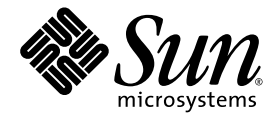

# Sun StorEdge<sup>™</sup> SAM-FS Storage and Archive Management Guide

Release 4.1

Sun Microsystems, Inc. www.sun.com

Part No. 817-4093-10 June 2004, Revision A

Submit comments about this document at: <http://www.sun.com/hwdocs/feedback>

Copyright 2004 Sun Microsystems, Inc., 4150 Network Circle, Santa Clara, California 95054, U.S.A. All rights reserved.

Sun Microsystems, Inc. has intellectual property rights relating to technology that is described in this document. In particular, and without limitation, these intellectual property rights may include one or more of the U.S. patents listed at http://www.sun.com/patents and one or more additional patents or pending patent applications in the U.S. and in other countries.

This document and the product to which it pertains are distributed under licenses restricting their use, copying, distribution, and decompilation. No part of the product or of this document may be reproduced in any form by any means without prior written authorization of Sun and its licensors, if any.

Third-party software, including font technology, is copyrighted and licensed from Sun suppliers.

Parts of the product may be derived from Berkeley BSD systems, licensed from the University of California. UNIX is a registered trademark in the U.S. and in other countries, exclusively licensed through X/Open Company, Ltd.

Sun, Sun Microsystems, the Sun logo, AnswerBook2, docs.sun.com, Solaris, and StorEdge are trademarks or registered trademarks of Sun Microsystems, Inc. in the U.S. and in other countries.

All SPARC trademarks are used under license and are trademarks or registered trademarks of SPARC International, Inc. in the U.S. and in other countries. Products bearing SPARC trademarks are based upon an architecture developed by Sun Microsystems, Inc.

Mozilla is a trademark or registered trademark of Netscape Communications Corporation in the United States and other countries.

The OPEN LOOK and Sun™ Graphical User Interface was developed by Sun Microsystems, Inc. for its users and licensees. Sun acknowledges the pioneering efforts of Xerox in researching and developing the concept of visual or graphical user interfaces for the computer industry. Sun holds a non-exclusive license from Xerox to the Xerox Graphical User Interface, which license also covers Sun's licensees who implement OPEN LOOK GUIs and otherwise comply with Sun's written license agreements.

U.S. Government Rights—Commercial use. Government users are subject to the Sun Microsystems, Inc. standard license agreement and applicable provisions of the FAR and its supplements.

DOCUMENTATION IS PROVIDED "AS IS" AND ALL EXPRESS OR IMPLIED CONDITIONS, REPRESENTATIONS AND WARRANTIES, INCLUDING ANY IMPLIED WARRANTY OF MERCHANTABILITY, FITNESS FOR A PARTICULAR PURPOSE OR NON-INFRINGEMENT, ARE DISCLAIMED, EXCEPT TO THE EXTENT THAT SUCH DISCLAIMERS ARE HELD TO BE LEGALLY INVALID.

Copyright 2004 Sun Microsystems, Inc., 4150 Network Circle, Santa Clara, Californie 95054, Etats-Unis. Tous droits réservés.

Sun Microsystems, Inc. a les droits de propriété intellectuels relatants à la technologie qui est décrit dans ce document. En particulier, et sans la limitation, ces droits de propriété intellectuels peuvent inclure un ou plus des brevets américains énumérés à http://www.sun.com/patents et un ou les brevets plus supplémentaires ou les applications de brevet en attente dans les Etats-Unis et dans les autres pays.

Ce produit ou document est protégé par un copyright et distribué avec des licences qui en restreignent l'utilisation, la copie, la distribution, et la décompilation. Aucune partie de ce produit ou document ne peut être reproduite sous aucune forme, par quelque moyen que ce soit, sans l'autorisation préalable et écrite de Sun et de ses bailleurs de licence, s'il  $\dot{y}$  en a.

Le logiciel détenu par des tiers, et qui comprend la technologie relative aux polices de caractères, est protégé par un copyright et licencié par des fournisseurs de Sun.

Des parties de ce produit pourront être dérivées des systèmes Berkeley BSD licenciés par l'Université de Californie. UNIX est une marque déposée aux Etats-Unis et dans d'autres pays et licenciée exclusivement par X/Open Company, Ltd.

Sun, Sun Microsystems, le logo Sun, AnswerBook2, docs.sun.com, Solaris, et StorEdge sont des marques de fabrique ou des marques déposées de Sun Microsystems, Inc. aux Etats-Unis et dans d'autres pays.

Toutes les marques SPARC sont utilisées sous licence et sont des marques de fabrique ou des marques déposées de SPARC International, Inc. aux Etats-Unis et dans d'autres pays. Les produits portant les marques SPARC sont basés sur une architecture développée par Sun Microsystems, Inc.

Mozilla est une marque de Netscape Communications Corporation aux Etats-Unis et à d'autres pays.

L'interface d'utilisation graphique OPEN LOOK et Sun™ a été développée par Sun Microsystems, Inc. pour ses utilisateurs et licenciés. Sun reconnaît les efforts de pionniers de Xerox pour la recherche et le développement du concept des interfaces d'utilisation visuelle ou graphique pour l'industrie de l'informatique. Sun détient une license non exclusive de Xerox sur l'interface d'utilisation graphique Xerox, cette licence couvrant également les licenciées de Sun qui mettent en place l'interface d 'utilisation graphique OPEN LOOK et qui en outre se conforment aux licences écrites de Sun.

LA DOCUMENTATION EST FOURNIE "EN L'ÉTAT" ET TOUTES AUTRES CONDITIONS, DECLARATIONS ET GARANTIES EXPRESSES OU TACITES SONT FORMELLEMENT EXCLUES, DANS LA MESURE AUTORISEE PAR LA LOI APPLICABLE, Y COMPRIS NOTAMMENT TOUTE GARANTIE IMPLICITE RELATIVE A LA QUALITE MARCHANDE, A L'APTITUDE A UNE UTILISATION PARTICULIERE OU A L'ABSENCE DE CONTREFAÇON.

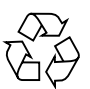

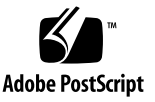

### Contents

**[Preface](#page-12-0) xiii**

[How This Book Is Organized](#page-13-0) xiv [Using UNIX Commands x](#page-13-1)iv [Shell Prompts](#page-14-0) xv [Typographic Conventions](#page-14-1) xv [Related Documentation](#page-15-0) xvi [Accessing Sun Documentation Online](#page-16-0) xvii [Third-Party Web Sites](#page-16-1) xvii [Contacting Sun Technical Support x](#page-17-0)viii [Licensing x](#page-17-1)viii [Diagnostics x](#page-17-2)viii [Installation Assistance x](#page-17-3)viii [Sun Welcomes Your Comments](#page-18-0) xix

#### **1. [Overview 1](#page-20-0)**

[Capabilities 1](#page-20-1)

- [Archiving 2](#page-21-0)
- [Releasing 2](#page-21-1)
- [Staging](#page-22-0) 3
- [Recycling](#page-22-1) 3

[Storage Devices 3](#page-22-2)

[Commands](#page-24-0) 5

[User Commands](#page-25-0) 6 [General System Administrator Commands 7](#page-26-0) [File System Commands 7](#page-26-1) [Automated Library Commands 9](#page-28-0) [Archiver Commands 1](#page-29-0)0 [Specialized Maintenance Commands 1](#page-29-1)0 [Site-Customizable Scripts 1](#page-30-0)1 [Application Programming Interface](#page-31-0) 12 [Operational Utilities 1](#page-31-1)2

#### **2. [Using Automated Libraries and Manually Loaded Drives in a Sun StorEdge](#page-32-0) [SAM-FS Environment](#page-32-0) 13**

[Conventions 1](#page-33-0)4

[Command Arguments 1](#page-33-1)4

[Terminology 1](#page-34-0)5

[Automated Library Operations 1](#page-35-0)6

- ▼ [To Stop Removable Media Operations](#page-35-1) 16
- ▼ [To Start Removable Media Operations](#page-36-0) 17
- ▼ [To Turn On an Automated Library](#page-36-1) 17
- ▼ [To Turn Off an Automated Library](#page-37-0) 18
- [To Load a Cartridge Into an Automated Library](#page-37-1) 18
- [To Unload a Cartridge From a Drive 1](#page-38-0)9

[Labeling a Cartridge](#page-39-0) 20

- ▼ [To Label or Relabel a Tape](#page-39-1) 20
- ▼ [To Label or Relabel an Optical Disk](#page-40-0) 21
- ▼ [To Audit a Volume](#page-41-0) 22
- [To Audit an Automated Library \(Direct-Attached Only\) 2](#page-42-0)3

[Using a Cleaning Cartridge](#page-42-1) 23

- ▼ [To Reset the Number of Cleaning Cycles](#page-43-0) 24
- ▼ [To Use a Cleaning Cartridge With a Barcode 2](#page-43-1)4
- ▼ [To Use a Cleaning Cartridge Without a Barcode 2](#page-44-0)5
- ▼ [To Clean a Tape Drive 2](#page-45-0)6
- [To Clear Media Errors 2](#page-45-1)6
- [To Remove a Stuck Cartridge From a Drive](#page-47-0) 28

[Catalog Operations, Importing Cartridges, and Exporting Cartridges](#page-48-0) 29

[Tracking Exported Media — The Historian 3](#page-49-0)0

[Importing and Exporting from an Automated Library](#page-50-0) 31

- ▼ [To Import a Cartridge from a Library With a Mailbox](#page-51-0) 32
- ▼ [To Export a Cartridge from a Library With a Mailbox](#page-51-1) 32
- ▼ [To Import a Cartridge from a Library Without a Mailbox](#page-52-0) 33
- ▼ [To Export a Cartridge from a Library Without a Mailbox](#page-53-0) 34
- ▼ [To Enable Load Notification 3](#page-53-1)4

[Manually Loaded Drive Operations](#page-54-0) 35

- ▼ [To Load a Cartridge](#page-54-1) 35
- [To Unload a Cartridge](#page-55-0) 36
- [To View a Library Catalog](#page-55-1) 36
- **3. [Basic Operations for Libraries With Vendor-Specific Operational Procedures](#page-56-0) 37**

[ADIC/Grau Automated Libraries 3](#page-57-0)8

- [To Import a Cartridge 3](#page-57-1)8
- [To Export a Cartridge 3](#page-57-2)8

[Fujitsu LMF Automated Libraries](#page-58-0) 39

- ▼ [To Import a Cartridge 3](#page-58-1)9
- ▼ [To Export a Cartridge 4](#page-59-0)0

[IBM 3584 UltraScalable Tape Libraries 4](#page-60-0)1

[Importing Cartridges 4](#page-60-1)1

[Cleaning Drives](#page-61-0) 42

[Partitioning](#page-61-1) 42

▼ [To Remove a Cartridge](#page-61-2) 42

[IBM 3494 Libraries](#page-62-0) 43

- ▼ [To Import a Cartridge 4](#page-62-1)3
- ▼ [To Export a Cartridge 4](#page-62-2)3

[Sony Direct-Attached 8400 PetaSite Automated Libraries](#page-63-0) 44

▼ [To Import Tapes](#page-63-1) 44

[Exporting Tapes 4](#page-64-0)5

- ▼ [To Export a Tape Without Using the Mailbox Slots as Storage Slots 4](#page-64-1)5
- ▼ [To Export a Tape Using Mailbox Slots as Storage Slots](#page-65-0) 46
- ▼ [How to Move a Cartridge to a Different Slot](#page-65-1) 46

[Sony Network-Attached Automated Libraries](#page-66-0) 47

- ▼ [To Import a Cartridge 4](#page-66-1)7
- ▼ [To Export a Cartridge 4](#page-67-0)8

[StorageTek ACSLS-Attached Automated Libraries](#page-68-0) 49

- ▼ [To Import Tapes](#page-69-0) 50
- [To Export Tapes Using a Mailbox](#page-69-1) 50
- **4. [Archiving](#page-72-0) 53**

[Archiver – Theory of Operations](#page-72-1) 53

[Archive Sets](#page-73-0) 54

[Archiving Operations 5](#page-74-0)5

[Step 1: Identifying Files to Archive 5](#page-75-0)6

[Step 2: Composing Archive Requests](#page-77-0) 58

[Step 3: Scheduling Archive Requests 6](#page-79-0)0

[Step 4: Archiving the Files in an Archive Request 6](#page-81-0)2

[Sample Default Output](#page-81-1) 62

[Archiver Daemons](#page-82-0) 63

[Archive Log Files and Event Logging](#page-82-1) 63

[The](#page-84-0) archiver.cmd File 65

[To Create or Modify an](#page-85-0) archiver.cmd File and Propagate Your Changes 66

[The](#page-86-0) archiver.cmd File 67

[An](#page-87-0) archiver.cmd File Example 68

[The](#page-89-0) archiver.cmd Directives 70

[Global Archiving Directives](#page-89-1) 70

[The](#page-89-2) archivemeta Directive: Controlling Whether Metadata is Archived 70

[The](#page-90-0) archmax Directive: Controlling the Size of Archive Files 71

[The](#page-91-0) bufsize Directive: Setting the Archiver Buffer Size 72

[The](#page-92-0) drives Directive: Controlling the Number of Drives Used for Archiving 73

[The](#page-92-1) examine Directive: Controlling Archive Scans 73

[The](#page-93-0) interval Directive: Specifying an Archive Interval 74

[The](#page-94-0) logfile Directive: Specifying An Archiver Log File 75

▼ [To Back Up an Archiver Log File 7](#page-94-1)5

[The](#page-95-0) notify Directive: Renaming the Event Notification Script 76

[The](#page-95-1) ovflmin Directive: Controlling Volume Overflow 76

[The](#page-97-0) wait Directive: Delaying Archiver Startup 78

[File System Directives 7](#page-98-0)9

[The](#page-98-1) fs Directive: Specifying the File System 79

[Other File System Directives 7](#page-98-2)9

[Archive Set Assignment Directive 8](#page-99-0)0

[Assigning Archive Sets 8](#page-99-1)0

[File Size](#page-100-0) *search\_criteria*: -access 81

[File Size](#page-101-0) *search\_criteria*: -minsize and -maxsize 82

[Owner and Group](#page-101-1) *search\_criteria*: -user and -group 82

[File Name](#page-102-0) *search\_criteria* Using Pattern Matching: -name *regex* 83 [Release and Stage](#page-104-0) *file\_attributes*: -release and -stage 85 [Archive Set Membership Conflicts 8](#page-105-0)6 [Archive Copy Directives](#page-106-0) 87 [Releasing Disk Space After Archiving:](#page-107-0) -release 88 [Delaying Disk Space Release: -norelease 8](#page-107-1)8 [Setting the Archive Age 8](#page-108-0)9 [Unarchiving Automatically 8](#page-108-1)9 [Specifying More Than One Copy for Metadata](#page-108-2) 89 [Archive Set Copy Parameters 9](#page-109-0)0 [Controlling the Size of Archive Files:](#page-110-0) -archmax 91 [Setting the Archiver Buffer Size:](#page-110-1) -bufsize 91 [Specifying the Number of Drives for an Archive Request:](#page-111-0) -drivemax, drivemin, and -drives 92 [Maximizing Space on a Volume:](#page-113-0) -fillvsns 94 [Specifying Archive Buffer Locks:](#page-114-0) -1ock 95 [Making Archive Copies of Offline Files:](#page-114-1)  $\text{-offilename\_copy}$  95 [Specifying Recycling](#page-115-0) 96 [Associative Archiving:](#page-115-1) -join 96 [Controlling Unarchiving](#page-117-0) 98 [Controlling How Archive Files are Written:](#page-118-0) -tapenonstop 99 [Reserving Volumes:](#page-118-1) -reserve 99 [Setting Archive Priorities:](#page-122-0) -priority 103 [Scheduling Archiving:](#page-123-0) -startage, -startcount, and -startsize 104 [VSN Association Directives](#page-124-0) 105 [VSN Pools Directives](#page-126-0) 107 [Disk Archiving](#page-128-0) 109 [Configuration Guidelines 1](#page-129-0)10

[Directives for Disk Archiving 1](#page-129-1)10 ▼ [To Enable Disk Archiving 1](#page-130-0)11 [Disk Archiving Examples 1](#page-132-0)13 [Example 1 1](#page-132-1)13 [Example 2](#page-133-0) 114 [Example 3](#page-134-0) 115 [Archiver Examples 1](#page-135-0)16 [Example 1 1](#page-135-1)16 [Example 2](#page-137-0) 118 [Example 3](#page-139-0) 120 [Example 4](#page-143-0) 124 [Archiver Guidelines 1](#page-147-0)28 [Troubleshooting the Archiver](#page-148-0) 129 [Why Files Are Not Archiving 1](#page-149-0)30 [Additional Archiver Diagnostics](#page-150-0) 131 [Why Files Are Not Releasing 1](#page-151-0)32

#### **5. [Releasing 1](#page-152-0)33**

[Releaser Overview](#page-153-0) 134 [Theory of Operation 1](#page-153-1)34 [Definitions](#page-154-0) 135 [Age 1](#page-154-1)35 [Candidate](#page-154-2) 135 [Priority 1](#page-155-0)36 [Weight](#page-155-1) 136 [Partial release](#page-155-2) 136 [Partial Release and Partial Stage 1](#page-155-3)36 [System Administrator Option Summary](#page-157-0) 138 [User Option Summary 1](#page-158-0)39

[The](#page-158-1) releaser.cmd File 139

[Specifying Age-Related and Size-Related Release Priority Directives:](#page-159-0) weight\_age, weight\_age\_access, weight\_age\_modification, and weight age residence 140 [File Age 1](#page-159-1)40 [File Size 1](#page-161-0)42 [Specifying Directives for Individual File Systems:](#page-162-0) fs 143 [Specifying Debugging Directives:](#page-163-0) no\_release and display\_all\_candidates 144 [Specifying a Minimum Residence Time:](#page-163-1) min\_residence\_age 144 [Specifying a Log File:](#page-164-0) logfile 145 [Inhibiting Releasing for Rearchived Files:](#page-166-0) rearch\_no\_release 147 [Adjusting the size of the Releaser Candidate List:](#page-166-1) list\_size 147 [The](#page-166-2) archiver.cmd File's Role in Releasing 147 [Configuring the Releaser 1](#page-167-0)48 [Running the Releaser Manually 1](#page-168-0)49 [Troubleshooting the Releaser](#page-169-0) 150

#### **6. [Staging 1](#page-170-0)51**

[The](#page-170-1) stager.cmd File 151

▼ [To Create or Modify a](#page-172-0) stager.cmd File and Propagate Your Changes 153

[Specifying the Number of Drives](#page-172-1) 153

[Setting the Stage Buffer Size 1](#page-173-0)54

[Specifying a Log File 1](#page-174-0)55

[Specifying the Number of Stage Requests 1](#page-176-0)57

[Example](#page-176-1) stager.cmd File 157

[The](#page-177-0) archiver.cmd File's Role in Staging 158

[Prioritizing Preview Requests Using the](#page-177-1) preview.cmd File 158

[VSN and Age Directives \(Global\) 1](#page-179-0)60

[Watermark Directives \(Global or File System Specific\) 1](#page-180-0)61 [Calculating Total Preview Request Priority 1](#page-182-0)63 [How to Set Up a Preview Request Priority Scheme 1](#page-182-1)63 [Example 1: Enforcing Stage Requests 1](#page-183-0)64 [Example 2: Enforcing Archive Requests](#page-183-1) 164 [Example 3: Prioritizing Requests by Media 1](#page-184-0)65 [Example 4: Complex Prioritization](#page-184-1) 165

#### **7. [Recycling 1](#page-186-0)67**

[Recycler Overview 1](#page-186-1)67

[Recycling Directives](#page-188-0) 169

[Specifying a Log File: the](#page-188-1) logfile Directive 169

[Preventing Recycling: the](#page-189-0) no\_recycle Directive 170

[Specifying Recycling for an Entire Automated Library: the Library Directive](#page-189-1) 170

[Configuring the Recycler](#page-190-0) 171

- ▼ [Step 1: Creating a](#page-191-0) recycler.cmd File (Optional) 172 [Example](#page-192-0) recycler.cmd File 173
- [Step 2: Editing the](#page-194-0)  $archiver$ . cmd File (Optional) 175
- ▼ [Step 3: Running the Recycler 1](#page-196-0)77
- ▼ [Step 4: Creating a](#page-197-0) crontab File for the Recycler (Optional) 178
- ▼ [Step 5: Removing](#page-198-0) -recycle\_ignore and ignore Parameters 179
- [Step 6: Creating a](#page-198-1) recycler. sh File (Optional) 179

[Troubleshooting the Recycler 1](#page-199-0)80

#### **8. [Upgrading the Hardware in Your Environment](#page-202-0) 183**

[Adding Slots in an Automated Library 1](#page-203-0)84

▼ [To Add Slots In a Library](#page-203-1) 184

[Upgrading or Replacing a Library 1](#page-204-0)85

[To Replace or Upgrade a Library 1](#page-205-0)86

[Upgrading DLT Tape Drives 1](#page-208-0)89

▼ [To Upgrade Tape Drives 1](#page-208-1)89

#### **9. [Advanced Topics 1](#page-212-0)93**

[Device Logging](#page-212-1) 193

[When to Use the Device Log](#page-213-0) 194

[Enabling the Device Log 1](#page-213-1)94

▼ [To Enable the Device Log By Using the](#page-214-0) samset(1M) Command 195

▼ [To Enable the Device Log by Editing the](#page-215-0) defaults.conf File 196

[Removable Media Files 1](#page-215-1)96

▼ [To Create a Removable Media or Volume Overflow File](#page-216-0) 197

[Segmented Files 1](#page-217-0)98

[Archiving 1](#page-218-0)99

[Disaster Recovery 1](#page-218-1)99

[System Error Facility Reporting](#page-218-2) 199

▼ [To Enable SEF Reporting](#page-219-0) 200

[SEF Report Output](#page-220-0) 201

▼ [To Generate SEF Output 2](#page-220-1)01

[Managing the SEF Log File 2](#page-223-0)04

**[Glossary](#page-224-0) 205**

## <span id="page-12-0"></span>Preface

This manual, the *Sun StorEdge™ SAM-FS Storage and Archive Management Guide*, describes the storage and archive management software supported in the Sun StorEdge SAM-FS 4.1 release. The Sun StorEdge SAM-FS software automatically copies files from online disk to archive media. The archive media can consist of either online disk or removable media cartridges.

The Sun StorEdge SAM-FS 4.1 release is supported on the following Sun Solaris™ Operating System (OS) platforms:

- Solaris 8, update  $5, 7/01$
- Solaris 9, update 3, 4/03

This manual is written for the system administrators who are responsible for configuring and maintaining Sun StorEdge SAM-FS software. You, the system administrator, are assumed to be knowledgeable about Solaris OS procedures, including creating accounts, performing system backups, and other basic Solaris system administration tasks.

**Note –** You can purchase licenses for both Sun StorEdge QFS and Sun StorEdge SAM-FS software with the intent to run the Sun StorEdge QFS file system with the storage and archive manager found in the Sun StorEdge SAM-FS software. Such a system is referred to as *Sun SAM-QFS*.

This manual does not call out the Sun SAM-QFS configuration unless it is necessary for clarity. In this manual, you can assume that references to Sun StorEdge SAM-FS also apply to Sun SAM-QFS configurations when talking about storage and archive management. Likewise, you can assume that references to Sun StorEdge QFS also apply to Sun SAM-QFS configurations when talking about file system design and capabilities.

## <span id="page-13-0"></span>How This Book Is Organized

This manual contains the following chapters:

- [Chapter 1](#page-20-2) provides overview information.
- [Chapter 2](#page-32-1) explains basic operations. The information in this chapter applies to most automated libraries and manually loaded devices.
- [Chapter 3](#page-56-1) explains how to manage cartridges in libraries with operational instructions that pertain only to that kind of library. This chapter describes these libraries and their library-specific basic operational procedures.
- [Chapter 4](#page-72-2) explains the archiving process.
- [Chapter 5](#page-152-1) explains the releasing process.
- [Chapter 6](#page-170-2) explains the staging process.
- [Chapter 7](#page-186-2) explains the recycling process.
- [Chapter 8](#page-202-1) describes upgrade procedures that are specific to Sun StorEdge SAM-FS environments.
- [Chapter 9](#page-212-2) describes advanced topics in Sun StorEdge SAM-FS operations.

The glossary defines terms used in this and other Sun StorEdge QFS and Sun StorEdge SAM-FS documentation.

## <span id="page-13-1"></span>Using UNIX Commands

This document does not contain information on basic  $UNIX^{\circledR}$  commands and procedures such as shutting down the system, booting the system, and configuring devices. Refer to one or more of the following for this information:

- Software documentation that you received with your system
- Solaris<sup>™</sup> Operating System documentation, which is at the following URL:

<http://docs.sun.com>

## <span id="page-14-0"></span>Shell Prompts

[TABLE P-1](#page-14-3) shows the shell prompts that this manual uses.

<span id="page-14-3"></span>**TABLE P-1** Shell Prompts

| Shell                                 | Prompt                    |
|---------------------------------------|---------------------------|
| C shell                               | machine-name <sup>§</sup> |
| C shell superuser                     | machine-name#             |
| Bourne shell and Korn shell           |                           |
| Bourne shell and Korn shell superuser | #                         |

## <span id="page-14-1"></span>Typographic Conventions

[TABLE P-2](#page-14-2) lists the typographic conventions used in this manual.

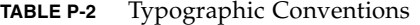

<span id="page-14-2"></span>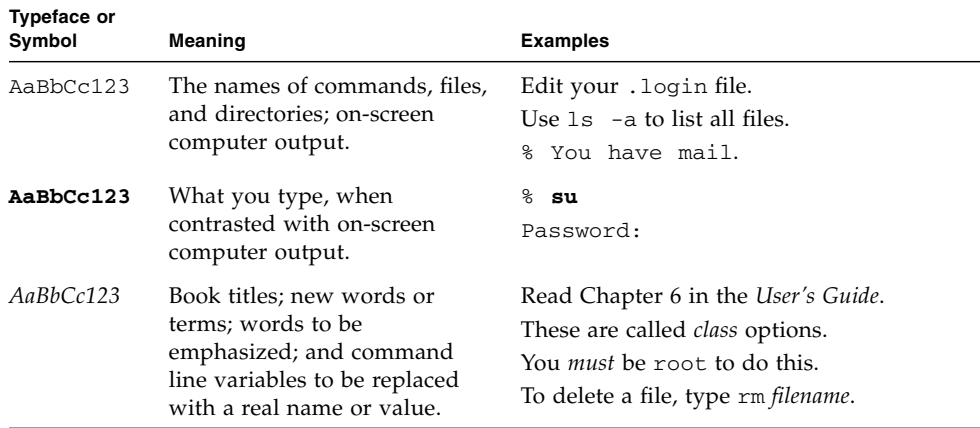

| <b>Typeface or</b><br>Symbol | Meaning                                                                                                    | <b>Examples</b>                                         |
|------------------------------|----------------------------------------------------------------------------------------------------|---------------------------------------------------------|
|                              | In syntax, brackets indicate<br>that an argument is optional.                                                             | scmadm $[-d \sec] [-r \; n[:n][n]] [-z]$                |
| $arg\}$<br>arg               | In syntax, braces and pipes<br>indicate that one of the<br>arguments must be specified.                                   | $\text{sndradm}$ -b { $\text{phost}$   $\text{shost}$ } |
|                              | At the end of a command line,<br>the backslash $(\setminus)$ indicates that<br>the command continues on the<br>next line. | $atm90$ /dev/md/rdsk/d5 \<br>/dev/md/rdsk/d1            |

**TABLE P-2** Typographic Conventions *(Continued)*

## <span id="page-15-0"></span>Related Documentation

This manual is part of a set of documents that describes the operations of the Sun StorEdge QFS and Sun StorEdge SAM-FS software products. [TABLE P-3](#page-15-1) shows the complete release 4.1 documentation set for these products.

<span id="page-15-1"></span>**TABLE P-3** Related Documentation

| <b>Title</b>                                                                              | <b>Part Number</b> |
|-------------------------------------------------------------------------------------------|--------------------|
| <b>Sun SAM-Remote Administration Guide</b>                                                | 816-2094-11        |
| Sun QFS, Sun SAM-FS, and Sun SAM-QFS Disaster Recovery Guide                              | 816-2540-10        |
| Sun StorEdge QFS and Sun StorEdge SAM-FS File System Administration Guide                 | 817-4091-10        |
| Sun StorEdge QFS and Sun StorEdge SAM-FS Software Installation and<br>Configuration Guide | 817-4092-10        |
| Sun StorEdge SAM-FS Storage and Archive Management Guide                                  | 817-4093-10        |
| Sun StorEdge QFS and Sun StorEdge SAM-FS 4.1 Release Notes                                | 817-4094-10        |

## <span id="page-16-0"></span>Accessing Sun Documentation Online

The Sun StorEdge QFS and Sun StorEdge SAM-FS software distribution includes PDF files for the documents for these products. These PDF files can be viewed from the following locations:

■ At Sun's Network Storage documentation web site.

This web site contains documentation for many storage software products.

#### **a. To access this web site, go to the following URL:**

www.sun.com/products-n-solutions/hardware/docs/Software/Storage\_Software

The Storage Software page is displayed.

#### **b. Click on the appropriate link from the following list:**

- Sun StorEdge QFS Software
- Sun StorEdge SAM-FS Software
- At docs.sun.com.

This web site contains documentation for Solaris and many other Sun software products.

**a. To access this web site, go to the following URL:**

docs.sun.com

The docs.sun.com page is displayed.

- **b. Find the documentation for your product by searching for one of the following products in the search box:**
	- Sun StorEdge QFS
	- Sun StorEdge SAM-FS

## <span id="page-16-1"></span>Third-Party Web Sites

Sun is not responsible for the availability of third-party web sites mentioned in this document. Sun does not endorse and is not responsible or liable for any content, advertising, products, or other materials that are available on or through such sites or resources. Sun will not be responsible or liable for any actual or alleged damage or loss caused by or in connection with the use of or reliance on any such content, goods, or services that are available on or through such sites or resources.

## <span id="page-17-0"></span>Contacting Sun Technical Support

If you have technical questions about this product that are not answered in this document, go to the following web site:

<http://www.sun.com/service/contacting>

## <span id="page-17-1"></span>Licensing

For information on obtaining licenses for Sun StorEdge QFS and Sun StorEdge SAM-FS software, contact your Sun sales representative or your authorized service provider (ASP).

## <span id="page-17-2"></span>**Diagnostics**

The Sun StorEdge QFS and Sun StorEdge SAM-FS software includes the samexplorer(1M) script. This diagnostic script can be very useful to you and to the Sun customer support staff. This script produces a diagnostic report of the server configuration and collects log information. After the software is installed, you can access the samexplorer(1M) man page for more information about this script.

## <span id="page-17-3"></span>Installation Assistance

For installation and configuration services, contact Sun's Enterprise Services at 1-800-USA4SUN or contact your local Enterprise Services sales representative.

## <span id="page-18-0"></span>Sun Welcomes Your Comments

Sun is interested in improving its documentation and welcomes your comments and suggestions. You can submit your comments by going to the following web site:

<http://www.sun.com/hwdocs/feedback>

Please include the title and part number of your document with your feedback (*Sun StorEdge SAM-FS Storage and Archive Management Guide*, part number 817-4093-10).

<span id="page-20-2"></span>CHAPTER **1**

### <span id="page-20-0"></span>Overview

The Sun StorEdge SAM-FS environment provides a configurable file system with storage, archive management, and retrieval capabilities. The Sun StorEdge SAM-FS software archives files by copying the files from online disk cache to archive media. The archive media can consist of disk slices in another file system or it can consist of removable tape or magneto-optical cartridges in automated or manually loaded storage devices. In addition, the Sun StorEdge SAM-FS software automatically maintains online disk space at site-specified usage thresholds. It releases disk space associated with archived file data and restores the files to online disk when they are needed.

This chapter provides a technical overview of the Sun StorEdge SAM-FS components. The following topics are presented:

- ["Capabilities" on page 1](#page-20-1)
- ["Storage Devices" on page 3](#page-22-2)
- ["Commands" on page 5](#page-24-0)

## <span id="page-20-1"></span>Capabilities

The Sun StorEdge SAM-FS environment includes a file system and the storage and archive management software. The Sun SAM-QFS environment includes the Sun StorEdge QFS file system. Both file systems are high-performance UNIX file systems that reside in the server's disk cache. The major difference between these file systems is that the Sun SAM-QFS file system offers more high-performance features, including a distributed shared file system. For more information about the file systems themselves, see the *Sun StorEdge QFS and Sun StorEdge SAM-FS File System Administration Guide*.

The other components that reside in the Sun StorEdge SAM-FS environment are as follows:

- The archiver, which automatically copies online disk cache files to archive media. The archive media can consist of either online disk files or removable media cartridges.
- The releaser, which automatically maintains the file system's online disk cache at site-specified percentage usage thresholds by freeing disk blocks occupied by eligible archived files.
- The stager, which restores file data to the disk cache. When a user or process requests file data that has been released from disk cache, the stager automatically copies the file data back to the online disk cache.
- The recycler, which clears archive volumes of expired archive copies and makes volumes available for reuse.

The following sections briefly describe each of these capabilities. You can find more information about these capabilities in subsequent chapters.

### <span id="page-21-0"></span>Archiving

By default, the archiver automatically creates one archive copy of all files in a Sun StorEdge SAM-FS file system and it writes the archive copy to archive media. You can configure the archiver to create up to four archive copies on a variety of archive media. If a file is *segmented*, each segment is treated as a file, and each segment is archived separately. The archiving process is initiated after disk-based files match a site-definable set of selection criteria.

For more information about the archiver, see ["Archiving" on page 53.](#page-72-3) For more information about segmented files, see ["Segmented Files" on page 198](#page-217-1).

### <span id="page-21-1"></span>Releasing

*Releasing* is the process of freeing primary (disk) storage that is used by an archived file's data. Two threshold values, both expressed as a percentage of total disk space, are used to manage online disk cache free space. These thresholds are the high water mark and the low water mark. When online disk consumption exceeds the high water mark, the system automatically begins releasing the disk space occupied by eligible archived files. Disk space occupied by archived file data is released until the low water mark is reached. Files are selected for release depending on the file's size and age. Optionally, the first portion of a file can be retained on disk for speedy access and for masking staging delays. If a file has been archived in segments, portions of the file can be released individually. For more information about the releaser, see ["Releasing" on page 133](#page-152-2).

### <span id="page-22-0"></span>Staging

When a file whose data blocks have been released is accessed, the stager automatically stages the file or file segment data back to online disk cache. The read operation tracks along directly behind the staging operation, allowing the file to be immediately available to an application before the entire file is completely staged.

The Sun StorEdge SAM-FS software processes stage request errors automatically. If a stage error is returned, the system attempts to find the next available archive copy of the file. Stage errors that can be automatically processed include media errors, unavailability of media, unavailability of an automated library, and others. For more information about staging, see ["Staging" on page 151](#page-170-3).

### <span id="page-22-1"></span>Recycling

As users modify files, archive copies associated with the old versions of these files are considered to be *expired* on their archive media. Such copies are no longer needed, so they can be purged from the system. The recycler identifies the archive volumes with the largest proportions of expired archive copies and preserves the nonexpired copies by moving them to separate volumes.

If a removable media volume contains only expired copies, you can take one of the following actions:

- You can relabel the volume for immediate reuse.
- You can export the volume to offsite storage as an historical record of file changes. You can use standard UNIX utilities to restore previous versions of files from expired archive copies.

The recycling process is transparent to end users as it relates to their data files. For more information about recycling, see ["Recycling" on page 167](#page-186-3).

## <span id="page-22-2"></span>Storage Devices

The Sun StorEdge SAM-FS environment supports a wide variety of tape storage and magneto-optical devices. The automated libraries that Sun StorEdge SAM-FS supports can be divided into the following groups depending on how they are attached to the environment:

- A direct attachment. A direct-attached library is connected directly to the host system using a small computer system interface (SCSI). This can be either a direct connection or a Fibre Channel connection. For example, a direct attachment is used for Sun StorEdge libraries. The Sun StorEdge SAM-FS system controls these libraries directly using the SCSI standard for automated libraries.
- A network attachment. The Sun StorEdge SAM-FS software can be configured as a client of the library's host system. The network-attached libraries include some of the StorageTek, ADIC/Grau, IBM, and Sony libraries. These libraries use a software package supplied by the vendor. In these cases, the Sun StorEdge SAM-FS software interfaces with the vendor software using a daemon specifically designed for the automated library.

[TABLE 1-1](#page-23-0) shows the daemons specific to various automated libraries.

| <b>Daemon</b>  | <b>Description</b>                                                                                                    |
|----------------|----------------------------------------------------------------------------------------------------|
| sam-robotsd    | Monitors the execution of robot control daemons. The<br>sam-robotsd daemon is started automatically by the sam-amld<br>daemon. |
| sam-genericd   | Controls direct-attached libraries and media changers. Also controls<br>ADIC libraries through the DAS interface.              |
| sam-stkd       | Controls the Storage Tek media changers through the ACSAPI<br>interface.                                                       |
| $sam-ibm3494d$ | Controls the IBM 3494 tape libraries through the 1mcpd interface.                                                              |
| sam-sonyd      | Controls the Sony network-attached automated libraries through the<br>DZC-8000S interface.                                     |

<span id="page-23-0"></span>**TABLE 1-1** Automated Library Daemons

For a list of supported storage devices, contact your Sun Microsystems sales representative or your authorized service provider (ASP).

The relationships between the devices managed within the Sun StorEdge SAM-FS environment are defined in the master configuration file,

/etc/opt/SUNWsamfs/mcf. The mcf file specifies the removable media devices, libraries, and file systems included in the Sun StorEdge SAM-FS environment. Each piece of equipment is assigned a unique equipment identifier in the mcf file. Entries in the mcf also define manually mounted archiving devices and automated library catalog files.

When possible, the system uses the standard Solaris disk and tape device drivers. For devices not directly supported in the Solaris operating system (OS), such as certain library and optical disk devices, special device drivers are included in the Sun StorEdge SAM-FS software packages.

## <span id="page-24-0"></span>Commands

The Sun StorEdge QFS and Sun StorEdge SAM-FS environments consist of a file system, daemons, processes, various types of commands (user, administrator, and so on), and tools. This section describes the commands that are included in the Sun StorEdge QFS and Sun StorEdge SAM-FS software distributions.

The Sun StorEdge QFS and Sun StorEdge SAM-FS commands operate in conjunction with the standard UNIX file system commands. Some commands are specific to only one product. All the commands are documented in UNIX man(1) pages.

The *Sun StorEdge QFS and Sun StorEdge SAM-FS File System Administration Guide* contains overview information for the daemons, but individual daemons are described throughout the documentation set where appropriate.

This section introduces the commands and indicates which commands you can use within the Sun StorEdge QFS or Sun StorEdge SAM-FS file systems. See the man pages that are included in the software distribution for more information.

This section contains the following topics:

- ["User Commands" on page 6](#page-25-0)
- ["General System Administrator Commands" on page 7](#page-26-0)
- ["File System Commands" on page 7](#page-26-1)
- ["Automated Library Commands" on page 9](#page-28-0)
- ["Archiver Commands" on page 10](#page-29-0)
- ["Specialized Maintenance Commands" on page 10](#page-29-1)
- ["Site-Customizable Scripts" on page 11](#page-30-0)
- ["Application Programming Interface" on page 12](#page-31-0)
- ["Operational Utilities" on page 12](#page-31-1)

#### <span id="page-25-0"></span>User Commands

By default, file system operations are transparent to the end user. Depending on your site practices, however, you might want to make some commands available to users at your site to fine-tune certain operations. [TABLE 1-2](#page-25-1) summarizes these commands.

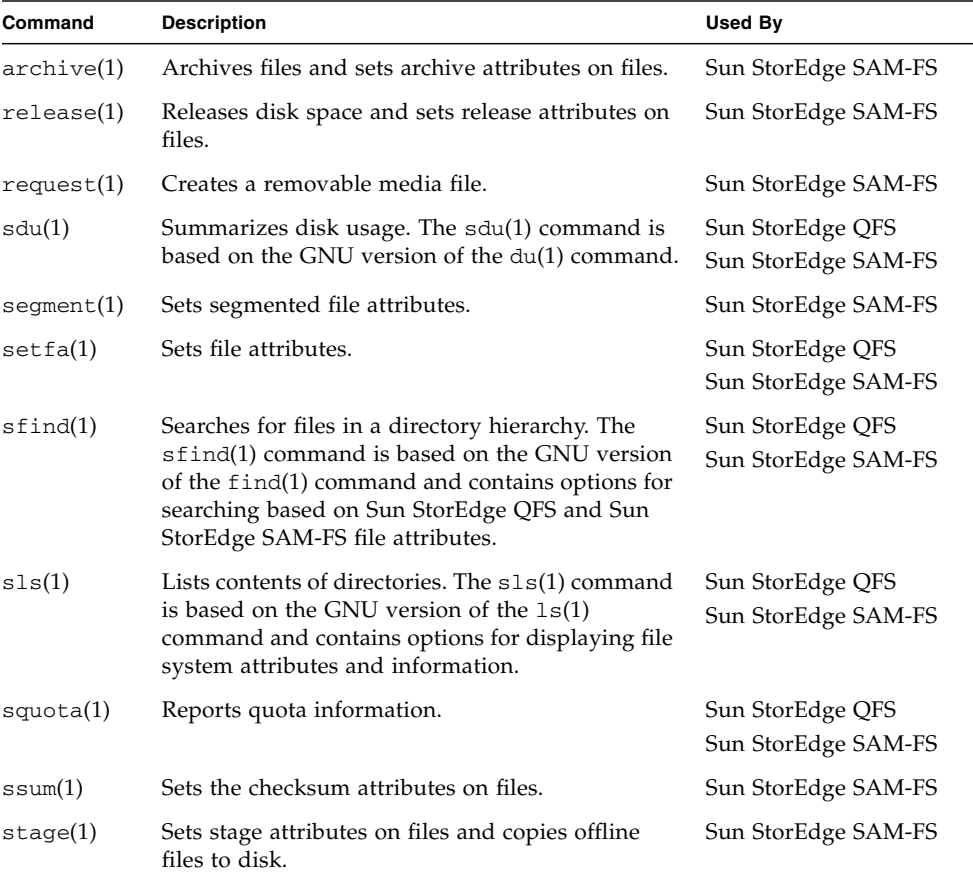

<span id="page-25-1"></span>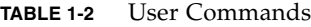

### <span id="page-26-0"></span>General System Administrator Commands

[TABLE 1-3](#page-26-2) summarizes the commands that you can use to maintain and manage the system.

<span id="page-26-2"></span>

| Command         | <b>Description</b>                                                                                                    | Used By                                 |
|-----------------|----------------------------------------------------------------------------------------------------|-----------------------------------------|
| samcmd(1M)      | Executes one samu(1M) operator interface<br>utility command.                                                                                                    | Sun StorEdge QFS<br>Sun StorEdge SAM-FS |
| $s$ amd $(1M)$  | Starts or stops robotic and removable<br>media daemons.                                                                                                    | Sun StorEdge SAM-FS                     |
| samexplorer(1M) | Generates a Sun StorEdge QFS or Sun<br>StorEdge SAM-FS diagnostic report script                                                                                                    | Sun StorEdge QFS<br>Sun StorEdge SAM-FS |
| samet(1M)       | Changes Sun StorEdge SAM-FS settings.                                                                                                    | Sun StorEdge SAM-FS                     |
| samu(1M)        | Invokes the full-screen, text-based<br>operator interface. This interface is based<br>on the curses(3CURSES) software<br>library. The samu utility displays the<br>status of devices and allows the operator<br>to control automated libraries. | Sun StorEdge QFS<br>Sun StorEdge SAM-FS |

**TABLE 1-3** General System Administrator Commands

#### <span id="page-26-1"></span>File System Commands

[TABLE 1-4](#page-26-3) summarizes the commands that you can use to maintain the file system.

**TABLE 1-4** File System Commands

<span id="page-26-3"></span>

| Commands                                  | <b>Description</b>                                                                                                    | <b>Used By</b>                          |
|-------------------------------------------|----------------------------------------------------------------------------------------------------|-----------------------------------------|
| mount(1M)                                 | Mounts a file system. The man page<br>name for this command is<br>$mount\_samfs(1M).$                                          | Sun StorEdge QFS<br>Sun StorEdge SAM-FS |
| $q$ fsdump $(1M)$<br>$qf$ srestore $(1M)$ | Creates or restores a dump file<br>containing the file data and metadata<br>associated with a Sun StorEdge QFS<br>file system. | Sun StorEdge QFS                        |
| sambcheck(1M)                             | Lists block usage for a file system.                                                                                           | Sun StorEdge QFS<br>Sun StorEdge SAM-FS |
| samchaid(1M)                              | Changes file admin set ID attribute.<br>For use with quotas.                                                                   | Sun StorEdge QFS<br>Sun StorEdge SAM-FS |

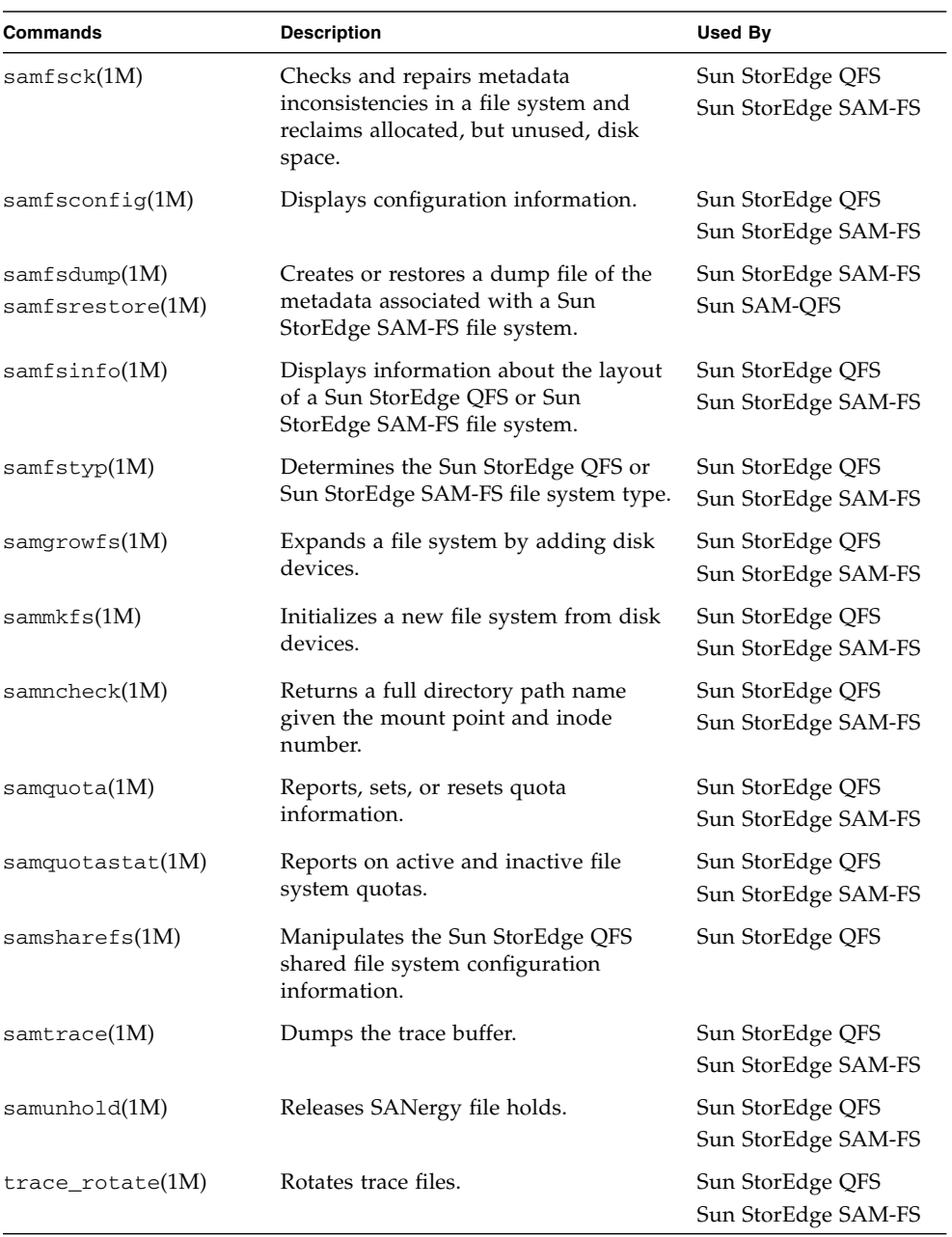

#### **TABLE 1-4** File System Commands *(Continued)*

### <span id="page-28-0"></span>Automated Library Commands

[TABLE 1-5](#page-28-1) summarizes the automated library commands that you can use to configure, initialize, and maintain the automated libraries and devices within the Sun StorEdge SAM-FS environment.

| Command                           | <b>Description</b>                                                                                                    |
|-----------------------------------|----------------------------------------------------------------------------------------------------|
| auditslot(1M)                     | Audits a single media cartridge slot within a specified automated<br>library.                                                                                                    |
| $build_cat(1M)$                   | Builds a media catalog file for an automated library. Optionally, can<br>also populate the catalog file.                                                                                               |
| chmed(1M)                         | Sets or clears library catalog flags and values on a specific cartridge.                                                                                                    |
| cleandrive(1M)                    | Requests that a tape drive be loaded with a cleaning tape.                                                                                                    |
| $dump_cat(1M)$                    | Displays the content of a binary catalog file in various ASCII<br>formats.                                                                                                    |
| import(1M)<br>$same$ xport $(1M)$ | Imports or exports cartridges from a library by placing it in the<br>mailbox. For network-attached libraries, this command updates the<br>library catalog, but it does not physically move cartridges. |
| $s$ amload $(1M)$<br>unload(M)    | Loads or unloads a cartridge for a specified device.                                                                                                    |
| move(1M)                          | Moves a cartridge from one slot to another.                                                                                                    |
| odlabel(1M)                       | Labels optical disks for use with the Sun StorEdge SAM-FS system.                                                                                                    |
| samdev(1M)                        | Adds /dev/samst logical device entries. Used to communicate<br>automated library, optical disk, and tape drive information.                                                                            |
| tplabel(1M)                       | Labels tapes for use with the Sun StorEdge SAM-FS system.                                                                                                    |

<span id="page-28-1"></span>**TABLE 1-5** Automated Library Commands

#### <span id="page-29-0"></span>Archiver Commands

[TABLE 1-6](#page-29-2) summarizes the commands that control the archiver's actions within the Sun StorEdge SAM-FS environment.

<span id="page-29-2"></span>**TABLE 1-6** Archiver Commands

| Command                      | <b>Description</b>                                                                     |
|------------------------------|----------------------------------------------------------------------------------------|
| archiver(1M)                 | Evaluates the archiver commands file for syntax completeness and<br>semantic accuracy. |
| archiver.sh(1M)              | Logs exceptional archiver events.                                                      |
| showqueue(1M)                | Displays the content of an archiver queue file.                                        |
| reserve(1M)<br>unreserve(1M) | Reserves and unreserves volumes.                                                       |

### <span id="page-29-1"></span>Specialized Maintenance Commands

[TABLE 1-7](#page-29-3) summarizes the various maintenance commands you can use in a Sun StorEdge SAM-FS environment.

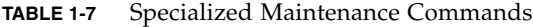

<span id="page-29-3"></span>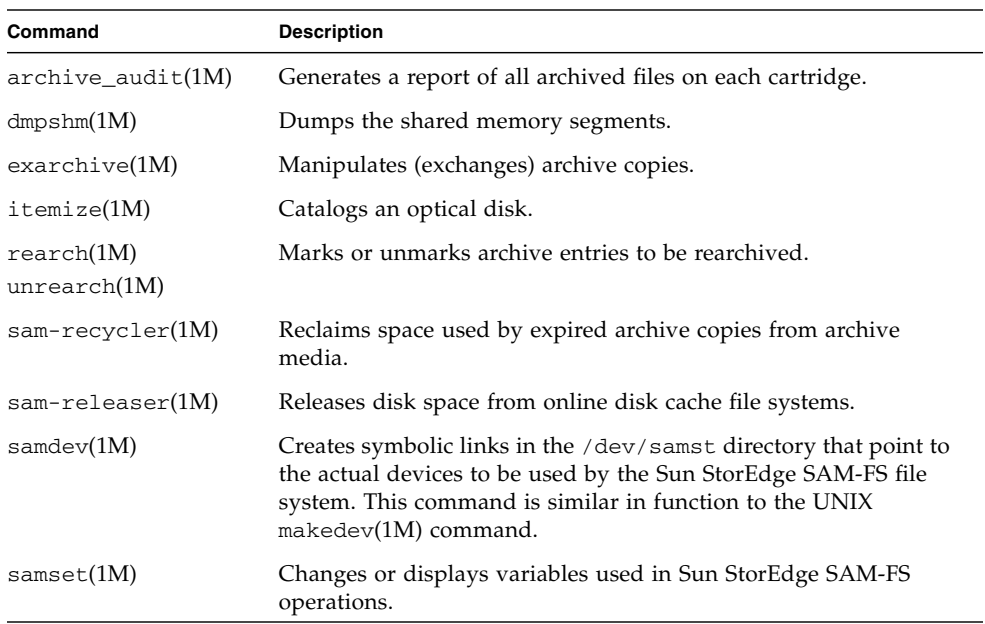

| Command          | <b>Description</b>                                                                                                    |
|------------------|----------------------------------------------------------------------------------------------------|
| $set\_admin(1M)$ | Adds or removes permission for an administrator group to<br>execute administrator commands.                                                                                                    |
| $set\_state(1M)$ | Sets the state of a Sun StorEdge SAM-FS device.                                                                                                    |
| stageback.sh(1M) | Stages files from Sun StorEdge SAM-FS or Sun SAM-QFS archive<br>tapes                                                                                                    |
| star(1M)         | Creates tape archives and adds or extracts files. This is a GNU<br>version of the $tar(1)$ command, and it has been extended for use<br>with the Sun StorEdge SAM-FS file system. You can use this<br>command in a disaster recovery situation if you need to read data<br>from archive tapes. |
| tapealert(M)     | Decodes TapeAlert events.                                                                                                    |
| unarchive(M)     | Deletes archive entries for one or more files.                                                                                                    |
| undamage $(1M)$  | Marks an archive entry for one or more files or directories as<br>undamaged.                                                                                                    |

**TABLE 1-7** Specialized Maintenance Commands *(Continued)*

#### <span id="page-30-0"></span>Site-Customizable Scripts

[TABLE 1-8](#page-30-1) summarizes the site-customizable scripts that you can use to monitor and control the Sun StorEdge SAM-FS environment. By default, the software installs these scripts in /opt/SUNWsamfs/examples. You can move these scripts from /opt/SUNWsamfs/examples to /etc/opt/SUNWsamfs/scripts and modify them to perform the desired action for your site. For more information about these scripts, see their respective man pages.

<span id="page-30-1"></span>**TABLE 1-8** Site-Customizable Scripts

| <b>Script</b>                  | <b>Description</b>                                                                                                    |
|--------------------------------|----------------------------------------------------------------------------------------------------|
| $dev_down.sh(1M)$              | Sends email to root when a device is marked down or off.                                                              |
| $load\_notify.sh(1M)$          | Notifies the operator when the Sun StorEdge SAM-FS software<br>requests a cartridge that resides outside the library. |
| $log$ rotate.sh $(1M)$         | Rotates log files.                                                                                                    |
| recover.sh(1M)                 | Recovers files archived after the last samfsdump(1M) was taken.                                                       |
| restore.sh(1M)                 | Restores files to their online or partially online status.                                                            |
| stack.sh(1M)                   | Stages files from archive media.                                                                                      |
| $\text{tarback}.\text{sh}(1M)$ | Reloads files from archive media.                                                                                     |

### <span id="page-31-0"></span>Application Programming Interface

You can use the application programming interface (API) to make file system requests from within a user application. The requests can be made locally or remotely to the machine on which the file system is running. The API consists of the libsam and libsamrpc libraries. These libraries contain library routines for obtaining file status; for setting archive, release, and stage attributes for a file; and for manipulating the library catalog of an automated library. The sam-rpcd remote procedure call daemon handles remote requests. To automatically start the sam-rpcd daemon, set samrpc=on in the defaults.conf file.

For more information about the API, see the intro\_libsam(3) man page. This man page provides overview information for using the library routines in libsam and libsamrpc.

### <span id="page-31-1"></span>Operational Utilities

Within the Sun StorEdge SAM-FS environment, you can use the samu(1M) operator utility and SAM-QFS Manager to perform basic operations. [TABLE 1-9](#page-31-2) summarizes the operational tools.

| <b>GUI Tools</b> | <b>Description</b>                                                                                                    |
|------------------|----------------------------------------------------------------------------------------------------|
| SAM-QFS Manager  | Provides a web-based graphical user interface to the Sun StorEdge<br>QFS and Sun StorEdge SAM-FS software. You can use this interface<br>to configure, control, monitor, and reconfigure the components of<br>your Sun StorEdge QFS and Sun StorEdge SAM-FS environment.<br>For information on installing SAM-QFS Manager, see the Sun<br>StorEdge QFS and Sun StorEdge SAM-FS Software Installation and<br>Configuration Guide. For information on using the SAM-QFS<br>Manager, see its online help. |
| samu(1M)         | Provides the starting point for accessing the samu $(M)$ operator<br>utility.                                                                                                    |

<span id="page-31-2"></span>**TABLE 1-9** Operational Tools

## <span id="page-32-1"></span><span id="page-32-0"></span>Using Automated Libraries and Manually Loaded Drives in a Sun StorEdge SAM-FS Environment

An *automated library* is a robotically controlled device designed to load and unload removable cartridges without operator intervention. Cartridges are imported to and exported from the library. They are loaded and unloaded automatically. The archiving and staging processes use a site-defined scheme for allocating the number of drives to use. Automated libraries are also known as media changers, jukeboxes, robots, libraries, or media libraries.

The following sections describe aspects of using libraries in a Sun StorEdge SAM-FS environment. The *Sun StorEdge QFS and Sun StorEdge SAM-FS Software Installation and Configuration Guide* provides initial configuration instructions, and this chapter provides operational instructions for automated libraries and manually loaded drives. In addition, this chapter describes the operator-oriented load notification facility that alerts an operator when a requested volume is not in a library.

**Note –** The Sun StorEdge SAM-FS software interoperates with automated libraries from many manufacturers. Contact Sun customer support for information pertinent to library model numbers, firmware levels, and other compatability information.

Some automated libraries have features that cause certain operations to differ from the ones described in this chapter. To determine whether your automated library has additional, vendor-specific operating instructions when used in a Sun StorEdge SAM-FS environment, check ["Basic Operations for Libraries With Vendor-Specific](#page-56-2) [Operational Procedures" on page 37.](#page-56-2)

This chapter contains the following topics:

- ["Conventions" on page 14](#page-33-0)
- ["Automated Library Operations" on page 16](#page-35-0)
- ["Manually Loaded Drive Operations" on page 35](#page-54-0)

## <span id="page-33-0"></span>Conventions

The procedures for performing the basic operations described in this chapter typically show how to use the samcmd $(1M)$  command, the samu $(1M)$  operator utility, and the following commands:

- $\blacksquare$  tplabel(1M)
- odlabel(1M)
- $\blacksquare$  auditslot $(1M)$
- cleandrive(1M)
- $\blacksquare$  chmed(1M)
- $\blacksquare$  import(1M)
- $\blacksquare$  set\_state(1M)
- $\blacksquare$  samexport $(1M)$

In many cases, however, there is more than one way to perform the task described. You can perform many of these tasks from within SAM-QFS Manager, which is the web-based the graphical user interface (GUI) to the Sun StorEdge QFS and Sun StorEdge SAM-FS software. You can use this interface to configure, control, monitor, and reconfigure the components of your Sun StorEdge QFS and Sun StorEdge SAM-FS environment. For information on installing SAM-QFS Manager, see the *Sun StorEdge QFS and Sun StorEdge SAM-FS Software Installation and Configuration Guide*. For information on using the SAM-QFS Manager, see its online help.

#### <span id="page-33-1"></span>Command Arguments

Many of the commands accept a common set of arguments. [TABLE 2-1](#page-33-2) shows these arguments.

<span id="page-33-2"></span>

| Argument | Meaning                                                                                                    |
|----------|----------------------------------------------------------------------------------------------------|
| eq       | The Equipment Ordinal of the device being addressed as defined in<br>the mcf file. The device that is identified can be an automated<br>library, a drive, or a file system. |
| slot     | The number of a storage slot in an automated library as recognized<br>in the library catalog.                                                                               |

**TABLE 2-1** Command Arguments

| Argument   | <b>Meaning</b>                                                                 |
|------------|--------------------------------------------------------------------------------|
| partition  | A side of a magneto-optical disk. The partition must be 1 or 2.                |
| media_type | The media type. For a list of valid media types, see the $mcf(4)$ man<br>page. |
| vsn        | The volume serial name assigned to the volume.                                 |

**TABLE 2-1** Command Arguments *(Continued)*

Some commands accept various combinations of arguments depending on your circumstances. For example, from the samu(1M) operator utility, the load command has the following two formats:

**:load** *eq***:***slot* **:load** *media\_type***.***vsn*

Note the following:

- The first form uses a colon (:) to separate *eq* and *slot*.
- The second form uses a period (**.**) to separate *media\_type* and *vsn*.

#### <span id="page-34-0"></span>Terminology

Certain terms used throughout this chapter might be new to you. [TABLE 2-2](#page-34-1) shows some of the most commonly used terms and their meanings.

<span id="page-34-1"></span>**TABLE 2-2** Terminology

| <b>Term</b>       | Meaning                                                                                                    |
|-------------------|----------------------------------------------------------------------------------------------------|
| Automated library | An automated device for storing tape and optical cartridges.                                                                                                    |
| Cartridge         | A tape or magneto-optical cartridge. A magneto-optical cartridge<br>can contain one or more volumes or partitions.                                                                                   |
| Partition         | An entire tape or one side of a magneto-optical disk. A partition can<br>contain only one volume.                                                                                                    |
| Volume            | A named area on a cartridge for storing data. A cartridge has one or<br>more volumes. Double-sided cartridges have two volumes, one on<br>each side. A volume serial name (VSN) identifies a volume. |

## <span id="page-35-0"></span>Automated Library Operations

Several basic operations are essentially the same on all automated libraries. The following basic operations are explained in this section:

- ["To Start Removable Media Operations" on page 17](#page-36-0)
- ["To Stop Removable Media Operations" on page 16](#page-35-1)
- ["To Turn On an Automated Library" on page 17](#page-36-1)
- ["To Turn Off an Automated Library" on page 18](#page-37-0)
- ["To Load a Cartridge Into an Automated Library" on page 18](#page-37-1)
- ["To Unload a Cartridge From a Drive" on page 19](#page-38-0)
- ["Labeling a Cartridge" on page 20](#page-39-0)
- ["To Audit a Volume" on page 22](#page-41-0)
- ["To Audit an Automated Library \(Direct-Attached Only\)" on page 23](#page-42-0)
- ["Using a Cleaning Cartridge" on page 23](#page-42-1)
- ["To Clean a Tape Drive" on page 26](#page-45-0)
- ["To Clear Media Errors" on page 26](#page-45-1)
- ["To Remove a Stuck Cartridge From a Drive" on page 28](#page-47-0)
- ["Catalog Operations, Importing Cartridges, and Exporting Cartridges" on](#page-48-0) [page 29](#page-48-0)
- ["To Enable Load Notification" on page 34](#page-53-1)

#### <span id="page-35-1"></span>▼ To Stop Removable Media Operations

It is possible to stop removable media operations and leave the Sun StorEdge SAM-FS system mounted. You might do this, for example, if you want to manually manipulate cartridges in a library. When operations are resumed, pending stages are reissued and archiving is resumed.

● **To stop removable media operations, use the** samcmd**(1M)** idle **and** samd**(1M)** stop **commands.**

Use these commands in the following formats:

```
samcmd idle eq
samd stop
```
For *eq*, enter the Equipment Ordinal of the equipment being addressed as defined in the mcf file. To idle the drives, enter a samcmd idle *eq* command for each *eq* configured in your mcf file.

You can also idle the drives by using the samu(1M) operator utility or by using SAM-QFS Manager.

**Note –** The drives in your Sun StorEdge SAM-FS environment should be idled prior to issuing the samd(1M) stop command. This allows the archiver, stager, and other processes to complete current tasks. Failure to issue the samd(1M) stop command can cause unexpected results when archiving, staging, and other activities are resumed.

## ▼ To Start Removable Media Operations

Typically, removable media operations commence when a Sun StorEdge SAM-FS file system is mounted.

● **To start removable media operations manually, without mounting any file systems, enter the** samd**(1M)** start **command.**

Use this command in the following format:

# **samd start**

If removable media operations are already running when the preceding command is entered, the following message is generated:

SAM-FS sam-amld daemon already running

For more information about the samd(1M) command, see the samd(1M) man page.

### ▼ To Turn On an Automated Library

When a library is in the on state, it is under the control of the Sun StorEdge SAM-FS system and can proceed with general operations. When you turn on a library, the Sun StorEdge SAM-FS software performs the following actions:

- Queries the device regarding its internal state. It discovers where tapes are, whether or not barcodes are used, and so on.
- Updates the catalog and other internal structures.

● **Use the** samcmd**(1M)** on **command to turn on an automated library.**

Use this command in the following format:

samcmd on *eq*

For *eq*, specify the Equipment Ordinal of the automated library being addressed as defined in the mcf file.

You can also perform this task by using samu(1M) or SAM-QFS Manager.

### ▼ To Turn Off an Automated Library

Placing a library in the  $\circ$  f f state stops I/O operations and removes the automated library from Sun StorEdge SAM-FS control. No automatic movement of cartridges occurs. Note that the drives in the automated library remain in the on state. You might want to turn an automated library off to perform the following tasks:

- To stop Sun StorEdge SAM-FS operations for this automated library only.
- To power down the automated library.
- **Use the** samcmd**(1M)** off **command to turn off an automated library.** Use this command in the following format:

samcmd off *eq*

For *eq*, specify the Equipment Ordinal of the automated library being addressed as defined in the mcf file.

You can also perform this task by using samu(1M) or SAM-QFS Manager.

▼ To Load a Cartridge Into an Automated Library

Loading a cartridge into a drive occurs automatically when a VSN is requested for archiving or staging. Loading refers to moving a cartridge from a storage slot to a drive and making it ready.

#### ● **Use the** samcmd**(1M)** load **command to manually load a cartridge.**

You can use this command even if the drive is in unavail status. This command has the following two possible formats:

samcmd load *eq*:*slot*[:*partition*] samcmd load *media\_type*.*vsn*

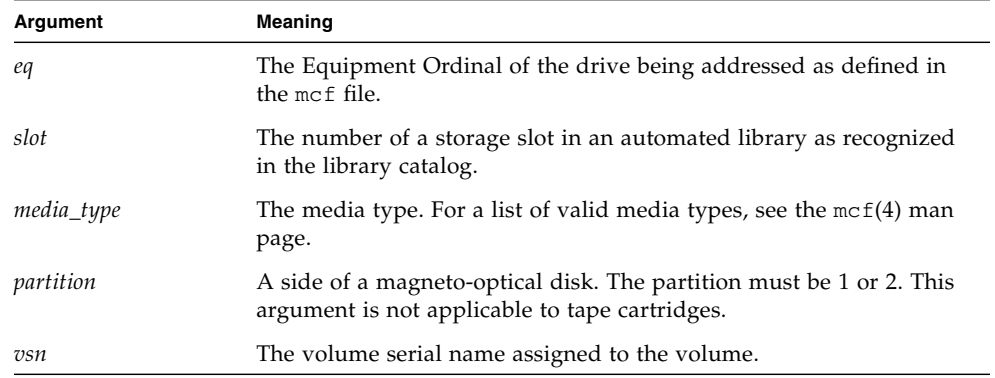

#### **TABLE 2-3** Arguments for samcmd(1M) load

You can also perform this task by using samu(1M) or SAM-QFS Manager.

When you manually load a cartridge, it is generally loaded in the next available drive in the library. If you want to make a drive unavailable for this purpose, use the samu( $1M$ ) utility's : unavail command or change the state of the device using SAM-QFS Manager. You might do this, for example, during a disaster recovery operation or to analyze a tape.

### ▼ To Unload a Cartridge From a Drive

Unloading a cartridge occurs automatically when a volume is no longer needed. You can also manually unload a drive. Unloading refers to removing a cartridge from a drive.

● **Use the** samcmd**(1M)** unload **command to manually load a cartridge.**

This command can be used even if the drive is in unavail status. Use this command in the following format:

```
samcmd unload eq
```
For *eq*, specify the Equipment Ordinal of the automated library being addressed as defined in the mcf file.

You can also perform this task by using samu(1M) or SAM-QFS Manager.

## Labeling a Cartridge

The procedure for labeling a cartridge differs depending on whether you are labeling a tape or optical cartridge. The following two sections describe these procedures.

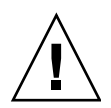

**Caution –** Labeling and relabeling a cartridge makes the data currently on the cartridge unaccessible to any software. Relabel a cartridge only if you are certain that you do not need the data that is stored on the cartridge.

### ▼ To Label or Relabel a Tape

The following tplabel(1M) command line format shows the options most commonly used when labeling or relabeling a tape:

tplabel [ –new | –old *vsn* ] –vsn *vsn eq*:*slot*

#### **TABLE 2-4** Arguments for tplabel(1M)

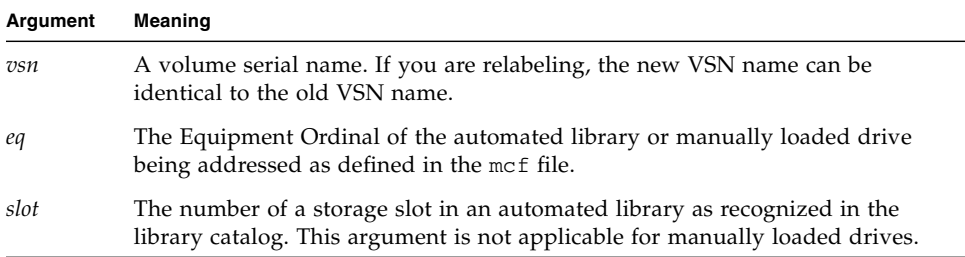

#### ● **To label a new tape, use the** tplabel**(1M) command.**

Use this command in the following format:

tplabel –new –vsn *vsn eq*:*slot*

● **To relabel an existing tape, use the** tplabel**(1M) command.**

Use this command in the following format:

tplabel -old *vsn* –new –vsn *vsn eq*:*slot*

After issuing the command to label or relabel a tape, the tape is loaded and positioned, and the tape label is written. For more information about the tplabel(1M) command, see the tplabel(1M) man page.

You can also perform this task by using SAM-QFS Manager.

### ▼ To Label or Relabel an Optical Disk

The following odlabel(1M) command line format shows the options most commonly used when labeling or relabeling an optical disk:

odlabel [ –new | –old *vsn* ] –vsn *vsn eq*:*slot*:*partition*

**TABLE 2-5** Arguments for odlabel(1M)

| Argument  | Meaning                                                                                                    |
|-----------|----------------------------------------------------------------------------------------------------|
| vsn       | A volume serial name. If you are relabeling, the new VSN name can be<br>identical to the old VSN name.                                                   |
| eq        | The Equipment Ordinal of the automated library or manually loaded drive<br>being addressed as defined in the mcf file.                                   |
| slot      | The number of a storage slot in an automated library as recognized in the<br>library catalog. This argument is not applicable to manually loaded drives. |
| partition | A side of a magneto-optical disk. The partition must be 1 or 2. This argument is<br>not applicable to tape cartridges.                                   |

● **To label a new optical disk, use the** odlabel**(1M) command.**

Use this command in the following format:

odlabel –new –vsn *vsn eq*:*slot*:*partition*

● **To relabel an existing optical disk, use the** odlabel**(1M) command.**

Use this command in the following format:

odlabel –old *vsn* –vsn *vsn eq*:*slot*:*partition*

After issuing the command to label or relabel an optical disk, the optical disk is loaded and positioned, and the optical disk label is written. For more information about the  $odlabel(1M)$  command, see the  $odlabel(1M)$  man page.

You can also perform this task by using SAM-QFS Manager.

## ▼ To Audit a Volume

Occasionally the reported space remaining on a tape or optical cartridge might need to be updated in the library catalog. The auditslot $(1M)$  command loads the cartridge containing the volume, reads the label, and updates the library catalog entry for the slot.

#### ● **Use the** auditslot**(1M) command to audit a volume.**

Use this command in the following format:

auditslot [–e] *eq*:*slot*[:*partition*]

**TABLE 2-6** Arguments for auditslot(1M)

| Argument  | Meaning                                                                                                    |
|-----------|----------------------------------------------------------------------------------------------------|
| $-e$      | If the –e option is specified and the media is tape, the remaining space is<br>updated. Otherwise, it is not changed.                                    |
| eq        | The Equipment Ordinal of the automated library or manually loaded drive<br>being addressed as defined in the mcf file.                                   |
| slot      | The number of a storage slot in an automated library as recognized in the<br>library catalog. This argument is not applicable to manually loaded drives. |
| partition | A side of a magneto-optical disk. The partition must be 1 or 2. This argument is<br>not applicable to tape cartridges.                                   |

For more information about the auditslot(1M) command, see the auditslot(1M) man page.

You can also perform this task by using the samu(1M) utility's : audit command or by using SAM-QFS Manager.

## ▼ To Audit an Automated Library (Direct-Attached Only)

**Note –** This task cannot be performed on a network-attached automated library.

A full audit loads each cartridge into a drive, reads the label, and updates the library catalog. A library should be audited in the following situations:

- After moving cartridges in the automated library without using Sun StorEdge SAM-FS commands.
- If you are in doubt about the status of the library catalog and would like to update it (for example, after a power outage).
- If you have added, removed, or moved cartridges in an automated library that has no mailbox.
- **Use the** samcmd**(1M)** audit **command to perform a full audit on an automated library.**

Use this command in the following format:

samcmd audit *eq*

For *eq*, specify the Equipment Ordinal of the automated library being addressed as defined in the mcf file.

You can also perform this task by using the samu(1M) utility's : audit command or by using SAM-QFS Manager.

## Using a Cleaning Cartridge

The Sun StorEdge SAM-FS systems allow you to import a cleaning cartridge to clean tape drives. This procedure differs depending on whether or not the cleaning cartridge is barcoded. The following sections explain various aspects of using a cleaning cartridge.

Cleaning practices differ from manufacturer to manufacturer. If you are having trouble with this, see ["Basic Operations for Libraries With Vendor-Specific](#page-56-0) [Operational Procedures" on page 37](#page-56-0) to determine if specialized procedures are recommended for your equipment.

**Note –** This task cannot be performed on a network-attached automated library.

### To Reset the Number of Cleaning Cycles

Cleaning tapes are useful only for a limited number of cleaning cycles. You can view the number of remaining cycles with the samu(1M) utility's  $:$  v display or from within SAM-QFS Manager.

The Sun StorEdge SAM-FS systems track the number of cleaning cycles used for each cleaning tape and eject the tape when the remaining cycles equal zero. For example, a DLT cleaning tape has 20 cycles, and an Exabyte cleaning tape has 10 cycles. Each time a cleaning tape is imported, the cleaning cycle is reset to the highest number of cycles for that type of tape.

If automatic cleaning is available on your system but all cleaning tapes in the automated library have a count of zero, the drive is set to off and a message is issued in the Sun StorEdge SAM-FS log.

● **Use the** chmed**(1M) command to reset a cleaning tape with a count of zero.**

Use this command in the following format:

chmed -count *count media\_type***.***vsn*

**TABLE 2-7** Arguments for chmed(1M)

| Argument   | <b>Meaning</b>                                                              |
|------------|-----------------------------------------------------------------------------|
| count      | The number of cleaning cycles to which you want the cleaning tape reset.    |
| media_type | The media type. For a list of valid media types, see the $mcf(4)$ man page. |
| vsn        | The volume serial name assigned to the volume.                              |

### ▼ To Use a Cleaning Cartridge With a Barcode

If the cleaning cartridge is barcoded, you can import it using the import(1M) command.

- **1. Make sure that the cleaning cartridge has a barcode of** CLEAN **or starts with the letters** CLN**.**
- **2. Use the** import**(1M) command to import the cleaning cartridge.**

Use this command in the following format:

import *eq*

For *eq*, specify the Equipment Ordinal of the automated library being addressed as defined in the mcf file.

The Sun StorEdge SAM-FS system moves the cartridge from the mailbox to a storage slot and updates the library catalog for each cartridge. In addition, after this command is issued, the cleaning media flag is set, and the access count is set to the appropriate number of cleaning cycles, based on the media type. Each time the media is used to clean a drive, it decrements the access count.

For example, the following command imports a cleaning tape into the automated library that is numbered 50 in your mcf file:

# **import 50**

You can also perform this task by using samu(1M) or SAM-QFS Manager.

### ▼ To Use a Cleaning Cartridge Without a Barcode

If the cartridge is not barcoded, you must import it first. It does not become marked as a cleaning cartridge. Perform the following steps:

#### **1. Import the cartridge using the** import**(1M) command.**

Use this command in the following format:

import *eq*

For *eq*, specify the Equipment Ordinal of the automated library being addressed as defined in the mcf file.

#### **2. Use the** chmed**(1M) command to change the type to a cleaning cartridge.**

You must know the Equipment Ordinal of the automated library and the slot into which the cleaning cartridge is loaded.

In the following example command line, the automated library is Equipment Ordinal 50 and the cleaning cartridge is in slot 77:

# **chmed +C 50:77**

The preceding command changes the cartridge type to that of a cleaning cartridge.

**3. Use** chmed**(1M) again to set the cleaning cycle count.**

The following example command sets the count on the cartridge used in the preceding step:

```
# chmed –count 20 50:77
```
For more information about the chmed(1M) command, see the chmed(1M) man page.

### ▼ To Clean a Tape Drive

**Note –** The Sun StorEdge SAM-FS systems does not support automatic cleaning on network-attached libraries. You should use the vendor's library manager software for automatic cleaning.

The Sun StorEdge SAM-FS environment supports the use of cleaning tapes if cleaning tapes are supported by the hardware. If a tape drive requests cleaning, the system automatically loads a cleaning tape.

If your system uses barcoded labels, cleaning tapes must have a VSN of CLEAN or a VSN starting with the letters CLN in the barcode label. Alternatively, you can use the chmed(1M) command to mark a VSN as a cleaning tape and set the count. Multiple cleaning tapes are allowed in a system.

**Note –** Certain drive errors can result in cleaning cartridges being loaded repeatedly until all cleaning cycles are consumed. You can prevent this situation by using the chmed(1M) command to limit the number of cleaning cycles on cleaning cartridges. For example:

# **chmed -count 20 50:77**

When automatic cleaning is not available and the system uses barcodes, perform the following procedure to request manually that a drive be cleaned:

● **Use the** cleandrive**(1M) command.**

Use this command in the following format:

**cleandrive** *eq*

For *eq*, specify the Equipment Ordinal of the automated library being addressed as defined in the mcf file. This is the drive to be loaded with the cleaning cartridge.

## ▼ To Clear Media Errors

When a hardware or software error is encountered on a cartridge, the Sun StorEdge SAM-FS system sets the media error flag in the VSN catalog. On any given cartridge that generates a media error signal, you can use the chmed $(1M)$ 

command to clear the error, and you can attempt to use the cartridge. The media error flag is displayed in the samu $(1M)$  utility's  $\nu$  display and in SAM-QFS Manager.

**1. Use the** chmed**(1M) command to clear the** media error **flag.**

Use this command in the following format to clear the media error flag:

chmed -E *media\_type***.***vsn*

**TABLE 2-8** Arguments for chmed(1M)

| Argument   | Meaning                                                                     |
|------------|-----------------------------------------------------------------------------|
| media_type | The media type. For a list of valid media types, see the $mcf(4)$ man page. |
| vsn        | The volume serial name assigned to the volume.                              |

**2. Issue the** auditslot**(1M) command to update the space remaining information.** Use this command in the following format:

auditslot –e *eq*:*slot*[:*partition*]

**TABLE 2-9** Arguments for auditslot(1M)

| Argument  | Meaning                                                                                                    |
|-----------|----------------------------------------------------------------------------------------------------|
| -e        | If the $-e$ option is specified and the media is tape, the remaining space is<br>updated. Otherwise, it is not changed.                                  |
| eq        | The Equipment Ordinal of the automated library or manually loaded drive<br>being addressed as defined in the mcf file.                                   |
| slot      | The number of a storage slot in an automated library as recognized in the<br>library catalog. This argument is not applicable to manually loaded drives. |
| partition | A side of a magneto-optical disk. The partition must be 1 or 2. This argument is<br>not applicable to tape cartridges.                                   |

For more information about the auditslot(1M) command, see the auditslot(1M) man page.

You can also perform this task by using the samu(1M) utility's : audit command or by using SAM-QFS Manager.

### ▼ To Remove a Stuck Cartridge From a Drive

If a cartridge becomes stuck in a drive, follow these steps.

**1. Use the** samcmd**(1M)** off **commandto turn off the drives in the automated library.** Use this command in the following format:

samcmd off *eq*

For *eq*, specify the Equipment Ordinal of the drive being addressed as defined in the mcf file.

You can also perform this task by using samu(1M) or SAM-QFS Manager.

**2. Use the** samcmd**(1M)** off **command to turn off the automated library.**

Use this command in the following format:

samcmd off *eq*

For *eq*, specify the Equipment Ordinal of the library being addressed as defined in the mcf file.

You can also perform this task by using samu(1M) or SAM-QFS Manager.

#### **3. Physically remove the cartridge from the drive.**

Make sure you do not damage either the cartridge or the drive.

**4. Use the** samcmd**(1M)** on **command to turn on the automated library and the drive.**

Issue this command once for the drive and once for the library. Use this command in the following format:

samcmd on *eq*

For *eq*, specify the Equipment Ordinal of the library or drive being addressed as defined in the mcf file.

If the automated library performs an audit when it is turned on, you are done. If it does not, perform the next step.

**5. If you put the cartridge back into its storage slot, adjust the library catalog to set the occupied flag for the damaged tape by using the** chmed**(1M) command.**

Use this command in the following format:

chmed +o *eq***:***slot*

**TABLE 2-10** Arguments for chmed(1M)

| Argument | Meaning                                                                                                    |
|----------|----------------------------------------------------------------------------------------------------|
| eq       | The Equipment Ordinal of the automated library or drive being addressed as<br>defined in the mcf file.                                         |
| slot     | The number of a storage slot in a library as recognized in the library catalog.<br>This argument is not applicable for manually loaded drives. |

For more information about the chmed(1M) command, see the chmed(1M) man page.

If you keep the cartridge out, and you want to put it back in later, you must import the cartridge into the automated library.

## Catalog Operations, Importing Cartridges, and Exporting Cartridges

The physical addition (import) and removal (export) of cartridges from an automated library enables you to perform several functions, including the following:

- You can replace cartridges.
- You can relocate cartridges to off-site storage to use later for disaster recovery purposes. If this is your task, you can use the  $-1$  option on the chmed(1M) command to specify additional information such as the storage location of the cartridge.

When you import and export cartridges, you also update the library catalog. Within the Sun StorEdge SAM-FS system, you accomplish these tasks by using the import(1M) and samexport(1M) commands. You can also perform these tasks by using SAM-QFS Manager.

A library *catalog* is the central repository of all information that the Sun StorEdge SAM-FS environment needs for finding cartridges in an automated library. The library catalog file is a binary UFS-resident file that contains information about each slot in an automated library. The information in this file includes the one or more

volume serial names (VSNs) associated with the cartridge stored in the slot, the capacity and space remaining on that cartridge, and flags indicating read-only, write-protect, recycling, and other status information for the cartridge.

The Sun StorEdge SAM-FS environment treats catalogs differently depending on how the automated library is attached to the server, as follows:

- If the automated library is direct-attached, the library catalog is a one-to-one mapping between library catalog entries and physical slots in the automated library. The first entry in the library catalog is for the first slot in the automated library. When a cartridge is needed, the system consults the library catalog to determine which slot contains the VSN, and it issues a command to load the cartridge from that slot into a drive.
- If the automated library is network-attached, the library catalog is not a direct mapping to the slots. It is a list of the VSNs known to be present in the automated library. When a cartridge is requested, the system sends a request to the vendor's software to load the VSN into a drive. The vendor's software locates the VSN's storage slot.

Each automated library handles cartridge import and export differently due to system characteristics and the vendor-supplied software. For example, on the ACL 4/52 library, you need to issue a move command to move cartridges into the import/export unit before exporting cartridges from the automated library.

**Note –** Network-attached automated libraries import and export cartridges using their own utilities, so the import(1M) and samexport(1M) commands only update the library catalog entries used by the Sun StorEdge SAM-FS systems. If you have a network-attached library, see ["Basic Operations for Libraries With Vendor-Specific](#page-56-0) [Operational Procedures" on page 37](#page-56-0) for information about importing and exporting cartridges.

### Tracking Exported Media — The Historian

The Sun StorEdge SAM-FS historians keep track of cartridges exported from an automated library or a manually mounted device. The historian acts like a virtual library, but it has no defined hardware devices. Like an automated library, it is configured in the mcf file, has a catalog that records entries for all cartridges associated with it, can import and export cartridges, and appears in SAM-QFS Manager as another automated library.

You can configure the historian in the mcf file by using a device type of hy. If you do not configure the historian in the mcf file, it is created as follows:

historian *n+1* hy - on /var/opt/SUNWsamfs/catalog/historian

In the preceding entry, *n+1* is the last Equipment Ordinal in the mcf file plus 1. If you want to use a different Equipment Ordinal or path name for the catalog, you need only to define the historian in the mcf.

The historian library catalog is initialized with 32 entries when the historian first starts. Make sure that the catalog resides on a file system large enough to hold the entire catalog. Your site might want to track existing Sun StorEdge SAM-FS cartridges that have been exported from the library. In this case, you need to build a historian catalog from the existing cartridges as described in the build $_c$ cat(1M) man page.

The following two configuration directives in the defaults.conf file affect the behavior of the historian:

- $\blacksquare$  If the exported media = unavailable directive appears, then any cartridges exported from an automated library are flagged as unavailable to the historian. Requests for cartridges flagged as unavailable generate an EIO error.
- If the attended = no directive appears, it declares to the historian that no operator is available to handle load requests. Requests to load cartridges known to the historian, and not already loaded, generate an EIO error.

For more configuration information, see the historian(7) and defaults.conf(4) man pages.

### Importing and Exporting from an Automated Library

A *mailbox* is an area in an automated library for adding and removing cartridges from the automated library. The  $import{1M}$  command moves a cartridge from the mailbox to a storage slot. The samexport $(1M)$  command moves the cartridge from a storage slot to the mailbox. For most libraries, if a cartridge is present in the mailbox at the time that the Sun StorEdge SAM-FS software is started, the software imports the cartridge automatically upon startup.

Importing and exporting practices differ from manufacturer to manufacturer. If you are having trouble with this, see ["Basic Operations for Libraries With](#page-56-0) [Vendor-Specific Operational Procedures" on page 37](#page-56-0) to determine if specialized procedures are recommended for your equipment.

The following sections describe importing and exporting cartridges:

- ["To Import a Cartridge from a Library With a Mailbox" on page 32](#page-51-0)
- ["To Export a Cartridge from a Library With a Mailbox" on page 32](#page-51-1)
- ["To Import a Cartridge from a Library Without a Mailbox" on page 33](#page-52-0)
- ["To Export a Cartridge from a Library Without a Mailbox" on page 34](#page-53-0)

### <span id="page-51-0"></span>To Import a Cartridge from a Library With a Mailbox

To import cartridges into an automated library that uses a mailbox, follow these steps.

#### **1. Open the mailbox using the manufacturer's suggested operation.**

There is usually a button near the mailbox. Sometimes the mailbox is a one-slot mailbox referred to as a *mail slot* in the vendor's documentation.

**2. Manually place the cartridge into the mailbox.**

#### **3. Close the mailbox.**

**4. Use the** import**(1M) command to import the cartridge.**

Use this command in the following format:

import *eq*

For *eq*, specify the Equipment Ordinal of the library being addressed as defined in the mcf file.

The system moves the cartridge from the mailbox to a storage slot and updates the library catalog for each cartridge.

You can also perform this task by using samu(1M) or SAM-QFS Manager.

<span id="page-51-1"></span>To Export a Cartridge from a Library With a Mailbox

This procedure moves a cartridge from a storage slot to a mailbox or mail slot. To export (eject) cartridges from a library that uses a mailbox, follow these steps.

#### **1. Use the** samexport**(1M) command to move a cartridge from a storage slot to the mailbox.**

Use this command in one of the following formats:

samexport *eq***:***slot* samexport *media\_type***.***vsn*

#### **TABLE 2-11** Arguments for samexport(1M)

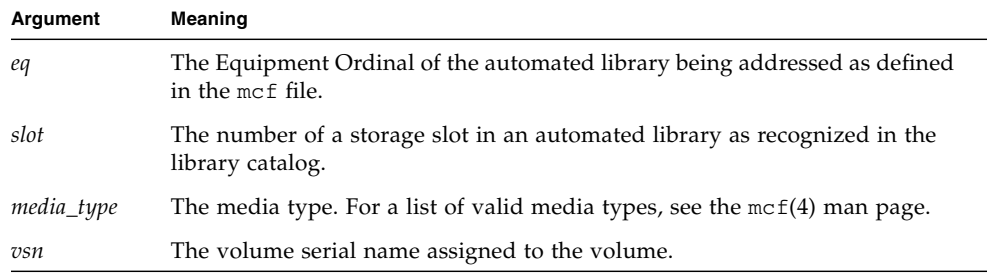

You can also perform this step by using samu(1M) or SAM-QFS Manager.

**2. Open the mailbox or mail slot using the manufacturer's suggested operation.** There is usually a button near the mailbox.

### <span id="page-52-0"></span>▼ To Import a Cartridge from a Library Without a Mailbox

**1. Use the** samcmd**(1M)** unload **command.**

Use this command in the following format:

samcmd unload *eq*

For *eq*, specify the Equipment Ordinal of the library being addressed as defined in the mcf file.

Wait until the system completes its current task, sets the status to off, and transfers the current active catalog to the historian.

- **2. Unlock and open the door to the automated library.**
- **3. Load cartridges into the available slots.**
- **4. Close and lock the door to the automated library.**

The automated library reinitializes and scans the cartridges in the library. The Sun StorEdge SAM-FS software updates the library catalog by adding the VSNs of the imported cartridges to the catalog. The automated library state is set to on.

### <span id="page-53-0"></span>▼ To Export a Cartridge from a Library Without a Mailbox

**1. Use the** samcmd**(1M)** unload **command.**

Use this command in the following format:

samcmd unload *eq*

For *eq*, specify the Equipment Ordinal of the library being addressed as defined in the mcf file.

Wait until the system completes its current task, sets the status to off, and transfers the current active catalog to the historian.

- **2. Unlock and open the door to the automated library.**
- **3. Remove the cartridges from their respective slots.**
- **4. Close and lock the door to the automated library.**

The automated library reinitializes and scans the cartridges in the automated library. The system updates the library catalog with the VSNs of the cartridges currently in library slots. The VSNs of the removed cartridges are removed from the library catalog and are now recorded only in the historian file. The automated library state is set to on.

▼ To Enable Load Notification

The Sun StorEdge SAM-FS software requests cartridges to be loaded regularly to satisfy archiving and staging needs. If the request is for a cartridge that resides inside a library, the request is handled automatically. If the request is for a cartridge that resides outside the library, operator action is required. If enabled, the load notify.sh $(1M)$  script sends email when a cartridge needs to be obtained from outside the library.

- **1. Become superuser.**
- **2. Use the** cp**(1) command to copy the load notification script from its installed location to its operable location.**

For example:

```
# cp /opt/SUNWsamfs/examples/load_notify.sh
/etc/opt/SUNWsamfs/scripts/load_notify.sh
```
**3. Use** more**(1) or another command to examine the** defaults.conf **file.**

Make sure that the following directives are in the file and appear as follows:

- exported media=available
- attended=yes

These directives are set by default. If the load notification capability is to be enabled, ensure that these directives have not been changed.

**4. Modify the** load\_notify.sh **script to send notices to the operator.**

By default, the script sends email to root, but it can be edited to send email to another person, to dial a pager, or to provide some other means of notification.

# Manually Loaded Drive Operations

This section describes operations that differ if you have a manually loaded, standalone drive and not an automated library. Each manually loaded drive has its own one-slot library catalog.

## ▼ To Load a Cartridge

● **To load a cartridge into a manually loaded device, place the cartridge in the drive according to the manufacturer's instructions.**

The Sun StorEdge SAM-FS system recognizes that the cartridge is loaded, reads the label, and updates the manual, one-slot catalog. No further action is necessary.

## ▼ To Unload a Cartridge

● **Use** samcmd**(1M)** idle **command to idle the drive.**

This command ensures that no archive or stage processes are active. Use this command in the following format:

samcmd idle *eq*

For *eq*, specify the Equipment Ordinal of the drive being addressed as defined in the mcf file.

The drive switches from  $id$ le to  $of$ f when all I/O activity is complete, and the tape ejects.

If this is a tape, the tape rewinds, and the cartridge is ready to be removed. An optical cartridge ejects automatically. See the manufacturer's instructions for removing the specific cartridge.

You can also perform this task by using samu(1M) or SAM-QFS Manager.

### ▼ To View a Library Catalog

#### ● **Use the** samu**(1M) utility's** :v **command.**

Use this command in the following format:

**:v** *eq*

For *eq*, specify the Equipment Ordinal of the library being addressed as defined in the mcf file.

# <span id="page-56-0"></span>Basic Operations for Libraries With Vendor-Specific Operational Procedures

You can include libraries from many different manufacturers in a Sun StorEdge SAM-FS environment. For most libraries, you should use the operational procedures described in ["Using Automated Libraries and Manually Loaded Drives in a Sun](#page-32-0) [StorEdge SAM-FS Environment" on page 13](#page-32-0). Some libraries, however, have vendor-specific operational procedures, and these are described in this chapter.

**Note –** The Sun StorEdge SAM-FS software is compatible with automated libraries from many manufacturers. Consult the your Sun sales representative or your authorized service provider for information pertinent to library model numbers, firmware levels, and other compatability information.

This chapter describes the following automated libraries:

- ["ADIC/Grau Automated Libraries" on page 38](#page-57-0)
- ["Fujitsu LMF Automated Libraries" on page 39](#page-58-0)
- ["IBM 3584 UltraScalable Tape Libraries" on page 41](#page-60-0)
- ["IBM 3494 Libraries" on page 43](#page-62-0)
- ["Sony Direct-Attached 8400 PetaSite Automated Libraries" on page 44](#page-63-0)
- ["Sony Network-Attached Automated Libraries" on page 47](#page-66-0)
- ["StorageTek ACSLS-Attached Automated Libraries" on page 49](#page-68-0)

# <span id="page-57-0"></span>ADIC/Grau Automated Libraries

If you have an ADIC/Grau automated library, use the procedures in this section for importing and exporting cartridges. These procedures differ from those described in ["Using Automated Libraries and Manually Loaded Drives in a Sun StorEdge](#page-32-0) [SAM-FS Environment" on page 13](#page-32-0).

Because you use vendor-supplied utilities to physically add and remove cartridges in the ADIC/Grau automated library, the Sun StorEdge SAM-FS interface (import(1M), samexport(1M), and SAM-QFS Manager) affects only the library catalog.

## ▼ To Import a Cartridge

To import a cartridge, perform the following steps.

- **1. Use ADIC/Grau commands to physically move the cartridge into the library.**
- **2. Use the Sun StorEdge SAM-FS** import**(1M) command to update the library catalog.**

Use this command in the following format:

import –v *volser eq*

**TABLE 3-1** Arguments for the import(1M) Command

| Argument | Meaning                                                                                                    |
|----------|----------------------------------------------------------------------------------------------------|
| volser   | The volser to be added. The grauaci interface verifies that the ADIC/Grau<br>automated library has the <i>volser</i> information before updating the library catalog<br>with the new entry. |
| eq       | The Equipment Ordinal of the device being addressed as defined in the mcf<br>file.                                                                                                    |

## ▼ To Export a Cartridge

To export a cartridge, perform the following steps.

#### **1. Use the Sun StorEdge SAM-FS** samexport**(1M) command to remove the entry from the library catalog.**

Use this command in one of the following formats:

samexport *eq*:*slot* samexport *media\_type*.*vsn*

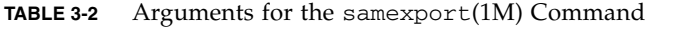

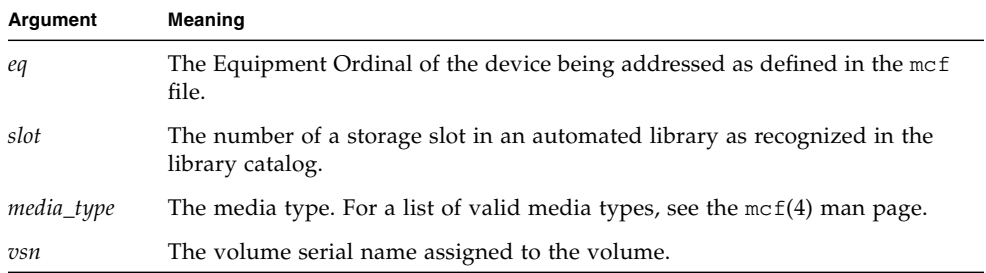

The samexport(1M) command updates the library catalog as each VSN is exported, and it moves the library catalog entry for each VSN from the library catalog to the historian.

**2. Use ADIC/Grau commands to physically move the cartridge out of the library.**

# <span id="page-58-0"></span>Fujitsu LMF Automated Libraries

If you have a Fujitsu LMF automated library, use the procedures in this section for importing and exporting cartridges. These procedures differ from those described in ["Using Automated Libraries and Manually Loaded Drives in a Sun StorEdge](#page-32-0) [SAM-FS Environment" on page 13](#page-32-0).

Because you use vendor-supplied utilities to physically add or remove cartridges in the Fujitsu LMF automated library, the Sun StorEdge SAM-FS interface (import(1M), samexport(1M), and SAM-QFS Manager) affects only the library catalog.

## ▼ To Import a Cartridge

To import a cartridge, perform the following steps.

**1. Use Fujitsu commands to physically move the cartridge into the library.**

#### **2. Use the Sun StorEdge SAM-FS** import**(1M) command to update the library catalog.**

Use this command in the following format:

import –v *volser eq*

#### **TABLE 3-3** Arguments for the import(1M) Command

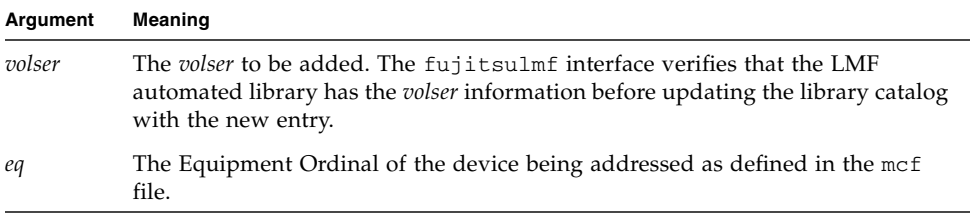

## ▼ To Export a Cartridge

To export a cartridge, perform the following steps.

#### **1. Use the Sun StorEdge SAM-FS** samexport**(1M) command to remove the entry from the library catalog.**

Use this command in one of the following formats:

samexport *eq*:*slot* samexport *media\_type*.*vsn*

| Argument   | Meaning                                                                                       |
|------------|-----------------------------------------------------------------------------------------------|
| eq         | The Equipment Ordinal of the device being addressed as defined in<br>the mcf file.            |
| slot       | The number of a storage slot in an automated library as recognized<br>in the library catalog. |
| media_type | The media type. For a list of valid media types, see the $mcf(4)$ man<br>page.                |
| vsn        | The volume serial name assigned to the volume.                                                |

**TABLE 3-4** Arguments for the samexport(1M) Command

The samexport(1M) command updates the library catalog as each VSN is exported, and it moves the library catalog entry for each VSN from the Sun StorEdge SAM-FS library catalog to the Sun StorEdge SAM-FS historian.

**2. Use Fujitsu commands to physically move the cartridge out of the library.**

## <span id="page-60-0"></span>IBM 3584 UltraScalable Tape Libraries

The IBM 3584 UltraScalable Tape Libraries are supported in the Sun StorEdge SAM-FS environments. The following sections describe aspects of this library's operations that differ from the procedures described in ["Using Automated Libraries](#page-32-0) [and Manually Loaded Drives in a Sun StorEdge SAM-FS Environment" on page 13.](#page-32-0)

## Importing Cartridges

When the Sun StorEdge SAM-FS software is started, cartridges that are in the mailbox are not automatically imported.

## Cleaning Drives

To use this library in a Sun StorEdge SAM-FS environment, disable automatic cleaning and enable hosted cleaning. This process is described in the *IBM 3584 UltraScalable Tape Library Planning and Operator Guide*, IBM publication GA32-0408-01. This is also described in the ibm3584(7) man page.

## Partitioning

This library accommodates several tape drives. If you are using multiple drives, it is possible to divide this one physical library into two, three, or four logical libraries. If you have divided your library into two or more logical libraries, be sure that these logical libraries are operating properly before you add the IBM 3584 library to the Sun StorEdge SAM-FS environment.

When a cartridge is exported from a partitioned library, only the logical library from which it was exported can access that drawer slot. If the cartridge is removed and reinserted manually, it is accessible to any and all logical partitions.

### ▼ To Remove a Cartridge

The following steps describe the act of removal as used in this situation:

- **1. Open the door.**
- **2. Remove the cartridge(s).**
- **3. Close the door.**
- **4. Wait for the door to lock and then unlock.**
- **5. Open the door.**
- **6. Replace the cartridge(s).**
- **7. Close the door.**

For more information on using this library as a logically partitioned library in a Sun StorEdge SAM-FS environment, see your IBM documentation or the ibm3584(7) man page.

## <span id="page-62-0"></span>IBM 3494 Libraries

The IBM 3494 libraries are supported in the Sun StorEdge SAM-FS environments. The following sections describe aspects of this library's operations that differ from the procedures described in ["Using Automated Libraries and Manually Loaded](#page-32-0) [Drives in a Sun StorEdge SAM-FS Environment" on page 13.](#page-32-0)

## ▼ To Import a Cartridge

To import a cartridge, perform the following steps.

#### **1. Place the new media into the I/O slots.**

#### **2. Close the door.**

The library locks the door and moves the media into the storage area. You can import only 100 volumes at one time.

If the library is configured with access=private, this is the last step you need to perform. The library informs the daemon as the media is moved, and the media is added to the catalog.

#### **3. Use the** import**(1M) command to add the media to the catalog. (Optional)**

Perform this step only if the library is configured with access=shared.

If the library is configured with access=shared, issue the import(1M) command to add the media to the catalog.

## ▼ To Export a Cartridge

#### **1. Use the** export**(1M) command to export cartridges.**

This command moves the media to the I/O area and turns on the output mode light. on the operator panel.

#### **2. Physically remove the media from the I/O area.**

# <span id="page-63-0"></span>Sony Direct-Attached 8400 PetaSite Automated Libraries

The Sony 8400 PetaSite Series automated library is different from other Sony models because it has an eight-slot import and export mailbox (slots 400–407). For this reason, the import and export operations are more straightforward for this system. This automated library uses a barcode reader.

Because the mailbox slots can be used as storage slots, the Sun StorEdge SAM-FS library catalog keeps track of the mailbox slots.

**Note –** The information in this section applies only to Sony direct-attached 8400 PetaSite automated libraries. This information does not pertain to the Sony direct-attached B9 and B35 automated libraries, nor does it pertain to the ["Sony](#page-66-0) [Network-Attached Automated Libraries" on page 47](#page-66-0).

## ▼ To Import Tapes

To import tapes, follow these steps.

- **1. Open the door of the automated library by pushing the open/close button on the front panel of the automated library.**
- **2. Load the cartridges into the mailbox slots.**
- **3. Push the open/close button on the front panel of the automated library and manually close the door to the mailbox.**

The automated library checks the mailbox slots for the cartridge barcodes after the door is closed. If there is a problem with the barcodes, both the in and out lights flash for that slot.

#### **4. Use the** import**(1M) command to enable the Sun StorEdge SAM-FS system to recognize the imported cartridges.**

Use this command in the following format:

import *eq*

For *eq*, specify the Equipment Ordinal of the device being addressed as defined in the mcf file.

You can also perform this step by using SAM-QFS Manager.

## Exporting Tapes

The procedure for exporting tape cartridges differs depending on whether or not you are using the mailbox slots as storage slots.

### To Export a Tape Without Using the Mailbox Slots as Storage Slots

Use the following procedure to export a cartridge when you are not using the mailbox slots as storage slots.

**1. Issue the** move**(1M) command to move the cartridge to a mailbox slot (slots 400-407).**

Use this command in the following format:

move *source\_slot destination\_slot eq*

**TABLE 3-5** Arguments for the move(1M) Command

| Argument         | Meaning                                                                            |
|------------------|------------------------------------------------------------------------------------|
| source slot      | The number of the slot in which the cartridge currently resides.                   |
| destination slot | The number of the slot into which the cartridge should be moved.                   |
| eq               | The Equipment Ordinal of the device being addressed as defined in<br>the mcf file. |

- **2. Push the open/close button on the front panel of the automated library.** The door opens.
- **3. Remove the cartridge from the mailbox slot.**
- **4. Push the open/close button on the front panel of the automated library and manually close the door to the mailbox.**
- **5. Issue the** samexport**(1M) command to enable the Sun StorEdge SAM-FS system to recognize the exported cartridge.**

Use this command in the following format:

samexport *eq*

For *eq*, specify the Equipment Ordinal of the device being addressed as defined in the mcf file.

You can also perform this step by using SAM-QFS Manager.

▼ To Export a Tape Using Mailbox Slots as Storage Slots

Use the following procedure to export a cartridge when you are using the mailbox slots as storage slots and the cartridge you want to export is in one of the mailbox slots.

**1. Push the open/close button on the front panel of the automated library.**

The door opens.

- **2. Remove the cartridge from the mailbox slot.**
- **3. Push the open/close button on the front panel of the automated library and manually close the mailbox door.**
- **4. Issue the** samexport**(1M) command to enable the Sun StorEdge SAM-FS system to recognize the exported cartridge.**

Use this command in the following format:

samexport *eq*

For *eq*, specify the Equipment Ordinal of the device being addressed as defined in the mcf file.

You can also perform this step by using SAM-QFS Manager.

## ▼ How to Move a Cartridge to a Different Slot

To move a cartridge to a different slot, follow these steps:

**1. Make sure that the source slot is occupied and that the destination slot is empty.**

#### **2. Issue the** move**(1M) command.**

Use this command in the following format:

move *eq*:*source\_slot destination\_slot*

**TABLE 3-6** Arguments for the move(1M) Command

| Argument         | Meaning                                                                            |
|------------------|------------------------------------------------------------------------------------|
| eq               | The Equipment Ordinal of the device being addressed as defined in<br>the mcf file. |
| source_slot      | The number of the slot in which the cartridge currently resides.                   |
| destination slot | The number of the slot into which the cartridge should be moved.                   |

You can also perform this step by using SAM-QFS Manager.

# <span id="page-66-0"></span>Sony Network-Attached Automated Libraries

If you have a Sony network-attached automated library, use the procedures in this section for importing and exporting cartridges. These procedures differ from those described in ["Using Automated Libraries and Manually Loaded Drives in a Sun](#page-32-0) [StorEdge SAM-FS Environment" on page 13](#page-32-0).

Because you use vendor-supplied utilities to physically add and remove cartridges in the Sony automated library, the Sun StorEdge SAM-FS interfaces (import(1M), samexport(1M), and SAM-QFS Manager) affect only the library catalog.

### To Import a Cartridge

To import a cartridge, perform the following steps.

- **1. Use Sony commands to physically move the cartridge into the library.**
- **2. Use the** import**(1M) command to update the library catalog.**

Use this command in the following format:

import –v [**"** ] *volser* [ **"** ] *eq*

| Argument                          | Meaning                                                                                                    |
|-----------------------------------|----------------------------------------------------------------------------------------------------|
| $\boldsymbol{m}$ $\boldsymbol{m}$ | Quotation marks. The <i>volser</i> must be enclosed in quotation marks if<br>it contains spaces.                                                                                                    |
| volser                            | The <i>volser</i> to be added. The PSC API interface verifies that the Sony<br>automated library has the volser information before updating the<br>library catalog with the new entry. If the cartridge does not<br>physically exist in the library, the entry is placed in the historian<br>catalog. |
| eq                                | The Equipment Ordinal of the library being addressed as defined in<br>the mcf file.                                                                                                    |

**TABLE 3-7** Arguments for the import(1M) Command

### ▼ To Export a Cartridge

To export a cartridge, perform the following steps.

**1. Use the** samexport**(1M) command to remove the entry from the library catalog.**

Use this command in one of the following formats:

samexport *eq*:*slot* samexport *media\_type*.*vsn*

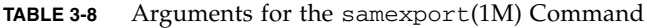

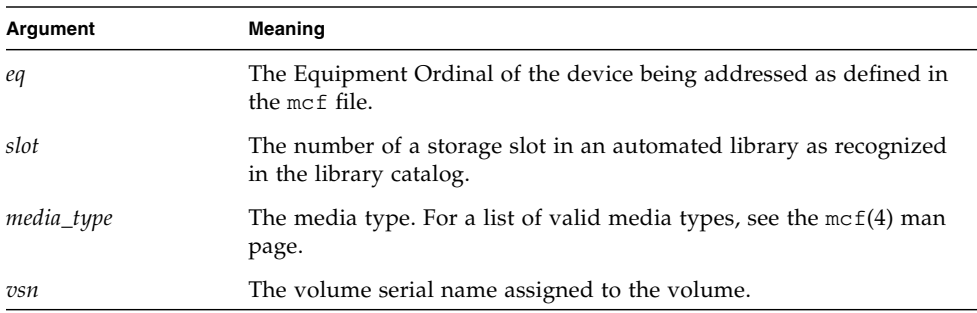

The samexport $(1M)$  command updates the library catalog as each VSN is exported, and it moves the library catalog entry for each VSN from the library catalog to the historian.

#### **2. Use Sony commands to physically move the cartridge out of the library.**

# <span id="page-68-0"></span>StorageTek ACSLS-Attached Automated Libraries

If you have a StorageTek ACSLS-attached automated library, use the procedures in this section for importing and exporting cartridges. These procedures differ from those described in ["Using Automated Libraries and Manually Loaded Drives in a](#page-32-0) [Sun StorEdge SAM-FS Environment" on page 13.](#page-32-0)

A *mailbox* is an area used for putting cartridges into and removing cartridges from the automated library. Some StorageTek automated libraries import and export only one cartridge at a time. Examples of StorageTek automated libraries with a mailbox that are supported within the Sun StorEdge SAM-FS environment includes the StorageTek 9714 and the StorageTek 9710. The StorageTek 9730 uses a mailslot. In StorageTek documentation, the mailbox and mailbox slot are often referred to as the *CAP*.

When importing and exporting cartridges from an ACSLS-attached automated library, be aware of the following:

- When importing cartridges, Sun StorEdge SAM-FS commands affect only the library catalog. The import $(1M)$  command does not insert cartridges into the automated library physically. You must use ACSLS commands to physically import cartridges.
- When exporting cartridges Sun StorEdge SAM-FS commands affect only the library catalog unless you also use the  $-$ f option on the samexport $(1M)$ command. Using the -f option directs the Sun StorEdge SAM-FS system to put the volume in the Cartridge Access Port (CAP) and to update the catalog accordingly. If you do not specify the -f option, the catalog is updated, but because the volume is not put in the CAP, you must still use ACSLS commands to physically export the cartridges.

It is your responsibility to keep the ACSLS inventory and the Sun StorEdge SAM-FS catalog in agreement.

You can also perform the import and export procedures by using samu(1M) or SAM-QFS Manager.

### ▼ To Import Tapes

● **To import tape cartridges, use the** import**(1M) command.**

Use this command in the following format:

import –v *vsn eq*

#### **TABLE 3-9** Arguments for the import(1M) Command

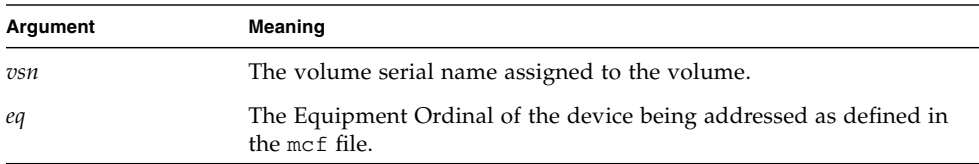

The import(1M) command causes the new VSN to appear in the library catalog. If the VSN was in the historian, the Sun StorEdge SAM-FS software moves the VSN information from the historian to the library catalog.

### ▼ To Export Tapes Using a Mailbox

You can export tape cartridges by slot or by VSN.

#### ● **To export tape cartridges, use the** samexport**(1M) command.**

Use this command in one of the following formats:

```
samexport [-f] eq:slot
samexport [-f] media_type.vsn
```
#### **TABLE 3-10** Arguments for the samexport(1M) Command

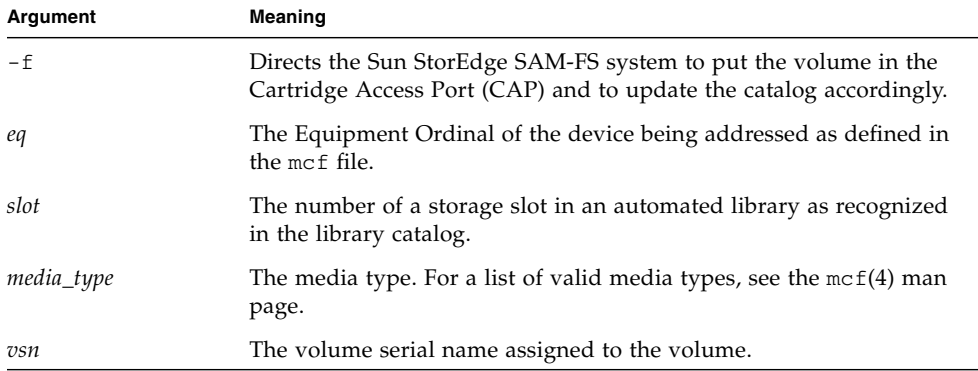

The samexport $(1M)$  command updates the library catalog as each VSN is exported, and it moves the library catalog entry for each VSN from the library catalog to the historian.
# Archiving

*Archiving* is the process of copying a file from a Sun StorEdge SAM-FS file system to a volume that resides on a removable media cartridge or on a disk partition of another file system. Throughout this chapter, the term *archive media* is used to refer to the various cartridges or disk slices to which archive volumes are written. The Sun StorEdge SAM-FS archiving capabilities include many features, such as those that you can use to specify that files be archived immediately, to specify that files never be archived, and to perform other tasks.

This chapter describes the archiver's theory of operations, provides general guidelines for developing archive policies for your site, and explains how to implement policies by creating an archiver.cmd file.

The following topics are presented:

- ["Archiver Theory of Operations" on page 53](#page-72-0)
- "The archiver.cmd File" on page  $65$
- "The archiver.cmd Directives" on page  $70$
- ["Disk Archiving" on page 109](#page-128-0)
- ["Archiver Examples" on page 116](#page-135-0)
- ["Archiver Guidelines" on page 128](#page-147-0)
- ["Troubleshooting the Archiver" on page 129](#page-148-0)

# <span id="page-72-0"></span>Archiver – Theory of Operations

The archiver automatically writes Sun StorEdge SAM-FS files to archive media. Operator intervention is not required to archive and stage the files. Files are archived to a volume on the archive media, and each volume is identified by a unique

identifier called a *volume serial name* (VSN). Archive media can contain one or more volumes. To identify an individual volume, the media type and VSN must be specified.

The archiver starts automatically when a Sun StorEdge SAM-FS file system is mounted. You can customize the archiver's operations for your site by inserting archiving directives into the following file:

/etc/opt/SUNWsamfs/archiver.cmd

The archiver.cmd file does not need to be present for archiving to occur. In the absence of this file, the archiver uses the following defaults:

- All files are archived to available volumes.
- The *archive age* for all files is 4 minutes. The archive age is the amount of time since a file's last modification.
- The *archive interval* is 10 minutes. The archive interval is the amount of time that elapses between complete archiving processes.

The following sections describe the concept of an archive set and explain the operations performed during the archiving process.

# Archive Sets

An *archive set* identifies a group of files to be archived. Archive sets can be defined across any group of file systems. Files in an archive set share common criteria that pertain to the size, ownership, group, or directory location. The archive sets control the destination of the archive copy, how long to keep the copy archived, and how long to wait before archiving the data. All files in an archive set are copied to the volumes associated with that archive set. A file in the file system can be a member of one and only one archive set.

As files are created and modified, the archiver copies them to archive media. Archive files are compatible with the standard UNIX tar(1) format. This ensures data compatibility with the Sun Solaris operating system (OS) and other UNIX systems. This format includes the file access data (inode information) and the path to the file. If a complete loss of your Sun StorEdge SAM-FS environment occurs, the tar(1) format allows file recovery using standard UNIX tools and commands. The archiving process also copies the data necessary for Sun StorEdge SAM-FS file system operations. This data consists of directories, symbolic links, the index of segmented files, and archive media information.

In the remainder of this section, the term *files* refers to both file data and metadata. The terms *file data* and *metadata* are used only when a distinction is required. The term *file system* refers to a mounted Sun StorEdge SAM-FS file system.

Archive set names are determined by the administrator and are virtually unlimited with the following exceptions:

■ There are two reserved archive set names: no\_archive and allsets.

The no\_archive archive set is defined by default. Files selected to be in this archive set are never archived. Files in a temporary directory, such as /sam1/tmp, for example, might be included in the no\_archive archive set.

The allsets archive set is used to define parameters that apply to all archive sets.

- Archive sets named for each Sun StorEdge SAM-FS file system are reserved for control structure information. Sun StorEdge SAM-FS file systems provide a default archive set for each file system. For each file system, both the metadata and data files are archived. The file system archive set encompasses the directory and link information and any files that are not included in another archive set. The default archive sets are given the names of their associated file systems and cannot be changed. For example, samfs1 would be the archive set name for a file system configured and named as samfs1.
- Archive set names are limited to 29 characters. The characters are limited to the 26 uppercase and lowercase letters, the digits 0 through 9, and the underscore character (\_).

# Archiving Operations

By default, the archiver makes one copy of each archive set, but you can request up to four archive copies for each archive set. An archive set and a copy number become a synonym for a collection of volumes. The archive copies provide duplication of files on separate volumes.

To ensure that files are complete before archiving, the archiver waits a specified period of time after the file is modified before archiving it. As mentioned previously, this period of time is called the *archive age*.

The data in a file must be modified before the file is considered to be a candidate for archiving or rearchiving. A file is not archived if it is only accessed. For example, issuing a touch(1) or an  $mv(1)$  command on a file does not cause it to be archived or rearchived. Issuing an mv(1) command alters the file name but not the file data, and this can have ramifications in a disaster recovery situation if you are restoring from tar(1) files. For more information on disaster recovery, see the *Sun QFS, Sun SAM-FS, and Sun SAM-QFS Disaster Recovery Guide*.

Files are selected for archiving based on their archive age. The archive age can be defined for each archive copy.

Users can change the default time references on their files to values far in the past or future by using the touch(1) command. This can cause unexpected archiving results, however. To avoid such problems, the archiver adjusts the references so that they are always in the following range:

*creation\_time* < *time\_ref* < *time\_now*

The following sections describe the steps taken by the archiver from the initial file scan to the file copy process.

### Step 1: Identifying Files to Archive

There is a separate sam-arfind process for each mounted file system. The sam-arfind process monitors each file system to determine the files that need archiving. The file system notifies its sam-arfind process whenever a file is changed in a manner that would affect its archival state. Examples of such changes are file modification, rearchiving, unarchiving, and renaming. When notified, the sam-arfind process examines the file to determine the archive action required.

The sam-arfind process determines the archive set to which the file belongs by using the file properties descriptions. The characteristics used for determining a file's archive set include the following:

- The directory path portion of the file's name and, optionally, the complete file name using a regular expression
- The user name of the file's owner
- The group name of the file's owner
- A minimum file size
- A maximum file size

If the archive age of the file for one or more copies has been met or exceeded, sam-arfind adds the file to one or more archive requests for the archive set. The *archive request* is the collection of files that all belong to the same archive set. Separate archive requests are used for files being rearchived. This allows scheduling to be controlled independently for files not yet archived and for those being rearchived. The archive request is a file that resides in the following directory:

#### /var/opt/SUNWsamfs/archiver/file\_sys/ArchReq

The files in this directory are binary files, and you can display them by using the showqueue(1M) command.

The archive request is sometimes referred to as an *ArchReq*.

If the archive age of the file for one or more copies has not been met, the directory in which the file resides and the time at which the archive age is reached is added to a scan list. Directories are scanned as the scan list times are reached. Files that have reached their archive age are added to archive requests.

If a file is offline, the sam-arfind process selects the volumes to be used as the source for the archive copy. If the file copy is being rearchived, the sam-arfind process selects the volume containing the archive copy that is being rearchived.

If a file is segmented, only those segments that have changed are selected for archival. The index of a segmented file contains no user data, so it is treated as a member of the file system archive set and is archived separately.

The archive priority is computed from file property characteristics and from file property multipliers associated with the archive set. Essentially, the computation is as follows:

*archive\_priority* = the sum of (*file\_property\_value* \* *property\_multiplier*)

Most *file\_property\_value* numbers are 1 or 0, as the property is TRUE or FALSE. For instance, the value of the property copy  $1$  is  $1$  if archive copy  $1$  is being made. The values of copy 2, copy 3, and copy 4 are, therefore, 0.

Others, such as archive age and file size, can have values other than 0 or 1.

The *property multiplier* values are determined from the -priority parameters for the archive set. Various aspects of a file, such as age or size, can be given values so that your site can alter the archive request's priority. For more information on the -priority parameter, see the archiver.cmd(4) man page.

The *archive\_priority* and the property multipliers are floating-point numbers. The default value for all property multipliers is 0.0. The archive request is set to the highest file priority in the archive request.

There are two methods by which files are marked for archiving: continuous archiving and scanning. With continuous archiving, the archiver works with the file system to determine which files need to be archived. With scanning, the archiver periodically peruses the file systems and selects files for archiving. The following sections describe these methods.

#### *Continuous Archiving*

Continuous archiving is the default archiving method (examine=noscan). With continuous archiving, you can specify scheduling start conditions for an archive set by using the -startage, -startcount, and -startsize parameters. These conditions allow you to optimize archive timeliness versus archive work done.

- Example 1. If it takes an hour to create files that should be archived together, you can set the -startage parameter to 1 hour (-startage 1h) to ensure that all files are created before scheduling the Archive Request.
- Example 2. You can specify a  $-$ startsize of 150 gigabytes ( $-$ startsize 150g) to direct the archiver to wait until 150 gigabytes of data are ready to be archived.
- Example 3. If you know that 3000 files will be generated for archival, then specify -startcount 3000 to ensure that the files get archived together.

When any of the scheduling start conditions are reached, the sam-arfind process sends each archive request to the archiver daemon, sam-archiverd, to be scheduled for file copying to archive media.

#### *Scanned Archiving*

As an alternative to continuous archiving, you can specify examine=scan to direct sam-arfind to examine files for archival using scanning. Files needing archival are placed into archive requests. The sam-arfind process scans each file system periodically to determine which files need archiving. The first scan that sam-arfind performs is a directory scan. During this scan, sam-arfind descends recursively through the directory tree. Each file is examined, and the file status flag archdone is set if the file does not need archiving. During successive scans, the .inodes file is scanned. Only those inodes with the archdone flag not set are examined.

When the file system scanning has been completed, the sam-arfind process sends each archive request to the archiver daemon, sam-archiverd, to be scheduled for file copying to archive media. The sam-arfind process then sleeps for the duration specified by the interval=*time* directive. At the end of the interval, the sam-arfind process resumes scanning.

## Step 2: Composing Archive Requests

When archive requests are received by the sam-archiverd daemon, they are *composed*. This step describes the composition process.

All the files in an archive request might not be archived at one time. This can be caused by the capacity of the archive media or by the controls specified in the archiver command file. *Composing* is the process of selecting the files to be archived from the archive request at one time. When the archive copy operation has been completed for an archive request, the archive request is recomposed if files remain to be archived.

The sam-archiverd daemon orders the files in the archive requests according to certain default and site-specific criteria. The default operation is to archive all the files in an archive request to the same archive volumes in the order that they were

found during the file system scan. The site-specific criteria allow you to control the order in which files are archived and how they can be distributed on volumes. These criteria are called *archive set parameters*, and the order in which they are evaluated is as follows: -reserve, -join, -sort, -rsort (performs a reverse sort), and  $-drives$ . For more information on these parameters, see the  $archiver.cmd(4)$ man page.

If the archive request belongs to an archive set that has -reserve *owner* specified, the sam-archiverd daemon orders the files in the archive request according to the file's directory path, user name, or group name. This action is controlled by the -reserve parameter for the archive set. The files belonging to the first *owner* are selected for archiving. The remaining files are archived later.

If the archive request belongs to an archive set that has the -join *method* specified, the sam-archiverd daemon groups the files together according to the -join *method* specified. If a -sort or -rsort *method* is also specified, then the sam-archiverd daemon sorts the files within each group according to the -sort or -rsort *method*. The archive request is joined and sorted.

Each group of joined files is treated as if it were a single file for the remainder of the composing and scheduling processes.

If the archive request belongs to an archive set that has a -sort or -rsort *method* specified, the sam-archiverd daemon sorts the files according to the sort method specified on the -sort or -rsort parameter. Depending on the sort method, the sam-archiverd daemon tends to keep files together based on the sort method, age, size, or directory location. By default, the archive requests are not sorted, so the files are archived in the order in which they are encountered during the file system scan.

The sam-archiverd daemon determines whether the files are online or offline. If both online and offline files are in the archive request, the online files are selected for archiving first.

If the archive request was not required to be joined or sorted by a sort method, the offline files are ordered by the volume upon which the archive copies reside. This ensures that all files (within each archive set) on the same volume are staged at the same time in the order in which they were stored on the media. When more than one archive copy of an offline file is being made, the offline file is not released until all required copies are made. All the files to be staged from the same volume as the first file are selected for archiving.

Note that using the -join, -sort, or -rsort parameters can have a negative effect on performance when archiving offline files. This is due to the possiblity that the order of the files to be archived does not match the order of the volumes needed for the offline files. It is recommended that you use the -join, -sort, or -rsort parameters only for the first archive copy to be made. Other copies will most likely maintain the order of the first copy if enough archive media is available when the copies are started.

The archive requests are entered in the sam-archiverd daemon's scheduling queue.

#### Step 3: Scheduling Archive Requests

The scheduler in the sam-archiverd daemon executes on demand when the following conditions exist:

- An archive request is entered in the scheduling queue.
- The archiving for an archive request has been completed.
- A change in media status is received from the catalog server.
- A message is received that changes the state of the archiver.

The archive requests in the scheduling queue are ordered by priority. Each time the scheduler executes, all archive requests are examined to determine if they can be assigned to a sam-arcopy process to have the files copied to archive media.

There must be drives available to use for making file copies. There must be volumes available that can be used by the archive set and have sufficient space to hold the files in the archive request.

#### *Drives*

If the archive set has the -drives parameter specified, the sam-archiverd daemon divides the selected files in the archive request among multiple drives. If the number of drives available at this time is less than that specified by the -drives parameter, the smaller number is used.

If the total size of files in the archive request is less than the -drivemin value, only one drive is used. The -drivemin value is either the value specified by the -drivemin parameter or it is the archmax value.

The archmax value is specified by the -archmax parameter or the value defined for the media. For more information on the -archmax parameter and the archmax= directive, see the archiver.cmd(4) man page.

If the total size of files in the archive request is more than the -drivemin value, then the following value is computed: *drive\_count* = *total\_size* / *drivemin*. If *drive\_count* is less than the number of drives specified by the -drives parameter, then *drive\_count* becomes the number of drives to use.

Drives can take differing amounts of time to archive files. You can use the -drivemax parameter to obtain better drive utilization. The -drivemax parameter requires you to specify the maximum number of bytes to be written to a drive before rescheduling that drive for more data.

#### *Volumes*

There must be a volume, or volumes, with enough space to hold at least some of the files in the archive request. The volume that has most recently been used for the archive set is used if there is enough space. Also, the volume must not be in use by the archiver.

If a volume usable for the archive set is presently busy, another is selected. This is true unless the -fillvsns parameter is specified. In this case, the archive request is not schedulable.

If an archive request is too big for one volume, the files that can fit on the volume are selected to be archived to the volume. If the archive request contains files that are too big to fit on one volume, and volume overflow for the archive request is not selected, the files cannot be archived. An appropriate message for this condition is sent to the log.

You can specify volume overflow for the archive set (by using the  $-\text{ovf1min}$ ) parameter) or for the media (by using the ovflmin= directive). For more information on the -ovflmin parameter and the ovflmin= directive, see the  $archiver.cmd(4)$  man page. This specification, ovflmin, determines the minimum size for files to overflow media. An ovflmin specified for the archive set takes precedence over a media-defined ovflmin. If the size of the files is less than ovflmin, the files cannot be archived. An appropriate message for this condition is sent to the log.

If the size of the files is more than  $\text{ovflmin}$ , then additional volumes are assigned as required. The additional volumes are selected in order of decreasing size in order to minimize the number of volumes required for the file.

If no usable volumes can be found for the archive request, the archive request waits.

Certain properties, such as whether or not the file is online or offline, are used in conjunction with the archive priority (computed in Step 1) when determining the scheduling priority for a particular archive request. For more information on customizing the property multiplier, see the -priority parameters described on the archiver.cmd(4) man page.

For each archive request, the sam-archiverd daemon computes the scheduling priority by adding the archive priority to multipliers associated with various system resource properties. These properties are associated with the number of seconds that the archive request has been queued, whether or not the first volume to be used in the archiving process is loaded into a drive, and so on.

Using the adjusted priorities, the sam-archiverd daemon assigns each ready archive request to be copied.

## Step 4: Archiving the Files in an Archive Request

When an archive request is ready to be archived, the sam-archiverd daemon steps through each archive request to mark the archive file (tarball) boundaries so that each archive file's size is less than the -archmax *target\_size* specification. If a single file is larger than *target\_size*, it becomes the only file in an archive file.

For each archive request and each drive to be used, the sam-archiverd daemon assigns the archive request to a sam-arcopy process to copy the files to the archive media. If a single file is larger than *target\_size*, it becomes the only file in an archive file. The archive information is entered into the inode.

If archive logging is enabled, an archive log entry is created.

If the file was staged, the disk space is released. This process continues until all files in the list have been archived.

A variety of errors and file status changes can prevent a file from being successfully copied. This can include read errors from the cache disk and write errors to the volumes. Status changes include modification since selection, file open for write, and file removed.

When the sam-arcopy process exits, the sam-archiverd daemon examines the archive request. If any files have not been archived, the archive request is recomposed.

#### Sample Default Output

[CODE EXAMPLE 4-1](#page-81-0) shows sample output is from running the  $\arctan(1M) -1$ command.

<span id="page-81-0"></span>**CODE EXAMPLE 4-1** Output from the archiver(1M) -1 Command

```
# archiver
```

```
Archive media:
default:mo
media:mo archmax:5000000
media:lt archmax:50000000
Archive devices:
device:mo20 drives_available:1 archive_drives:1
device:lt30 drives_available:1 archive_drives:1
Archive file selections:
Filesystem samfs1:
samfs1 Metadata
     copy:1 arch_age:240
big path:. minsize:512000
```
**CODE EXAMPLE 4-1** Output from the archiver(1M) -l Command *(Continued)*

```
 copy:1 arch_age:240
all path:
     copy:1 arch_age:30
Archive sets:
all
     copy:1 media:mo
big
     copy:1 media:lt
samfs1
     copy:1 media:mo
```
# Archiver Daemons

The sam-archiverd daemon schedules the archiving activity. The sam-arfind process assigns files to be archived to archive sets. The sam-arcopy process copies the files to be archived to the selected volumes.

The sam-archiverd daemon is started by sam-fsd when Sun StorEdge SAM-FS activity begins. The sam-archiver daemon executes the archiver(1M) command to read the archiver.cmd file and builds the tables necessary to control archiving. It starts a sam-arfind process for each mounted file system; likewise, if a file system is unmounted, the associated sam-arfind process is stopped. The sam-archiverd process then monitors sam-arfind and processes signals from an operator or other processes.

# Archive Log Files and Event Logging

The sam-arfind and sam-arcopy processes produce a log file that contains information about each archived or automatically unarchived file. The log file is a continuous record of archival action. You can use the log file to locate earlier copies of files for traditional backup purposes.

This file is not produced by default. You can use the logfile= directive in the archiver.cmd file to specify that a log file be created and to specify the name of the log file. You determine the name of this file. For more information on the log file, see the "The archiver.cmd [Directives" on page 70](#page-89-0) in this chapter and see the archiver.cmd(4) man page.

The archiver logs warnings and informational messages in the log file using the syslog facility and archiver.sh.

[CODE EXAMPLE 4-2](#page-83-1) shows sample lines from an archiver log file with definitions for each field.

#### <span id="page-83-1"></span>**CODE EXAMPLE 4-2** Archiver Log File Lines

A 2001/03/23 18:42:06 mo 0004A arset0.1 9a089.1329 samfs1 118.51162514 t0/fdn f 0 56 A 2001/03/23 18:42:10 mo 0004A arset0.1 9aac2.1 samfs1 189.53 1515016 t0/fae f 0 56 A 2001/03/23 18:42:10 mo 0004A arset0.1 9aac2.b92 samfs1 125.53 867101 t0/fai f 0 56 A 2001/03/23 19:13:09 lt SLOT22 arset0.2 798.1 samfs1 71531.14 1841087 t0/fhh f 0 51 A 2001/03/23 19:13:10 lt SLOT22 arset0.2 798.e0e samfs1 71532.12 543390 t0/fhg f 0 51 A 2003/10/23 13:30:24 dk DISK01/d8/d16/f216 arset4.1 810d8.1 qfs2 119571.301 1136048 t1/fileem f 0 0 A 2003/10/23 13:30:25 dk DISK01/d8/d16/f216 arset4.1 810d8.8ad qfs2 119573.295 1849474 t1/fileud f 0 0 A 2003/10/23 13:30:25 dk DISK01/d8/d16/f216 arset4.1 810d8.16cb qfs2 119576.301 644930 t1/fileen f 0 0 A 2003/10/23 13:30:25 dk DISK01/d8/d16/f216 arset4.1 810d8.1bb8 qfs2 119577.301 1322899 t1/fileeo f 0 0

Reading left to right, the fields in the previous listing have the content shown in [TABLE 4-1.](#page-83-0)

<span id="page-83-0"></span>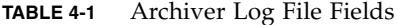

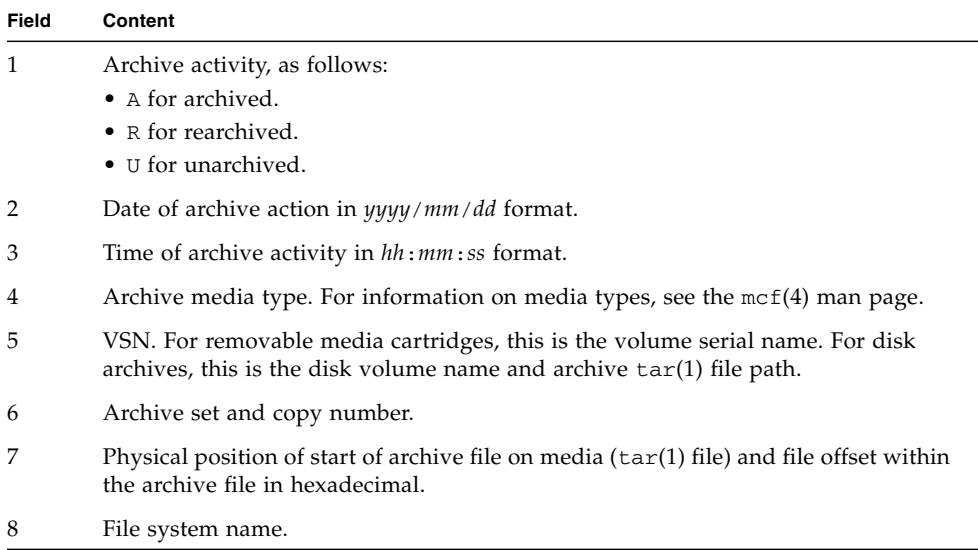

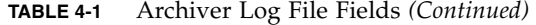

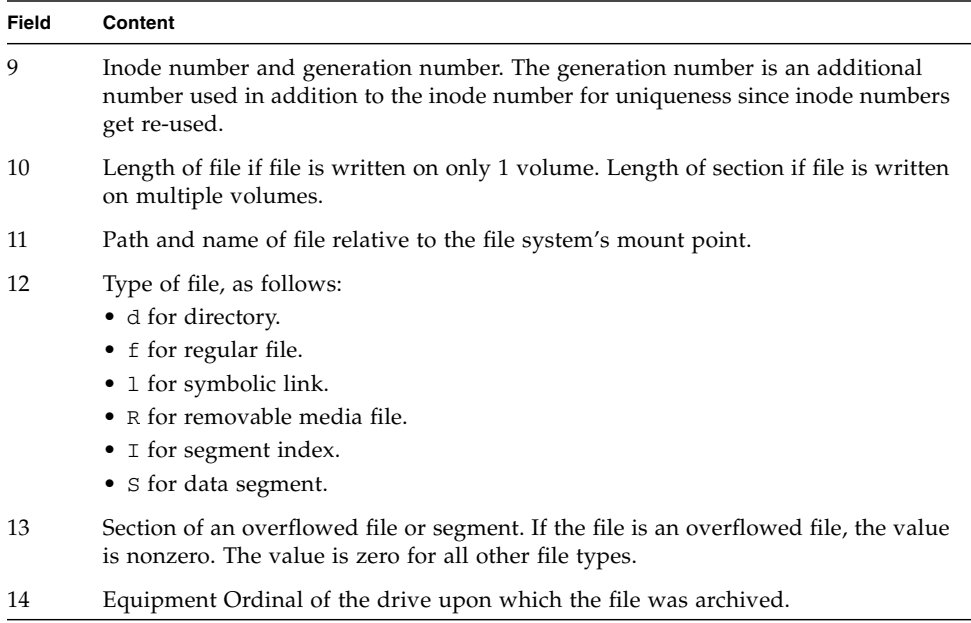

# <span id="page-84-0"></span>The archiver.cmd File

The archiver.cmd file controls the archiver's behavior. By default, the archiver runs whenever sam-fsd is started and a Sun StorEdge SAM-FS file system is mounted. The default actions that the archiver takes are as follows:

- Archive all files to all available volumes.
- The archive age for all files is four minutes.
- The archive interval is 10 minutes.

It is likely that you will customize the actions of the archiver to meet the archiving requirements of your site. These actions are controlled by directives located in the archiver command file (archiver.cmd).

# ▼ To Create or Modify an archiver.cmd File and Propagate Your Changes

**1. Decide whether you want to edit the** archiver.cmd **file or if you want to edit a temporary** archiver.cmd **file. (Optional)**

Perform this step if you have an /etc/opt/SUNWsamfs/archiver.cmd file and your system is already archiving files. Consider copying your archiver.cmd file to temporary location where you can edit and test it before putting it into production.

<span id="page-85-0"></span>**2. Use** vi**(1) or another editor to edit your** archiver.cmd **file or the temporary file.**

Add the directives you need in order to control archiving at your site. For information on the directives you can include in this file, see "The [archiver.cmd](#page-89-0) [Directives" on page 70](#page-89-0) and ["Disk Archiving" on page 109](#page-128-0).

- <span id="page-85-1"></span>**3. Save and close the** archiver.cmd **file or the temporary file.**
- <span id="page-85-2"></span>**4. Use the** archiver**(1M)** -lv **command to verify the correctness of the file.**

Whenever you make changes to the archiver.cmd file, you should check for syntax errors using the  $\arctan(1M)$  command. Specifying the  $\arctan(1M)$ command as follows evaluates an archiver.cmd file against the current Sun StorEdge SAM-FS system:

# **archiver –lv**

The preceding command lists all options and writes a listing of the archiver.cmd file, volumes, file system content, and errors to the standard output file (stdout). Errors prevent the archiver from running.

By default, the archiver(1M) command evaluates file /etc/opt/SUNWsamfs/archiver.cmd for errors. If you are working with a temporary archiver.cmd file prior to putting it into production, you can use the -c option on the archiver(1M) command and supply this temporary file's name.

#### **5. Repeat [Step 2,](#page-85-0) [Step 3](#page-85-1), and [Step 4](#page-85-2) until your file is free from errors.**

You must correct all errors before you move onto the next step. The archiver does not archive any files if it finds errors in the archiver.cmd file.

- **6. Move the temporary file to** /etc/opt/SUNWsamfs/archiver.cmd**. (Optional)** Perform this step only if you are working with a temporary file.
- **7. Save and close the** archiver.cmd **file.**

**8. Use the** samd**(1M)** config **command to propagate the file changes and restart the system.**

# **samd config**

# The archiver.cmd File

The archiver.cmd file consists of the following types of directives:

- General directives
- Archive set assignment directives
- Archive set directives
- VSN pool directives
- VSN association directives

The directives consist of lines of text read from the archiver.cmd file. Each directive line contains one or more fields separated by spaces or tabs. Any text that appears after the pound sign character (#) is treated as a comment and is not examined. Lines can be continued onto the next line by ending the line with a backslash  $(\mathcal{N})$ .

Certain directives in the archiver.cmd file require you to specify a unit of time or a unit in bytes. To specify these units, use one of the following letters in [Table 4-2,](#page-86-0) "The  $archiver$ .  $cmd$  [File Directive Units," on page 67](#page-86-0) as a suffix to the number that signifies the unit.

| <b>Unit Suffixes</b>  | Significance                       |  |
|-----------------------|------------------------------------|--|
| <b>Time Suffixes:</b> |                                    |  |
| S                     | Seconds.                           |  |
| m                     | Minutes. 60 seconds.               |  |
| h                     | Hours. 3,600 seconds.              |  |
| d                     | Days. 86,400 seconds.              |  |
| W                     | Weeks. 604,800 seconds.            |  |
| У                     | Years. 31,536,000 seconds.         |  |
| <b>Size Suffixes:</b> |                                    |  |
| b                     | Bytes.                             |  |
| k                     | Kilobytes. 2**10, or 1,024, bytes. |  |

<span id="page-86-0"></span>**TABLE 4-2** The archiver.cmd File Directive Units

M Megabytes. 2\*\*20, or 1,048,576, bytes. G Gigabytes. 2\*\*30, or 1,073,741,824, bytes. T Terabytes. 2\*\*40, or 1,099,511,627,776, bytes. P Petabytes. 2\*\*50, or 1,125,899,906,842,624 bytes. E Exabytes. 2\*\*60, or 1,152,921,504,606,846,976 bytes. **Unit Suffixes Significance**

**TABLE 4-2** The archiver.cmd File Directive Units *(Continued)*

## An archiver.cmd File Example

[CODE EXAMPLE 4-3](#page-88-0) shows a sample archiver.cmd file. The comments at the right indicate the various types of directives.

<span id="page-88-0"></span>**CODE EXAMPLE 4-3** archiver.cmd File Example

```
interval = 30m # General directives
logfile = /var/opt/SUNWsamfs/archiver/archiver.log
fs = samfs1 # Archive Set Assignments
no_archive tmp
work work
   1 1h
    2 3h
images images -minsize 100m
   1 1d
    2 1w
samfs1_all .
    1 1h
    2 1h
fs = samfs2 # Archive Set Assignments
no_archive tmp
system . -group sysadmin
   1 30m
    2 1h
samfs2 all .
   1 10m
    2 2h
params * Archive Set Directives
allsets -drives 2
images.1 -join path -sort size
endparams
vsns # VSN Associations
samfs1.1 mo optic-2A
samfs1.2 lt TAPE01
work.1 mo optic-[3-9][A-Z]<br>work.2 1t \cdotwork.2 lt .*
images.1 lt TAPE2[0-9]
images.2 lt TAPE3[0-9]
samfs1_all.1 mo.*
samfs1_all.2 lt.*
samfs2.1 mo optic-2A
samfs2.2 lt TAPE01
system.1 mo optic08a optic08b
system.2 lt ^TAPE4[0-1]
samfs2 all.1 mo.*
samfs2all.2 lt.*
endvsns
```
# <span id="page-89-0"></span>The archiver.cmd Directives

The following sections explain the archiver.cmd directives. They are as follows:

- ["Global Archiving Directives" on page 70](#page-89-1)
- ["File System Directives" on page 79](#page-98-0)
- ["Archive Set Assignment Directive" on page 80](#page-99-0)
- ["Archive Copy Directives" on page 87](#page-106-0)
- ["Archive Set Copy Parameters" on page 90](#page-109-0)
- ["VSN Association Directives" on page 105](#page-124-0)
- ["VSN Pools Directives" on page 107](#page-126-0)

## <span id="page-89-1"></span>Global Archiving Directives

Global directives control the overall archiver operation. These global directives in an archiver. cmd file can be identified either by the equal sign  $(=)$  in the second field or by the absence of additional fields. These directives allow you to optimize archiver operations for your site's configuration.

Global directives must be specified prior to any fs= directives in your archiver. cmd file. The fs= directives are those that pertain to specific file systems. The archiver issues a message if it detects a global directive after an fs= directive.

#### The archivemeta Directive: Controlling Whether Metadata is Archived

The archivemeta directive controls whether or not file system metadata is archived. If files are often moved around and there are typically many changes to the directory structures in your file system, you would want to archive your metadata. If, however, the directory structures are very stable, you can disable metadata archiving and reduce the actions performed by your removable media drives as cartridges are loaded and unloaded to archive metadata. By default, metadata is archived.

This directive has the following format:

archivemeta = *state*

For *state*, specify either on or off. The default is on.

Metadata archiving differs depending on whether you are using a Version 1 or a Version 2 superblock, as follows:

- For Version 1 file systems, the archiver archives directories, removable media files, segment index inodes, and symbolic links as metadata.
- For Version 2 file systems, removable media files and symbolic links are stored in inodes rather than in data blocks. They are not archived. Only directories and segment index inodes are archived as metadata. Symbolic links are archived as data.

### The archmax Directive: Controlling the Size of Archive Files

The archmax directive specifies the maximum size of an archive file. User files are combined to form the archive file. No more user files are added to the archive file after the *target\_size* is met. Large user files are written in a single archive file.

To change the defaults, use the following directive:

archmax=*media target\_size*

**TABLE 4-3** Arguments for the archmax Directive

| Argument    | Meaning                                                                                                    |
|-------------|----------------------------------------------------------------------------------------------------|
| media       | The media type. For the list of valid media types, see the $mcf(4)$ man page.                                                                                                    |
| target_size | Specifies the maximum size of the archive file. The maximum size of an<br>archive file is media-dependent. By default, archive files written to optical<br>disks are no larger than 5 megabytes. The default maximum archive file size<br>for tapes is 512 megabytes. |

There are advantages and disadvantages to setting large or small sizes for archive files. For example, if you are archiving to tape and archmax is set to a large size, the tape drive stops and starts less often. However, when writing large archive files, there is the possibility that when an end-of-tape is reached prematurely, a large amount of tape can be wasted. As a rule, archmax should not be set to more than 5 percent of the media capacity. For example, you can use the following archmax directive for a 20 gigabyte tape:

archmax=sg 1G

The archmax directive can also be set for an individual archive set.

### The bufsize Directive: Setting the Archiver Buffer Size

By default, a file being archived is copied to archive media using a memory buffer. You can use the bufsize directive to specify a nondefault buffer size and, optionally, to lock the buffer. These actions can improve performance, and you can experiment with different *buffer\_size* values.

This directive has the following format:

bufsize=*media buffer\_size* [ lock ]

| Argument    | Meaning                                                                                                    |
|-------------|----------------------------------------------------------------------------------------------------|
| media       | The media type. For the list of valid media types, see the $mcf(4)$ man page.                                                                                                    |
| buffer_size | Specify a number from 2 through 32. The default is 4. This value is multiplied<br>by the <i>dev</i> _blksize value for the media type, and the resulting buffer size is<br>used. The dev_blksize can be specified in the defaults.conf file. For<br>more information on this file, see the defaults.conf(4) man page.                                                                                                    |
| lock        | The lock argument indicates whether or not the archiver should use locked<br>buffers when making archive copies. If lock is specified, the archiver sets file<br>locks on the archive buffer in memory for the duration of the<br>sam-arcopy(1M) operation. This avoids the overhead of locking and<br>unlocking the buffer for each I/O request and can result in a reduction in<br>system CPU time.                                   |
|             | The lock argument should be specified only on large systems with large<br>amounts of memory. Insufficient memory can cause an out-of-memory<br>condition.                                                                                                    |
|             | The lock argument is effective only if direct $I/O$ is enabled for the file being<br>archived. By default, lock is not specified and the file system sets the locks<br>on all direct I/O buffers, including those for archiving. For more information<br>on enabling direct $I/O$ , see the set $f(a(1)$ man page, the sam_set $f(a(3)$ library<br>routine man page, or the -0 forcedirectio option on the<br>mount_samfs(1M) man page. |

**TABLE 4-4** Arguments for the bufsize Directive

For example, this directive can be specified in the archiver. cmd file in a line like the following:

bufsize=od 7 lock

You can specify a buffer size and a lock on an archive set basis by using the -bufsize and -lock archive set copy parameters. For more information, see ["Archive Set Copy Parameters" on page 90.](#page-109-0)

## The drives Directive: Controlling the Number of Drives Used for Archiving

By default, the archiver uses all of the drives in an automated library for archiving. To limit the number of drives in an automated library used by the archiver, use the drives directive.

This directive has the following format:

drives=*auto\_lib count*

**TABLE 4-5** Arguments for the drives Directive

| Argument | Meaning                                                                  |  |
|----------|--------------------------------------------------------------------------|--|
| auto lib | The Family Set name of the automated library as defined in the mcf file. |  |
| count    | The number of drives to be used for archiving activities.                |  |

Also see the -drivemax, -drivemin, and -drives archive set copy parameters described in ["Specifying the Number of Drives for an Archive Request:](#page-111-0) -drivemax, -drivemin, and -drives[" on page 92](#page-111-0).

#### The examine Directive: Controlling Archive Scans

New files and files that have changed are candidates for archiving. The archiver finds such files by implementing one of the following methods:

- Continuous archiving. When continuous archiving is implemented, the archiver works with the file system to detect file changes immediately after they occur.
- Scan-based archiving. With scan-based archiving, the archiver scans the file system periodically looking for files that need to be archived.

The examine directive controls whether the archiver performs continuous or scan-based archiving, as follows:

examine=*method*

Specify one of the keywords shown in [TABLE 4-6](#page-93-0) for *method*.

| method Value | Meaning                                                                                                    |
|--------------|----------------------------------------------------------------------------------------------------|
| noscan       | Specifies continuous archiving. After the initial scan, directories are<br>scanned only when the content changes and archiving is required.<br>Directory and inode information is not scanned. This archiving<br>method provides better performance than scan-based archiving,<br>particularly for file systems with more than 1,000,000 files. Default. |
| scan         | Specifies scan-based archiving. The initial file system scan is a<br>directory scan. Subsequent scans are inode scans.                                                                                                    |
| scandirs     | Specifies scan-based archiving on directories only. When specified, if<br>the archiver finds a directory with the no_archive attribute set,<br>that directory is not scanned. Files that do not change can be placed<br>in such a directory, and this can dramatically reduce the amount of<br>time spent on archiving scans.                            |
| scaninodes   | Specifies scan-based archiving on inodes only.                                                                                                    |

<span id="page-93-0"></span>**TABLE 4-6** Values for the examine Directive's *method* argument

#### <span id="page-93-1"></span>The interval Directive: Specifying an Archive Interval

The archiver executes periodically to examine the status of all mounted Sun StorEdge SAM-FS file systems. The timing is controlled by the archive interval. The *archive interval* is the time between scan operations on each file system. To change the time, use the interval directive.

**Note –** The interval directive is effective only if the examine=scan directive is also specified in the archiver.cmd file.

This directive has the following format:

interval=*time*

For *time*, specify the time, in seconds, between scan operations on a file system. By default, *time* is interpreted in seconds. By default, interval=600, which is 10 minutes. You can specify a unit of time, such as minutes, hours, and so on. For information on specifying a unit of time, see Table 4-2, "The [archiver.cmd](#page-86-0) File [Directive Units," on page 67](#page-86-0).

If the archiver receives the samu(1M) utility's :  $\arctan$  command, it begins scanning all file systems immediately. If the examine=scan directive is also specified in the archiver.cmd file, a scan is performed after :arrun or :arscan is issued.

If the hwm\_archive mount option is set for the file system, the archive interval can be shortened automatically. This mount option specifies that the archiver commence its scan when the file system is filling up and the high water mark is crossed. The high=*percent* mount option sets the high water mark for the file system.

For more information on specifying the archive interval, see the  $archiver.cmd(4)$ man page. For more information on setting mount options, see the mount\_samfs(1M) man page.

## <span id="page-94-0"></span>The logfile Directive: Specifying An Archiver Log File

The archiver can produce a log file that contains information about each file that is archived, rearchived, or automatically unarchived. The log file is a continuous record of archival action. To specify a log file, use the logfile directive. This directive has the following format:

#### logfile=*pathname*

For *pathname*, specify the absolute path and name of the log file. By default, this file is not produced.

**Example.** Assume that you want to back up the archiver log file every day by copying the previous day's log file to an alternate location. This can be accomplished if you make sure that the copy is performed when the archiver log file is closed. In other words, you must not perform the copy operation while the archiver log file is open for a write operation.

#### ▼ To Back Up an Archiver Log File

The steps you need to take are as follows:

#### **1. Use the** mv**(1) command to move the archiver log file within UFS.**

This gives any sam-arfind(1M) or sam-arcopy(1M) operations time to finish writing to the archiver log file.

#### **2. Use the** mv**(1) command to move the previous day's archiver log file to the Sun StorEdge SAM-FS file system.**

The logfile directive can also be set for an individual file system.

#### The notify Directive: Renaming the Event Notification Script

The notify directive sets the name of the archiver's event notification script file to *filename*. This directive has the following format:

```
notify=filename
```
For *filename*, specify the name of the file containing the archiver event notification script or the full path to this file.

The default file name is as follows:

/etc/opt/SUNWsamfs/scripts/archiver.sh

The archiver executes this script to process various events in a site-specific manner. The script is called with a keyword for the first argument. The keywords are as follows: emerg, alert, crit, err, warning, notice, info, and debug.

Additional arguments are described in the default script. For more information, see the archiver.sh(1M) man page.

## The ovflmin Directive: Controlling Volume Overflow

*Volume overflow* is the process of allowing archived files to span multiple volumes. Volume overflow is enabled when you use the ovflmin directive in the archiver.cmd file. When a file size exceeds the ovflmin directive's *minimum\_file\_size* argument, the archiver writes another portion of this file to another available volume of the same type, if necessary. The portion of the file written to each volume is called a *section*.

**Note –** Before using volume overflow, make sure that you understand the concept. Use volume overflow with caution only after thoroughly assessing the effect on your site. Disaster recovery and recycling are much more difficult with files that span volumes.

The archiver controls volume overflow through the ovflmin directive. The ovflmin directive specifies the minimum size file that is allowed to overflow a volume. By default, volume overflow is disabled.

This directive has the following format:

```
ovflmin = media minimum_file_size
```
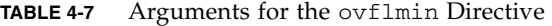

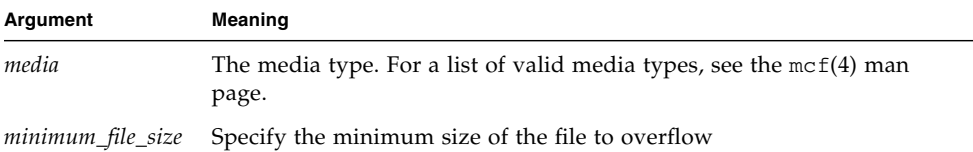

**Example 1.** Assume that many files exist with a length that is a significant fraction (say 25 percent) of an mo media cartridge. These files partially fill the volumes and leave unused space on each volume. To get better packing of the volumes, set ovflmin for mo media to a size slightly smaller than the size of the smallest file. The following directive sets it to 150 megabytes:

ovflmin=mo 150m

Note that enabling volume overflow in this example also causes two volumes to be loaded for archiving and staging the file.

The ovflmin directive can also be set for an individual archive set.

**Example 2.** The s1s(1) command lists the archive copy showing each section of the file on each VSN. [CODE EXAMPLE 4-4](#page-96-0) shows the archiver log file and the sls -D command output for a large file named file50 that spans multiple volumes.

<span id="page-96-0"></span>**CODE EXAMPLE 4-4** Archiver Log File Example

```
A 97/01/13 16:03:29 lt DLT000 big.1 7eed4.1 samfs1 13.7
477609472 00 big/file50 0 0
A 97/01/13 16:03:29 lt DLT001 big.1 7fb80.0 samfs1 13.7
516407296 01 big/file50 0 1
A 97/01/13 16:03:29 lt DLT005 big.1 7eb05.0 samfs1 13.7
505983404 02 big/file50 0 2
```
[CODE EXAMPLE 4-4](#page-96-0) shows that file50 spans three volumes with VSNs of DLT000, DLT001, and DLT005. The position on the volume and the size of each section is indicated in the seventh and tenth fields respectively, and matches the sls -D output also shown. For a complete description of the archiver log entry, see the archiver(1M) man page.

[CODE EXAMPLE 4-5](#page-97-0) shows the sls -D command and output.

<span id="page-97-0"></span>**CODE EXAMPLE 4-5** sls(1M) -D Command and Output

```
# sls -D file50
file50:
  mode: -rw-rw---- links: 1 owner: gmm group: sam
  length: 1500000172 admin id: 7 inode: 1407.5
  offline; archdone; stage -n
  copy1: ---- Jan 13 15:55 lt
    section 0: 477609472 7eed4.1 DLT000
    section 1: 516407296 7fb80.0 DLT001
    section 2: 505983404 7eb05.0 DLT005
  access: Jan 13 17:08 modification: Jan 10 18:03
  changed: Jan 10 18:12 attributes: Jan 13 16:34
  creation: Jan 10 18:03 residence: Jan 13 17:08
```
Volume overflow files do not generate checksums. For more information on using checksums, see the ssum(1) man page.

**Note –** When you use the volume overflow feature, be aware that it is difficult to retrieve volume overflow data in the event of a disaster. For information on how to retrieve such a file, see the examples in the *Sun QFS, Sun SAM-FS, and Sun SAM-QFS Disaster Recovery Guide*. For more information, see the request(1) man page.

#### <span id="page-97-1"></span>The wait Directive: Delaying Archiver Startup

The wait directive causes the archiver to wait for a start signal from  $\text{samu}(1M)$  or SAM-QFS Manager. When this signal is received, typical archiver operations are begun. By default, the archiver begins archiving when started by sam-fsd(1M). To delay archiving, use the wait directive. This directive has the following format:

wait

The wait directive can also be set for an individual file system.

# <span id="page-98-0"></span>File System Directives

You can use the fs= directive to include directives specific to a particular file system in the archiver. cmd file after the general directives. After an  $fs=$  directive is encountered, the archiver assumes that all subsequent directives specify actions to be taken only for individual file systems.

#### The fs Directive: Specifying the File System

By default, archiving controls apply to all file systems. However, you can confine some controls to an individual file system. To specify an individual file system, use the fs directive. This directive has the following format:

```
fs=fsname
```
For *fsname*, specify the file system name as defined in the mcf file.

The general directives and archive set association directives that occur after these directives apply only to the specified file system until another fs= directive is encountered. For instance, you can use this directive to specify a different log file for each file system.

#### Other File System Directives

Several directives can be specified both as global directives for all file systems and as directives that are specific to one file system. Their effects are the same regardless of where they are specified. These directives are as follows:

- The interval directive. For more information on this directive, see ["The](#page-93-1) interval [Directive: Specifying an Archive Interval" on page 74](#page-93-1).
- The [logfile](#page-94-0) directive. For more information on this directive, see "The logfile [Directive: Specifying An Archiver Log File" on page 75](#page-94-0).
- The [wait](#page-97-1) directive. For more information on this directive, see "The wait [Directive: Delaying Archiver Startup" on page 78.](#page-97-1)

# <span id="page-99-0"></span>Archive Set Assignment Directive

By default, files are archived as part of the archive set named for the file system. In SAM-QFS Manager, an *archive policy* defines archive sets. However, you can specify archive sets to include files that share similar characteristics. If a file does not match one of the specified archive sets, it is archived as part of the default archive set named for the file system.

## Assigning Archive Sets

The archive set membership directives assign files with similar characteristics to archive sets. The syntax of these directives is patterned after the find(1) command. Each archive set assignment directive has the following format:

*archive\_set\_name path* [*search\_criteria1 search\_criteria2* … ] [*file\_attributes*]

| Argument                             | Meaning                                                                                                    |
|--------------------------------------|----------------------------------------------------------------------------------------------------|
| archive_set_name                     | A site-defined name for the archive set. Must be the first field in the<br>archive set assignment directive. An archive set name is usually<br>indicative of the characteristics of the files belonging to the archive<br>set. Archive set names are restricted to the letters in the alphabet,<br>numbers, and the underscore character (_). No other special<br>characters or spaces are allowed. The first character in the archive<br>set name must be a letter.<br>To prevent archiving for various files, specify no_archive as the<br>archive_set_name. |
| path                                 | A path relative to the mount point of the file system. This allows an<br>archive set membership directive to apply to multiple Sun StorEdge<br>SAM-FS file systems. If the path is to include all of the files in a file<br>system, use a period (.) for the path field. A leading slash (/) is not<br>allowed in the path. Files in the directory specified by path, and its<br>subdirectories, are considered for inclusion in this archive set.                                                                                                    |
| search_criteria1<br>search_criteria2 | Zero, one, or more search_criteria arguments can be specified. Search<br>criteria can be specified to restrict the archive set according to file<br>size, file ownership, and other factors. For information on possible<br>search_criteria arguments, see the following sections.                                                                                                    |
| file_attributes                      | Zero, one, or more <i>file_attributes</i> can be specified. These file<br>attributes are set for files as the sam-arfind process scans a file<br>system during archiving.                                                                                                    |

**TABLE 4-8** Arguments for the Archive Set Assignment Directive

**Example 1.** [CODE EXAMPLE 4-6](#page-100-1) shows typical archive set membership directives.

<span id="page-100-1"></span>**CODE EXAMPLE 4-6** Archive Set Membership Directives

```
hmk_files    net/home/hmk    -user    hmk
datafiles xray_group/data -size 1M
system .
```
**Example 2.** You can suppress the archiver by including files in an archive set named no\_archive. [CODE EXAMPLE 4-7](#page-100-2) shows lines that prevent archiving of files in a tmp directory, at any level, and regardless of the directory in which the tmp directory resides within the file system.

<span id="page-100-2"></span>**CODE EXAMPLE 4-7** Archiving Directives that Prevent Archiving

```
fs = samfs1no_archive tmp
no_archive . –name .*/tmp/
```
The following sections describe the *search\_criteria* that you can specify.

#### File Size *search\_criteria*: -access

You can use the -access *age* characteristic to specify that the age of a file be used to determine archive set membership. When you use this *search\_criteria*, files with access times older than *age* are rearchived to different media. For *age*, specify an integer number followed by one of the suffixes shown in [TABLE 4-9](#page-100-0).

<span id="page-100-0"></span>

| Letter      | <b>Meaning</b> |
|-------------|----------------|
| $\mathbf S$ | Seconds        |
| m           | Minutes        |
| h           | Hours          |
| d           | Days           |
| W           | Weeks          |
| ly          | Years          |

**TABLE 4-9** -access *age* Sufixes

For example, you can use this directive to specify that files that have not been accessed in a long time be rearchived to cheaper media.

#### File Size *search\_criteria*: -minsize and -maxsize

The size of a file can be used to determine archive set membership using the -minsize *size* and -maxsize *size* characteristics. For *size*, specify an integer followed by one of the letters shown in [TABLE 4-10](#page-101-0).

<span id="page-101-0"></span>

| Letter      | <b>Meaning</b> |
|-------------|----------------|
| $\mathbf b$ | <b>Bytes</b>   |
| $\mathbf k$ | Kilobytes      |
| M           | Megabytes      |
| G           | Gigabytes      |
| T           | Terabytes      |
| $\mathbf P$ | Petabytes      |
| Ε           | Exabytes       |

**TABLE 4-10** -minsize and -maxsize *size* Suffixes

**Example.** The lines in this example specify that all files of at least 500 kilobytes, but less than 100 megabytes, belong to the archive set big\_files. Files bigger than 100 megabytes belong to the archive set huge files. [CODE EXAMPLE 4-8](#page-101-1) shows the lines.

<span id="page-101-1"></span>**CODE EXAMPLE 4-8** Using the -minsize and -maxsize Directive Examples

big\_files . -minsize 500k -maxsize 100M huge\_files . -minsize 100M

#### Owner and Group *search\_criteria*: -user and -group

The ownership and group affiliation can be used to determine archive set membership using the -user *name* and –group *name* characteristics. [CODE EXAMPLE 4-9](#page-101-2) shows examples of these directives.

<span id="page-101-2"></span>**CODE EXAMPLE 4-9** Using the -user and -group Directive Examples

| adm set   | -user sysadmin   |
|-----------|------------------|
| mktng_set | -group marketing |

All files belonging to user sysadmin belong to archive set adm\_set, and all files with the group name of marketing are in the archive set mktng\_set.

#### File Name *search\_criteria* Using Pattern Matching: -name *regex*

The names of files that are to be included in an archive set can be specified by using regular expressions. The -name *regex* specification as a *search\_criteria* specifies that any complete path matching the regular expression *regex* is a member of the archive set.

The *regex* argument follows the conventions as outlined in the regexp(5) man page. Note that regular expressions do not follow the same conventions as UNIX wildcards.

Internally, all files beneath the selected directory are listed (with their specified paths relative to the mount point of the file system) and passed along for pattern matching. This allows you to create patterns in the -name *regex* field to match both file names and path names.

#### *Examples*

1. The following directive restricts files in the archive set images to those files ending with .gif:

images . -name \.gif\$

2. The following directive selects files that start with the characters GEO:

```
satellite . -name /GEO
```
3. You can use regular expressions with the no\_archive archive set. The following specification prevents any file ending with .o from being archived:

no\_archive . -name \.o\$

4. Assume that your archiver.cmd file contains the lines shown in [CODE EXAMPLE 4-10.](#page-102-0)

<span id="page-102-0"></span>**CODE EXAMPLE 4-10** Regular Expression Example

```
# File selections.
fs = samfs1 1 1s
      2 1s
no_archive share/marketing -name fred\.
```
With this archiver.cmd file, the archiver does not archive  $f$ red.\* in the user directories or subdirectories. Archiving occurs for files as follows:

■ [CODE EXAMPLE 4-11](#page-103-0) shows the files not archived if you specify the directives shown in [CODE EXAMPLE 4-10.](#page-102-0)

<span id="page-103-0"></span>**CODE EXAMPLE 4-11** Files not Archived (Assuming Directives Shown in [CODE EXAMPLE 4-10\)](#page-102-0)

```
/sam1/share/marketing/fred.anything
/sam1/share/marketing/first_user/fred.anything
/sam1/share/marketing/first_user/first_user_sub/fred.anything
```
■ [CODE EXAMPLE 4-12](#page-103-1) shows the files that are archived if you specify the directives shown in [CODE EXAMPLE 4-10.](#page-102-0)

<span id="page-103-1"></span>**CODE EXAMPLE 4-12** Files Archived (Assuming Directives Shown in [CODE EXAMPLE 4-10\)](#page-102-0)

```
/sam1/fred.anything
/sam1/share/fred.anything
/sam1/testdir/fred.anything
/sam1/testdir/share/fred.anything
/sam1/testdir/share/marketing/fred.anything
/sam1/testdir/share/marketing/second_user/fred.anything
```
5. Assume that your archiver.cmd file contains the lines shown in [CODE EXAMPLE 4-13.](#page-103-2)

<span id="page-103-2"></span>**CODE EXAMPLE 4-13** Example archiver.cmd File

```
# File selections.
fs = samfs1 1 1s
      2 1s
no_archive share/marketing -name ^share/marketing/[^/]*/fred\.
```
The archiver.cmd file in [CODE EXAMPLE 4-13](#page-103-2) does not archive fred.\* in the user home directories. This archives fred.\* in the user subdirectories and in the directory share/marketing. In this case, the user home directories happen to be first\_user. This example takes anything as a user's home directory from share/marketing/ until the next slash character (/). Archiving occurs for files as follows:

■ The following files are not archived:

/sam1/share/marketing/first\_user/fred.anything

■ [CODE EXAMPLE 4-14](#page-104-1) shows the files that are archived if you specify the directives shown in [CODE EXAMPLE 4-13.](#page-103-2)

<span id="page-104-1"></span>**CODE EXAMPLE 4-14** Files Archived (Assuming Directives Shown in [CODE EXAMPLE 4-13\)](#page-103-2)

```
/sam1/share/fred.anything
/sam1/share/marketing/fred.anything
/sam1/share/marketing/first_user/first_user_sub/fred.anything
/sam1/fred.anything
/sam1/testdir/fred.anything
/sam1/testdir/share/fred.anything
/sam1/testdir/share/marketing/fred.anything
/sam1/testdir/share/marketing/second_user/fred.anything
/sam1/testdir/share/marketing/second_user/sec_user_sub/fred.any
```
### Release and Stage *file\_attributes*: -release and -stage

You can set the release and stage attributes associated with files within an archive set by using the -release and -stage options, respectively. Both of these settings override stage or release attributes that a user might have set previously.

The -release option has the following format:

-release *attributes*

The *attributes* for the -release directive follow the same conventions as the release(1) command and are as shown in [TABLE 4-11.](#page-104-0)

<span id="page-104-0"></span>**TABLE 4-11** The -release Option

| <i>attributes</i> | Meaning                                                              |
|-------------------|----------------------------------------------------------------------|
| a                 | Release the file following the completion of the first archive copy. |
| d                 | Reset to default.                                                    |
| n                 | Never release the file.                                              |
| p                 | Partially release the file's disk space.                             |

The -stage option has the following format:

-stage *attributes*

The *attributes* for the -stage directive follow the same conventions as the stage(1) command and are as shown in [TABLE 4-12](#page-105-0).

<span id="page-105-0"></span>**TABLE 4-12** The -stage Directive's *attributes*

| attributes | Meaning                                          |
|------------|--------------------------------------------------|
| a          | Associative stage the files in this archive set. |
| d          | Reset to default.                                |
| n          | Never stage the files in this archive set.       |

The following example shows how you can use file name specifications and file attributes in order to partially release Macintosh resource directories:

```
MACS . -name .*/\.rscs/ -release p
```
#### Archive Set Membership Conflicts

Sometimes the choice of path and other file characteristics for inclusion of a file in an archive set results in ambiguous archive set membership. These situations are resolved in the following manner:

- 1. The membership definition occurring first in the archive set is chosen.
- 2. Membership definitions local to a file system are chosen before any globally defined definitions.
- 3. A membership definition that exactly duplicates a previous definition is noted as an error.

As a consequence of these rules, more restrictive membership definitions should be placed earlier in the directive file.

When controlling archiving for a specific file system (using the fs=*fsname* directive), the archiver evaluates the file system specific directives before evaluating the global directives. Thus, files can be assigned to a local archive set (including the no\_archive archive set) instead of being assigned to a global archive. This has implications when setting global archive set assignments such as no\_archive.

[CODE EXAMPLE 4-15](#page-105-1) shows an archiver.cmd file.

<span id="page-105-1"></span>**CODE EXAMPLE 4-15** An archiver.cmd File With Possible Membership Conflicts

```
no archive . -name .*\.o$
fs = samfs1
```
**CODE EXAMPLE 4-15** An archiver.cmd File With Possible Membership Conflicts

```
 allfiles .
fs = samfs2 allfiles .
```
In reading [CODE EXAMPLE 4-15](#page-105-1), it appears that the administrator did not intend to archive any of the .o files across both file systems. However, because the local archive set assignment allfiles is evaluated before the global archive set assignment no\_archive, the .o files in the samfs1 and samfs2 file systems are archived.

[CODE EXAMPLE 4-16](#page-106-1) shows the directives to use to ensure that no .o files are archived in both file systems.

<span id="page-106-1"></span>**CODE EXAMPLE 4-16** Corrected archiver.cmd File

```
fs = samfs1no archive . -name .*\.o$
   allfiles .
fs = samfs2no archive . -name .*\.o$
    allfiles .
```
## <span id="page-106-0"></span>Archive Copy Directives

If you do not specify archive copies, the archiver writes a single archive copy for files in the archive set. By default, this copy is made when the archive age of the file is four minutes. If you require more than one archive copy, all copies, including the first, must be specified using archive copy directives.

The archive copy directives begin with a *copy\_number* that is an integer digit. This digit (1, 2, 3, or 4) is the copy number. The digit is followed by one or more arguments that specify archive characteristics for that copy.

The archive copy directives must appear immediately after the archive set assignment directive to which they pertain. Each archive copy directive has the following format:

*copy\_number* [ -release | -norelease ] [*archive\_age*] [*unarchive\_age*]

The following sections describe the archive copy directive arguments.

#### Releasing Disk Space After Archiving: -release

You can specify that the disk space for files be automatically released after an archive copy is made by using the -release directive after the copy number. This option has the following format:

```
-release
```
In [CODE EXAMPLE 4-17,](#page-107-0) files with the group images are archived when their archive age reaches 10 minutes. After archive copy 1 is made, the disk cache space is released.

<span id="page-107-0"></span>**CODE EXAMPLE 4-17** An archiver.cmd File Using the -release Directive

ex\_set . -group images 1 -release 10m

#### Delaying Disk Space Release: -norelease

You might not want to release disk space until multiple archive copies are completed. The -norelease option prevents the automatic release of disk cache until all copies marked with -norelease are made. This option has the following format:

-norelease

[CODE EXAMPLE 4-18](#page-107-1) specifies an archive set named vault\_tapes. Two copies are created, but the disk cache associated with this archive set is not released until both copies are made. This scenario can be used at a site that requires online access to files before creating volumes for offsite storage.

<span id="page-107-1"></span>**CODE EXAMPLE 4-18** An archiver.cmd File Using the -norelease Directive

```
vault_tapes
     1 -norelease 10m
     2 -norelease 30d
```
Note that the -norelease specification on a single copy has no effect on automatic releasing because the file cannot be released until it has at least one archive copy. Also, the -norelease and -release specifications are mutually exclusive.
#### <span id="page-108-2"></span>Setting the Archive Age

You can set the archive age for files by specifying the archive age as the next field on the directive. The archive age can be specified with a suffix character such as h for hours or m for minutes. Table 4-2, "The archiver.cmd [File Directive Units," on](#page-86-0) [page 67,](#page-86-0) shows the complete list of suffix characters and their meanings.

In [CODE EXAMPLE 4-19,](#page-108-0) the files in directory data are archived when their archive age reaches one hour.

<span id="page-108-0"></span>**CODE EXAMPLE 4-19** An archiver.cmd File that Specifies the Archive Age

```
ex_set data
     1 1h
```
### Unarchiving Automatically

If you specify more than one archive copy of a file, it is possible to unarchive all but one of the copies automatically. This might occur when the files are archived to various media using various archive ages.

[CODE EXAMPLE 4-20](#page-108-1) shows directives that specify the unarchive age.

<span id="page-108-1"></span>**CODE EXAMPLE 4-20** An archiver.cmd File that Specifies the Unarchive Age

```
ex_set home/users
     1 6m 10w
     2 10w
     3 10w
```
The first copy of the files in the path home/users is archived six minutes after modification. When the files are 10 weeks old, second and third archive copies are made. The first copy is then unarchived.

For more ways to control unarchiving, see ["Controlling Unarchiving" on page 98.](#page-117-0)

#### Specifying More Than One Copy for Metadata

If more than one copy of metadata is required, you can place copy definitions in the directive file immediately after an fs= directive.

[CODE EXAMPLE 4-21](#page-109-0) shows an archiver.cmd file that specifies multiple metadata copies.

<span id="page-109-0"></span>**CODE EXAMPLE 4-21** An archiver.cmd File that Specifies Multiple Metadata Copies

```
fs = samfs7 1 4h
     2 12h
```
In this example, copy 1 of the metadata for the samfs7 file system is made after four hours and a second copy is made after 12 hours.

File system metadata includes changes to path names in the file system. For this reason, if you have frequent changes to directories, new archive copies are created. This results in frequent loads of the volumes specified for metadata.

### <span id="page-109-2"></span>Archive Set Copy Parameters

The archive set parameters section of the archiver.cmd file begins with the params directive and ends with the endparams directive. [CODE EXAMPLE 4-22](#page-109-1) shows the format for directives for an archive set.

<span id="page-109-1"></span>**CODE EXAMPLE 4-22** Archive Set Copy Parameter Format

```
params
archive_set_name.copy_number[R] [ -param1 -param2 …]
.
.
.
endparams
```
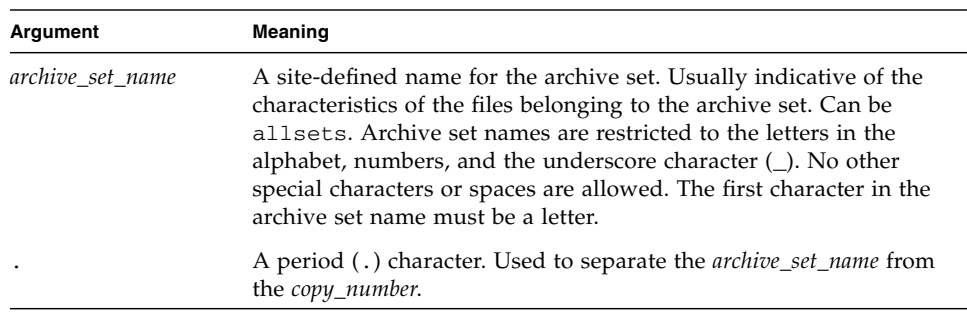

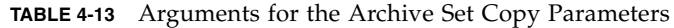

| Argument               | <b>Meaning</b>                                                                                                    |
|------------------------|----------------------------------------------------------------------------------------------------|
| copy_number            | An integer number that defines the archive copy number. Can be 1,<br>2, 3, or 4.                                                                                                    |
| R                      | Specifies that the parameters being defined are for rearchived copies<br>of this archive set. For example, you can use the R and specify VSNs<br>in the <i>-param1</i> argument to direct rearchived copies to specific<br>volumes. |
| $-param1$<br>$-param2$ | One or more parameters. The following subsections describe the<br>parameters than can be specified between the params and<br>endparams directives.                                                                                  |

**TABLE 4-13** Arguments for the Archive Set Copy Parameters *(Continued)*

The pseudo archive set allsets provides a way to set default archive set directives for all archive sets. All allsets directives must precede those for actual archive set copies. Parameters set for individual archive set copies override parameters set by the allsets directive. For more information on the allsets archive set, see the archiver.cmd(4) man page.

All archive set processing parameters are described in this section, with the exception of the –disk\_archive parameter. For information on the –disk\_archive parameter, see ["Disk Archiving" on page 109.](#page-128-0)

#### Controlling the Size of Archive Files: -archmax

The -archmax directive sets the maximum file size for an archive set. The format is as follows:

-archmax *target\_size*

This directive is very similar to the archmax global directive. For information on this directive, and the values to enter for *target\_size*, see "The archmax [Directive:](#page-90-0) [Controlling the Size of Archive Files" on page 71](#page-90-0).

#### Setting the Archiver Buffer Size: -bufsize

By default, a file being archived is stored in memory in a buffer prior to writing the file to archive media. You can use the -bufsize parameter to specify a nondefault buffer size. These actions can improve performance, and you can experiment with various *buffer\_size* values.

This parameter has the following format:

-bufsize=*buffer\_size*

For *buffer\_size*, specify a number from 2 through 32. The default is 4. This value is multiplied by the *dev*\_blksize value for the media type, and the resulting buffer size is used. The *dev*\_blksize is specified in the defaults.conf file. For more information on this file, see the defaults.conf(4) man page.

For example, this parameter can be specified in the archiver. cmd file in a line such as the following:

myset.1 -bufsize=6

The equivalent of this directive can also be specified on a global basis by specifying the bufsize=*media buffer\_size* directive. For more information on this topic, see "The bufsize [Directive: Setting the Archiver Buffer Size" on page 72](#page-91-0).

#### Specifying the Number of Drives for an Archive Request: -drivemax, -drivemin, and -drives

By default, the archiver uses only one media drive to archive one archive set's files. When an archive set has a many files or large files, it can be advantageous to use more than one drive. In addition, if the drives in your automated library operate at different speeds, using these directives can contribute to archiving efficiency.

[CODE EXAMPLE 4-23](#page-111-0) shows the parameters you can use to split archive requests across drives and to balance variations in tape drive transfer speeds.

<span id="page-111-0"></span>**CODE EXAMPLE 4-23** Formats for the -drivemax, -drivemin, and -drives Directives

```
-drivemax max_size
-drivemin min_size
-drives number
```

| Argument | <b>Meaning</b>                                                                                                    |
|----------|----------------------------------------------------------------------------------------------------|
| maxsize  | The maximum amount of data to be archived using one drive.                                                                                                    |
| minsize  | The minimum amount of data to be archived using one drive. The<br>default is the -archmax <i>target_size</i> value (if specified) or the default<br>value for the media type.                                                                                                    |
|          | If you specify the -drivemin <i>minsize</i> parameter, Sun StorEdge<br>SAM-FS uses multiple drives only if there is enough work to<br>warrant it. As a guideline, you can set <i>minsize</i> to be large enough to<br>cause the transfer time to be significantly longer than the cartridge<br>change time (load, position, unload). |
| number   | The number of drives to use when archiving this archive set. The<br>default is 1.                                                                                                    |

**TABLE 4-14** Arguments for the -drivemax, -drivemin, and -drives Parameters

An archive request is evaluated against the parameters that are specified, as follows:

- If an archive request is less than *min\_size*, only one drive is used to write an archive request.
- If an archive request is larger than  $min\_size$ , the archive request is evaluated against *min\_size* and the appropriate number of drives is scheduled up to the full number of drives specified.
- If *min\_size* is zero, an attempt is made to split among the full number of drives specified.

When you use the  $-drives$  parameter, multiple drives are used only if data that is more than the *min\_size* is to be archived at once. The number of drives to be used in parallel is the lesser of *arch\_req\_total\_size*/*min\_size* and the number of drives specified by the –drives parameter.

To set these parameters, users need to consider file creation rates, the number of drives, the time it takes to load and unload drives, and drive transfer rates.

**Example 1.** You can use the –drivemin and -drives parameters if you want to divide an archive request among drives, but you want to avoid tying up all the drives with small archive requests. This might apply to operations that use very large files.

**Example 2.** Assume that you are splitting an archive set named big\_files over five drives. Depending on its size, this archive set could be split as shown in [TABLE 4-15.](#page-113-0)

<span id="page-113-0"></span>**TABLE 4-15** Archive Set Example Split

| <b>Archive Set Size</b>               | <b>Number of Drives</b> |
|---------------------------------------|-------------------------|
| < 20 gigabytes                        |                         |
| $\geq$ 20 gigabytes to < 30 gigabytes | 2                       |
| $\geq$ 30 gigabytes to < 40 gigabytes | 3                       |
| $\geq$ 40 gigabytes to < 50 gigabytes | 4                       |
| $\geq$ 50 gigabytes                   | 5.                      |

[CODE EXAMPLE 4-24](#page-113-1) shows the lines to use in the archiver.cmd file to split the archive request over multiple drives.

<span id="page-113-1"></span>**CODE EXAMPLE 4-24** Directives Used to Split an Archive Request Over Multiple Drives

```
params
bigfiles.1 –drives 5 –drivemin 10G
endparams
```
**Example 3.** The following line is specified in the archiver. cmd file:

```
huge files.2 -drives 2
```
When the total size of the files in archive set huge  $files.2$  is equal to or greater than two times drivemin for the media, two drives are used to archive the files.

**Example 4.** An archive request is 300 gigabytes. The following line is specified in the archiver.cmd file to archive 10 gigabytes at a time on each of 5 drives:

```
-drives 5 -drivemax 10G
```
#### Maximizing Space on a Volume: -fillvsns

By default, the archiver uses all volumes assigned to an archive set when it writes archive copies. When writing the archive copies, the archiver selects a volume with enough space for all the files. This action can result in volumes not being filled to capacity. If -fillvsns is specified, the archiver separates the archive request into smaller groups.

### Specifying Archive Buffer Locks: -lock

By default, a file being archived is stored in memory in a buffer prior to writing the file to archive media. If direct  $I/O$  is enabled, you can use the  $-$ lock parameter to lock this buffer. This action can improve performance, and you can experiment with this parameter.

This parameter has the following format:

```
-lock
```
The -lock parameter indicates whether or not the archiver should use locked buffers when making archive copies. If -lock is specified, the archiver sets file locks on the archive buffer in memory for the duration of the sam-arcopy $(1M)$  operation. This avoids paging the buffer, and it can improve performance.

The -lock parameter should be specified only on large systems with large amounts of memory. Insufficient memory can cause an out-of-memory condition.

The  $-$ lock parameter is effective only if direct  $I/O$  is enabled for the file being archived. By default, -lock is not specified and the file system sets the locks on all direct I/O buffers, including those for archiving. For more information on enabling direct I/O, see the set  $f(a(1))$  man page, the sam\_set  $f(a(3))$  library routine man page, or the -O forcedirectio option on the mount\_samfs(1M) man page.

For example, this parameter can be specified in the archiver. cmd file in a line such as the following:

yourset.3 -lock

You can also specify the equivalent of this parameter on a global basis by specifying the lock argument to the bufsize=*media buffer\_size* [lock] directive. For more information on this topic, see "The bufsize [Directive: Setting the Archiver Buffer](#page-91-0) [Size" on page 72.](#page-91-0)

#### Making Archive Copies of Offline Files: -offline\_copy

A file is a candidate for being released after one archive copy is made. If the file releases and goes offline before all the archive copies are made, the archiver uses this parameter to determine the method to be used when making the other archive

copies. In choosing the *method* to be used, consider the number of drives available to the Sun SAM-FS system and the amount of disk cache available. This parameter has the following format:

-offline\_copy *method*

Specify one of the keywords shown in for *method*.

**TABLE 4-16** Values for the -offline\_copy Directive's *method* argument

| method     | Meaning                                                                                                    |
|------------|----------------------------------------------------------------------------------------------------|
| none       | Stages files as needed for each file before copying to the archive volume.<br>Default.                                                                                                    |
| direct     | Copies files directly from the offline volume to the archive volume without<br>using the cache. This method assumes that the source volume and the<br>destination volume are different volumes and that two drives are available.<br>If this method is specified, raise the value of the $stage_n_window$ mount<br>option to a value that is greater than its default of 256 kilobytes. For more<br>information on mount options, see the mount_samfs $(1M)$ man page. |
| stageahead | Stages one file while archiving another. When specified, the system stages<br>the next archive file while writing a file to its destination.                                                                                                    |
| stageall   | Stages all files to disk cache before archiving. This method uses only one<br>drive and assumes that room is available on disk cache for all files.                                                                                                    |

### Specifying Recycling

The recycling process allows you to reclaim space on archive volumes that is taken up by expired archive images. By default, no recycling occurs.

If you want to recycle, you can specify directives in both the archiver. cmd file and in the recycler.cmd file. For more information on the recycling directives supported in the archiver.cmd file, see ["Recycling" on page 167.](#page-186-0)

#### Associative Archiving: -join

The archiver employs associative archiving if you specify the  $-j \circ$  path parameter. Associative archiving is useful if you want an entire directory to be archived to one volume and you know that the archive file can physically reside on only one volume. Otherwise, if you want to keep directories together, use either the –sort path or -rsort path parameters to keep the files contiguous. The -rsort performs a reverse sort.

When the archiver writes an archive file to a volume, it efficiently packs the volume with user files. Subsequently, when accessing files from the same directory, you can experience delays as the stage process repositions through a volume to read the next file. To alleviate delays, you can archive files from the same directory paths contiguously within an archive file. The process of associative archiving overrides the space efficiency algorithm to archive files from the same directory together. The -join path parameter allows these files to be archived contiguously within an archive set copy.

Associative archiving is useful when the file content does not change but you want to access the group of files together at the same time all the time. For example, you might use associative archiving at a hospital for accessing medical images. Images associated with the same patient can be kept in a directory and the doctor might want to access those images together at one time. These static images can be accessed more efficiently if you archive them contiguously based on their directory location. For example:

patient\_images.1 -join path

**Note –** The -join path parameter writes data files from the same directory to the same archive file. If there are many directories with a few small files, the archiver creates many small archive files. These small, discrete archive files slow the write performance of the system because the data files are relatively small compared to the tar(1) header for each archive file. This can impair performance when writing to high-speed tape drives.

Also, because the  $-join$  path parameter specifies that all the files from the same directory be archived on a single volume, it is possible that a group of files might not fit on any available volume. In this case, the files are not archived until more volumes are assigned to the archive set. It is also possible that the group of files to be archived is so large that it can never fit on a single volume. In such a case, the files are never archived.

For most applications, using either -sort path or -join path parameter is preferred if the more restrictive operation of -join path is not a requirement.

It is also possible to sort files within an archive set copy by age, size, or path. The age and size arguments are mutually exclusive. [CODE EXAMPLE 4-25](#page-116-0) shows how to sort an archive set using the -sort parameter with the argument age or size.

<span id="page-116-0"></span>**CODE EXAMPLE 4-25** Directives for Sorting an Archive Set

```
cardiac.1 –sort path
cardiac.2 -sort age
catscans.3 -sort size
```
The first line forces the archiver to sort an archive request by path name. The second example line forces the archiver to sort an archive set copy called cardiac.2 by the age of the file, oldest to youngest. The third line forces the archive set copy called catscans to be sorted by the size of the file, smallest to largest. If you had wanted a reverse sort, you could have specified -rsort in place of -sort.

#### <span id="page-117-0"></span>Controlling Unarchiving

*Unarchiving* is the process by which archive entries for files or directories are deleted. By default, files are never unarchived. Files are unarchived based on the time since last access. All frequently accessed data can be stored on a fast media, such as disk, and all older, infrequently accessed data can be stored on tape.

Example 1. [CODE EXAMPLE 4-26](#page-117-1) shows an archiver.cmd file.

<span id="page-117-1"></span>**CODE EXAMPLE 4-26** Directives to Control Unarchiving

| arset1 dir1 |                 |     |            |  |  |
|-------------|-----------------|-----|------------|--|--|
| 1           | 10m             | 60d |            |  |  |
| 2           | 10 <sub>m</sub> |     |            |  |  |
| 3           | 10 <sub>m</sub> |     |            |  |  |
| vsns        |                 |     |            |  |  |
| arset1.1    |                 | mo  | OPT00[0-9] |  |  |
| arset1.2    |                 | 1t  | DLTA0[0-9] |  |  |
| arset1.3    |                 | lt  | DLTB0[0-9] |  |  |

If archiver.cmd file shown in [CODE EXAMPLE 4-26](#page-117-1) controls a file that is accessed frequently, it remains on disk all the time, even if it is older than 60 days. The copy 1 information is removed only if the file is not accessed for 60 days.

If the copy 1 information is removed (because the file was not accessed for 60 days) and someone stages the file from copy 2, it is read from tape. After the file is back online, the archiver makes a new copy 1 on disk and the 60-day access cycle starts all over again. The Sun StorEdge SAM-FS archiver regenerates a new copy 1 if the file is accessed again.

#### *Example 2*

Assume that a patient is in the hospital for four weeks. During this time, all of this patient's files are on fast media (copy 1=mo). After four weeks, the patient is released from the hospital. If no data has been accessed for this patient for up to 60 days after the patient is released, the copy 1 entry in the inode is unarchived, and only copy 2 and copy 3 entries are available. The volume can now be recycled in order to make room for more current patients without having to increase the disk library. If the patient comes back to the hospital after six months for a checkup, the first access of the data is from tape (copy 2). Now the archiver automatically creates a new copy 1 on disk to ensure that the data is back on the fast media during the checkup, which could take several days or weeks.

#### Controlling How Archive Files are Written: -tapenonstop

By default, the archiver writes a tape mark, an EOF label, and two more tape marks between archive files. When the next archive file is started, the driver backs up to the position after the first tape mark, causing a loss of performance. The –tapenonstop parameter directs the archiver to write only the initial tape mark. In addition, if the -tapenonstop parameter is specified, the archiver enters the archive information at the end of the copy operation.

For more information on the  $-tapenonstop$  parameter, see the  $archiver.cmd(4)$ man page.

#### Reserving Volumes: -reserve

By default, the archiver writes archive set copies to any volume specified by a regular expression as described in the volume associations section of the archiver.cmd file. However, it is sometimes desirable for archive set volumes to contain files from only one archive set. The process of reserving volumes can be used to satisfy this data storage requirement.

**Note –** The -reserve parameter reserves a volume for exclusive use by one archive set. A site that uses reserved volumes is likely to incur more cartridge loads and unloads.

The -reserve parameter reserves volumes for an archive set. When the –reserve parameter is set and a volume has been assigned to an archive set copy, the volume identifier is not assigned to any other archive set copy, even if a regular expression matches it.

As volumes are selected for use by an archive set, a reserved name is assigned to the volume. The reserved name is a unique identifier that ties the archive set to the volume.

The format for the -reserve parameter is as follows:

-reserve *keyword*

The *keyword* specified depends on the form you are using. The possible forms are archive set form, owner form, and file system form, as follows:

- Archive set form. This form uses the set *keyword*, as follows: -reserve set
- Owner form. This form uses one of the following *keywords*: dir, user, or group. [CODE EXAMPLE 4-27](#page-119-0) shows the formats for these directives.

<span id="page-119-0"></span>**CODE EXAMPLE 4-27** Owner Forms for the -reserve Parameter

```
-reserve dir
-reserve user
-reserve group
```
The three owner forms shown in [CODE EXAMPLE 4-27](#page-119-0) are mutually exclusive. That is, only one of the three owner forms can be used on an archive set and copy.

■ File system form. This form uses the fs *keyword*, as follows: -reserve fs

In the archiver.cmd file, you can specify a -reserve parameter for one, two, or all three possible forms. The three forms can be combined and used together in an archive set parameter definition.

For example, [CODE EXAMPLE 4-28](#page-119-1) shows an archiver. cmd file fragment. The line that begins with arset.1 creates a reserved name based upon an archive set, a group, and the file system.

```
CODE EXAMPLE 4-28 An archiver.cmd File With Reserved Volumes
```

```
params
arset.1 -reserve set -reserve group -reserve fs
endparams
```
The information regarding reserved volumes is stored in the library catalog. The lines within the library catalog contain the media type, the VSN, the reserve information, and the reservation date and time. The reserve information includes the archive set component, path name component, and file system component, separated by slashes  $\left(\frac{7}{1}\right)$ .

These slashes are *not* indicative of a path name; they are merely separators for displaying the three components of a reserved name. As [CODE EXAMPLE 4-29](#page-119-2) shows, the lines that describe reserved volumes begin with #R characters in the library catalog.

<span id="page-119-2"></span>**CODE EXAMPLE 4-29** Library Catalog Showing Reserved Volumes

```
 6 00071 00071 lt 0xe8fe 12 9971464 1352412 0x6a000000 131072 0x
# -il-o-b----- 05/24/00 13:50:02 12/31/69 18:00:00 07/13/01 14:03:00
#R lt 00071 arset0.3// 2001/03/19 18:27:31
    10 ST0001 NO_BAR_CODE lt 0x2741 9 9968052 8537448 0x68000000 1310
      -i1-------- 05/07/00 15:30:29 12/31/69 18:00:00 04/13/01 13:46:54
#R lt ST0001 hgm1.1// 2001/03/20 17:53:06
```
**CODE EXAMPLE 4-29** Library Catalog Showing Reserved Volumes *(Continued)*

 16 SLOT22 NO\_BAR\_CODE lt 0x76ba 6 9972252 9972252 0x68000000 1310 # -il-o------- 06/06/00 16:03:05 12/31/69 18:00:00 07/12/01 11:02:05 #R lt SLOT22 arset0.2// 2001/03/02 12:11:25

Note that some lines in [CODE EXAMPLE 4-29](#page-119-2) have been truncated to fit on the page.

One or more of the reserve information fields can be empty, depending on the options defined in the archiver.cmd file. The date and time indicate when the reservation was made. A reservation line is appended to the file for each volume that is reserved to an archive set during archiving.

You can display the reserve information by using the samu(1M) utility's  $\nu$  display or by using the archiver(1M) or dump cat(1M) commands in one of the formats shown in [CODE EXAMPLE 4-30.](#page-120-1)

<span id="page-120-1"></span>**CODE EXAMPLE 4-30** Commands to Use to Display the Reserve Information

```
archiver –lv
dump_cat –V catalog_name
```
The following formats illustrate each form showing the parameter, keywords, and examples of reserved names assigned to volumes.

■ Archive set form. As [TABLE 4-17](#page-120-0) shows, the set keyword activates the archive set component in the reserved name.

**TABLE 4-17** Archive Set Form Examples

<span id="page-120-0"></span>

| Directive and Keyword | <b>Reserved Name Examples</b> |
|-----------------------|-------------------------------|
| -reserve set          | users. $1/$                   |
|                       | Data. $1/$                    |

For example, in [CODE EXAMPLE 4-31](#page-120-2), the archiver.cmd file fragment shows that the line that begins with the allsets archive set name sets reserve by archive set for all archive sets.

#### <span id="page-120-2"></span>**CODE EXAMPLE 4-31** Reserving Volumes by Archive Set

```
params
allsets -reserve set
endparams
```
■ Owner form. The dir, user, and group keywords activate the owner component in the reserved name. The dir, user, and group keywords are mutually exclusive. The dir keyword uses the directory path component immediately following the path specification of the archive set definition. The user and group keywords are self-explanatory. [TABLE 4-18](#page-121-0) shows examples.

<span id="page-121-0"></span>**TABLE 4-18** Owner Set Form Examples

| Directive and Keyword |       | <b>Reserved Name Examples</b> |
|-----------------------|-------|-------------------------------|
| -reserve dir          |       | proj.1/p105/                  |
|                       |       | proj.1/p104/                  |
| -reserve user         |       | users.1/user5/                |
|                       |       | users.1/user4/                |
| -reserve              | group | data.1/engineering/           |

**Note –** The -reserve parameter is intended to reserve a volume for exclusive use by one archive set. Many directories with a few small files cause many small archive files to be written to each reserved volume. These small discrete archive files slow the performance of the system because data files are relatively small compared to the tar(1) header for each archive file.

■ File system form. The fs keyword activates the file system component in the Reserved Name. [TABLE 4-19](#page-121-1) shows examples.

<span id="page-121-1"></span>**TABLE 4-19** File System Form Examples

| Directive and Keyword | <b>Reserved Name Examples</b> |  |
|-----------------------|-------------------------------|--|
| -reserve fs           | proj.1/p103/samfs1            |  |
|                       | proj.1/p104/samfs1            |  |

["Example 4" on page 124](#page-143-0) shows a complete archive example using reserved volumes.

The archiver records volume reservations in the library catalog files. A volume is automatically unreserved when it is relabeled because the archive data has been effectively erased.

You can also use the reserve(1M) and unreserve(1M) commands to reserve and unreserve volumes. For more information on these commands, see the reserve(1M) and unreserve(1M) man pages.

#### Setting Archive Priorities: -priority

The Sun StorEdge SAM-FS file systems offer a configurable priority system for archiving files. Each file is assigned a priority computed from properties of the file and priority multipliers that can be set for each archive set in the archiver.cmd file. Properties include online/offline, age, number of copies made, and size.

By default, the files in an archive request are not sorted and all property multipliers are zero. This results in files being archived in first found, first archived order. For more information on priorities, see the  $archiver(1M)$  and  $archiver.cmd(4)$  man pages.

You can control the order in which files are archived by setting priorities and sort methods. The following are examples of priorities that you can set:

- Select the priority sort method to archive files within an archive request in priority order.
- Change the archive\_loaded priority to reduce media loads.
- Change the offline priority to cause online files to be archived before offline files.
- Change the copy# priorities to make archive copies in copy order.

[TABLE 4-20](#page-122-0) lists the archive priorities.

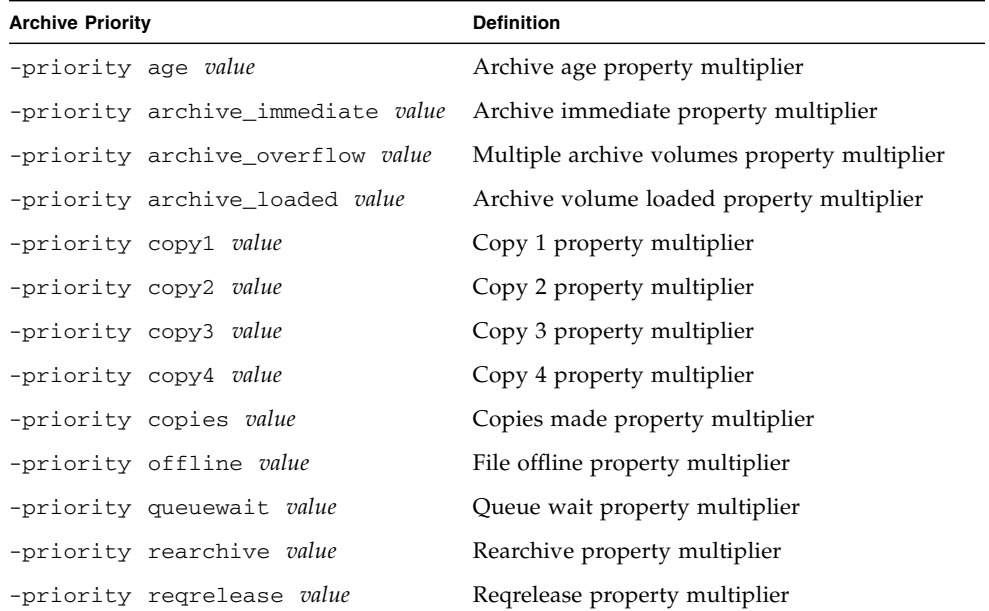

#### <span id="page-122-0"></span>**TABLE 4-20** Archive Priorities

**TABLE 4-20** Archive Priorities *(Continued)*

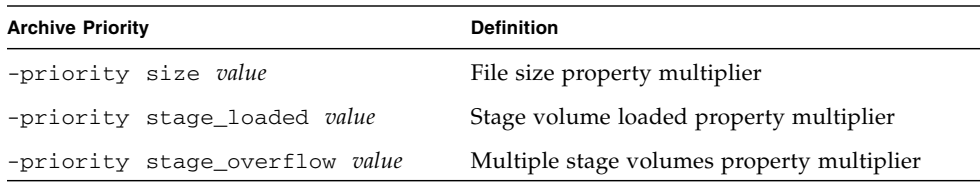

For *value*, specify a floating-point number in the following range:

```
-3.400000000E+38 ≤ value ≤ 3.402823466E+38
```
#### Scheduling Archiving: -startage, -startcount, and -startsize

As the archiver scans a file system, it identifies files to be archived. Files that are recognized as candidates for archiving are placed in a list known as an *archive request*. At the end of the file system scan, the system schedules the archive request for archiving. The -startage, -startcount, and -startsize archive set parameters control the archiving workload and assure timely archival of files. [TABLE 4-21](#page-123-0) shows the formats for these parameters.

| <b>Directive</b>  | <b>Meaning</b>                                                                                                    |
|-------------------|----------------------------------------------------------------------------------------------------|
| -startage time    | Specifies the amount of <i>time</i> that can elapse between the first file in<br>a scan being marked for inclusion in an archive request and the start<br>of archiving. For <i>time</i> , specify a time in the format used in "Setting"<br>the Archive Age" on page 89. |
| -startcount count | Specifies the number of files to be included in an archive request.<br>When the number of files in the archive request reaches <i>count</i> ,<br>archiving begins. Specify an integer number for count. By default,<br>count is not set.                                 |
| -startsize size   | Specifies the minimum total size, in bytes, of all files to be archived<br>in an archive request. Archiving work is accumulated and archiving<br>begins when the total size of the files reaches size. By default, size is<br>not set.                                   |

<span id="page-123-0"></span>**TABLE 4-21** The -startage, -startcount, and -startsize Directive Formats

The examine=*method* directive and the interval=*time* directives are global directives that interact with the -startage, -startcount, and -startsize directives. The -startage, -startcount, and -startsize directives optimize archive timeliness versus archive work done. These values override the examine=*method* specification, if any. For more information on the examine

directive, see "The examine [Directive: Controlling Archive Scans" on page 73.](#page-92-0) For more information on the interval directive, see "The [interval](#page-93-0) Directive: [Specifying an Archive Interval" on page 74.](#page-93-0)

Only one of the -startage, -startcount, and -startsize directives can be specified in an archiver. cmd file. If more than one of these directives is specified, the first condition encountered starts the archival operation. If neither -startage, -startcount, nor -startsize are specified, the archive request is scheduled based on the examine=*method* directive, as follows:

- If examine=noscan, the archive request is scheduled according to the interval=*time* directive's specification after the first file is entered in the archive request. This is continuous archiving. By default, examine=noscan.
- If examine=scan | scaninodes | scandirs, the archive request is scheduled for archiving after the file system scan.

The  $\archiver.cmd(4)$  man page has examples that show how to use these directives.

## <span id="page-124-0"></span>VSN Association Directives

The VSN associations section of the  $archiver$ . cmd file assigns volumes to archive sets. This section starts with a vsns directive and ends with an endvsns directive.

Collections of volumes are assigned to archive sets by directives of the following form:

*archive\_set\_name*.*copy\_num media\_type vsn\_expr* ... [ -pool *vsn\_pool\_name* ... ]

| <b>Argument</b>  | Meaning                                                                                                    |
|------------------|----------------------------------------------------------------------------------------------------|
| archive_set_name | A site-defined name for the archive set. Must be the first field in<br>the archive set assignment directive. An archive set name is usually<br>indicative of the characteristics of the files belonging to the archive<br>set. Archive set names are restricted to the letters in the alphabet,<br>numbers, and the underscore character $(\_)$ . No other special<br>characters or spaces are allowed. The first character in the archive<br>set name must be a letter. |
| copy_num         | A digit that is followed by one or more arguments that specify<br>archive characteristics for that copy. Archive copy directives begin<br>with a digit. This digit $(1, 2, 3, 0r 4)$ is the copy number.                                                                                                    |

**TABLE 4-22** Arguments for the VSN Association Directive

| Argument    | Meaning                                                                        |
|-------------|--------------------------------------------------------------------------------|
| media_type  | The media type. For a list of valid media types, see the $mcf(4)$ man<br>page. |
| $vsn\_expr$ | A regular expression. See the regexp(5) man page.                              |
|             | -pool vsn_pool_name A named collection of VSNs.                                |

**TABLE 4-22** Arguments for the VSN Association Directive *(Continued)*

An association requires at least three fields: the *archive\_set\_name* and *copy\_number*, the *media\_type*, and at least one volume. The *archive\_set\_name* and *copy\_number* are connected by a period (.).

The following examples specify the same VSNs in different ways.

**Example 1.** [CODE EXAMPLE 4-32](#page-125-0) shows two lines of VSN specifications.

<span id="page-125-0"></span>**CODE EXAMPLE 4-32** VSN Specifications - Example 1

```
vsns
set.1 lt VSN001 VSN002 VSN003 VSN004 VSN005
set.1 lt VSN006 VSN007 VSN008 VSN009 VSN010
endvsns
```
**Example 2.** [CODE EXAMPLE 4-33](#page-125-1) shows a VSN specification that uses a backslash character  $(\setminus)$  to continue a line onto a subsequent line.

<span id="page-125-1"></span>**CODE EXAMPLE 4-33** VSN Specifications - Example 2

```
vsns
set.1 lt VSN001 VSN002 VSN003 VSN004 VSN005 \
 VSN006 VSN007 VSN008 VSN009 VSN010
endvsns
```
**Example 3.** [CODE EXAMPLE 4-34](#page-125-2) specifies VSNs using a regular expression in a shorthand notation.

<span id="page-125-2"></span>**CODE EXAMPLE 4-34** VSN Specifications - Example 3

```
vsns
set.1 lt VSN0[1-9] VSN10
endvsns
```
The volumes are noted by one or more *vsn\_expression* keywords, which are regular expressions as described in the regexp(5) man page. Note that these regular expressions do not follow the same conventions as wildcards. In addition to a regular expression, you can also specify VSN pools from which volumes are to be selected. Pools are expressed with the –pool *vsn\_pool\_name* directive with a VSN association.

When the archiver needs volumes for the archive set, it examines each volume of the selected media type in all automated libraries and manually mounted drives to determine if it would satisfy any VSN expression. It selects the first volume that fits an expression that contains enough space for the archive copy operation. For example:

■ The following directive specifies that files belonging to archive set ex\_set for copy 1 be copied to media type mo using any of the twenty volumes with the name optic20 through optic39:

ex\_set.1 mo optic[2-3][0-9]

**The following directive copies files belonging to archive set ex\_set for copy 2 to** media type lt with any volume beginning with TAPE:

ex\_set.2 lt ^TAPE

If your Sun StorEdge SAM-FS environment is configured to recycle by archive set, do not assign a VSN to more than one archive set.

**Note –** Make sure you assign volumes to the archive set for the metadata when setting up the archiver.cmd file. Each file system has an archive set with the same name as the file system. For more information on preserving metadata, see the samfsdump(1M) man page or see the *Sun QFS, Sun SAM-FS, and Sun SAM-QFS Disaster Recovery Guide*.

### VSN Pools Directives

The VSN pools section of the archiver.cmd file starts with a vsnpools directive and ends with either an endvsnpools directive or with the end of the archiver.cmd file. This section names a collection of volumes.

A *VSN pool* is a named collection of volumes. VSN pools are useful for defining volumes that can be available to an archive set. As such, VSN pools provide a useful buffer for assigning volumes and reserving volumes to archive sets.

You can use VSN pools to define separate groups of volumes for use by departments within an organization, users within a group, data types, and other convenient groupings. The pool is assigned a name, media type, and a set of volumes. A *scratch pool* is a set of volumes used when specific volumes in a VSN association are exhausted or when another VSN pool is exhausted. For more information on VSN associations, see ["VSN Association Directives" on page 105.](#page-124-0)

If a volume is reserved, it is no longer available to the pool in which it originated. Therefore, the number of volumes within a named pool changes as volumes are used. You can view the VSN pools by entering the archiver(1M) command in the following format:

#### # **archiver -lv | more**

A VSN pool definition requires at least three fields separated by white space: the pool name, the media type, and at least one VSN. The syntax is as follows:

*vsn\_pool\_name media\_type vsn\_expression*

**TABLE 4-23** Arguments for the VSN Pools Directive

| Argument       | Meaning                                                                                                |
|----------------|----------------------------------------------------------------------------------------------------|
| vsn_pool_name  | Specifies the VSN pool                                                                                 |
| media_type     | The 2-character media type. For a list of valid media types, see the<br>$mcf(4)$ man page.             |
| vsn_expression | Regular expression. There can be one or more vsn_expression<br>arguments. See the regcmp(3G) man page. |

The following example uses four VSN pools: users\_pool, data\_pool, proj\_pool, and scratch\_pool. If one of the three specific pools is out of volumes, the archiver selects the scratch pool VSNs. [CODE EXAMPLE 4-35](#page-127-0) shows an archiver.cmd file that uses four VSN pools.

<span id="page-127-0"></span>**CODE EXAMPLE 4-35** Example Showing VSN Pools

```
vsnpools
users_pool mo ^MO[0-9][0-9]
data_pool mo ^DA.*
scratch_pool mo ^SC[5-9][0-9]
proj_pool mo ^PR.*
endvsnpools
vsns
users.1 mo -pool users_pool -pool scratch_pool<br>data.1 mo -pool data_pool -pool scratch_pool
data.1 mo -pool data_pool -pool scratch_pool
proj.1 mo -pool proj_pool -pool scratch_pool
endvsns
```
# <span id="page-128-0"></span>Disk Archiving

Archiving is the process of copying a file from online disk to archive media. Often, archive copies are written to volumes on magneto optical or tape cartridges in an automated library, but with disk archiving, online disk in a file system is used as archive media.

Disk archiving can be implemented so that the files are archived from one Sun StorEdge SAM-FS file system to another file system on the same host computer system. Disk archiving can also be implemented so the source files are archived to another file system on a different Sun Solaris system. When disk archiving is implemented using two host systems, the systems involved act as a client and a server. The *client system* is the system that hosts the source files. The *server system* is the destination system that hosts the archive copies.

The file system to which the archive files are written can be any UNIX file system. It does not have to be a Sun StorEdge SAM-FS file system. If disk archive copies are written to a different host, the host must have at least one Sun StorEdge SAM-FS file system installed upon it.

The archiver treats files archived to disk volumes the same as it treats files archived to volumes in a library. You can still make one, two, three, or four archive copies. If you are making multiple archive copies, one of the archive copies could be written to disk volumes while the others are written to removable media volumes. In addition, if you typically archive to disk volumes in a Sun StorEdge SAM-FS file system, the archive file copies are themselves archived according to the archiver.cmd file rules in that file system.

The following list summarizes some of the similarities and differences between archiving to online disk and archiving to removable media:

- Unlike archive copies written to a magneto optical disk or to a tape, archive copies written to disk are not recorded in a catalog. In addition, archive files in disk volumes do not appear in the historian.
- If you are archiving to removable media volumes, you can begin archiving after the file system is mounted without changing any of the default values in the archiver.cmd file. If you are archiving to disk volumes, however, you must edit the archiver.cmd file and define disk archive sets prior to mounting the file system.
- $\blacksquare$  Disk archiving does not rely on entries in the mcf(4) file. You need to specify the -disk\_archive parameter in the archiver.cmd file, and you need to define disk volumes in /etc/opt/SUNWsamfs/diskvols.conf. This is an additional configuration file, and it is not needed if you are archiving to removable media volumes only.

A diskvols.conf file must be created on the system upon which the source files reside. Depending on where the archive copies are written, this file also contains the following information:

- If the archive copies are written to a file system on that same host system, the diskvols.conf file defines the VSNs and the paths to each VSN.
- If the archive copies are written to a different Sun Solaris system, the diskvols.conf file contains the host name of that server system. In this case, there must also be a diskvols.conf file on the server system that defines clients that are given permission to write to that system. If you want to create this client/server relationship, make sure that the host acting as the server has at least one Sun StorEdge SAM-FS file system installed up on it before starting the procedure called ["To Enable Disk Archiving" on page 111](#page-130-0).

## Configuration Guidelines

While there are no restrictions on where disk archive volumes can reside, it is recommended that the disk volumes reside on a disk other than the one upon which the original files reside. Preferably, the archive copies from a client system would be written to disk volumes on a server system. It is recommended that you make more than one archive copy and write to more than one type of archive media. For example, copy 1 could be archived to disk volumes, copy 2 to tape, and copy 3 to magneto-optical disk.

If you are archiving files to a file system on a server system, the archive files themselves can be archived to removable media cartridges in a library attached to the destination server.

## Directives for Disk Archiving

When archiving to online disk, the archiver recognizes most of the archiver. cmd directives. The directives it recognizes define the archive set and configure recycling. The directives that are silently ignored are those that are meaningless in a disk archiving enviroment because they specifically pertain to working with removable media cartridges. Specifically, the system recognizes the following directives for disk archive sets:

- All the recycling directives in ["Archive Set Copy Parameters" on page 90](#page-109-2) except for the following:
	- -fillvsns
	- -ovflmin *min\_size*
	- -reserve *method*
	- -tapenonstop
- All the directives in ["Step 2: Editing the](#page-194-0) archiver.cmd File (Optional)" on [page 175](#page-194-0) except for the following:
	- -recycle\_dataquantity *size*
	- -recycle\_vsncount *count*
- The -disk\_archive parameter. This is an archive set processing parameter. You must specify -disk\_archive parameters in the archiver.cmd file to define disk archive set. The archiver uses this parameter to maintain the file system hierarchy of the data as it is written to the archive disk's mount point. Like all archive set processing parameters, it must be specified between the params and endparams directives. [CODE EXAMPLE 4-36](#page-130-1) shows the format of this directive.

<span id="page-130-1"></span>**CODE EXAMPLE 4-36** Format for the -disk\_archive Parameter

```
params
archive_set.copy_number -disk_archive VSN_Name
endparams
```
For *VSN* Name, specify a VSN that is defined in the diskvols.conf file.

■ The clients and endclients directives. If you implement disk archiving such that you archive source files from a client host to a server host, you must configure a diskvols.conf file on the server host. The diskvols.conf file on the server system must contain the name of the client system. The format for these directives is as follows:

**CODE EXAMPLE 4-37** Format for the clients and endclients Directive

| clients        |  |
|----------------|--|
| client_system1 |  |
| client_system2 |  |
| $\ddotsc$      |  |
| endclients     |  |

For *client\_system*, specify the hostname of the client system that contains the source files.

For more information on directives for disk archiving, see the  $archiver$ .  $cmd(4)$ man page.

### <span id="page-130-0"></span>▼ To Enable Disk Archiving

You can enable disk archiving at any time. The procedure in this section assumes that you have archiving in place and you are adding disk archiving to your environment. If you are enabling disk archiving as part of an initial installation, see the *Sun StorEdge QFS and Sun StorEdge SAM-FS Software Installation and Configuration Guide* for information. Do not use this procedure because it contains steps that are not needed if you add disk archiving at installation time.

- **1. Make certain that the host to which you want to write your disk archive copies has at least one Sun StorEdge SAM-FS file system installed on it.**
- **2. Become superuser on the host system that contains the files to be archived.**
- **3. Follow the procedures in the** *Sun StorEdge QFS and Sun StorEdge SAM-FS Software Installation and Configuration Guide* **for enabling disk archiving.**

The Sun StorEdge SAM-FS initial installation procedure contains a step called *Enabling Disk Archiving*. That step is broken down into two procedures.

- **4. Become superuser on the host that contains the files to be archived.**
- **5. On the host that contains the files to be archived, use the** samd**(1M)** config **command to propagate the configuration file changes and restart the system.**

For example:

# **samd config**

**6. Become superuser on the host system to which the archive copies are written. (Optional)**

Perform this step only if you are archiving to disk on a different host.

**7. On the host to which the archive copies will be written, use the** samd**(1M)** config **command to propagate the configuration file changes and restart the destination system. (Optional)**

Perform this step only if you are archiving to disk on a different host.

For example:

# **samd config**

### Disk Archiving Examples

#### Example 1

[CODE EXAMPLE 4-38](#page-132-0) shows the diskvols.conf file that resides on client system pluto.

<span id="page-132-0"></span>**CODE EXAMPLE 4-38** The diskvols.conf File on pluto

```
# This is file /etc/opt/SUNWsamfs/diskvols.conf on pluto
# VSN Name [Host Name:]Path
#
disk01 /sam_arch1
disk02 /sam_arch2/proj_1
disk03 mars:/sam_arch3/proj_3
```
In the preceding diskvols.conf file, VSNs identified as disk01 and disk02 are written to the host system upon which the original source files reside. VSN disk03 is written to a VSN on server system mars.

[CODE EXAMPLE 4-39](#page-132-1) shows the diskvols.conf file on server system mars.

<span id="page-132-1"></span>**CODE EXAMPLE 4-39** The diskvols.conf File on mars

```
# This is file /etc/opt/SUNWsamfs/diskvols.conf on mars
#
clients
pluto
endclients
```
[CODE EXAMPLE 4-40](#page-132-2) shows a fragment of the archiver.cmd file on pluto.

<span id="page-132-2"></span>**CODE EXAMPLE 4-40** The archiver.cmd File on pluto

```
params
arset1.2 -disk_archive disk01
arset2.2 -disk_archive disk02
arset3.2 -disk_archive disk03
endparams
```
#### <span id="page-133-3"></span>Example 2

In this example, file /sam1/testdir0/filea is in the archive set for arset0.1, and the archiver copies the content of  $/sam1/testdir0/fi1ea$  to the destination path named /sam\_arch1. [CODE EXAMPLE 4-41](#page-133-1) shows the diskvols.conf file.

<span id="page-133-1"></span>**CODE EXAMPLE 4-41** A diskvols.conf File

```
# This is file /etc/opt/SUNWsamfs/diskvols.conf
#
# VSN Name [Host Name:]Path
#
disk01 /sam_arch1
disk02 /sam_arch12/proj_1
```
[CODE EXAMPLE 4-42](#page-133-2) shows the archiver.cmd file lines that pertain to disk archiving:

<span id="page-133-2"></span>**CODE EXAMPLE 4-42** Directives in the archiver.cmd File that Pertain to Disk Archiving

```
.
.
.
params
arset0.1 –disk_archive disk01
endparams
.
.
.
```
The following shows output from the  $sls(1)$  command for file filea, which was archived to disk. In [CODE EXAMPLE 4-43,](#page-133-0) note the following:

- dk is the media type for disk archive media
- disk01 is the VSN
- f192 is the path to the disk archive  $tar(1)$  file

<span id="page-133-0"></span>**CODE EXAMPLE 4-43** Output From sls(1M)

```
# sls -D /sam1/testdir0/filea
/sam1/testdir0/filea:
 mode: -rw-r----- links: 1 owner: root group: other
  length: 797904 admin id: 0 inode: 3134.49
  archdone;
  copy 1: ---- Dec 16 14:03 c0.1354 dk disk01 f192
  access: Dec 19 10:29 modification: Dec 16 13:56
  changed: Dec 16 13:56 attributes: Dec 19 10:29
  creation: Dec 16 13:56 residence: Dec 19 10:32
```
#### Example 3

In this example, file /sam2/my\_proj/fileb is on client host snickers in archive set arset0.1, and the archiver copies the content of this file to the destination path /sam\_arch1 on server host mars.

[CODE EXAMPLE 4-44](#page-134-0) shows the diskvols.conf file on snickers.

<span id="page-134-0"></span>**CODE EXAMPLE 4-44** The diskvols.conf File on snickers

```
# This is file /etc/opt/SUNWsamfs/diskvols.conf on snickers
#
# VSN Name [Host Name:]Path
#
disk01 mars:/sam_arch1
```
[CODE EXAMPLE 4-45](#page-134-1) shows the diskvols.conf file on mars.

<span id="page-134-1"></span>**CODE EXAMPLE 4-45** The diskvols.conf File on mars

```
# This is file /etc/opt/SUNWsamfs/diskvols.conf on mars
#
clients
snickers
endclients
```
[CODE EXAMPLE 4-46](#page-134-2) shows the directives in the archiver.cmd file that relate to this example.

<span id="page-134-2"></span>**CODE EXAMPLE 4-46** Directives in the archiver.cmd File that Pertain to Disk Archiving

```
.
params
arset0.1 -disk_archive disk01
endparams
.
.
.
```
.

# Archiver Examples

[TABLE 4-24](#page-135-1) shows the directory structure that all examples in this section use.

| <b>Top-most Directory</b> | <b>1st-level Subdirectory</b> | 2nd-level Subdirectory | 3rd-level Subdirectory |
|---------------------------|-------------------------------|------------------------|------------------------|
| /sam                      | /projs                        | $/proj_1$              | /katie                 |
| /sam                      | /projs                        | $/proj_1$              | /sara                  |
| /sam                      | /projs                        | /proj_1                | /wendy                 |
| /sam                      | /projs                        | $/proj_2$              | $/$ joe                |
| /sam                      | /projs                        | $/proj_2$              | /katie                 |
| /sam                      | /users                        | /bob                   |                        |
| /sam                      | /users                        | /joe                   |                        |
| /sam                      | /users                        | /katie                 |                        |
| /sam                      | /users                        | /sara                  |                        |
| /sam                      | /users                        | /wendy                 |                        |
| /sam                      | /data                         |                        |                        |
| /sam                      | /tmp                          |                        |                        |

<span id="page-135-1"></span>**TABLE 4-24** Directory Structure Example

## Example 1

This example illustrates the action of the archiver when no archiver. cmd file is used. In this example, a Sun StorEdge SAM-FS environment includes one file system, an optical automated library with two drives, and six cartridges.

[CODE EXAMPLE 4-47](#page-135-0) shows the output produced by the  $archiver(1M) -lv$ command. It shows that the default media selected by the archiver is type mo. Only the mo media are available.

<span id="page-135-0"></span>**CODE EXAMPLE 4-47** archiver(1M) -lv Example Output Part One

```
# archiver -lv
Notify file: /etc/opt/SUNWsamfs/scripts/archiver.sh
Archive media:
media:lt archmax: 512.0M Volume overflow not selected
media:mo archmax: 4.8M Volume overflow not selected
```
[CODE EXAMPLE 4-48](#page-136-0) shows output that indicates that the archiver uses two drives. It lists the 12 volumes, storage capacity, and available space.

<span id="page-136-0"></span>**CODE EXAMPLE 4-48** archiver(1M) -lv Example Output Part Two

```
Archive libraries:
Device:hp30 drives_available:2 archive_drives:2
  Catalog:
 mo.optic00 capacity: 1.2G space: 939.7M -il-o-------
 mo.optic01 capacity: 1.2G space: 934.2M -il-o-------
 mo.optic02 capacity: 1.2G space: 781.7M -il-o-------
 mo.optic03 capacity: 1.2G space: 1.1G -il-o-------
 mo.optic10 capacity: 1.2G space: 85.5M -il-o-------
 mo.optic11 capacity: 1.2G space: 0 -il-o-------
 mo.optic12 capacity: 1.2G space: 618.9k -il-o-------
 mo.optic13 capacity: 1.2G space: 981.3M -il-o-------
 mo.optic20 capacity: 1.2G space: 1.1G -il-o-------
 mo.optic21 capacity: 1.2G space: 1.1G -il-o-------
 mo.optic22 capacity: 1.2G space: 244.9k -il-o-------
 mo.optic23 capacity: 1.2G space: 1.1G -il-o-------
```
[CODE EXAMPLE 4-49](#page-136-1) shows that both the metadata and data files are included in the archive set samfs. The archiver makes one copy of the files when their archive age reaches the default four minutes (240 seconds).

<span id="page-136-1"></span>**CODE EXAMPLE 4-49** archiver(1M) -lv Example Output Part Three

```
Archive file selections:
Filesystem samfs Logfile:
samfs Metadata
    copy:1 arch_age:240
samfs1 path:.
     copy:1 arch_age:240
```
[CODE EXAMPLE 4-50](#page-136-2) shows the files in the archive sets archived to the volumes in the indicated order.

<span id="page-136-2"></span>**CODE EXAMPLE 4-50** archiver(1M) -lv Example Output Part Four

```
Archive sets:
allsets
samfs.1
 media: mo (by default)
 Volumes:
    optic00
    optic01
    optic02
    optic03
    optic10
```

```
 optic12
   optic13
   optic20
   optic21
   optic22
   optic23
 Total space available: 8.1G
```
### Example 2

This example shows how to separate data files into two archive sets separate from the metadata. There is a manually mounted DLT tape drive in addition to the optical automated library from ["Example 2" on page 114](#page-133-3). The big files are archived to tape, and the small files are archived to optical cartridges.

[CODE EXAMPLE 4-51](#page-137-0) shows the content of the archiver.cmd file.

```
CODE EXAMPLE 4-51 archiver(1M) -lv Output Part One Showing the archiver.cmd
                 File
```

```
# archiver –lv -c example2.cmd
Reading archiver command file "example2.cmd"
1: # Example 2 archiver command file
2: # Simple selections based on size
3:
4: logfile = /var/opt/SUNWsamfs/archiver/log
5: interval = 5m
6:
7: # File selections.
8: big . -minsize 500k
9: all .
10: 1 30s
11:
12: vsns
13: samfs.1 mo .*0[0-2] # Metadata to optic00 - optic02
14: all.1 mo .*0[3-9] .*[1-2][0-9] # All others for files
15: big.1 lt .*
16: endvsns
```
[CODE EXAMPLE 4-52](#page-138-0) shows the media and drives to be used, not the addition of the DLT and its defaults.

<span id="page-138-0"></span>**CODE EXAMPLE 4-52** archiver(1M) -lv Output Part Two Showing Media and Drives

```
Notify file: /etc/opt/SUNWsamfs/scripts/archiver.sh
Archive media:
media:lt archmax: 512.0M Volume overflow not selected
media:mo archmax: 4.8M Volume overflow not selected
Archive libraries:
Device:hp30 drives_available:0 archive_drives:0
  Catalog:
  mo.optic00 capacity: 1.2G space: 939.7M -il-o-------
  mo.optic01 capacity: 1.2G space: 934.2M -il-o-------
  mo.optic02 capacity: 1.2G space: 781.7M -il-o-------
  mo.optic03 capacity: 1.2G space: 1.1G -il-o-------
  mo.optic04 capacity: 1.2G space: 983.2M -il-o-------
  mo.optic10 capacity: 1.2G space: 85.5M -il-o-------
  mo.optic11 capacity: 1.2G space: 0 -il-o-------
  mo.optic12 capacity: 1.2G space: 618.9k -il-o-------
  mo.optic13 capacity: 1.2G space: 981.3M -il-o-------
  mo.optic20 capacity: 1.2G space: 1.1G -il-o-------
  mo.optic21 capacity: 1.2G space: 1.1G -il-o-------
  mo.optic22 capacity: 1.2G space: 244.9k -il-o-------
  mo.optic23 capacity: 1.2G space: 1.1G -il-o-------
Device:lt40 drives_available:0 archive_drives:0
  Catalog:
  lt.TAPE01 capacity: 9.5G space: 8.5G -il-o-------
  lt.TAPE02 capacity: 9.5G space: 6.2G -il-o-------
  lt.TAPE03 capacity: 9.5G space: 3.6G -il-o-------
  lt.TAPE04 capacity: 9.5G space: 8.5G -il-o-------
  lt.TAPE05 capacity: 9.5G space: 8.5G -il-o-------
  lt.TAPE06 capacity: 9.5G space: 7.4G -il-o-------
```
[CODE EXAMPLE 4-53](#page-138-1) shows the organization of the file system. Files bigger than 512000 bytes (500 kilobytes) are archived after four minutes; all other files are archived after 30 seconds.

<span id="page-138-1"></span>**CODE EXAMPLE 4-53** archiver(1M) -lv Output Part Three Showing File System Organization

| Archive file selections: |                                                           |  |  |  |  |
|--------------------------|-----------------------------------------------------------|--|--|--|--|
|                          | Filesystem samfs Logfile: /var/opt/SUNWsamfs/archiver/log |  |  |  |  |
| samfs Metadata           |                                                           |  |  |  |  |
| $copy:1$ arch age: 240   |                                                           |  |  |  |  |
| big path: minsize:502.0k |                                                           |  |  |  |  |
| $copy:1$ arch age: 240   |                                                           |  |  |  |  |
| all path:.               |                                                           |  |  |  |  |
| $copy:1$ arch $age:30$   |                                                           |  |  |  |  |

[CODE EXAMPLE 4-54](#page-139-0) shows the division of the archive sets among the removable media in the following output.

<span id="page-139-0"></span>**CODE EXAMPLE 4-54** archiver(1M) -lv Output Part Four Showing Archive Sets and Removable Media

| Archive sets:                |      |  |
|------------------------------|------|--|
| allsets                      |      |  |
| all.1                        |      |  |
| media: mo                    |      |  |
| Volumes:                     |      |  |
| optic03                      |      |  |
| optic04                      |      |  |
| optic10                      |      |  |
| optic12                      |      |  |
| optic13                      |      |  |
| optic20                      |      |  |
| optic21                      |      |  |
| optic22                      |      |  |
| optic23                      |      |  |
| Total space available:       | 6.3G |  |
| big.1                        |      |  |
| media: lt                    |      |  |
| Volumes:                     |      |  |
| TAPE01                       |      |  |
| TAPE02                       |      |  |
| TAPE03                       |      |  |
| TAPE04                       |      |  |
| TAPE05                       |      |  |
| TAPE06                       |      |  |
| Total space available: 42.8G |      |  |
| samfs.1                      |      |  |
| media: mo                    |      |  |
| Volumes:                     |      |  |
| optic00                      |      |  |
| optic01                      |      |  |
| optic02                      |      |  |
| Total space available:       | 2.6G |  |

## Example 3

In this example, user files and project data files are archived to various media. Files from the directory data are segregated by size to optical and tape media. Files assigned to the group ID pict are assigned to another set of volumes. Files in the directories tmp and users/bob are not archived. Archiving is performed on a 15-minute interval, and an archiving record is kept.

[CODE EXAMPLE 4-55](#page-140-0) shows this example.

```
CODE EXAMPLE 4-55 archiver(1M) -lv -c Command Output
```

```
# archiver -lv -c example3.cmd
Reading archiver command file "example3.cmd"
1: # Example 3 archiver command file
2: # Segregation of users and data
3:
4: interval = 30s
5: logfile = /var/opt/SUNWsamfs/archiver/log
6:
7: no_archive tmp
8:
9: fs = samfs10: no_archive users/bob
11: prod_big data -minsize 50k
12: 1 1m 30d
13: 2 3m
14: prod data
15: 1 1m
16: proj_1 projs/proj_1
17: 1 1m
18: 2 1m
19: joe . -user joe
20: 1 1m
21: 2 1m
22: pict . -group pict
23: 1 1m
24: 2 1m
25:
26: params
27: prod_big.1 -drives 2
28: prod_big.2 -drives 2
29: endparams
30:
31: vsns
32: samfs.1 mo optic0[0-1]$
33: joe.1 mo optic01$
34: pict.1 mo optic02$
35: pict.2 mo optic03$
36: proj_1.1 mo optic1[0-1]$
37: proj_1.2 mo optic1[2-3]$
38: prod.1 mo optic2.$
39: joe.2 lt 0[1-2]$
40: prod_big.1 lt 0[3-4]$
41: prod_big.2 lt 0[5-6]$
42: endvsns
```
**CODE EXAMPLE 4-55** archiver(1M) -lv -c Command Output *(Continued)*

```
Notify file: /etc/opt/SUNWsamfs/scripts/archiver.sh
Archive media:
media:lt archmax: 512.0M Volume overflow not selected
media:mo archmax: 4.8M Volume overflow not selected
Archive libraries:
Device:hp30 drives_available:0 archive_drives:0
  Catalog:
  mo.optic00 capacity: 1.2G space: 939.7M -il-o-------
  mo.optic01 capacity: 1.2G space: 934.2M -il-o-------
  mo.optic02 capacity: 1.2G space: 781.7M -il-o-------
  mo.optic03 capacity: 1.2G space: 1.1G -il-o-------
  mo.optic04 capacity: 1.2G space: 983.2M -il-o-------
  mo.optic10 capacity: 1.2G space: 85.5M -il-o-------
  mo.optic11 capacity: 1.2G space: 0 -il-o-------
  mo.optic12 capacity: 1.2G space: 618.9k -il-o-------
  mo.optic13 capacity: 1.2G space: 981.3M -il-o-------
  mo.optic20 capacity: 1.2G space: 1.1G -il-o-------
  mo.optic21 capacity: 1.2G space: 1.1G -il-o-------
  mo.optic22 capacity: 1.2G space: 244.9k -il-o-------
  mo.optic23 capacity: 1.2G space: 1.1G -il-o-------
Device:lt40 drives_available:0 archive_drives:0
  Catalog:
  lt.TAPE01 capacity: 9.5G space: 8.5G -il-o-------
  lt.TAPE02 capacity: 9.5G space: 6.2G -il-o-------
  lt.TAPE03 capacity: 9.5G space: 3.6G -il-o-------
  lt.TAPE04 capacity: 9.5G space: 8.5G -il-o-------
  lt.TAPE05 capacity: 9.5G space: 8.5G -il-o-------
  lt.TAPE06 capacity: 9.5G space: 7.4G -il-o-------
Archive file selections:
Filesystem samfs Logfile: /var/opt/SUNWsamfs/archiver/log
samfs Metadata
    copy:1 arch_age:240
no_archive Noarchive path:users/bob
prod_big path:data minsize:50.2k
    copy:1 arch_age:60 unarch_age:2592000
    copy:2 arch_age:180
prod path:data
    copy:1 arch_age:60
proj_1 path:projs/proj_1
    copy:1 arch_age:60
    copy:2 arch_age:60
joe path:. uid:10006
    copy:1 arch_age:60
```

```
 copy:2 arch_age:60
pict path:. gid:8005
     copy:1 arch_age:60
     copy:2 arch_age:60
no_archive Noarchive path:tmp
samfs path:.
     copy:1 arch_age:240
Archive sets:
allsets
joe.1
 media: mo
 Volumes:
   optic01
 Total space available: 934.2M
joe.2
 media: lt
  Volumes:
    TAPE01
   TAPE02
 Total space available: 14.7G
pict.1
 media: mo
 Volumes:
   optic02
 Total space available: 781.7M
pict.2
 media: mo
 Volumes:
   optic03
 Total space available: 1.1G
prod.1
 media: mo
 Volumes:
   optic20
   optic21
   optic22
    optic23
 Total space available: 3.3G
prod_big.1
  media: lt drives:2
```

```
CODE EXAMPLE 4-55 archiver(1M) -lv -c Command Output (Continued)
```

```
 Volumes:
     TAPE03
     TAPE04
   Total space available: 12.1G
 prod_big.2
   media: lt drives:2
   Volumes:
     TAPE05
     TAPE06
   Total space available: 16.0G
 proj_1.1
   media: mo
   Volumes:
     optic10
   Total space available: 85.5M
 proj_1.2
   media: mo
   Volumes:
    optic12
    optic13
   Total space available: 981.9M
 samfs.1
   media: mo
   Volumes:
    optic00
    optic01
   Total space available: 1.8G
CODE EXAMPLE 4-55 archiver(1M) -lv -c Command Output (Continued)
```
## <span id="page-143-0"></span>Example 4

In this example, user files and project data files are archived to optical media. Note that [CODE EXAMPLE 4-56](#page-144-0) does not use the directory structure presented in [TABLE 4-24](#page-135-1).

Four VSN pools are defined; three pools are used for user, data, and project, and one is a scratch pool. When the proj\_pool runs out of media, it relies on the scratch\_pool to reserve volumes. This example shows how to reserve volumes for each archive set based on the set component, owner component, and file system component. Archiving is performed on a 10-minute interval, and an archiving log is kept.
[CODE EXAMPLE 4-56](#page-144-0) shows the archiver.cmd file and archiver output.

<span id="page-144-0"></span>**CODE EXAMPLE 4-56** archiver.cmd File and Archiver Output

```
Reading archiver command file "example4.cmd"
1: # Example 4 archiver command file
2: # Using 4 VSN pools
3:
4: interval = 30s
5: logfile = /var/opt/SUNWsamfs/archiver/log
6:
7: fs = samfs
8: users users
9: 1 10m
10:
11: data data
12: 1 10m
13:
14: proj projects
15: 1 10m
16:
17: params
18: users.1 -reserve user
19: data.1 -reserve group
20: proj.1 -reserve dir -reserve fs
21: endparams
22:
23: vsnpools
24: users pool mo optic0[1-3]$
25: data_pool mo optic1[0-1]$
26: proj_pool mo optic1[2-3]$
27: scratch_pool mo optic2.$
28: endvsnpools
29:
30: vsn
31: samfs.1 mo optic00
32: users.1 mo -pool users_pool -pool scratch_pool
33: data.1 mo -pool data_pool -pool scratch_pool
34: proj.1 mo -pool proj_pool -pool scratch_pool
35: endvsns
Notify file: /etc/opt/SUNWsamfs/scripts/archiver.sh
Archive media:
media:mo archmax: 4.8M Volume overflow not selected
Archive libraries:
Device:hp30 drives_available:0 archive_drives:0
   Catalog:
```
**CODE EXAMPLE 4-56** archiver.cmd File and Archiver Output *(Continued)*

```
 mo.optic00 capacity: 1.2G space: 939.7M -il-o-------
  mo.optic01 capacity: 1.2G space: 934.2M -il-o-------
  mo.optic02 capacity: 1.2G space: 781.7M -il-o-------
  mo.optic03 capacity: 1.2G space: 1.1G -il-o-------
  mo.optic04 capacity: 1.2G space: 983.2M -il-o-------
  mo.optic10 capacity: 1.2G space: 85.5M -il-o-------
  mo.optic11 capacity: 1.2G space: 0 -il-o-------
  mo.optic12 capacity: 1.2G space: 618.9k -il-o-------
  mo.optic13 capacity: 1.2G space: 981.3M -il-o-------
  mo.optic20 capacity: 1.2G space: 1.1G -il-o-------
  mo.optic21 capacity: 1.2G space: 1.1G -il-o-------
  mo.optic22 capacity: 1.2G space: 244.9k -il-o-------
  mo.optic23 capacity: 1.2G space: 1.1G -il-o-------
Archive file selections:
Filesystem samfs Logfile: /var/opt/SUNWsamfs/archiver/log
samfs Metadata
    copy:1 arch_age:240
users path:users
    copy:1 arch_age:600
data path:data
    copy:1 arch_age:600
proj path:projects
    copy:1 arch_age:600
samfs path:.
    copy:1 arch_age:240
VSN pools:
data pool media: mo Volumes:
   optic10
 Total space available: 85.5M
proj_pool media: mo Volumes:
   optic12
   optic13
 Total space available: 981.9M
scratch pool media: mo Volumes:
   optic20
   optic21
   optic22
   optic23
 Total space available: 3.3G
users_pool media: mo Volumes:
Reading archiver command file "example4.cmd"
```

```
 optic01
    optic02
    optic03
  Total space available: 2.7G
Archive sets:
allsets
data.1
  reserve:/group/
 media: mo
 Volumes:
   optic10
   optic20
   optic21
   optic22
    optic23
  Total space available: 3.4G
proj.1
  reserve:/dir/fs
 media: mo
 Volumes:
   optic12
   optic13
   optic20
   optic21
   optic22
    optic23
  Total space available: 4.2G
samfs.1
 media: mo
 Volumes:
    optic00
 Total space available: 939.7M
users.1
  reserve:/user/
 media: mo
 Volumes:
   optic01
   optic02
   optic03
    optic20
    optic21
Reading archiver command file "example4.cmd"
```
**CODE EXAMPLE 4-56** archiver.cmd File and Archiver Output *(Continued)*

**CODE EXAMPLE 4-56** archiver.cmd File and Archiver Output *(Continued)*

```
 optic22
   optic23
 Total space available: 6.0G
Reading archiver command file "example4.cmd"
```
## Archiver Guidelines

The archiver automates storage management operations using the archiver.cmd file. Before writing this file, it is useful to review some general guidelines that can improve the performance of your Sun StorEdge SAM-FS file system and the archiver. This ensures that your data is stored in the safest way possible.

Each site is unique in its application of computing, data storage hardware, and software. The following recommendations are based upon the experiences of Sun Microsystems. When writing the archiver. cmd file for your site, be sure that you reflect the data storage requirements at your site by considering the following aspects.

- 1. Save your archive logs. The archive logs provide information that is essential to recovering data, even when the Sun StorEdge SAM-FS software is unavailable. It is recommended that you keep these logs in a safe place in the event of a catastrophic disaster during which the Sun StorEdge SAM-FS software is unavailable.
- 2. Use regular expressions for volumes. Let the system work for you by allowing it to put files on many different volumes. Volume ranges (specified using regular expressions) allow the system to run continuously. Using specific volume names for archive set copies can rapidly fill a volume, causing undue workflow problems as you remove a piece of media and replace it with another.
- 3. Base your archive interval on how often files are created and modified, and whether you want to save all modification copies. Remember, that the archive interval is the time between file system scans. A very short archive interval keeps the archiver scanning almost continuously.
- 4. Consider the number of file systems you are using. Multiple Sun StorEdge SAM-FS file systems generally increase the performance of the archiver as compared to a single Sun StorEdge SAM-FS file system. The archiver uses a separate process for each file system. Multiple file systems can be scanned in considerably less time than a single file system.
- 5. Use directory structures to organize your files within the Sun StorEdge SAM-FS file system like UNIX file systems. For performance considerations, Sun Microsystems recommends that you do not place more than 10,000 files in a directory.
- 6. Always make a minimum of two file copies on two separate volumes. Putting data on a single media type puts your data at risk if physical problems with the media occur. Do not rely on a single archive copy if at all possible.
- 7. Make sure you are dumping your metadata using samfsdump(1M) on a regular basis. The metadata (directory structure, file names, and so on) is stored in an archive set that has the same name as the file system. You can use this information to recover a file system in the event of a disaster. If you do not want to do this, you can prevent this data from being archived by assigning this archive set to a nonexistent VSN. For more information on preserving metadata, see the *Sun QFS, Sun SAM-FS, and Sun SAM-QFS Disaster Recovery Guide* or the *Sun StorEdge QFS and Sun StorEdge SAM-FS Software Installation and Configuration Guide*.

# Troubleshooting the Archiver

Upon initial setup, the archiver might not perform the tasks as intended. Make sure that you are using the following tools to monitor the archiving activity of the system:

■ samu(1M) utility's a display. This display shows archiver activity for each file system. It also displays archiver errors and warning messages, such as the following:

Errors in archiver commands - no archiving will be done

The samu(1M) utility's a display includes messages for each file system. It indicates when the archiver will scan the .inodes file again and the files currently being archived.

- Archive logs. You can define these logs in the archiver.cmd file, and you should monitor them regularly to ensure that files are archived to volumes. Archive logs can become excessively large and should be reduced regularly either manually or by using a  $cron(1)$  job. Archive these log files for safekeeping because the information enables data recovery.
- sfind(1). Use this command to check periodically for unarchived files. If you have unarchived files, make sure you know why they are not being archived.

 $\Box$  sls(1). Files are not considered for release unless a valid archive copy exists. The sls -D command displays inode information for a file, including copy information.

**Note –** Output from the s1s –D command might show the word archdone on a file. This is not an indication that the file has an archive copy. It is only an indication that the file has been scanned by the archiver and that all the work associated with the archiver itself has been completed. An archive copy exists only when you can view the copy information displayed by the sls(1) command.

Occasionally, you might see messages to indicate that the archiver either has run out of space on cartridges or has no cartridges. These messages are as follows:

■ When the archiver has no cartridges assigned to an archive set, it issues the following message:

No volumes available for Archive Set *setname*

■ When the archiver has no space on the cartridges assigned to an archive set, it issues the following message:

No space available on Archive Set *setname*

#### <span id="page-149-0"></span>Why Files Are Not Archiving

The following checklist includes reasons why your Sun StorEdge SAM-FS environment might not be archiving files.

- 1. The archiver.cmd file has a syntax error. Run the archiver -lv command to identify the error, then correct the flagged lines.
- 2. The archiver.cmd file has a wait directive in it. Either remove the wait directive or override it by using the samu(1M) utility's :arrun command.
- 3. No volumes are available. You can view this from  $\arctan(1M) -1$  command output. Add more volumes as needed. You might have to export existing cartridges to free up slots in the automated library.
- 4. The volumes for an archive set are full. You can export cartridges and replace them with new cartridges (make sure that the new cartridges are labeled), or you can recycle the cartridges. For more information on recycling, see ["Recycling" on](#page-186-0) [page 167.](#page-186-0)
- 5. The VSN section of the archiver.cmd file fails to list correct media. Check your regular expressions and VSN pools to ensure that they are correctly defined.
- 6. There is not enough space to archive any file on the available volumes. If you have larger files and it appears that the volumes are nearly full, the cartridges might be as full as the Sun StorEdge SAM-FS environment allows. If this is the case, add cartridges or recycle.

If you have specified the -join path parameter, and there is not enough space to archive all the files in the directory to any volume, no archiving occurs. You should add cartridges, recycle, or use one of the following parameters: -sort path or -rsort path. For more information on these parameters, see ["Associative Archiving:](#page-115-0) -join" on page 96.

- 7. The archiver.cmd file has the no\_archive directive set for directories or file systems that contain large files.
- 8. The  $archive(1)$  -n (archive never) command has been used to set too many directories, and files are never archived.
- 9. Large files are busy. Thus, they never reach their archive age and are not archived.
- 10. Hardware or configuration problems exist with the automated library.
- 11. Network connection problems exist between client and server. Ensure that the client and the server have established communications.

#### Additional Archiver Diagnostics

In addition to examining the items on the previous list, you should check the following when troubleshooting the archiver.

- 1. The syslog file (by default, /var/adm/sam-log). This file can contain archiver messages that can indicate the source of a problem.
- 2. Volume capacity. Ensure that all required volumes are available and have sufficient space on them for archiving.
- 3. If the archiver appears to cause excessive, unexplainable cartridge activity or appears to be doing nothing, turn on the trace facility and examine the trace file. For information on trace files, see the defaults.conf(4) man page.
- 4. You can use the truss(1) -p *pid* command on the archiver process (sam-archiverd) to determine the system call that is not responding. For more information on the truss(1) command, see the truss(1) man page.

5. The showqueue(1M) command displays the content of the archiver queue files. You can use this command to observe the state of archiver requests that are being scheduled or archived. Any archive request that cannot be scheduled generates a message that indicates the reason. This command also displays the progress of archiving.

#### Why Files Are Not Releasing

The archiver and the releaser work together to balance the amount of data available on the disk cache. The main reason that files are not released automatically from disk cache is that they have not yet been archived.

For more information on why files are not being released, see ["Troubleshooting the](#page-169-0) [Releaser" on page 150](#page-169-0).

# Releasing

*Releasing* is the process by which the releaser makes disk cache space available by identifying archived files and releasing their disk cache copy. This makes room for other files to be created or staged from archive media. The releaser can release only archived files. Releasing the file results in a file without any data on the disk cache.

The Sun StorEdge SAM-FS file systems automatically invoke the releaser process when a site-specified disk threshold is reached. In contrast, you can use the release(1) command to release a file's disk space immediately or to set releasing parameters for a file. For more information about the releaser process, see the sam-releaser(1M) man page.

The releaser contains features that allow you to specify that files be released immediately after archiving, that files never be released, or that files be partially released. The partial release feature is particularly useful because some applications, such as  $filter(f)$ , read only the beginning of the file. With partial release, a portion of the file remains on the disk cache and the remainder of the file is released. Reading the first part of the file still on disk cache does not necessarily trigger the staging of the rest of the file back to disk cache from the archive media. These features, and many others, are described in this chapter.

This chapter contains the following topics:

- ["Releaser Overview" on page 134](#page-153-0)
- ["Theory of Operation" on page 134](#page-153-1)
- ["Definitions" on page 135](#page-154-0)
- ["Partial Release and Partial Stage" on page 136](#page-155-0)
- "The releaser.cmd [File" on page 139](#page-158-0)
- "The archiver.cmd [File's Role in Releasing" on page 147](#page-166-0)
- ["Configuring the Releaser" on page 148](#page-167-0)
- ["Running the Releaser Manually" on page 149](#page-168-0)
- ["Troubleshooting the Releaser" on page 150](#page-169-1)

## <span id="page-153-0"></span>Releaser Overview

When file system utilization exceeds its configured high watermark, the file system management software invokes the releaser. First, the releaser reads the releaser.cmd file and collects the directives that control the release process. Next, it scans the file system and collects information about each file. Finally, after scanning the entire file system, the releaser begins releasing files in priority order.

The releaser continues to release files as long as the file system remains above the configured low watermark. Typically, the releaser frees enough space to allow the file system to drop below the low water mark. If the releaser cannot find any files to release, it exits. The releaser runs later when more files can be released. While above the high watermark, the file system starts the releaser every one minute.

The high and low watermarks are set with the high=*percent* and low=*percent* file system mount options. For more information about these mount options, see the mount\_samfs(1M) man page.

# <span id="page-153-1"></span>Theory of Operation

A file system can contain thousands of files. Keeping track of the release priority for all the files can be wasteful because releasing only several large files might return the file system to its low watermark. However, the releaser must examine the priority of each file or risk missing the best candidates for release. The releaser handles this condition by identifying only the first 10,000 candidates.

After identifying the first 10,000 candidates, the releaser discards subsequent candidates if they do not have a priority greater than the lowest-priority candidate among the first 10,000.

After the releaser has determined the priority of the first 10,000 candidates, it selects the files with the highest priority for release. After releasing each file, the releaser checks to see if the file system cache utilization is below the low watermark. If so, the releaser stops releasing files. If not, the releaser continues releasing the files in priority order.

If the releaser has released all 10,000 candidates and the file system is still above the low water mark, it starts over and identifies 10,000 new candidates.

The releaser exits if it cannot find any viable candidates. This can occur, for example, if files do not yet have archive copies. The Sun StorEdge SAM-FS file systems start the releaser again after one minute has elapsed.

# <span id="page-154-0"></span>Definitions

This section explains terms used throughout this chapter.

## Age

The *age* concept refers to the amount of elapsed time from a given event until now. A file's inode keeps track of the following times that are used by the releaser:

- Residence-change time
- Data-modified time
- Data-accessed time

You can view these times by using the  $sls(1)$  command with the  $-D$  option. Each time has a corresponding age. For example, if it is 10:15 a.m., a file with a modify time of 10:10 a.m. has a data-modified age of five minutes. For more information about the  $sls(1)$  command, see the  $sls(1)$  man page.

#### Candidate

A *candidate* is a file that is eligible to be released. The reasons why a file would not be a candidate are as follows:

- The file is already offline.
- The file has not been archived.
- The archiver.cmd command file specifies the -norelease attribute for the file, and the required copies have not yet been made.
- The file is marked as damaged.
- The file is not a regular file. It is a directory, block, character-special file, or pipe.
- The archiver is staging the file to make an additional copy. The file becomes eligible for release after the archiver stages it.
- The age of the file is negative. This usually occurs for NFS clients with inaccurate clock settings.
- **The file is marked to never be released. You can use the release(1)**  $-n$ command to specify this.
- The file was staged at a time in the past that is less than the minimum residence time setting. For more information, see ["Specifying a Minimum Residence Time:](#page-163-0) [min\\_residence\\_age](#page-163-0)" on page 144.
- **The file was flagged for partial release, by using the release(1) command's –p** option, and is already partially released.
- The file is too small.

#### Priority

A *priority* is a numeric value that indicates the rank of a candidate file based on user-supplied weights that are applied to numeric attributes of that candidate. The overall priority is the sum of two types of priority: age priority and size priority.

Candidate files with numerically larger priorities are released before candidates with numerically smaller priorities.

#### Weight

The *weight* is a numeric value that biases the priority calculation to include file attributes in which you are interested and to exclude file attributes in which you are not interested. For example, the size attribute of a file is excluded from the priority calculation if the size weight is set to zero. Weights are floating-point values from 0.0 to 1.0.

#### Partial release

A file can be *partially released* by specifying that a beginning portion of the file remain in disk cache while the rest of the file is released. For example, partial release is valuable when using utilities like  $\text{filter}(1)$  that read the beginning of a file.

# <span id="page-155-0"></span>Partial Release and Partial Stage

Releasing and staging are complementary processes. Files can be completely released from online disk cache after they are archived, or a site can specify that the beginning of a file (the *stub*) remain in disk cache while the remainder of the file is released. This ability to partially release a file provides immediate access to data in the file stub without staging the file.

A system administrator can specify both the default partial release size and the maximum size of the stub to remain online when a file system is mounted. The system administrator can set these on the mount(1M) command, as follows:

- Specify the -o partial=*n* option to set the default size (*n*) of a file stub to remain online. The -o partial=*n* setting must be less than or equal to the -o maxpartial=*n* setting. The smallest possible setting is -o partial=8 kilobytes. The default setting is -o partial=16 kilobytes.
- Specify the -o maxpartial=*n* option to set the maximum size (*n*) of a file stub to remain online. To limit the size of the file stub that can be left online, use the -o maxpartial=*n* option and specify a size equal to the largest stub that can be left online. To disable the partial release feature, specify -o maxpartial=0.

A user can specify the default stub size for a file by specifying the -p option on the release(1) command or the p option on the sam\_release(3) library routine. To specify different-sized file stubs for different types of files or different applications, a user can specify the –s option on the release(1) command or the s option on the sam\_release(3) library routine. The  $-s$  and s values must be less than the –o maxpartial value used on the mount(1M) command when the file system was mounted.

Another mount option, -o partial\_stage=*n*, allows a system administrator to establish how much of a partial release stub must be read before the rest of the file is staged. That is, reading past the -o partial\_stage=*n* size specification initiates the stage of the file.

By default, the -o partial\_stage=*n* option is set to the size of the partial release stub. This value can be configured, though, and it affects file staging as follows:

- If the -o partial\_stage=*n* option is set to the size of the partial release stub, the default behavior prevents the file from being staged until the application reaches the end of the partial release stub. Waiting until the end of the stub is reached causes a delay in accessing the rest of the file.
- If the -o partial\_stage=*n* option is set to a value smaller than the partial release stub, the following occurs. After the application crosses the threshold set by the -o partial\_stage=*n* option, the rest of the file is staged. This reduces the chance of a delay in accessing the rest of the file data.

**Example.** Assume that the following options are in effect:

- -o partial\_stage=16 (which is 16 kilobytes)
- -o partial=2097152 (which is 2 gigabytes)
- -o maxpartial=2097152 (which is 2 gigabytes)

The  $\text{filemgr}(1)$  program is being used, and it reads the first 8 kilobytes of a file. The file is not staged. A video-on-demand program reads the same file, and the file is staged after it reads past the first 16 kilobytes of the file. The application continues reading the 2 gigabytes of disk data while the archive tape is mounted and positioned. When the video-on-demand program reads past 2 gigabytes of file data, the application reads immediately behind the staging activity. The application does not wait because the tape mounting and positioning is done while the application reads the partial file data.

Several command line options affect whether a file can be marked for partial release. Some options are enabled by the system administrator, and others can be enabled by individual users. The following sections describe the release characteristics that can be set by the various types of users.

#### System Administrator Option Summary

The system administrator can change the maximum value and default value for partial release when the file system is mounted. The mount $(1M)$  options in [TABLE 5-1](#page-157-0) affect partial release. For more information about the mount(1) command, see the mount\_samfs(1M) man page.

<span id="page-157-0"></span>**TABLE 5-1** Mount Options for Partial Release

| mount(1M) Option |                           | <b>Effect</b>                                                                                                    |  |
|------------------|---------------------------|----------------------------------------------------------------------------------------------------|--|
|                  | -o maxpartial=n           | Determines the maximum amount of space, in kilobytes, that can remain in<br>online disk cache if a file is marked for partial release. The maximum value is<br>2,097,152 kilobytes, which is 2 gigabytes. The minimum value is 0, which<br>prevents any file from being partially released.                                                                                                    |  |
|                  |                           | If $-\circ$ maxpartial=0 is specified, the partial release feature is disabled, released<br>files are released completely, and no portion of a file remains in disk cache. Users<br>cannot override the value specified on this option after the file system is<br>mounted.                                                                                                    |  |
|                  |                           | By default, the $n$ argument is set to 16. This setting enables users to mark files for<br>partial release with the maximum amount remaining on disk being 16 kilobytes.                                                                                                    |  |
|                  | $\sim$ partial= $n$       | Sets a default amount of space, in kilobytes, to remain in disk cache if a user<br>marks a file for partial release by using the $release(1)$ command's $-p$ option.<br>The $n$ argument must be at least $8$ , but it can be as great as the value specified for<br>the $-\circ$ maxpartial=n option.                                                                                                    |  |
|                  |                           | Because some applications do not need access to the entire file to complete their<br>work, this option can be used to ensure that applications have the needed<br>beginnings of files available to them. At the same time, using this option<br>prevents files from being staged unnecessarily.<br>The default value is $-\circ$ partial=16.                                                                                              |  |
|                  | $\sim$ partial_stage= $n$ | Specifies that when a partially released file is accessed, $n$ bytes of the file must be<br>read before the entire file is staged from the archive media. This value is typically<br>set to be lower than the amount of the $-\circ$ partial setting. For $n$ , specify an<br>integer value from 0 to the -o maxpartial specification. By default, this is set<br>to 16, or whatever value was specified for the $-\circ$ partial option. |  |
|                  | -o stage_n_window=n       | Specifies the amount of data to be staged at any one time to $n$ . For $n$ , specify an<br>integer from 64 to 2,048,000. The default is 256 kilobytes. This option applies only<br>to files that have the stage -n attribute set.                                                                                                    |  |

#### User Option Summary

The system administrator sets maximum and default values for the size of a file stub that can remain in disk cache after the file is released. The system administrator also determines whether or not the partial release feature is enabled for a particular file system.

By using the release(1) command and the sam\_release(3) library routines, however, a user can set other release attributes and can specify the files to be marked for partial release. The command and library options that determine partial release attributes are shown in [TABLE 5-2.](#page-158-1) For more information about the release(1) command, see the release(1) man page. For more information about the sam\_release(3) library routine, see the sam\_release(3) man page.

| <b>Options</b>                                                                                                  | <b>Effect</b>                                                                                                    |
|----------------------------------------------------------------------------------------------------|----------------------------------------------------------------------------------------------------|
| $release(1)$ command and $-p$ option<br><sub>or</sub><br>sam_release(3) library routine and p option            | The $-p$ and $p$ options mark the named file for<br>partial release. If these options are used, the<br>amount of the file remaining in online disk cache<br>after the file is released depends on the value of<br>the -o partial= $n$ option that was set when the<br>file system in which the file resides was mounted.<br>These options cannot be used to specify the<br>number of bytes to remain online. |
| $release(1) command and -s partial_size option$<br><sub>or</sub><br>sam_release(3) library routine and s option | The $-s$ and $s$ options mark the named file for<br>partial release, and they specify the amount of the<br>file to remain in online disk cache. The arguments<br>to the $-s$ or $s$ options specify the amount, in<br>kilobytes, to remain online.                                                                                                    |
|                                                                                                    | A user cannot specify that the amount of a file<br>remaining online be greater than the amount<br>specified for the $-\circ$ maxpartial=n value when<br>the file system was mounted. If the user's value is<br>greater than the value for the file system, the<br>value for the file system is used, and the user's<br>specification is ignored.                                                             |

<span id="page-158-1"></span>**TABLE 5-2** User Release Options

## <span id="page-158-0"></span>The releaser.cmd File

The /etc/opt/SUNWsamfs/releaser.cmd file consists of directive lines that specify site-specific releasing actions. The releaser.cmd file can contain directives for setting the release priority, specifying a log file, and other actions.

The following sections describe the releaser.cmd directives:

- ["Specifying Age-Related and Size-Related Release Priority Directives:](#page-159-0) weight\_age, weight\_age\_access, [weight\\_age\\_modification](#page-159-0), and [weight\\_age\\_residence](#page-159-0)" on page 140
- ["Specifying Directives for Individual File Systems:](#page-162-0) fs" on page 143
- ["Specifying Debugging Directives:](#page-163-1) no\_release and [display\\_all\\_candidates](#page-163-1)" on page 144
- ["Specifying a Minimum Residence Time:](#page-163-0) min\_residence\_age" on page 144
- ["Specifying a Log File:](#page-164-0) logfile" on page 145
- ["Inhibiting Releasing for Rearchived Files:](#page-166-1) rearch\_no\_release" on page 147
- ["Adjusting the size of the Releaser Candidate List:](#page-166-2) list\_size" on page 147

For more information about these directives, see the releaser.cmd(4) man page.

## <span id="page-159-0"></span>Specifying Age-Related and Size-Related Release Priority Directives: weight\_age, weight\_age\_access, weight age modification, and weight\_age\_residence

Files are released from a file system using a priority order determined by directives defined in the releaser.cmd file. Both file age and file size are considered. By default, sites release the largest, oldest files first, leaving the smallest, newest files on disk. The following sections show how the releaser considers a file's age and size when determining the release priority of files in a file system.

For additional information about releaser directives, see the releaser.cmd(4) man page.

#### File Age

The releaser considers the following possible ages when determining the age-related component of a file's release priority:

- The age since it was last accessed
- The age since it was last modified
- The age since it changed residency in disk cache

In some cases, you might want the access age of a file to take precedence over the modification age. In other cases, a simple age derived from the most recently accessed time, modified time, and residence-changed time is preferred.

By default, the age of a file is the more recent of the file's three ages:

- File access age
- File modification age
- File residency age

You can use directives to specify that a weighted age priority be used when calculating the release priority for a file.

[CODE EXAMPLE 5-1](#page-160-0) shows the age priority directives' formats.

<span id="page-160-0"></span>**CODE EXAMPLE 5-1** Age Priority Directive Formats

```
weight_age = float
weight_age_access = float
weight_age_modification = float
weight_age_residence = float
```
■ The weight age directive specifies that a file's default age (the smaller of the file's access, modification, or residence age) be given a weighting factor. For *float*, specify a floating-point number in the following range:  $0.0 \leq$  *float*  $\leq$  1.0. By default, *float* = 1.0.

This directive cannot be specified in conjunction with the weight\_age\_residence, weight\_age\_modify, or weight\_age\_access directives.

■ The weight age residence, weight age modify, and weight age access directives specify that that a file's age be determined based on a combination of one, two, or three of these possible ages. For *float*, specify a floating-point number in the following range:  $0.0 \leq$  *float*  $\leq 1.0$ . By default, *float* =  $1.0$ .

These directives cannot be specified in conjunction with the weight\_age directive.

If the weight age residence, weight age modify, and weight age access directives are used, the age-related priority for a file is calculated based on a combination of all three ages. First, file age data is gathered for each file's possible age. Secondly, the file age data is multiplied by the weighting factors specified in the releaser.cmd file. Finally, the file's

age-related priority is calculated by summing the product of the age data multiplied by each weighting factor, as shown in the equation in [CODE EXAMPLE 5-2.](#page-161-0)

#### <span id="page-161-0"></span>**CODE EXAMPLE 5-2** Priority Calculation

```
file access age * weight age access
+ file modification age * weight_age_modification
+ file residency age * weight age residence
_________________________________________________
= age_related_priority
```
**Example.** [CODE EXAMPLE 5-3](#page-161-1) shows lines in a releaser.cmd file that specify that only the file's residence age be considered (and that the modification age and the access age be ignored) when calculating the release priority of a file.

<span id="page-161-1"></span>**CODE EXAMPLE 5-3** releaser.cmd File Fragment

```
weight_age_residence = 1.0
weight_age_modify = 0.0
weight_age_access = 0.0
```
After a file's age-related priority is calculated, it is multiplied by the file's size-related priority. The size-related priority is calculated as shown in the following section.

#### File Size

The releaser considers a file's size when determining the size-related component of a file's release priority. The size of the file (in 4-kilobyte blocks) is multiplied by the weight specified for the weight\_size directive to obtain the size-related component of a file's release priority.

The format of the weight\_size directive is as follows:

weight\_size = *float*

For *float*, specify a floating-point number in the following range: 0.0 ≤ *float* ≤ 1.0. By default, *float* = 1.0.

**Example.** [CODE EXAMPLE 5-4](#page-162-1) shows a releaser.cmd file that specifies that when calculating a file's release priority, a file's size is to be ignored for all files in the samfs1 and samfs2 file system.

<span id="page-162-1"></span>**CODE EXAMPLE 5-4** releaser.cmd File

```
# releaser.cmd file
logfile = /var/adm/default.releaser.log
weight size = 0.0#
fs = samfs1weight age = 1.0logfile = /var/adm/samfs1.releaser.log
#
fs = samfs2weight age modify = 0.3weight_age_access = 0.03
weight age residence = 1.0logfile = /var/adm/samfs2.releaser.log
```
## <span id="page-162-0"></span>Specifying Directives for Individual File Systems: fs

You can use the fs = *family\_set\_name* directive in the releaser.cmd file to indicate that the directives that follow the  $fs =$  directive apply only to the named file system. This directive has the following format:

fs = *family\_set\_name*

For *family\_set\_name*, specify the name of a Family Set in the mcf file.

Directives preceding the first  $f =$  directive are global and apply to all file systems. Directives following the fs = directive override global directives. The directives described in this chapter can be used as either global directive or as directives specific to one file system.

The releaser.  $cmd(4)$  man page includes examples of the fs = directive.

### <span id="page-163-1"></span>Specifying Debugging Directives: no\_release and display all candidates

The no\_release and display\_all\_candidates directives can be useful when tuning or debugging the releaser. These directives are as follows:

■ The no\_release directive prevents files from being removed from online disk cache. You can use this directive to check the directives in the releaser.cmd without actually releasing files. This directive has the following format:

no\_release

■ The display\_all\_candidates directive writes the names of all release candidates to the log file. This directive has the following format:

display\_all\_candidates

These directives are helpful when debugging because the releaser writes the names of release candidates to the log file, but it does not physically release them from the file system.

## <span id="page-163-0"></span>Specifying a Minimum Residence Time: min\_residence\_age

The min residence age directive enables you to specify the minimum amount of time that a file must reside in a file system before it becomes a candidate for release. This directive has the following format:

```
min_residence_age = time
```
For *time*, specify a time in seconds. The default time is 600, which is 10 minutes. There is no practical minimum or maximum *time* setting.

### <span id="page-164-0"></span>Specifying a Log File: logfile

If a logfile directive is specified in the releaser.cmd file, the releaser either appends its activity log to the indicated file name, or the releaser creates the file name if it does not exist. This directive has the following format:

logfile = *filename*

For *filename*, specify the name of a log file.

[CODE EXAMPLE 5-5](#page-164-1) shows a sample log file (note that some lines have been wrapped to fit on the page).

<span id="page-164-1"></span>**CODE EXAMPLE 5-5** Releaser Log File Example

```
Releaser begins at Wed Apr 28 17:29:06 1999
inode pathname /sam1/.inodes
low-water mark 24%
weight size 1
weight_age 1
fs equipment ordinal 1
family-set name samfs1
started by sam-amld? yes
release files? yes
display_all_candidates? no
---before scan---
blocks_now_free: 3481504
lwm_blocks: 3729362
---scanning---
10501 (R: Wed Apr 21 18:47:50 CDT 1999) 10001 min, 500 blks /sam1/testdir0/filevp
10500 (R: Wed Apr 21 18:48:10 CDT 1999) 10000 min, 500 blks /sam1/testdir0/filewq
...
---after scan---
blocks_now_free: 3730736
lwm_blocks: 3729362
archnodrop: 0
already_offline: 0
bad_inode_number: 0
damaged: 0
extension inode: 0
negative_age: 0
nodrop: 1
not_regular: 9
number_in_list: 675
released_files: 202
too_new_residence_time: 0
too_small: 2
```
**CODE EXAMPLE 5-5** Releaser Log File Example *(Continued)*

total\_candidates: 675 total\_inodes: 1376 wrong\_inode\_number: 0 zero arch status: 689 zero\_inode\_number: 0 zero\_mode: 0 CPU time: 2 seconds. Elapsed time: 10 seconds. Releaser ends at Wed Apr 28 17:29:16 1999

> The releaser(1M) man page describes the information contained in the log file. Because the size of the log increases with each releaser run, be sure to allow for decreasing the size of the log, or omit the logfile keyword.

[CODE EXAMPLE 5-6](#page-165-0) shows the mathematical relationships that exist among the statistics shown under the ---after scan--- line:

<span id="page-165-0"></span>**CODE EXAMPLE 5-6** Mathematical Relationships From the ---after scan--- Line in [CODE EXAMPLE 5-5](#page-164-1)

```
total_inodes = wrong_inode_number +
zero_inode_number +
zero_mode +
not_regular +
extension_inode +
zero_arch_status +
already_offline +
damaged +
nodrop +
archnodrop +
too_new_residence_time +
too_small +
negative_age +
total_candidates
    released_files = total_candidates
```
## <span id="page-166-1"></span>Inhibiting Releasing for Rearchived Files: rearch\_no\_release

By default, files marked for rearchiving are released. If the rearch\_no\_release directive is specified in the releaser.cmd(4) file, the releaser does not release the files marked for rearchiving. This directive has the following format:

rearch\_no\_release

## <span id="page-166-2"></span>Adjusting the size of the Releaser Candidate List: list\_size

You can use the list\_size directive to specify the number of releaser candidates. If you notice that the releaser makes multiple file system scans before it releases the number of files needed to get to the low water mark, you might want to consider raising this value to a level greater than the default of 10,000. This might be true in a file system that contains many small files. You can get information about releaser activities from the releaser log file. This directive has the following format:

```
list_size = number
```
For number, specify an integer such that 10 ≤ *number* ≤ 2,147,483,648.

# <span id="page-166-0"></span>The archiver.cmd File's Role in Releasing

Most directives in the archiver.cmd file affect archiving, but the archive set assignment directive allows you to specify release attributes that apply to all files in an archive set.

The archive set assignment directive has the following format:

```
archive_set_name path [search_criteria ...] directives …
```
[TABLE 5-3](#page-167-1) shows the *directives* that pertain to releasing.

| <b>Directive</b> | <b>Effect</b>                                                                                                    |
|------------------|----------------------------------------------------------------------------------------------------|
| -release a       | Specifies that the files in the archive set should be released after the<br>first archive copy is made. Do not use this option if you are making<br>more than one archive copy of each file. In such a situation, copy 1<br>would be be staged in order to make copy 2. |
| -release n       | Specifies that the files in the archive set should never be released.                                                                                                    |
| -release p       | Specifies that the files in the archive set should be partially released<br>after archiving.                                                                                                    |

<span id="page-167-1"></span>**TABLE 5-3** Archive Set Assignment *directives*

For more information about these and the other  $archiver$ , cmd directives, see ["Archiving" on page 53.](#page-72-0)

## <span id="page-167-0"></span>Configuring the Releaser

It is necessary to decide the characteristics of files in cache for your site. It is wasteful to load a tape if you are staging only a few kilobytes, so you may want to bias your system to retain small files in cache. [CODE EXAMPLE 5-7](#page-167-2) shows the directives to use in the releaser.cmd file to release the largest files first.

<span id="page-167-2"></span>**CODE EXAMPLE 5-7** Directives to Release the Largest Files First

weight\_size =  $1.0$ weight\_age =  $0.0$ 

Alternately, you may want to retain recently modified files in cache since a recently modified file might be modified again soon. This avoids the overhead created when the file is staged to enable modification. In this case, use the second set of age weights. [CODE EXAMPLE 5-8](#page-167-3) shows the directives to use in the releaser. cmd file to weight files in strict order starting with the oldest modified to the most recently modified.

<span id="page-167-3"></span>**CODE EXAMPLE 5-8** Directives to Release Oldest-Modified Files First

```
weight_size = 0.0weight age access = 0.0weight age modify = 1.0weight age residence = 0.0
```
However, as the following examples demonstrate, most situations are not this straightforward.

**Example 1.** Assume that you want to release the largest files first. There are hundreds of small files that are the same size, and there are several large files. The cumulative size of the small files might exceed the size of the single, largest file. Eventually, the releaser releases all the large files. If weight  $aq = 0.0$  is specified, the releaser releases the small files in essentially random order because they are all the same size and have the same release priority.

In this scenario, you could set weight\_age =  $0.01$  as a tiebreaker. The releaser would release the older of two equally sized files first.

**Example 2.** This example presents a better method to specify how to release the largest files first.

Set weight  $size = 1.0$  and weight  $age = 0.01$ .

These directives violate the largest-first policy by counting smaller, less recently accessed files as better candidates than larger, more recently accessed files. You can make this effect as small as you want by making weight age smaller than weight size. For example, based on the previous settings, a 4-kilobyte file that staged 100 minutes ago and an 8-kilobyte file that just staged both have the same release priority.

The releaser randomly chooses a file to release. If it chooses a 4-kilobyte file, it violates the largest-first intent. Setting weight\_age considerably smaller (for example, to 0.001) reduces this effect. If a 4-kilobyte file staged 1,000 minutes ago, it has the same priority as the 8-kilobyte file that just staged.

You can use the no release and display all candidates directives and run the releaser manually to obtain a list of candidates in priority order for use in adjusting the priority weights.

# <span id="page-168-0"></span>Running the Releaser Manually

From time to time, you might want to run the releaser manually. For this, you need to know the mount point of the file system and the low watermark the releaser should attempt to reach.

For example, to release files in the /sam1 file system until it reaches 47 percent full, log in as root and type the following:

```
# /opt/SUNWsamfs/sbin/sam-releaser /sam1 47 1.0
```
The final argument, weight-size, is overridden by a weight\_size command in the releaser.cmd file. As the releaser runs, it writes information to your screen and to the releaser log file (if specified in the releaser.cmd file.) For more information, see the sam-releaser(1M) man page.

## <span id="page-169-1"></span><span id="page-169-0"></span>Troubleshooting the Releaser

There can be several reasons for the releaser to not release a file. Some possible reasons are as follows:

- Files can be released only after they are archived. There might not be an archive copy. For more information about this, see ["Why Files Are Not Archiving" on](#page-149-0) [page 130.](#page-149-0)
- The archiver requested that a file not be released. This can occur under the following conditions:
	- The archiver has just staged an offline file to make an additional copy.
	- The –norelease directive in the archiver.cmd file was set and all the copies flagged –norelease have not been archived. Note that the releaser summary output displays the total number of files with the archnodrop flag set.
- The file is set for partial release, and the file size is less than or equal to the partial size rounded up to the disk allocation unit (DAU) size (block size).
- The file changed residence in the last *min\_residence\_age* minutes.
- The release -n command has been used to prevent directories and files from being released.
- The archiver.cmd file has the -release n option set for too many directories and files.
- The releaser high watermark is set too high, and automatic releasing occurs too late. Verify this in the samu(1M) utility's m display or with SAM-QFS Manager, and lower this value.
- The releaser low watermark is set too high, and automatic releasing stops too soon. Check this in the samu(1M) utility's m display, or with SAM-QFS Manager, and lower this value.
- Large files are busy. They will never reach their archive age, never be archived, and never be released.

# Staging

*Staging* is the process of copying file data from nearline or offline storage back to online storage. The staging capabilities enable you to stage files immediately, to never stage files, to specify partial staging, and to specify other staging actions. The never-stage capability can be used, for example, by applications that randomly access small records from large files; when this is enabled, the data is accessed directly from the archive media without staging the file online.

This chapter describes the Sun StorEdge SAM-FS file staging capability. It contains the following topics:

- "The stager.cmd [File" on page 151](#page-170-0)
- "The archiver.cmd [File's Role in Staging" on page 158](#page-177-0)
- ["Prioritizing Preview Requests Using the](#page-177-1) preview.cmd File" on page 158
- ["Calculating Total Preview Request Priority" on page 163](#page-182-0)
- ["How to Set Up a Preview Request Priority Scheme" on page 163](#page-182-1)

## <span id="page-170-0"></span>The stager.cmd File

You can use the stager.cmd file to specify the stager's behavior. The full path name to this file is /etc/opt/SUNWsamfs/stager.cmd. By default, the stager performs the following actions:

- The stager attempts to use all the drives in the library to stage files.
- The stage buffer size is determined by the media type, and the stage buffer is not locked.
- No log file is written.
- Up to 1000 stage requests can be active at any one time.

The stager.cmd file allows you to specify directives to override the default behaviors. The rest of this section describes the stager directives. For additional information on stager directives, see the stager.cmd(4) man page.

The "Example stager.cmd [File" on page 157](#page-176-0) shows the completed stager.cmd file after all possible directives have been set.

[CODE EXAMPLE 6-1](#page-171-0) shows the example mcf file used by the examples in this chapter.

<span id="page-171-0"></span>**CODE EXAMPLE 6-1** mcf File Used in this Chapter's Examples

```
#
# Sun StorEdge SAM-FS file system configuration example
#
# Equipment Eq Eq Family Dev Additional
# Identifier Or Tp Set St Parameters
# --------------- -- -- ------ --- ----------
samfs1 60 ms samfs1
/dev/dsk/c1t1d0s6 61 md samfs1 on
/dev/dsk/c2t1d0s6 62 md samfs1 on
/dev/dsk/c3t1d0s6 63 md samfs1 on
/dev/dsk/c4t1d0s6 64 md samfs1 on
/dev/dsk/c5t1d0s6 65 md samfs1 on
#
samfs2 2 ms samfs2
/dev/dsk/c1t1d0s0 15 md samfs2 on
/dev/dsk/c1t0d0s1 16 md samfs2 on
#
/dev/samst/c0t2d0 20 od - on
/dev/samst/c1t2u0 30 rb dog on /var/opt/SUNWsamfs/catalog/dogcat
/dev/samst/c1t5u0 31 od dog on
/dev/samst/c1t6u0 32 od dog on
/dev/rmt/0cbn 40 od - on
/dev/samst/c1t3u1 50 rb bird on /var/opt/SUNWsamfs/catalog/birdcat
/dev/rmt/2cbn 51 tp bird on
```
## ▼ To Create or Modify a stager.cmd File and Propagate Your Changes

**1. Use** vi**(1) or another editor to edit the** stager.cmd **file.**

The full path to this file is as follows:

/etc/opt/SUNWsamfs/stager.cmd

For information on the directives you can include in this file, see the following subsections:

- ["Specifying the Number of Drives" on page 153](#page-172-0)
- ["Setting the Stage Buffer Size" on page 154](#page-173-0)
- ["Specifying a Log File" on page 155](#page-174-0)
- ["Specifying the Number of Stage Requests" on page 157](#page-176-1)
- **2. Save and close the** stager.cmd **file.**
- **3. Use the** samd**(1M) command with its** config **option to propagate the file changes and restart the system.**

# **samd config**

#### <span id="page-172-0"></span>Specifying the Number of Drives

By default, the stager uses all available drives when staging files. If the stager keeps all the drives busy, this can interfere with the archiver's activities. The drives directive specifies the number of drives available to the stager. This directive has the following format:

drives = *library count*

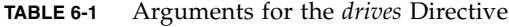

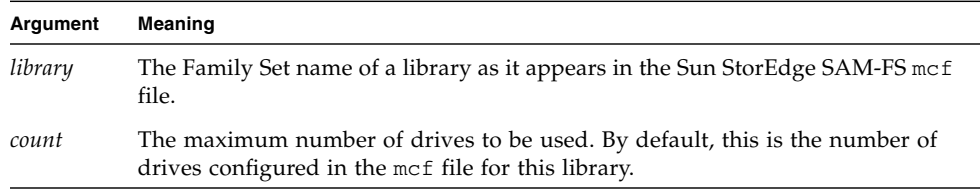

For example, the following directive line specifies that only one drive from the dog family set's library be used for staging files:

drives = dog 1

For more information on the mcf file, see the mcf(4) man page.

#### <span id="page-173-0"></span>Setting the Stage Buffer Size

By default, a file being staged is read into memory in a buffer prior to restoring the file from the archive media back to online disk cache. You can use the bufsize directive to specify a nondefault buffer size and, optionally, to lock the buffer. These actions can improve performance, and you can experiment with various *buffer\_size* values. This directive has the following format:

bufsize = *media buffer\_size* [ lock ]

| Argument    | Meaning                                                                                                    |
|-------------|----------------------------------------------------------------------------------------------------|
| media       | Specify the archive media type from the list on the $mcf(4)$ man page.                                                                                                    |
| buffer_size | Specify a number from 2 through 32. The default is 4. This value is multiplied<br>by the <i>dev</i> _blksize value for the media type, and the resulting buffer size is<br>used. The dev_blksize can be specified in the defaults.conf file. The<br>higher the number specified for buffer_size, the more memory is used. For<br>more information on this file, see the defaults.conf(4) man page.                                  |
| lock        | The lock argument indicates whether or not the archiver should use locked<br>buffers when staging archive copies. If lock is specified, the stager sets file<br>locks on the stage buffer in memory for the duration of the copy operation.<br>This avoids the overhead of locking and unlocking the buffer for each I/O<br>request and can result in a reduction in system CPU time.                                               |
|             | The lock argument should be specified only on large systems with large<br>amounts of memory. Insufficient memory can cause an out-of-memory<br>condition.                                                                                                    |
|             | The lock argument is effective only if direct $I/O$ is enabled for the file being<br>staged. By default, lock is not specified and the file system sets the locks on<br>all direct I/O buffers, including those for staging. For more information on<br>enabling direct $I/O$ , see the set $f(a(1)$ man page, the sam_set $f(a(3)$ library<br>routine man page, or the -0 forcedirectio option on the<br>mount_samfs(1M) man page. |

**TABLE 6-2** Arguments for the *bufsize* Directive

For example, this directive can be specified in the stager.cmd file in a line such as the following:

```
bufsize=od 8 lock
```
## <span id="page-174-0"></span>Specifying a Log File

You can request that the Sun StorEdge SAM-FS file system collect file-staging event information and write it to a log file. The logfile directive specifies a log file to which the stager can write logging information. This directive has the following format:

```
logfile=filename [ event ]
```
For *filename*, specify a full path name.

For *event*, specify one or more staging events. If you specify more than one *event*, use spaces to separate each *event*. Events enabled by default are as follows: finish cancel error. Possible *event* specifications are as follows:

**TABLE 6-3** Keywords for the *event* Argument

| event  | Action                                                             |
|--------|--------------------------------------------------------------------|
| all    | Logs all staging events.                                           |
| start  | Logs when staging begins for a file.                               |
| finish | Logs when staging ends for a file. Enabled by default.             |
|        | cancel Logs when the operator cancels a stage. Enabled by default. |
| error  | Logs staging errors. Enabled by default.                           |
|        |                                                                    |

When a log file is specified, the stager writes one or more lines to the log file for each file staged. This line includes information such as the name of the file, the date and time of the stage, and the VSN. For example, the following directive line specifies file /var/adm/stage.log:

logfile=/var/adm/stage.log

[CODE EXAMPLE 6-2](#page-175-0) shows an example of a stager log file.

#### <span id="page-175-0"></span>**CODE EXAMPLE 6-2** Stager Log File Example

S 2003/12/16 14:06:27 dk disk01 e.76d 2557.1759 1743132 /sam1/testdir0/filebu 1 root other root 0 F 2003/12/16 14:06:27 dk disk01 e.76d 2557.1759 1743132 /sam1/testdir0/filebu 1 root other root 0 S 2003/12/16 14:06:27 dk disk02 4.a68 1218.1387 519464 /sam1/testdir1/fileaq 1 root other root 0 S 2003/12/16 14:06:43 dk disk01 13.ba5 3179.41 750880 /sam1/testdir0/filecl 1 root other root 0 F 2003/12/16 14:06:43 dk disk01 13.ba5 3179.41 750880 /sam1/testdir0/filecl 1 root other root 0 S 2003/12/16 14:06:59 dk disk01 17.167b 1155.1677 1354160 /sam1/testdir0/filedb 1 root other root 0 F 2003/12/16 14:06:59 dk disk01 17.167b 1155.1677 1354160 /sam1/testdir0/filedb 1 root other root 0 S 2003/12/16 14:06:59 dk disk02 f.f82 3501.115 1458848 /sam1/testdir1/filecb 1 root other root 0 S 2003/12/16 14:07:15 dk disk01 1f.473 1368.1419 636473 /sam1/testdir0/fileed 1 root other root 0 S 2003/12/16 14:07:15 dk disk02 16.f15 3362.45 1065457 /sam1/testdir1/filecz 1 root other root 0 S 2003/12/16 14:07:31 dk disk01 23.201d 3005.1381 556807 /sam1/testdir0/fileeq 1 root other root 0 S 2003/12/16 14:07:47 dk disk01 26.c4d 2831.1113 1428718 /sam1/testdir0/fileez 1 root other root 0 S 2003/12/16 14:07:47 dk disk02 1b.835 3736.59 1787855 /sam1/testdir1/filedp 1 root other root 0

> As [TABLE 6-4](#page-175-1) shows, the stager log file consists of lines of information divided into nine fields. [TABLE 6-4](#page-175-1) describes the content of the stager log file fields.

<span id="page-175-1"></span>**TABLE 6-4** Stager Log File Fields

| Field          | <b>Content Description</b>                                                                                                    |
|----------------|----------------------------------------------------------------------------------------------------|
| 1              | Stage activity. S for start. C for canceled. E for error. F for finished.                                                         |
| 2              | Date of stage action in $\psi \psi / \psi / d d$ format.                                                                          |
| 3              | Time of stage action in $hh:mm:ss$ format.                                                                                        |
| $\overline{4}$ | Archive media type. For information on media types, see the $mcf(4)$ man page.                                                    |
| .5             | VSN.                                                                                                    |
| 6              | Physical position of start of archive file on media $(\text{tar}(1)$ file) and file offset on the<br>archive file in hexadecimal. |

| Field | <b>Content Description</b>                                                                                                    |
|-------|----------------------------------------------------------------------------------------------------|
| 7     | Inode number and generation number. The generation number is an additional<br>number used in addition ot the inode number for uniqueness since inode numbers<br>get re-used. |
| 8     | Length of file.                                                                                                    |
| 9     | Name of file.                                                                                                    |
| 10    | Archive copy number.                                                                                                    |
| 11    | The file's user ID.                                                                                                    |
| 12    | The file's group ID.                                                                                                    |
| 13    | The requestor's group ID.                                                                                                    |
| 14    | The Equipment Ordinal of the drive from which the file was staged.                                                                                                    |

**TABLE 6-4** Stager Log File Fields *(Continued)*

#### <span id="page-176-1"></span>Specifying the Number of Stage Requests

You can specify the number of stage requests that can be active at any one time by using the maxactive directive. This directive has the following format:

maxactive=*number*

By default, *number* is 4000. The minimum number allowed is 1.

For example, the following directive line specifies that no more than 500 stage requests can be in the queue simultaneously:

maxactive=500

#### <span id="page-176-0"></span>Example stager.cmd File

[CODE EXAMPLE 6-3](#page-176-2) shows an example stager.cmd file.

<span id="page-176-2"></span>**CODE EXAMPLE 6-3** Example stager.cmd File

```
# This is stager.cmd file /etc/opt/SUNWsamfs/stager.cmd
drives=dog 1
```

```
CODE EXAMPLE 6-3 Example stager.cmd File (Continued)
```

```
bufsize=od 8 lock
logfile=/var/adm/stage.log
maxactive=500
```
# <span id="page-177-0"></span>The archiver.cmd File's Role in Staging

Most directives in the archiver.cmd file affect archiving, but the archive set assignment directive allows you to specify stage attributes that apply to all files in an archive set. The archive set assignment directive has the following format:

*archive\_set\_name path* [*search\_criteria ...*] *directives* … ]

The chapter called ["Archiving" on page 53](#page-72-0) describes the archive set assignment directive and its arguments completely. [TABLE 6-5](#page-177-2) shows the staging directives that can appear as *directives* in an archive set assignment directive.

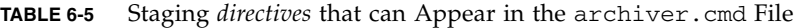

<span id="page-177-2"></span>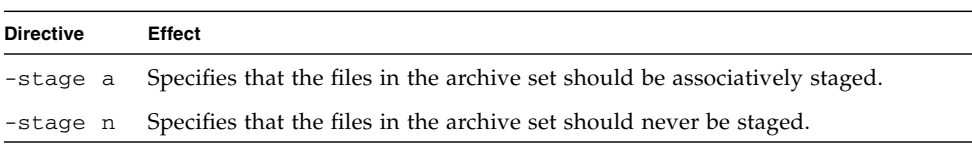

For more information on these and the other archiver. cmd directives, see ["Archiving" on page 53.](#page-72-0)

# <span id="page-177-1"></span>Prioritizing Preview Requests Using the preview.cmd File

The archiver and stager processes both can request that media be loaded and unloaded. If the number of requests exceeds the number of drives available for media loads, the excess number of requests is sent to the preview queue.

Archive and stage requests in the preview queue are those that cannot be immediately satisfied. By default, preview requests are satisfied in first-in-first-out (FIFO) order.

The number of entries that can be in the preview queue is determined by the previews= directive in the defaults.conf file. For information on changing the value of this directive, see the defaults.conf(4) man page.

You can assign different priorities to preview requests. You can override the FIFO default by entering directives in the preview command file, which is written to the following location:

/etc/opt/SUNWsamfs/preview.cmd

This file schedules preview requests based on whether the request is for file staging or archiving. You can also increase the priority for specific VSNs. Further, settings in the preview.cmd file can also reprioritize preview requests for all or for specific file systems based on the high watermark (HWM) or low watermark (LWM) settings.

The sam-amld daemon reads the preview directives at startup. You must specify the directives one per line. If you change this file while the sam-amld daemon is running, you have to restart the sam-amld daemon to have them take effect. Comment lines begin with a pound sign (#) and extend through the end of the line. For more information on this file, see the preview.cmd(4) man page.

The following two types of directives can appear in the preview.cmd file:

- Global directives, which apply to all file systems. These must appear before the first  $fs = line$ .
- Directive that are specific to a file system, which follow the global directives. Like the archiver.cmd file, the preview.cmd file can contain directives specific to individual file systems. The directives specific to individual file systems must appear in the file after all global directives.

The file system directives must begin with an  $fs = file\_system\_name$  directive. This directive names the file system to which all subsequent directives pertain. More than one block of file directives can appear in a file. File system directives apply until the next  $fs = line$  is encountered or until the end of file is encountered.

**Note –** When multiple directives affect a file system, the directives that are specific to a particular file system override the global directives.

#### VSN and Age Directives (Global)

The VSN and age priority directives are global directives. If they are present in your preview.cmd file, they must appear before any directives that are specific to a file system. That is, they must appear prior to any  $fs =$  directives. The VSN priority directive has the following format:

```
vsn_priority = value
```
This directive is a static priority factor. It indicates the value by which the total priority increases for a VSN flagged as a high-priority VSN. The default value for vsn\_priority is 1000.0. VSNs must have their priority flag set when they are scheduled as preview requests to gain this value. Use the chmed(1M) command to set the priority flag with the p option (for example, chmed  $+p \leq 1$  L.AAA123). Setting this flag takes effect for all submitted requests for the VSN that are not already preview requests. The age priority directive has the following format:

age\_priority = *factor*

This directive is a static priority factor. Its overall effect is dynamic. The age\_priority factor is multiplied by the number of seconds a request is a preview request. The result is added to the overall priority of the request. The longer a request waits to be satisfied, the larger the age factor becomes. Setting this factor helps to ensure that older requests are not indefinitely superseded by newer requests with other higher-priority factors.

If this factor is more than 1.0, it increases the importance of the time factor in calculating the total priority. If it is less than 1.0, it decreases the importance of the time factor. Setting the factor to 0.0 eliminates the time factor from the overall priority calculation.

A VSN whose priority flag is not set increases in priority based on the time it remains in the queue. Its priority can become higher than a VSN that comes into the queue later with the priority flag already set.
## Watermark Directives (Global or File System Specific)

The watermark preview request directives can be used as either global or file system specific directives. The watermark priority directives determine the watermark priority (wm\_priority) of the preview requests. [CODE EXAMPLE 6-4](#page-180-1) shows that the wm\_priority factor is the sum of several settings.

<span id="page-180-1"></span>**CODE EXAMPLE 6-4** wm\_priority Calculation

```
lwm_priority +
lhwm_priority +
hlwm_priority +
hwm_priority
__________________
= wm_priority
```
When the wm\_priority factor is a positive number, the result on the overall calculated priorities increases archiving requests over staging requests. However, the wm\_priority factor can also be a negative number. In this case, the overall priority for archiving requests is reduced, which tends to favor staging requests over archival requests. A setting of 0.0 (or no specified command at all) indicates that no special action occurs to archival requests when the file system is in this condition. For more information on this, see the example in ["Example 1: Enforcing Stage](#page-183-0) [Requests" on page 164.](#page-183-0)

[TABLE 6-6](#page-180-0) shows the four watermark priority directives and their arguments

<span id="page-180-0"></span>**TABLE 6-6** Watermark Priority Directives

| <b>Priority Directive</b> | Argument                                                                                                    |  |  |  |  |
|---------------------------|----------------------------------------------------------------------------------------------------|--|--|--|--|
| $lwm$ priority = $value$  | For <i>value</i> , specify the amount by which the wm_priority<br>factor changes for archiving requests when the file system is<br>below the LWM level. The default is 0.0. |  |  |  |  |

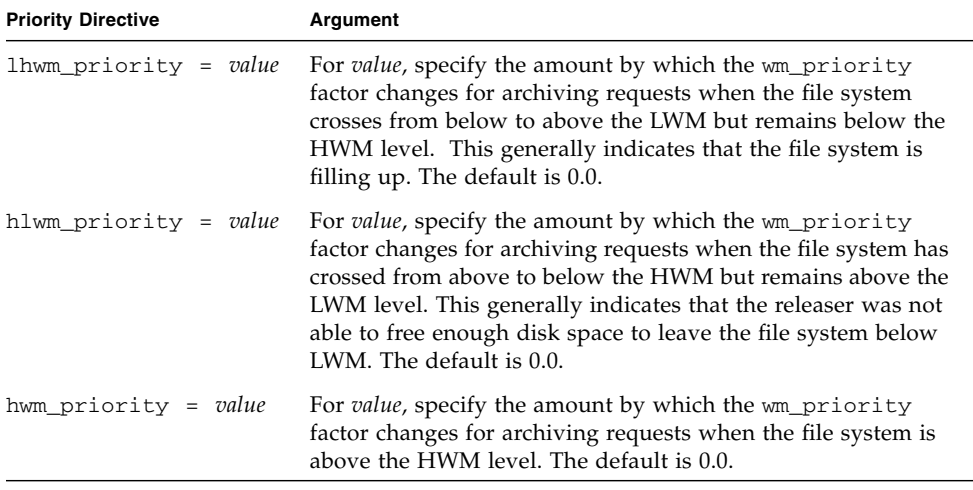

#### **TABLE 6-6** Watermark Priority Directives *(Continued)*

Together, the four watermark settings create a dynamic priority factor that includes a percentage value indicating how full the file system is and the levels at which the HWM and LWM are set. The value assigned to a preview request is determined by whether a factor is global, specific to a file system, or not set.

When a file system crosses from one condition to another, the priority of each VSN associated with that file system is recalculated based on the appropriate watermark priority setting, with or without the chmed(1M) command's p option.

The watermark priorities are used only to calculate media requests for archiving. They are not used to calculate media requests for staging.

The following example directives show how to slightly increase the priority for archiving requests when the file system is at HLWM. [CODE EXAMPLE 6-5](#page-181-0) shows the settings to use to enable the releaser to free enough disk space so that the file system gets below LWM.

<span id="page-181-0"></span>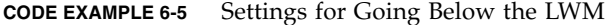

```
lhwm_priority = -200.0
hlwm_priority = 100.0
```
# Calculating Total Preview Request Priority

The numeric priority of preview requests is determined by combining several static and dynamic factors. Higher numbers correspond to higher priority. A static priority factor is set when the request is generated. Its effect does not change the overall priority after the request is generated and is waiting to be satisfied. A dynamic priority factor can increase or decrease the overall priority of a request while the request is waiting to be satisfied.

The total priority for a preview request is the sum of all priority factors. It is calculated as follows:

```
total priority = vsn_priority + wm_priority + (age_priority *
time_in_sec_as_preview_request)
```
# How to Set Up a Preview Request Priority Scheme

It is necessary to change the default preview request FIFO scheme only when there are compelling system reasons to do so. The following possible conditions might necessitate changing the default preview request FIFO scheme:

- Condition 1: Ensure that staging requests are processed before archive requests.
- Condition 2: Ensure that archive requests gain top priority when a file system is about to fill up.
- Condition 3: Push requests that use a specific group of media to the top of the preview request list.

For environments in which user access to data is of paramount importance, the VSN drives are limited, or file archival is performed as a background function, you can use the preview.cmd file to influence how the storage system resources service the staging requests. You can customize the settings in the preview.cmd file to support any of the preceding scenarios and influence the configured Sun StorEdge SAM-FS environment.

Because data is not affected by the settings in this file, you are encouraged to experiment and adjust the directive settings to achieve the proper balance between archiving and staging requests when weighed against the priorities of each preview request.

[CODE EXAMPLE 6-6](#page-183-2) shows an example preview.cmd file that addresses the three conditions listed previously.

<span id="page-183-2"></span>**CODE EXAMPLE 6-6** Example preview.cmd File

```
# condition 1
lwm priority = -200.0lhwm_priority = -200.0hlwm_priority = -200.0# condition 2
hwm_priority = 500.0
# condition 3
age_priority = 1.0
```
### <span id="page-183-0"></span>Example 1: Enforcing Stage Requests

The following example settings demonstrate one way to ensure that stage requests have priority over archive requests. This example assumes the following:

- Several requests are sitting in the queue for 100 seconds.
- The default vsn\_priority is 1000.

[TABLE 6-7](#page-183-1) shows how the total request priorities are calculated.

<span id="page-183-1"></span>**TABLE 6-7** Request Priority Example

| <b>Priority</b>                  | Calculation                            |
|----------------------------------|----------------------------------------|
| Archive VSN with priority, LWM:  | $1000 + (-200) + (1 \times 100) = 900$ |
| Stage VSN with priority, LWM:    | $1000 + 0 + (1 \times 100) = 1100$     |
| Stage VSN without priority, LWM: | $0 + 0 + (1 \times 100) = 100$         |

This example shows that a negative value for wm priority tends to favor staging requests over archival requests when the other factors are equal.

### Example 2: Enforcing Archive Requests

When the environment is balanced between the importance of staging a file back to the user versus getting new files archived to media, the biggest concern is exceeding the HWM. In this situation, if there are not enough files who have met their archive requirements to lower the percent full of the file system, completing the pending archive requests is the next best way to keep the file system from filling up.

In this situation, the preview.cmd file can be as simple as the following:

```
hwm_priority = 500.0
```
### Example 3: Prioritizing Requests by Media

In project-oriented environments, specific users might be working on groups of files that use specific VSNs and are segregated from other users. In this environment, certain projects might have higher priorities at certain times; hence, greater priority might be required from the available system storage resources. You can configure the preview.cmd file with the following directive to give users and their media the appropriate priority for media drives:

```
hwm_priority = 5000.0
```
Then, for every VSN in the priority user's group, enter the following information:

# **chmed +p lt.AAA123** *## or whatever VSN is used*

Thereafter, every request that requires VSN AAA123 (or whatever VSN is used) is placed above other pending mount requests in the preview queue.

Later, to deprioritize the user's media, enter the following reverse command for every VSN:

# **chmed -p lt.AAA123** *## or whatever media type is used*

### Example 4: Complex Prioritization

Assume that there are two Sun StorEdge SAM-FS file systems with the following requirements:

- No request should sit too long in the queue (age\_priority).
- When a file system is below the LWM, staging requests should take precedence.

■ When a file system is above the LWM but below the HWM, it is not necessary to prioritize archive or stage requests one over the other. [CODE EXAMPLE 6-7](#page-185-0) shows the affected directives.

#### <span id="page-185-0"></span>**CODE EXAMPLE 6-7** Directives

```
lwm\_priority = -200.0lhwm_priority = 0.0
hlwm priority = 0.0
```
In this case, the other directives remain unchanged.

When a file system goes over the HWM, archive requests should take priority.

If both file systems are over the HWM, it is more important to prevent the second file system (for example, samfs2) from filling up. This might occur if, for example, samfs1 is a user working file system and samfs2 is the critical-system file system.

In all cases, regardless of the situation, a request for a select group of VSNs takes precedence in the preview request queue if the  $channel(1M)$  command's  $p$  flag is set.

[CODE EXAMPLE 6-8](#page-185-1) shows a preview.cmd file that prioritizes requests according to the requirements in the preceding list.

<span id="page-185-1"></span>**CODE EXAMPLE 6-8** The preview.cmd File

```
age priority = 100.0vsn priority = 20000.0lhwm priority = -200.0hlwm priority = -200.0fs = samfs1hwm priority = 1000.0fs = samfs2hwm_priority = 5000.0
```
# <span id="page-186-1"></span>Recycling

*Recycling* is the process of reclaiming space on archive volumes. The recycler works with the archiver to reclaim the space occupied by unused archive copies. As users modify files, the archive copies associated with the old versions can be purged from the system. The recycler identifies the volumes with the largest proportions of expired archive copies and directs the moving of unexpired copies to different volumes. If only expired copies exist on a given volume, a site-defined action is taken. For example, such a volume can be relabeled for immediate reuse or exported to offsite storage, thus keeping a separate historical record of file changes. Users are unaware of the recycling process as it relates to their data files.

This chapter includes the following topics:

- ["Recycler Overview" on page 167](#page-186-0)
- ["Recycling Directives" on page 169](#page-188-0)
- ["Configuring the Recycler" on page 171](#page-190-0)
- ["Troubleshooting the Recycler" on page 180](#page-199-0)

# <span id="page-186-0"></span>Recycler Overview

The recycler keeps the amount of space consumed by expired archive copies to a minimum as defined by site-specified parameters. At any time, the space on a given archive volume consists of the following:

- *Current data* is space being used for archive images that are active currently.
- *Expired data* is space used by archive images that are no longer active currently.
- *Free space* is space that is not being used by currently active or expired archive images.

The *capacity* of a volume is the total amount of space for data on a volume. For example, a 10-gigabyte tape volume with 3 gigabytes written to it has a capacity of 10 gigabytes and 7 gigabytes of free space.

New or newly labeled archive media starts out with all its capacity as free space. As data is archived to the media, the amount of free space decreases and the amount of current data increases.

As archived files in the file system are changed or removed, their archive images expire and they move from the current data classification to the expired data classification. The physical space used by these images remains the same; there is simply no longer a file in the file system pointing to that space.

These expired images (and thus, expired data) would eventually consume all free space. Only when space is recycled can these images be removed and the space they occupy become free. The goal of the recycler is to transform space used by expired data into free space without losing any current data.

For example, removable media cartridges, such as tapes, can only be appended to. They cannot be rewritten in place. The only way to reuse a cartridge is to move all of the current data off of the cartridge, relabel the cartridge, and start using it again from the beginning.

You initiate recycling by entering the sam-recycler(1M) command. This can be done manually or through a cron(1) job. [TABLE 7-1](#page-187-0) shows recycling methods.

| <b>Recycling Method</b> | <b>Media and Notes</b>                                                                                                    |  |  |  |  |
|-------------------------|----------------------------------------------------------------------------------------------------|--|--|--|--|
| By automated library    | Removable media cartridges.<br>When you archive by library, you put recycling directives in the<br>recycler.cmd file.                                                               |  |  |  |  |
| By archive set          | Removable media cartridges and disk.<br>When you archive by archive set, you do not use a recycler. cmd<br>file. You put all your recycling directives in the archiver.cmd<br>file. |  |  |  |  |

<span id="page-187-0"></span>**TABLE 7-1** Recycling Methods and Media Types

Note that you can recycle either by library or by archive set. As [TABLE 7-1](#page-187-0) shows, if you are archiving to disk, you can recycle only by archive set.

The recycler and the archiver work together, as follows:

- 1. The recycler marks all the current (valid) archive images that are present on a volume with the rearchive attribute.
- 2. If you are archiving to removable media, the recycler marks the selected archive volume with the recycle attribute. This prevents the archiver from writing any more archive images to the volume.

3. The archiver moves all the marked images to another volume. This operation is called *rearchiving*. After the archiver moves the current archive images from the old volume to the new volume, the old volume contains only free space and expired space. If you are archiving to removable media cartridges, you can relabel and reuse the cartridge. If you are archiving to disk, the recycler removes the file that contains the expired archive images.

The recycler is designed to run periodically. It performs as much work as it can each time it is invoked. The recycler has to finish marking copies for rearchiving before the archiver can rearchive the files.

Sometimes expired archive images, with the rearchive attribute set, remain on media. This can happen under the following conditions:

- The archiver does not run after the recycler marks expired archive images.
- Media is not available for the archiver to use when moving the unexpired archive images.
- Miscellaneous other archiver anomalies.

Between executions, the recycler keeps state information in the library catalogs and the inodes. During the recycling process, you can use the  $sls(1)$  command and its –D option to display information about a file. The output from the  $s1s(1)$  command shows whether or not a file is scheduled for rearchiving.

# <span id="page-188-0"></span>Recycling Directives

The recycler.cmd file accepts the directives described in the following sections:

- ["Specifying a Log File: the](#page-188-1) logfile Directive" on page 169
- ["Preventing Recycling: the](#page-189-0) no\_recycle Directive" on page 170
- ["Specifying Recycling for an Entire Automated Library: the Library Directive" on](#page-189-1) [page 170](#page-189-1)

## <span id="page-188-1"></span>Specifying a Log File: the logfile Directive

The logfile directive specifies a recycler log file. This directive has the following format:

```
logfile = filename
```
For *filename*, specify the path to the log file.

The following is an example of a logfile= directive line:

```
logfile=/var/adm/recycler.log
```
## <span id="page-189-0"></span>Preventing Recycling: the no\_recycle Directive

The no\_recycle directive enables you to prevent recycling of volumes. To specify the VSNs, you use regular expressions and one or more specific media types. This directive has the following format:

```
no_recycle media_type VSN_regex [ VSN_regex ... ]
```
<span id="page-189-2"></span>**TABLE 7-2** Arguments for the no\_recycle Directive

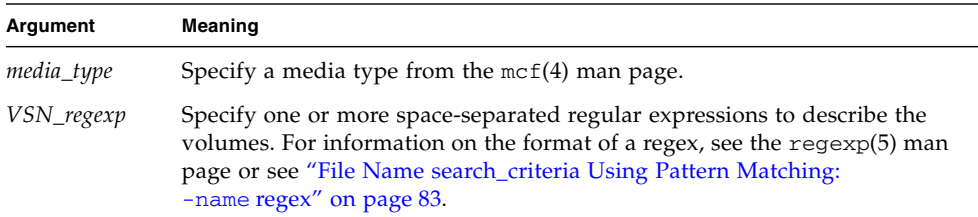

By specifying a *media\_type*, you can prevent the recycling of volumes stored on a particular type of media. One or more *VSN\_regexp* specifications enables you to use a regular expression to identify specific cartridges to be excluded from recycling.

For example, the following directive line excludes from recycling any tape volumes whose VSN identifiers begin with DLT:

no\_recycle lt DLT.\*

## <span id="page-189-1"></span>Specifying Recycling for an Entire Automated Library: the Library Directive

The library directive enables you to specify various recycling parameters for the VSNs associated with a specific library. This directive has the following format:

```
library parameter [ parameter ... ]
```
For *library*, specify the library's name as specified in the Family Set field of the  $mcf(4)$  file.

For *parameter*, specify one or more space-separated *parameter* keywords from [TABLE 7-3.](#page-190-1)

| parameter                 | Action                                                                                                    |  |  |  |  |  |
|---------------------------|----------------------------------------------------------------------------------------------------|--|--|--|--|--|
| -dataquantity size        | Limits the amount of data that the recycler can schedule for<br>rearchiving in its efforts to clear volumes of useful data.<br>Default is 1 gigabyte.            |  |  |  |  |  |
| -hwm <i>percent</i>       | Library high watermark. Default is 95.                                                                                                    |  |  |  |  |  |
| -ignore                   | Prevents volumes in this library from being recycled. This<br>directive is useful when testing the recycler. cmd file.                                           |  |  |  |  |  |
| $-mail$ [ email address ] | Sends email messages to the designated <i>email_address</i> . By<br>default, no email is sent. If -mail is specified with no<br>argument, email is sent to root. |  |  |  |  |  |
| -mingain value            | Minimum VSN gain. Default is 50.                                                                                                    |  |  |  |  |  |
| -vsncount count           | Limits the number of volumes to be recycled to count. Default<br>is 1.                                                                                           |  |  |  |  |  |

<span id="page-190-1"></span>**TABLE 7-3** Library Directive *parameter* Values

For example, consider the following directive line:

gr47 -hwm 85 -ignore -mail root -mingain 40

It specifies the following for library gr47:

- The library should be considered for recycling when the volumes in the library are 85 percent full.
- The minimum percent gain is 40 percent.
- No more than 1 gigabyte is to be rearchived. This is the default, so it is not specified in the recycler.cmd file.
- Only one volume is to be recycled. This is also a default setting.
- Recycling messages are emailed to root.

# <span id="page-190-0"></span>Configuring the Recycler

Prior to configuring the recycler, note the following:

- Directives in the archiver.cmd file control recycling by archive set. Directives in the recycler.cmd file control recycling by library. In addition, the recycler.cmd file controls general recycler behavior. For information on recycler directives, see ["Recycling Directives" on page 169](#page-188-0).
- Do not recycle volumes that contain removable media files. You create removable media files by using the request(1) command. The recycler does not preserve removable media files created by the request(1) command. A volume with removable media files can never be drained.
- Do not run the recycler while performing maintenance on a Sun StorEdge SAM-FS file system. The recycler uses the .inodes file and the mcf file to help identify files that are current or expired and the devices associated with a file system. Absence of proper information in these files can cause current archived data to appear as expired and be recycled.
- All Sun StorEdge SAM-FS file systems must be mounted when the recycler is run. If you are recycling from online disk, the file system that contains the disk volumes must be mounted and the host system must be accessible.

The recycler is not enabled by default. You must initiate recycling by entering the sam-recycler(1M) command. When the recycler is initiated, the default recycler settings specified in ["Specifying Recycling for an Entire Automated Library: the](#page-189-1) [Library Directive" on page 170](#page-189-1) take effect. For more information on the recycler, see the sam-recycler(1M) man page.

The following sections describe the process for configuring the recycler. This process includes the following steps:

- "Step 1: Creating a recycler.cmd [File \(Optional\)" on page 172](#page-191-0)
- "Step 2: Editing the archiver.cmd [File \(Optional\)" on page 175](#page-194-0)
- ["Step 3: Running the Recycler" on page 177](#page-196-0)
- "Step 4: Creating a crontab [File for the Recycler \(Optional\)" on page 178](#page-197-0)
- "Step 5: Removing -recycle\_ignore and ignore [Parameters" on page 179](#page-198-0)
- "Step 6: Creating a recycler.sh [File \(Optional\)" on page 179](#page-198-1)

If you are archiving to cartridges in a library, this process includes creating a recycler.cmd file and, optionally, editing the archiver.cmd file. If you are archiving to disk, you can archive only by archive set, so to enable recycling of these disk volumes, you edit the archiver.cmd file. The following procedure describes configuring the recycler for any archive media.

## <span id="page-191-0"></span>▼ Step 1: Creating a recycler.cmd File (Optional)

Perform this step if you are recycling archive copies on cartridges in a library.

If you are recycling archive copies on disk volumes, you cannot complete this step because recycling is controlled by directives in the archiver.cmd file. For information on the configuring recycling in the archiver. cmd file, see ["Step 2:](#page-194-0) Editing the archiver.cmd [File \(Optional\)" on page 175](#page-194-0).

The recycler.cmd file contains general recycling directives and can also contain directives for each library in the Sun StorEdge SAM-FS environment. For information on the recycling directive, see ["Recycling Directives" on page 169.](#page-188-0)

Even if you are recycling by archive set, you still should configure each library in the recycler. cmd file. This ensures that VSNs that do not fall into an archive set can be recycled if needed.

A typical recycler.cmd file contains the following directive lines:

- $\blacksquare$  A logfile= directive line to specify a recycler log file. The system writes recycling messages and recycling reports to this file.
- One or more directive lines for each library that contains volumes to be recycled. This line must contain the Family Set name (from the mcf file) for the library being recycled. This identifies the library to the recycler.

Because you are still creating the recycler.cmd line, and it has not yet been tested, use the ignore keyword. You remove the ignore keyword in a later step in this process.

To create a recycler.cmd file, perform the following steps:

- **1. Become superuser.**
- **2. Use** vi**(1) or another editor to open file** /etc/opt/SUNWsamfs/recycler.cmd**.**
- **3. Add one or more directives described in this chapter to control recycler activity.**
- **4. Save and close the file.**

#### Example recycler.cmd File

[CODE EXAMPLE 7-1](#page-192-0) shows an example of a recycler.cmd file.

<span id="page-192-0"></span>**CODE EXAMPLE 7-1** A recycler.cmd File Example

```
logfile = /usr/tmp/recycler.log
stk30 -hwm 51 -mingain 60 -ignore -mail root
```
The following sections describe the parameters specified in [CODE EXAMPLE 7-1](#page-192-0).

*The* -hwm 51 *Parameter*

By specifying a high watermark, you can set the percentage of media usage below which recycling cannot occur. This percentage is the ratio of the used space in the library to its total capacity. As an example, a library that holds 10 20-gigabyte tapes, three of them 100 percent full and the remaining seven each 30 percent full, has the following media utilization percentage:

 $((3 * 1.00 + 7 * 0.30) * 20G) / (10 * 20G) * 100% = 51%$ 

Note that this calculation does not distinguish between current data and expired data. It only addresses the amount of media used.

In this example, if the high watermark is 51 percent or less, the recycler does not automatically select any of the automated library's VSNs for recycling.

**Note –** You can force a VSN to be recycled by using the following command to set the recycling flag:

#### # **chmed +c lt.AAA123**

When the  $+c$  flag is set, the archiver does not write any more archive images to the volume. The  $+c$  flag can be viewed through the samu(1M) utility. For more information, see the chmed(1M) and samu(1M) man pages.

#### *The* -mingain 60 *Parameter*

The *minimum VSN gain percentage* sets a lower limit on the amount of space to be gained by recycling a cartridge. For example, if a cartridge in an automated library is 95 percent current data and 5 percent expired data, the gain obtained by recycling the cartridge is only 5 percent. It might not be worth moving the other 95 percent to retrieve this space. Setting the minimum-gain to 6 percent or more inhibits the recycler from automatically selecting this example VSN.

Another example is a cartridge with 90 percent expired data, 5 percent current data, and 5 percent free space. This would have a gain of 90 percent if recycled.

#### *The* -ignore *Parameter*

The -ignore parameter keeps the recycler from recycling a particular library and should be used when you are configuring the recycler.

*The* -mail root *Parameter*

The -mail parameter specifies that the recycler send mail when recycling occurs on a given library. The mail message has the following subject line:

Robot *robot-name* recycle

[TABLE 7-2](#page-189-2) shows sample message bodies.

#### **CODE EXAMPLE 7-2** Sample Recycling Messages

```
I will recycle VSN vsn.
Cannot find any candidate VSN in this media changer.
Previously selected VSN vsn is not yet finished recycling.
Previously selected VSN vsn is now finished recycling. It will now
be post-recycled.
```
## <span id="page-194-0"></span>▼ Step 2: Editing the archiver.cmd File (Optional)

Perform this step if you are recycling by archive set. If you are archiving to disk, recycling by archive set is the only means of recycling that is possible, so if you are archiving to disk, you must complete this step in order to recycle.

If you are recycling by library, you can proceed to the next step.

#### ● **To edit the** archiver.cmd **file, perform the procedure called ["To Create or Modify](#page-85-0) an archiver.cmd [File and Propagate Your Changes" on page 66.](#page-85-0)**

The directives you add to the archiver.cmd file to enable recycling by archive set, must appear between params and endparams directives. [TABLE 7-4](#page-195-1) shows the archive set recycling directives that you can use.

| <b>Directive</b>               | <b>Function</b>                                                                                                    |
|--------------------------------|----------------------------------------------------------------------------------------------------|
|                                |                                                                                                    |
| -recycle_dataquantity size     | Limits the amount of data that the recycler can<br>schedule for rearchiving in its efforts to clear<br>volumes of useful data. |
| -recycle_hwm percent           | Sets the high watermark percentage.                                                                                            |
| -recycle_ignore                | Prevents the archive set from being recycled.                                                                                  |
| -recycle_mailaddr mail address | Sends recycler messages to mail_address.                                                                                       |
| -recycle_mingain percent       | Limits recycling to those VSNs that would increase<br>their free space by <i>percent</i> or more.                              |
| -recycle_vsncount count        | Limits the number of volumes to be rearchived to<br>count.                                                                     |

<span id="page-195-1"></span>**TABLE 7-4** Archive Set Recycling Directives

For more information about the preceding directives, see ["Archiving" on page 53](#page-72-0) or see the archiver.cmd(4) man page.

[CODE EXAMPLE 7-3](#page-195-0) shows an archiver.cmd example for recycling disk archives.

<span id="page-195-0"></span>**CODE EXAMPLE 7-3** Disk Archiving Specifications in the archiver.cmd File

```
fs = samfs1 1 2m
arset0 testdir0
     1 2m
     2 4m
arset1 testdir1
     1 2m
     2 4m
params
arset0.1 -disk archive disk01 -recycle hwm 80 \backslash -recycle_mingain 20 -recycle_ignore
arset1.1 -disk_archive disk02 -recycle_hwm 80 \
     -recycle_mingain 20 -recycle_ignore
endparams
```
## <span id="page-196-0"></span>▼ Step 3: Running the Recycler

**1. Issue the** sam-recycler**(1M) command.**

The recycler reads the recycler.cmd file.

**2. Examine the standard output, log, SAM log, and** /var/adm/messages **for any error messages from the recycler.**

Correct your files if errors appear.

[CODE EXAMPLE 7-4](#page-196-1) shows a sample recycler log file for recycling removable media cartridges.

<span id="page-196-1"></span>**CODE EXAMPLE 7-4** Recycler Log File Example for Removable Media Cartridges

```
========== Recycler begins at Wed Dec 12 14:05:21 2001 ===========
Initial 2 catalogs:
0 Family: m160 Path: /var/opt/SUNWsamfs/catalog/m160
 Vendor: ADIC Product: Scalar 100
  SLOT ty capacity space vsn
    0 at 25.0G 25.0G CLN005
     1 at 48.5G 6.1G 000003
     2 at 48.5G 32.1G 000004
     3 at 48.5G 35.1G 000005
     4 at 48.5G 44.6G 000044
     5 at 48.5G 45.1G 000002
     6 at 48.5G 45.9G 000033
     7 at 48.5G 48.5G 000001
  Total Capacity: 364.8G bytes, Total Space Available: 282.3G bytes
  Volume utilization 22%, high 95% VSN_min 50%
   Recycling is ignored on this robot.
1 Family: hy Path: /var/opt/SUNWsamfs/catalog/historian
 Vendor: Sun SAM-FS Product: Historian
  SLOT ty capacity space vsn
     (no VSNs in this media changer)
  Total Capacity: 0 bytes, Total Space Available: 0 bytes
  Volume utilization 0%, high 95% VSN_min 50%
  Recycling is ignored on this robot.
8 VSNs:
               ---Archives--- -----Percent----- m160
```

| ----Status-----    | Count    | Bytes       |             | Use Obsolete Free                                       |     | Library:Type:VSN |  |
|--------------------|----------|-------------|-------------|---------------------------------------------------------|-----|------------------|--|
| no-data VSN        | 0        | 0           | $\Omega$    | 87                                                      | 13  | m160:at:000003   |  |
| no-data VSN        | 0        | 0           | $\mathbf 0$ | 33                                                      | 67  | m160:at:000004   |  |
| no-data VSN        | $\Omega$ | $\Omega$    | $\Omega$    | 27                                                      | 73  | m160:at:000005   |  |
| no-data VSN        | $\Omega$ | 0           | 0           | 8                                                       | 92  | m160:at:000044   |  |
| no-data VSN        | $\Omega$ | 0           | $\Omega$    | 7                                                       | 93  | m160:at:000002   |  |
| no-data VSN        | $\Omega$ | $\Omega$    | $\Omega$    | 5                                                       | 95  | m160:at:000033   |  |
| empty VSN          | $\Omega$ | $\mathbf 0$ | $\Omega$    | $\Omega$                                                | 100 | m160:at:CLN005   |  |
| empty VSN          | $\Omega$ | $\Omega$    | $\Omega$    | $\Omega$                                                | 100 | m160:at:000001   |  |
|                    |          |             |             |                                                         |     |                  |  |
|                    |          |             |             |                                                         |     |                  |  |
|                    |          |             |             |                                                         |     |                  |  |
| Recycler finished. |          |             |             |                                                         |     |                  |  |
|                    |          |             |             |                                                         |     |                  |  |
|                    |          |             |             | Recycler ends at Wed Dec $12$ $14:05:32$ $2001$ ======= |     |                  |  |
|                    |          |             |             |                                                         |     |                  |  |
|                    |          |             |             |                                                         |     |                  |  |

**CODE EXAMPLE 7-4** Recycler Log File Example for Removable Media Cartridges *(Continued)*

[CODE EXAMPLE 7-5](#page-197-1) shows a sample recycler log file for recycling disk archive files.

<span id="page-197-1"></span>**CODE EXAMPLE 7-5** Recycler Log File Example for Disk Archive Files

| ---Archives--- -----Percent-----                          |          |          |  |  |  |                                    |  |  |
|-----------------------------------------------------------|----------|----------|--|--|--|------------------------------------|--|--|
| ----Status-----                                           | Count    | Bytes    |  |  |  | Use Obsolete Free Library:Type:VSN |  |  |
| new candidate                                             | $\Omega$ | $\Omega$ |  |  |  | 0 41 59 <none>:dk:disk01</none>    |  |  |
| 677 files recycled from VSN disk01 (mars:/sam4/copy1)     |          |          |  |  |  |                                    |  |  |
| 0 directories recycled from VSN disk01 (mars:/sam4/copy1) |          |          |  |  |  |                                    |  |  |

## <span id="page-197-0"></span>▼ Step 4: Creating a crontab File for the Recycler (Optional)

If the system is performing as expected, you are ready to make a crontab entry for the superuser to run the recycler periodically. You might want to run the recycler no more than once every two hours, depending on your site's conditions.

● **Create a** crontab **entry.**

For information about this, see the cron(1M) man page.

The following example entry in root's crontab file ensures that the cron daemon runs the recycler every five minutes after the hour for every odd-numbered hour:

5 1,3,5,7,9,11,13,15,17,19,21,23 \* \* \* /opt/SUNWsamfs/sbin/sam-recycler

## <span id="page-198-0"></span>▼ Step 5: Removing -recycle\_ignore and ignore Parameters

- **1. Use** vi**(1) or another editor to remove the** -recycle\_ignore **parameters from the** archiver.cmd **file.**
- **2. Use** vi**(1) or another editor to remove the** ignore **parameters from the** recycler.cmd **files.**

You are now recycling.

## <span id="page-198-1"></span>▼ Step 6: Creating a recycler.sh File (Optional)

Perform this step if you are recycling archive copies on removable media cartridges. If you are archiving only to disk, do not perform this step.

The recycler executes the recycler.sh script when all the current images from a VSN have been rearchived to another VSN. For an example, see the recycler.sh(1M) man page. Another example, found in /opt/SUNWsamfs/examples/recycler.sh, shows how to relabel a recycled VSN and send mail to the superuser.

The recycler called the /opt/SUNWsamfs/sbin/recycler.sh script with the following arguments:

Media type: \$1 VSN: \$2 Slot: \$3 Eq: \$4

The /opt/SUNWsamfs/sbin/recycler.sh script is called when the recycler determines that a VSN has been drained of all known active archive copies. You should determine your site requirements for dispensing with recycled cartridges. Some sites choose to relabel and reuse the cartridges; others choose to remove the cartridges from the automated library to use later for accessing historical files. For more information, see the recycler $(1M)$  and recycler.sh $(1M)$  man pages.

## <span id="page-199-0"></span>Troubleshooting the Recycler

The most frequent problem encountered with the recycler occurs when the recycler generates a message similar to the following when it is invoked:

```
Waiting for VSN mo:OPT000 to drain, it still has 123 active archive
copies.
```
One of the following conditions can cause the recycler to generate this message:

- Condition 1: The archiver fails to rearchive the 123 archive copies on the volume.
- Condition 2: The 123 archive copies do not refer to files in the file system. Rather, they refer to 123 metadata archive copies.

Condition 1 can exist for one of the following reasons:

- Files that need to be rearchived are marked no\_archive.
- Files that need to be rearchived are in the no\_archive archive set.
- Files cannot be archived because there are no available VSNs.
- The archiver.cmd file contains a wait directive.

To determine which condition is in effect, run the recycler with the  $-v$  option. As [CODE EXAMPLE 7-6](#page-199-1) shows, this option displays the path names of the files associated with the 123 archive copies in the recycler log file.

#### <span id="page-199-1"></span>**CODE EXAMPLE 7-6** Recycler Messages

```
Archive copy 2 of /sam/fast/testA resides on VSN LSDAT1
Archive copy 1 of /sam3/tmp/dir2/filex resides on VSN LSDAT1
Archive copy 1 of Cannot find pathname for file system /sam3
inum/gen 30/1 resides on VSN LSDAT1
Archive copy 1 of /sam7/hgm/gunk/tstfilA00 resides on VSN LSDAT1
Archive copy 1 of /sam7/hgm/gunk/tstfilF82 resides on VSN LSDAT1
Archive copy 1 of /sam7/hgm/gunk/tstfilV03 resides on VSN LSDAT1
Archive copy 1 of /sam7/hgm/gink/tstfilA06 resides on VSN LSDAT1
Archive copy 1 of /sam7/hgm/gink/tstfilA33 resides on VSN LSDAT1
Waiting for VSN dt:LSDAT1 to drain, it still has 8 active archive
copies.
```
In this example output, messages containing seven path names are displayed along with one message that includes Cannot find pathname... text. To correct the problem with LSDAT1 not draining, you need to determine why the seven files

cannot be rearchived. After the seven files are rearchived, only one archive copy is not associated with a file. Note that this condition should occur only as the result of a system crash that partially corrupted the .inodes file.

To solve the problem of finding the path name, run samfsck(1M) to reclaim orphan inodes. If you choose not to run samfsck $(1M)$ , or if you are unable to unmount the file system to run samfsck $(1M)$ , you can manually relabel the cartridge after verifying that the recycler -v output is clean of valid archive copies. However, because the recycler continues to encounter the invalid inode remaining in the .inodes file, the same problem might recur the next time the VSN is a recycle candidate.

Another recycler problem occurs when the recycler fails to select any VSNs for recycling. To determine why each VSN was rejected, you can run the recycler with the -d option. This displays information on how the recycler selects VSNs for recycling.

# Upgrading the Hardware in Your Environment

This chapter describes how to upgrade the hardware within your existing Sun StorEdge SAM-FS environment. The following topics are presented:

- ["Adding Slots in an Automated Library" on page 184](#page-203-0)
- ["Upgrading or Replacing a Library" on page 185](#page-204-0)
- ["Upgrading DLT Tape Drives" on page 189](#page-208-0)

Certain other types of operations and upgrades also need to be performed within a Sun StorEdge SAM-FS environment. The following publications describe these operations:

- The *Sun StorEdge QFS and Sun StorEdge SAM-FS Software Installation and Configuration Guide* describes upgrading Sun StorEdge QFS and Sun StorEdge SAM-FS software.
- The *Sun StorEdge QFS and Sun StorEdge SAM-FS File System Administration Guide* describes the following types of operations and upgrades:
	- Initializing a File System
	- Propagating Configuration File Changes to the System
	- Mounting a File System
	- Unmounting a File System
	- Checking File System Integrity and Repairing File Systems
	- Preserving Information for an Upgrade
	- Preparing for a Hardware Device Upgrade
	- Adding Disk Cache to a File System
	- Replacing Disks in a File System
	- Upgrading a Host System
	- Upgrading the Solaris OS

# <span id="page-203-0"></span>Adding Slots in an Automated Library

Your software license controls the number of cartridge slots managed by the Sun StorEdge SAM-FS system. To increase the number of slots, follow the steps in this section.

### ▼ To Add Slots In a Library

**1. Determine whether you need to obtain a new set of license keys through your authorized service provider (ASP) or, if an ASP is not assigned to your account, through Sun Microsystems.**

If you do not need new license keys, continue with [Step 2](#page-204-1).

If you need new license keys, perform the following steps:

**a. Replace the existing license keys with the new license keys.**

Perform this step if you obtained new license keys. License keys start in column 1 of the following file:

/etc/opt/SUNWsamfs/LICENSE.4.1

No other keywords, host IDs, or other information can appear.

**b. Issue the** samd**(1M)** config **command to enable the Sun StorEdge SAM-FS software to recognize the new license keys. (Optional)**

Perform this step if you obtained new license keys. For example:

# **samd config**

#### <span id="page-204-1"></span>**2. Unload the library catalog.**

Use the sacmd(1M) unload command in the following format:

```
samcmd unload eq
```
For *eq*, specify the Equipment Ordinal of the automated library as defined in the mcf file. This command moves the library catalog entries into the historian catalog and preserves the catalog information for each cartridge.

After this command executes, you can use  $\text{samu}(1M)$  v display to observe the automated library's v display empty and the historian's v display fill up with the VSNs that used to be in the automated library.

#### **3. Bring down the Sun StorEdge SAM-FS system.**

For information on how to perform this step, see ["Using Automated Libraries and](#page-32-0) [Manually Loaded Drives in a Sun StorEdge SAM-FS Environment" on page 13](#page-32-0).

- **4. Power down the host system and the library according to the manufacturer's suggested procedure.**
- **5. Have the library hardware engineer add slots to the automated library.**
- **6. Power on the host system using your normal start-up procedure.**
- **7. Start the Sun StorEdge SAM-FS system.**

For information about how to perform this step, see ["Using Automated Libraries](#page-32-0) [and Manually Loaded Drives in a Sun StorEdge SAM-FS Environment" on page 13.](#page-32-0) The new license information appears in the  $s$ amu(1M) utility's 1 display.

# <span id="page-204-0"></span>Upgrading or Replacing a Library

Prior to disconnecting and installing a different automated library, prepare for the upgrade as described in the *Sun StorEdge QFS and Sun StorEdge SAM-FS File System Administration Guide* in the section called "Preparing for Hardware Upgrades."

## ▼ To Replace or Upgrade a Library

#### **1. Unload the library catalog.**

Use the sacmd(1M) unload command in the following format:

samcmd unload *eq*

For *eq*, specify the Equipment Ordinal of the automated library as defined in the mcf file. This command moves the library catalog entries into the historian catalog and preserves the catalog information for each cartridge.

After this command executes, you can use  $\text{samu}(1\text{M})$  v display to observe the automated library's  $\nu$  display empty and the historian's  $\nu$  display fill up with the VSNs that used to be in the automated library.

**2. Update the** /etc/opt/SUNWsamfs/inquiry.conf **file. (Optional)**

The new library should be identified in this file by the vendor, the automated library model, and a Sun StorEdge SAM-FS internal name.

For example, the released inquiry.conf file includes the following line:

"HP", "C1710T", "hpoplib" # HP optical library

This line indicates that if the system detects a SCSI device made by vendor HP of model C1710T, the system drives it as an hpoplib. The first two fields (vendor/product) are returned from the hardware devices. The last field, hpoplib, is a name that the system uses internally to determine how to communicate with the device. If the inquiry.conf file needs to be changed, the change does not become effective until the sam-amld daemon is restarted.

- **3. Save the current** /etc/vfstab **file as** /etc/vfstab.cur**.**
- **4. Edit the** /etc/vfstab **file.**

Change any Sun StorEdge SAM-FS mounts from yes to no.

- **5. Save the** /etc/opt/SUNWsamfs/archiver.cmd **file as** archiver.cmd.cur**.**
- **6. Edit the** /etc/opt/SUNWsamfs/archiver.cmd **file**

Add a wait directive as the first line.

- **7. Power off the host system and peripherals using the manufacturer's suggested procedure.**
- **8. Disconnect the automated library.**
- **9. Attach the connecting cable to the new automated library.**
- **10. Power on the peripherals and the host system using the suggested power-on sequence.**
- **11. Ensure that the host system identifies the new automated library.** Enter the following command:

> **probe-scsi-all**

The new automated library and its drives must display prior to proceeding. If these devices are not identified, the automated library and its drives probably have a connection problem.

**12. Boot the system.**

Enter the following command to boot with the new configuration:

> **boot -rv**

**13. If the target numbers of the drives or automated library changed, or if the ordering or number of the drives in the automated library changed, modify the** /etc/opt/SUNWsamfs/mcf **file to reflect the new configuration. (Optional)**

This is similar to an initial installation as described in the *Sun StorEdge QFS and Sun StorEdge SAM-FS Software Installation and Configuration Guide*.

**14. Create new** /dev/samst **entries. (Optional)**

Perform this step if you are adding new equipment. Enter the following command:

# **samdev**

#### **15. Initialize the Sun StorEdge SAM-FS system.**

You can perform this step by either mounting a file system or by typing the following command:

#### # **samd start**

When the system initializes, it recognizes that the number of slots in the automated library has changed. The system runs a full audit on the automated library to update the library catalog. A full audit must be completed before archiving is resumed.

If there are problems in the audit, the most likely reason is that the ordering of the drives in the automated library does not match the ordering in the /etc/opt/SUNWsamfs/mcf file. Remember, that drives have two attributes: the SCSI target ID and the position in the automated library. Both of these attributes must be correct both before and after the upgrade.

If the audit completes without problems, proceed to the next step.

**16. Replace the** /etc/vfstab **and** /etc/opt/SUNWsamfs/archiver.cmd **files with the pre-upgrade versions.**

Use the saved /etc/vfstab.cur and /etc/opt/SUNWsamfs/archiver.cur files, respectively.

#### **17. Reboot the system to ensure that no errors exist in the configuration.**

The automated library calls the drives by position number. When the system wants to load a cartridge into a drive, it must, for example, send a command to the automated library to load a cartridge from slot 123 into drive 3.

Drive 3 might be SCSI target 6 based on the third mcf entry. The system knows it is drive 3 because it is the third drive entry in the mcf file. The automated library knows that it is drive 3 because of the physical location it occupies in the automated library.

After the automated library receives a request to load the cartridge into the drive, the system tests the drive for unit ready status. Here, the system uses the SCSI target ID as defined in the /dev/samst/*scsi-target* entry in the mcf file. Therefore, it is important that the entry match the drive that was just loaded with the cartridge.

There is no good way to determine this information. Usually, the manufacturer ships the automated library set up with ascending SCSI IDs on the drives, but there is no guarantee of this. One way to determine this is to use the samu(1M) utility's : load command to load a cartridge, and then watch the samu $(1M)$  utility's s display to see which drive shows the  $r$ , rather than the p, in the status flags of the t display.

# <span id="page-208-0"></span>Upgrading DLT Tape Drives

To take advantage of higher density and faster tape technology, you can upgrade DLT tape drives in an automated library or a standalone tape drive. For example, you can move from DLT 4000 drives to DLT 7000 drives.

In a Sun StorEdge SAM-FS environment, this is a matter of adding the new drive, rebooting the new configuration, and updating the mcf file as necessary prior to starting the Sun StorEdge SAM-FS environment. In addition, if you are upgrading the number of slots, you need to contact your authorized service provider (ASP) or Sun Microsystems because you might need an upgraded license.

Note the following restrictions and general information before upgrading drives:

- Sun StorEdge SAM-FS environments do not support mixed DLT tape drives within the same direct-attached automated library. For example, a Sun StorEdge SAM-FS system cannot differentiate between a DLT 4000 tape drive and a DLT 7000 tape drive in the same automated library. Therefore, you should plan on replacing all the DLT drives with the new drives at the same time.
- The lower-density tapes can coexist with higher-density tapes and tape drives. You can continue to read and write to the lower-capacity tapes using a higher-density drive.
- To take full advantage of the higher-density DLT tapes, you might want to recycle existing files and migrate them to a higher-density tape. You can accomplish this by marking all the lower-density tapes as read-only and then marking these tapes to be recycled. For information on recycling tape, see ["Recycling" on page 167](#page-186-1).
- As each tape is labeled, the density of the tape is acknowledged and recorded in the library catalog.

## ▼ To Upgrade Tape Drives

#### **1. Decide whether or not your current dump files are sufficient. (Optional)**

If you decide that they are not, perform a samfsdump(1M) on your file systems prior to proceeding to the next step.

**2. Update the** /kernel/drv/st.conf **file to identify the new drives.**

The tape drives are identified in this file by the vendor, the tape model, and a Sun StorEdge SAM-FS internal name. For example, the released st.conf file contains the following line:

```
"QUANTUM DLT7000", "DLT 7000 tape drive", "dlt7-tape"
```
An example file is provided in /opt/SUNWsamfs/examples/st.conf changes. You can read in the entire file to /kernel/drv/st.conf or you can merge the necessary changes. For more information on updating the st.conf file, see the *Sun StorEdge QFS and Sun StorEdge SAM-FS Software Installation and Configuration Guide*.

- **3. Power off the host system and peripherals using the manufacturer's suggested procedure.**
- **4. Replace the tape drives with the new drives.**
- **5. Power on the peripherals and host system using the suggested power-on sequence.**
- **6. Ensure that the host system identifies the new drives.**

Enter the following command:

```
> probe-scsi-all
```
The automated library and the new drives must be appear prior to proceeding. If these devices do not appear, a connection problem probably exists and needs to be corrected. After this command returns the expected information, you can proceed to the next step.

#### **7. Boot the system.**

Enter the following command to boot with the new configuration:

> **boot -rv**

#### **8. Modify the** /etc/opt/SUNWsamfs/mcf **file to reflect the new configuration. (Optional)**

Perform this step if the target numbers of the drives or automated library changed, or if the ordering or number of the drives in the automated library changed. This is similar to an initial installation as described in the *Sun StorEdge QFS and Sun StorEdge SAM-FS Software Installation and Configuration Guide*.

**9. Create new** /dev/samst **entries for the new equipment. (Optional)** To create these entries, enter the following command:

# **samdev**

#### **10. Start your Sun StorEdge SAM-FS system.**

#### **11. Mount the file systems.**

You can now continue to use the existing Sun StorEdge SAM-FS tapes.

## Advanced Topics

This chapter discusses advanced topics that are beyond the scope of basic system administration and usage.

The following topics are presented.

- ["Device Logging" on page 193](#page-212-0)
- ["Removable Media Files" on page 196](#page-215-0)
- ["Segmented Files" on page 198](#page-217-0)
- ["System Error Facility Reporting" on page 199](#page-218-0)

## <span id="page-212-0"></span>Device Logging

The device-logging facility provides device-specific error information that you can use to analyze certain types of device problems. It can help to determine a failing sequence of events for an automated library, tape drive, or optical drive. Note that the device-logging facility does not collect soft media errors (such as recoverable read errors).

Device-logging messages are written to individual log files. There is a log file for each automated library, each tape and optical drive device, and one for the historian. The log files are located in /var/opt/SUNWsamfs/devlog. The name of each individual log file is the same name as the Equipment Ordinal.

**Example.** Assume a Sun StorEdge SAM-FS file system and a single Hewlett Packard optical library with two optical drives.

[CODE EXAMPLE 9-1](#page-213-1) shows the mcf file.

<span id="page-213-1"></span>**CODE EXAMPLE 9-1** Example mcf File

/dev/samst/c1t5u0 40 hp hp40 - etc/opt/SUNWsamfs/hp40\_cat /dev/samst/c1t4u0 41 mo hp40 /dev/samst/c1t6u0 42 mo hp40

[CODE EXAMPLE 9-2](#page-213-0) shows the /var/opt/SUNWsamfs/devlog file.

#### <span id="page-213-0"></span>**CODE EXAMPLE 9-2** The devlog File

```
# pwd
/var/opt/SUNWsamfs/devlog
# ls
40 41 42 43
#
```
Device 43 is the historian.

### When to Use the Device Log

The device log can easily generate many log messages, especially when all logging options for all devices are turned on and there is a great deal of device activity. Initially, the device log settings are set to the following default values:

```
err retry syserr date
```
If you suspect there is a problem with one of the devices configured within a Sun StorEdge SAM-FS environment, it is appropriate to enable additional logging events for that device. Also, it is appropriate to enable device logging if you are advised to do so by your service provider. In these situations, set the event to detail. In extreme cases, you might be advised by your service provider to set the event to all for a device. This adds additional log information. However, in general, it is probably not useful or practical to run the system with excessive logging.

The device log information is collected automatically when the samexplorer $(1M)$ command is issued. This allows the file system service to review any possible device error information as part of problem analysis activity.

### <span id="page-213-2"></span>Enabling the Device Log

There are two methods you can use to enable the device log.

For both method 1 and method 2:

- *eq* is the Equipment Ordinal of the device from the mcf file or the keyword all for all equipment.
- $\blacksquare$  The device-logging events are listed in the samset(1M) man page. They are also listed in ["Enabling the Device Log" on page 194.](#page-213-2) Note that the device log messages are available only in English text. An *event* is one or more event types from the following list:
	- all
	- date
	- default
	- detail
	- err
	- event
	- label
	- mig
	- module
	- msg
	- none
	- retry
	- stage
	- stage\_ck
	- syserr
	- tapealert
	- time

You can enable the device log in one of two ways. These procedures are as follows:

- ["To Enable the Device Log By Using the](#page-214-0) samset(1M) Command" on page 195
- ["To Enable the Device Log by Editing the](#page-215-1) defaults.conf File" on page 196
- <span id="page-214-0"></span> $\blacktriangledown$  To Enable the Device Log By Using the samset(1M) Command
	- **Use the** samset**(1M) command.**

For example:

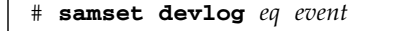

For more information about the samset $(1M)$  command, see the samset $(1M)$  man page.

- <span id="page-215-1"></span>To Enable the Device Log by Editing the defaults.conf File
- **1. Become superuser.**
- **2. Use** vi**(1) or another editor to open file** /etc/opt/SUNWsamfs/defaults.conf**.**
- **3. Add the** devlog **directive in the** defaults.conf **file.** Add the following directive:

devlog *eq event*

For *eq*, specify the Equipment Ordinal of the device for which you want to log messages.

For *event*, specify one or more of the events described in ["Enabling the Device Log"](#page-213-2) [on page 194.](#page-213-2) If you specify more than one event, separate them with space characters.

When a Sun StorEdge SAM-FS file system starts up, it automatically sets the event type for each available device to default. You can also use the samset(1M) command to determine the present settings for each device log.

- **4. Save and close the** defaults.conf **file.**
- **5. Use the** samd**(1M)** config **command to propagate the** defaults.conf **file changes.**

# **samd config**

## <span id="page-215-0"></span>Removable Media Files

You can use the request(1) command to manually create, write, and read files that do not use the disk cache for buffering the data. Files created in this manner are called *removable media files*.

Removable media files look like typical Sun StorEdge SAM-FS files in that they have permissions, a user name, a group name, and size characteristics. However, the data does not reside in the disk cache. Thus, you can create files that are larger than the disk cache and write them to removable media cartridges. The system creates an
inode entry in the .inodes file for the file that you specify on the request(1) command. The user does not need to know where the file begins on the removable media. (It is the same for a file with data in the disk cache.) The Sun StorEdge SAM-FS file systems read that information from the inode entry. Multiple removable media files can reside on the same volume.

If the removable media file spans multiple volumes, it is called a volume overflow file. The *volume overflow* feature enables the system to span a single file over multiple volumes on multiple cartridges. A volume overflow file is a type of removable media file. The volume overflow feature is useful if you have very large files that exceed the capacity of their chosen media.

## ▼ To Create a Removable Media or Volume Overflow File

**1. Use the** tplabel**(1M) or** odlabel**(1M) command to label a tape or magneto-optical cartridge.**

For information on these commands, see their respective man pages.

**2. Use the** request**(1) command.**

At a minimum, use the following options:

request -m *media\_type* -v *vsn* [*vsn*/*vsn* ...] [-l *vsn\_file*] *input\_file*

| Argument   | Meaning                                                                                                    |  |  |
|------------|----------------------------------------------------------------------------------------------------|--|--|
| media_type | The media type of the removable media cartridge. For information<br>about valid <i>media_type</i> specifications, see the $mcf(4)$ man page.                                                                                                    |  |  |
| vsn        | The Volume Serial Name of the removable media cartridge.<br>If you specify more than one <i>vsn</i> , you are creating a volume<br>overflow file. You can specify up to 256 vsns for volume overflow<br>files. Use forward slash characters $(7)$ to separate the $vsn$ arguments.<br>The vsns specified should not be among the volumes that are used in<br>a Sun StorEdge SAM-FS environment for automated archiving.<br>Archiving appends the next file to be archived to the end of the<br>current data and moves the EOF label beyond the data each time. |  |  |
| vsn_file   | An input file that contains a list of vsns. If you have many vsns, it<br>can be easier to specify the list of vsns in an input file rather than on<br>the command line.                                                                                                    |  |  |
| input_file | The file to be written to the removable media cartridge. This file<br>must reside in a Sun StorEdge SAM-FS file system.                                                                                                    |  |  |

**TABLE 9-1** Arguments for the request(1) Command

**Example 1.** The following command creates a removable media file:

```
# request -m lt -v aaa rem1
```
**Example 2.** The following command creates a volume overflow file on three volumes:

# **request -m lt -v TAPE01/TAPE02/TAPE03 large.file**

You must read and write removable media files sequentially. The Sun StorEdge SAM-FS file system automatically mounts the requested volume if the volume resides in an automated library defined in the mcf file.

The presence of a removable media file on a volume prevents that volume from being recycled. The recycler expects that only archived files reside on the particular volume that is assigned for archiving. In addition, the removable media files are never archived.

Removable media files are not supported over NFS.

Using the request(1) command bypasses the typical functions of the archiver.

For examples that describe how to create removable media files, see the  $\text{request}(1)$ man page.

# Segmented Files

<span id="page-217-1"></span>The Sun StorEdge SAM-FS environments support segmented files. Segmenting files improves tape storage retrieval speed, access, and manageability for very large files. A segmented file can be larger than the physical disk cache. With a segmented file, it is possible for only part of a file to reside on the disk cache at any one time.

<span id="page-217-0"></span>The segment(1) command allows you to specify the segment size. You cannot set a segment size that is smaller than the current file size.

Segmented files support tape striping. After a file is segmented, it can be striped simultaneously over multiple tape devices, which significantly reduces the time needed to store the file segments. Data access is accelerated by allowing users to retrieve only the desired file segments rather than the entire file.

Segmentation can enhance archiving efficiency because only changed portions of a file are rearchived. Segments of a file can be archived in parallel, and segmented files can be staged in parallel. This increases performance when archiving and retrieving. Segmentation can be enabled on a file, directory, or entire file system. Segmented files support all other Sun StorEdge SAM-FS capabilities.

<span id="page-218-1"></span>The following sections describe how segmented files differ from nonsegmented files. For more information about segmented files, see the segment $(1)$  or the sam\_segment(3) man pages.

### Archiving

For a segmented file, the archivable unit is the segment itself, not the file. All archiving properties and priorities apply to the individual segments, and not to the file.

The unit archived is the segment. You can stripe a segment by specifying both the -drives and -drivemin parameters for the archive set in the archiver.cmd file.

For example, assume that there is a 100-megabyte segmented file in the file system, and its segment size is 10 megabytes. If the archiver.cmd file defines an archive set with a -drives 2 directive, this file is archived to 2 drives in parallel. Segments 1, 3, 5, 7, and 9 are archived using the first drive, and segments 2, 4, 6, 8, and 10 are archived using the second drive.

Only segments that have been modified are archived—not the entire file. Up to four archive copies can be made for each segment. Sun StorEdge SAM-FS supports volume overflow for segments.

**Note –** The index of a segmented file contains no user data. It is considered metadata. It is assigned to the file system archive set.

### Disaster Recovery

For information about recovering a segmented file in the event of a disaster, see the *Sun QFS, Sun SAM-FS, and Sun SAM-QFS Disaster Recovery Guide.*

# System Error Facility Reporting

<span id="page-218-2"></span><span id="page-218-0"></span>The system error facility (SEF) reporting system captures log sense data from tape devices in an automated library, writes it to a log file, and translates that data into human-readable form. It consists of the following:

- A log file containing data from tape device log sense pages.
- $\blacksquare$  A command, sefreport(1M), for writing the log file to stdout in a human-readable format. This log file can be used as input to a user-supplied analysis script.

The sefreport(1M) command reads the content of a Sun StorEdge SAM-FS SEF log file. The log file contains data gathered from the log sense pages of the peripheral tape devices used in a Sun StorEdge SAM-FS environment. The log sense pages differ from vendor to vendor. For the meanings of the parameter codes, control bits, and parameter values, see the vendor documentation for each specific device.

SEF is not supported for standalone tape drives. SEF reporting is most useful for older SCSI-2 devices that do not support the tapealert(1M) functionality. For more information, see the tapealert(1M) man page.

### ▼ To Enable SEF Reporting

#### **1. Become superuser.**

**2. Use the** mkdir**(1) command to create the SEF directory.** For example:

```
# mkdir /var/opt/SUNWsamfs/sef
```
**3. Use the** touch**(1) command to enable SEF reporting.**

You can enable SEF reporting any time after installation by creating the sefdata log file. Initially, the SEF log file must be empty.

#### # **touch /var/opt/SUNWsamfs/sef/sefdata**

<span id="page-219-0"></span>The preceding example command shows the SEF log file being created in /var/opt/SUNWsamfs/sef/sefdata. This is the default location.

**4. Use the** samd**(1M)** stop **and** samd**(1M)** start **to initialize SEF reporting.**

For example:

```
# samd stop
# samd start
```
SEF data is appended to the log file as it is generated.

You can configure SEF reporting to log and read log sense data from an alternate location. For more information about reading log sense data from an alternate location, see the sefreport(1M) man page.

## SEF Report Output

Before you use the sefreport(1M) command, ensure that /opt/SUNWsamfs/sbin is in your command path. The SEF report output consists of header lines and log sense data.

Following the header lines, the log sense data for each page in the record is printed. For each log sense page, a line identifying the page code is printed, followed by a line of column headings. The data is then printed, three columns per line, with the following headings: param code, control, and param value. All data is generated in hexadecimal notation.

### ▼ To Generate SEF Output

● **Use the** sefreport**(1M) command to generate SEF output.**

The following are the most commonly used options on the  $s$ efreport(1M) command:

- The -d option. The -d option generates additional device information. It writes an additional header line that contains the Equipment Ordinal and path name to the device for each record. This makes it easier to search for and to locate SEF records that pertain to a specific device.
- The -v option or the -t option.

The -v option generates information in verbose mode. It appends information regarding the Equipment Ordinal, page code, and VSN to each line of a record. This makes it possible to select only those lines that pertain to a specific device or a specific volume.

The -t option generates log sense output with text descriptions. For each line of log sense data output, the report includes an additional string containing the Equipment Ordinal, page code, VSN, and parameter code description.

Do not specify the  $-t$  and  $-v$  options on the same command line. They are mutually exclusive.

For example, the following SEF command reads the SEF log file from the default location, writes the device number and path name for each device, and generates output:

#### # **sefreport –d /var/opt/SUNWsamfs/sef/sefdata > sef.output**

[CODE EXAMPLE 9-3](#page-221-0) shows the content of sef.output file.

<span id="page-221-0"></span>**CODE EXAMPLE 9-3** sef.output Contents

| Record no. 1                 |         |                                  |      |                 |  |  |
|------------------------------|---------|----------------------------------|------|-----------------|--|--|
| Mon Mar 26 11:17:48 2001 STK |         |                                  | 9840 | 1.25 VSN 002981 |  |  |
|                              |         | Eq no. 32 Dev name $dev/mt/1cbn$ |      |                 |  |  |
| PAGE CODE 2                  |         |                                  |      |                 |  |  |
| param code control           |         | param value                      |      |                 |  |  |
| 00h                          | 74h     | 0x0                              |      |                 |  |  |
| 01h                          | 74h     | 0x0                              |      |                 |  |  |
| 02h                          | 74h     | 0x0                              |      |                 |  |  |
| 03h                          | 74h     | 0x0                              |      |                 |  |  |
| 04h                          | 74h     | 0x0                              |      |                 |  |  |
| 05h                          | 74h     | 0x40050                          |      |                 |  |  |
| 06h                          | 74h     | 0x0                              |      |                 |  |  |
|                              |         |                                  |      |                 |  |  |
| PAGE CODE 3                  |         |                                  |      |                 |  |  |
| param code                   | control | param value                      |      |                 |  |  |
| 00 <sub>h</sub>              | 74h     | 0x0                              |      |                 |  |  |
| 01h                          | 74h     | 0x0                              |      |                 |  |  |
| 02h                          | 74h     | 0x0                              |      |                 |  |  |
| 03h                          | 74h     | 0x0                              |      |                 |  |  |
| 04h                          | 74h     | 0x0                              |      |                 |  |  |
| 05h                          | 74h     | 0x140                            |      |                 |  |  |
| 06h                          | 74h     | $0 \times 0$                     |      |                 |  |  |
| PAGE CODE 6                  |         |                                  |      |                 |  |  |
| param code                   |         | control param value              |      |                 |  |  |
| 00h                          | 74h     | 0x0                              |      |                 |  |  |
| Record no. 2                 |         |                                  |      |                 |  |  |
| Mon Mar 26 11:30:06 2001 STK |         |                                  | 9840 | 1.25 VSN 002999 |  |  |
|                              |         | Eq no. 31 Dev name /dev/rmt/0cbn |      |                 |  |  |
|                              |         |                                  |      |                 |  |  |
| PAGE CODE 2                  |         |                                  |      |                 |  |  |
| param code                   | control | param value                      |      |                 |  |  |
| 00h                          | 74h     | $0 \times 0$                     |      |                 |  |  |
| 01 <sub>h</sub>              | 74h     | 0x0                              |      |                 |  |  |
| 02h                          | 74h     | 0x0                              |      |                 |  |  |
| 03h                          | 74h     | 0x0                              |      |                 |  |  |
| 04h                          | 74h     | 0x0                              |      |                 |  |  |
| 05h                          | 74h     | 0x1400a0                         |      |                 |  |  |
| 06h                          | 74h     | 0x0                              |      |                 |  |  |

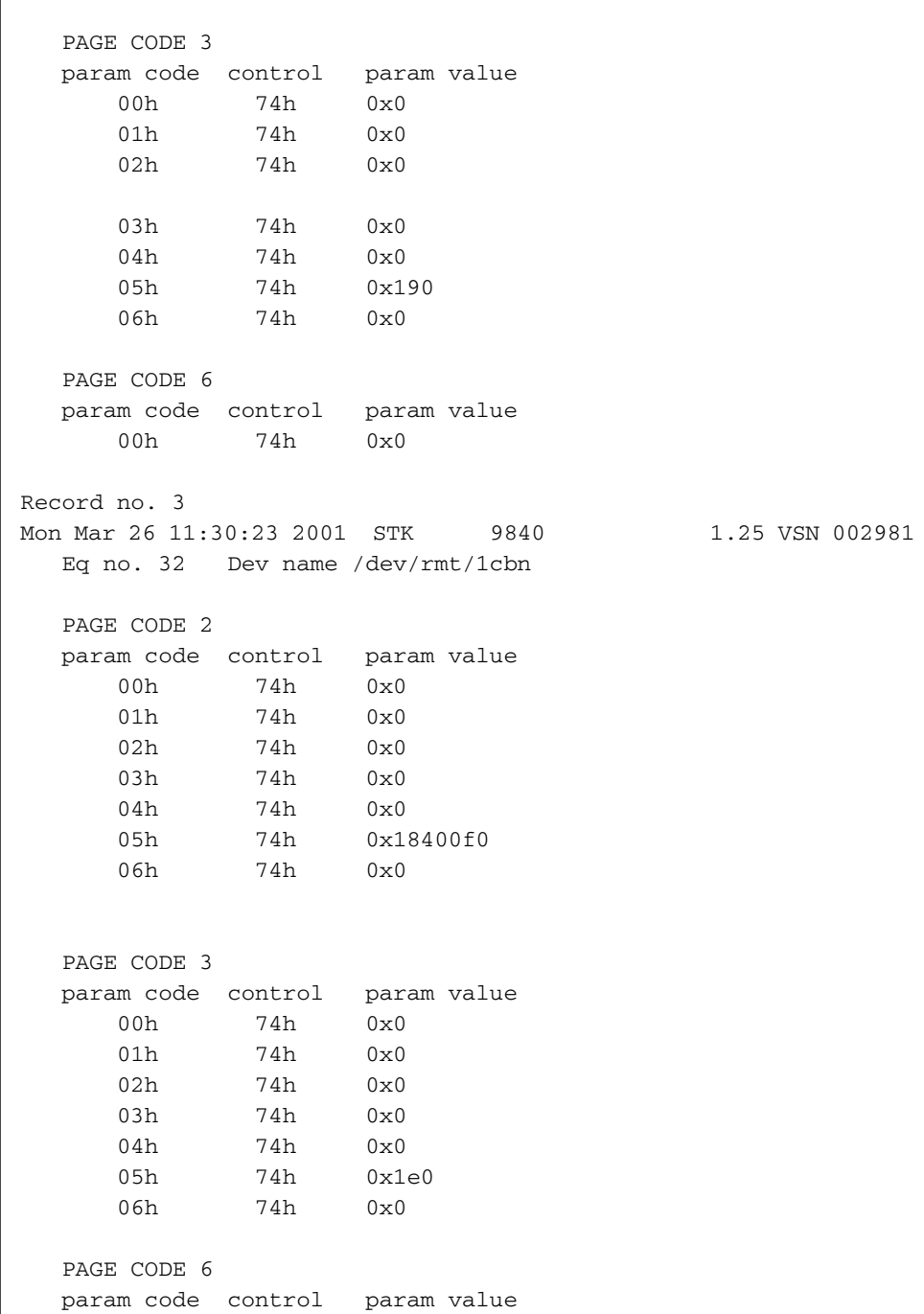

**CODE EXAMPLE 9-3** sef.output Contents *(Continued)*

**CODE EXAMPLE 9-3** sef.output Contents *(Continued)*

 00h 74h 0x0 . . .

**Note –** The preceding output has been truncated for inclusion in this manual.

For more information about the SEF log file, including its content and format, see the sefdata(4) man page. For more information about optional SEF report formats, see the sefreport(1M) man page.

### Managing the SEF Log File

You manage the SEF log file just as you manage any other Sun StorEdge SAM-FS log file. You can run a cron(1) job periodically to save the current log file to another location, to delete old SEF files, to create new (empty) SEF files, or to perform other tasks.

You can also use the log\_rotate.sh(1M) utility to rotate this log file.

For more information about tools for managing the SEF log file, see the cron(1) or log\_rotate.sh(1M) man pages.

# Glossary

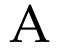

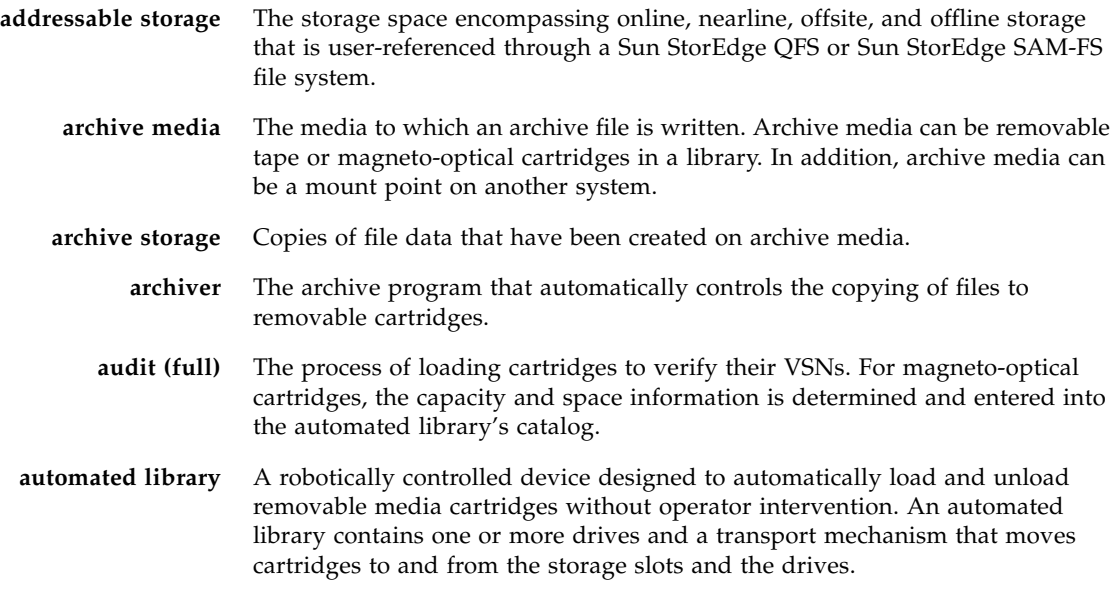

B

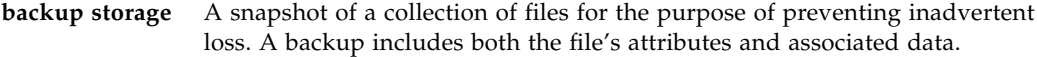

**block allocation map** A bitmap representing each available block of storage on a disk and indicating whether the block is in use or free.

**block size** See DAU.

# $\overline{C}$

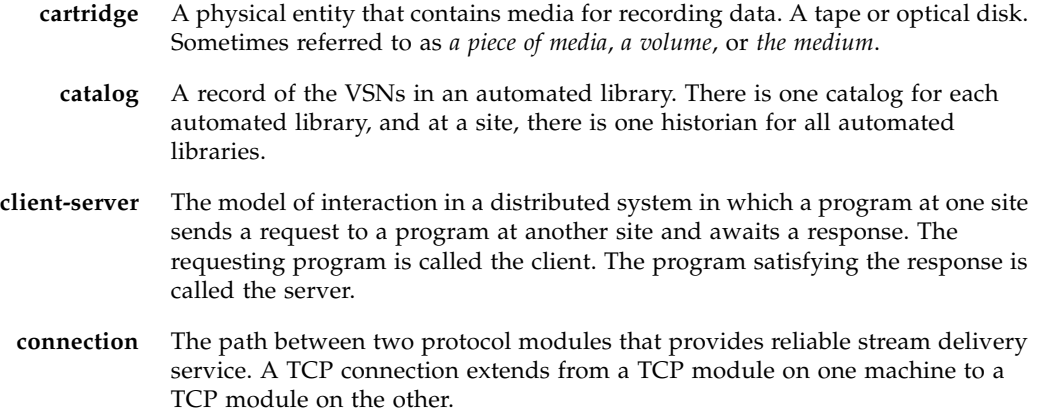

# D<sub>1</sub>

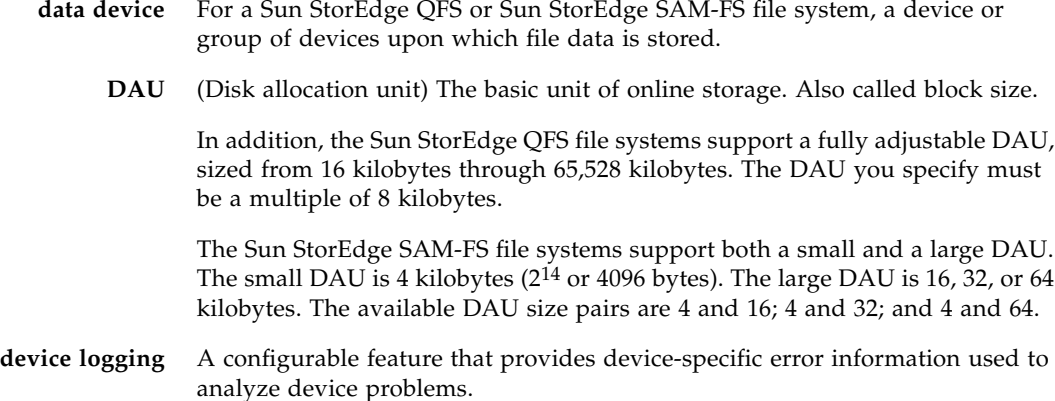

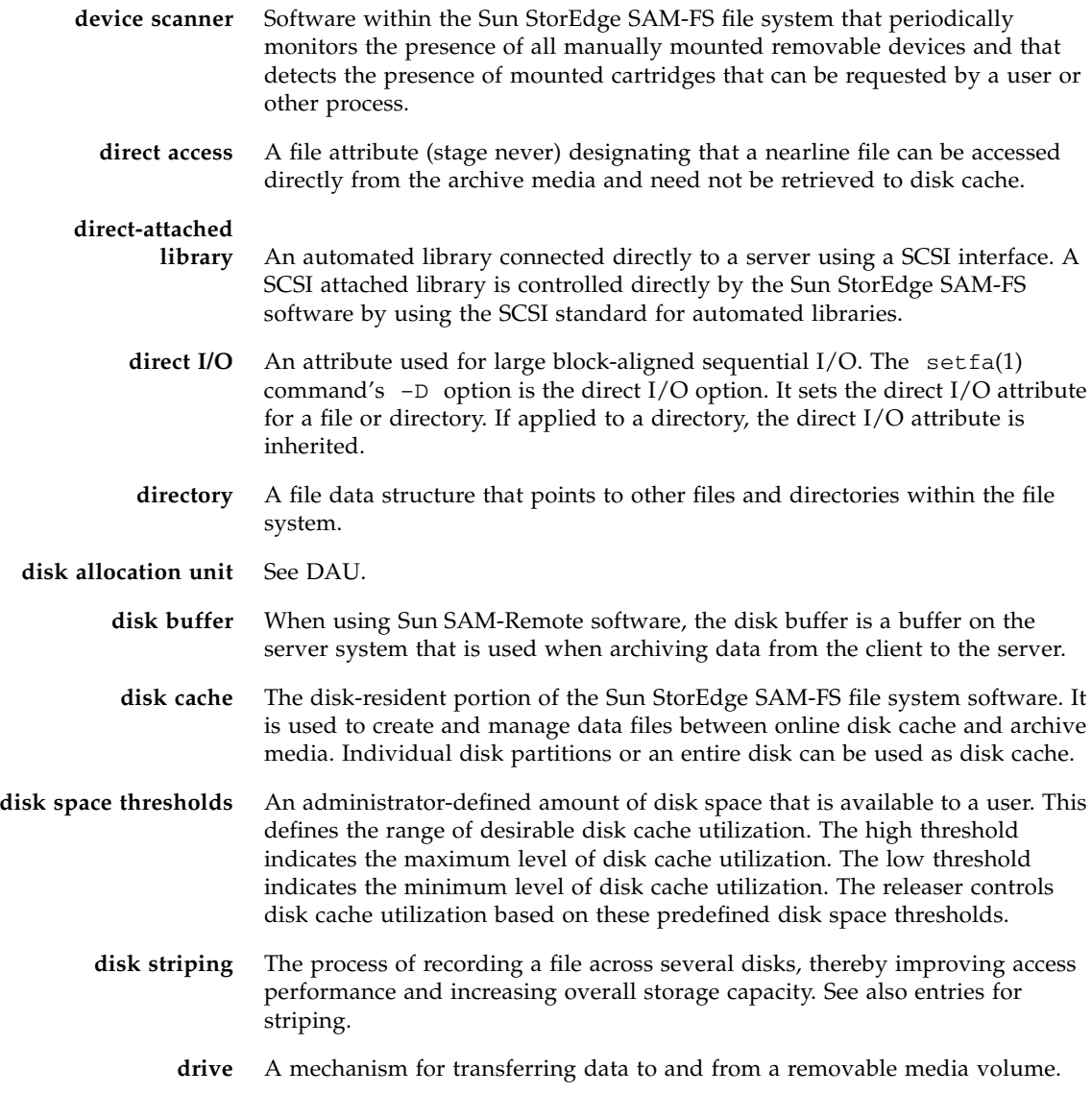

# E

**Ethernet** A local-area, packet-switched network technology. Originally designed for coaxial cable, it is now found running over shielded, twisted-pair cable. Ethernet is a 10- or 100-Mbytes/sec LAN.

**extent array** The array within a file's inode that defines where each data block assigned to the file is located on the disk.

# F

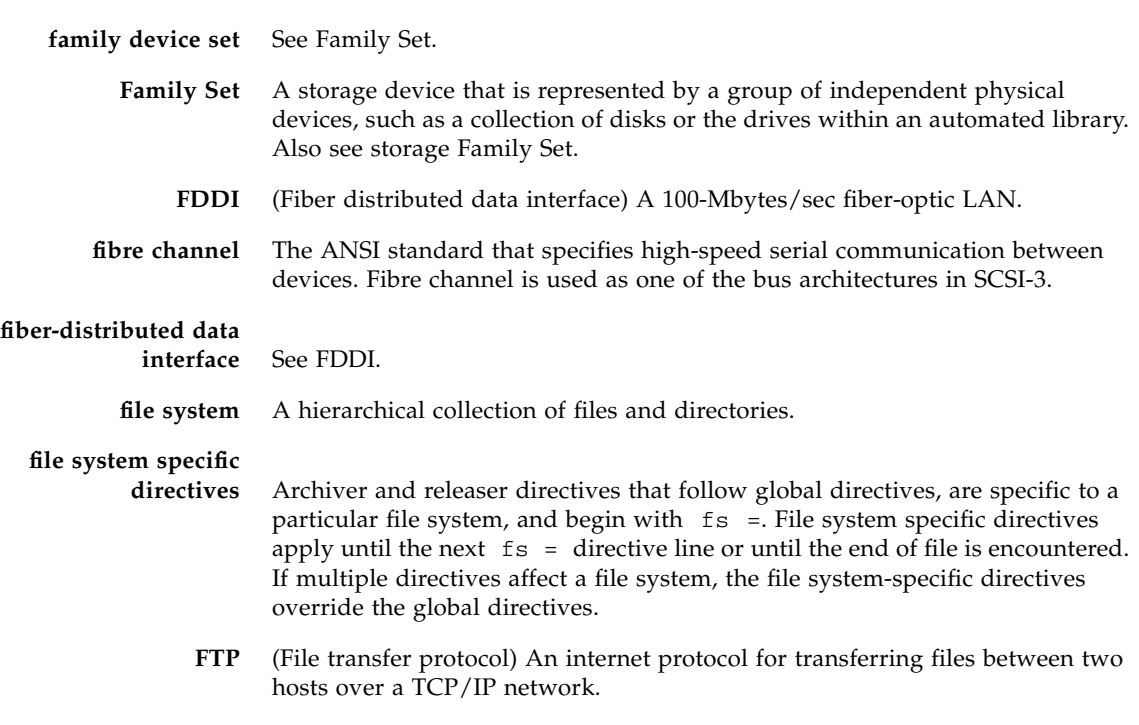

## G

- **global directives** Archiver and releaser directives that apply to all file systems and that appear before the first fs = line.
	- **grace period** For disk quotas, this is the amount of time that can elapse during which a user is allowed to create files and allocate storage after the user reaches their soft limit.

# H

**hard limit** For disk quotas, a maximum limit on file system resources, blocks and inodes, that users cannot exceed.

# I

- **indirect block** A disk block that contains a list of storage blocks. The Sun StorEdge QFS and Sun StorEdge SAM-FS file systems have up to three levels of indirect blocks. A first-level indirect block contains a list of blocks used for data storage. A second-level indirect block contains a list of first-level indirect blocks. A thirdlevel indirect block contains a list of second-level indirect blocks.
	- **inode** Index node. A data structure used by the file system to describe a file. An inode describes all the attributes associated with a file other than the name. The attributes include ownership, access, permission, size, and the file location on the disk system.
	- **inode file** A special file (. inodes) on the file system that contains the inode structures for all files resident in the file system. All Sun StorEdge QFS and Sun StorEdge SAM-FS inodes are 512 bytes long. The inode file is a metadata file, which is separated from file data in the Sun StorEdge QFS file systems.

# K

**kernel** The central controlling program that provides basic system facilities. The UNIX kernel creates and manages processes, provides functions to access the file system, provides general security, and supplies communication facilities.

# L

**LAN** Local area network.

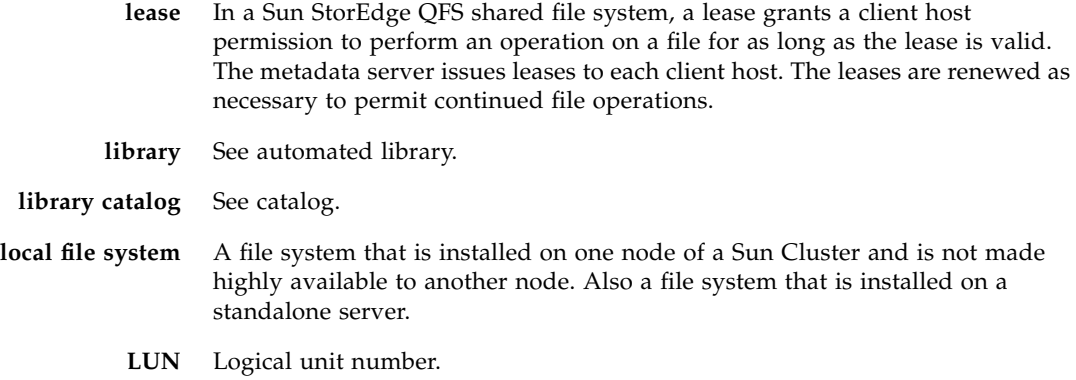

# M

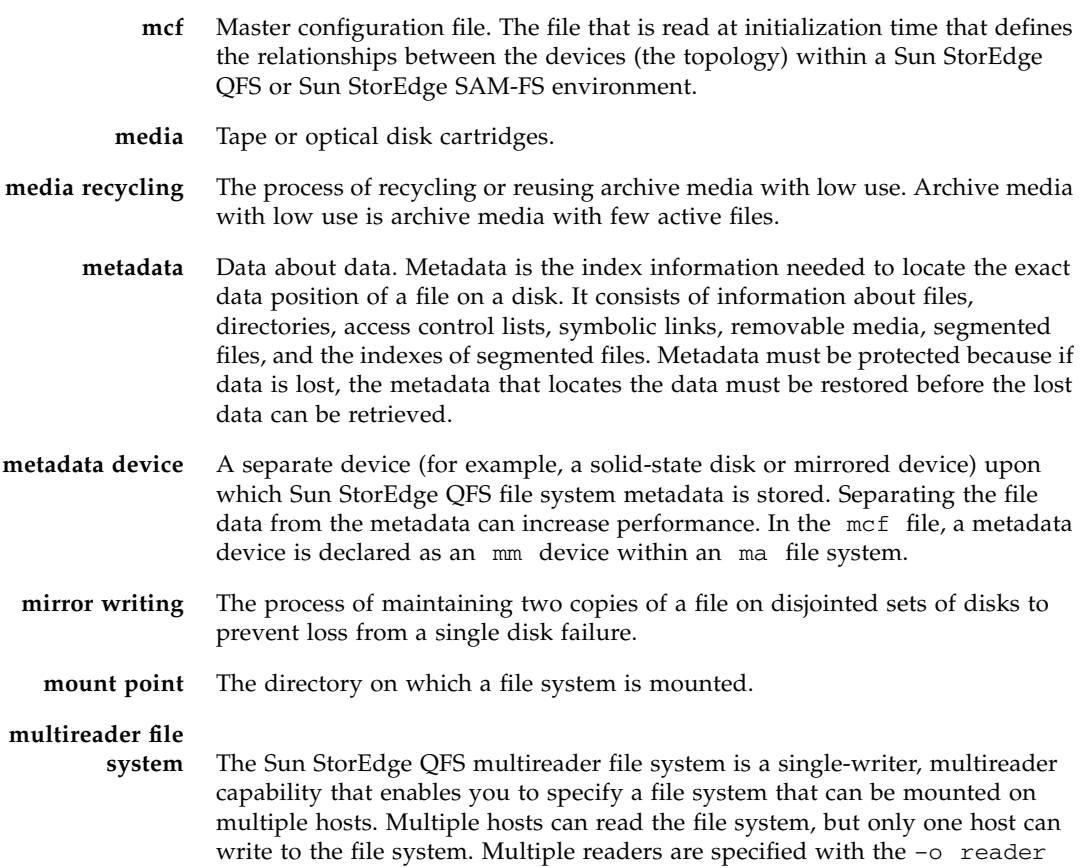

option on the mount(1M) command. The single-writer host is specified with the –o writer option on the mount(1M) command. For more information on the mount(1M) command, see the mount\_samfs(1M) man page.

# N

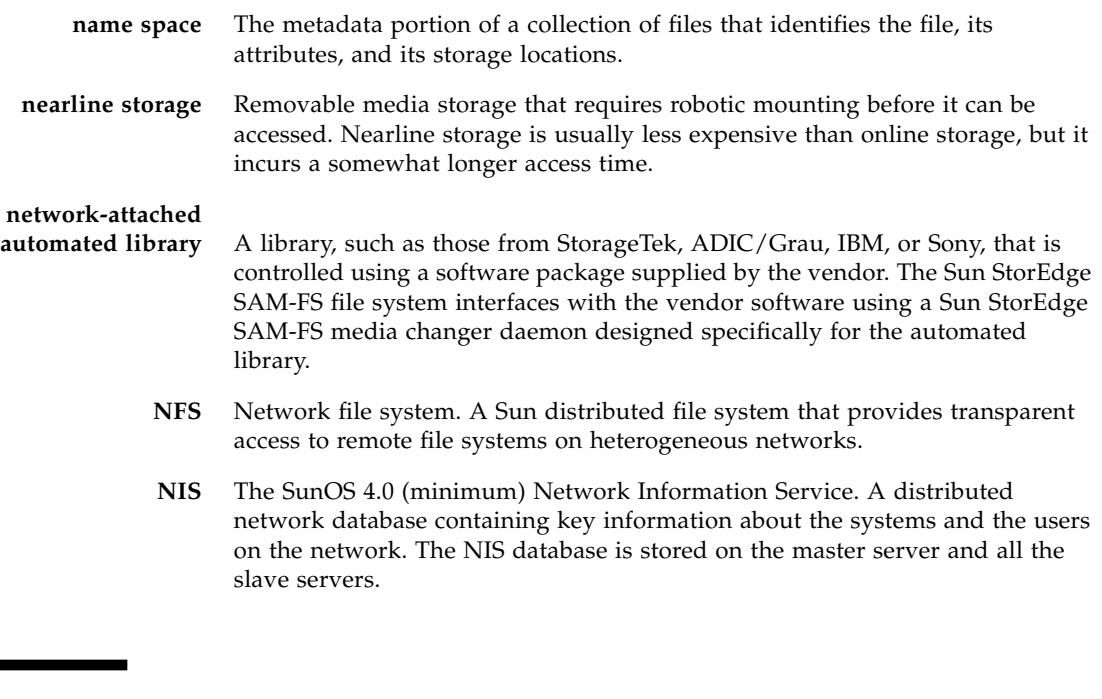

## $\bigcap$

**offline storage** Storage that requires operator intervention for loading. **offsite storage** Storage that is remote from the server and is used for disaster recovery. **online storage** Storage that is immediately available (for example, disk cache storage).

## P

**partition** A portion of a device or a side of a magneto-optical cartridge.

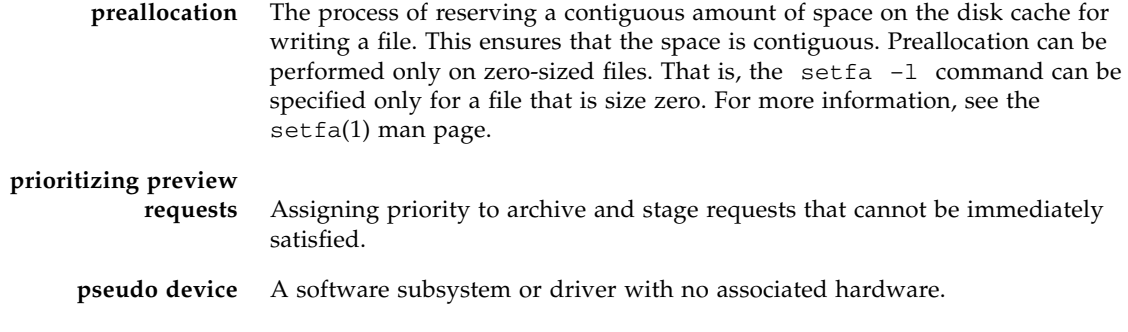

# Q

**quota** The amount of system resources that a user is allowed to consume.

# R

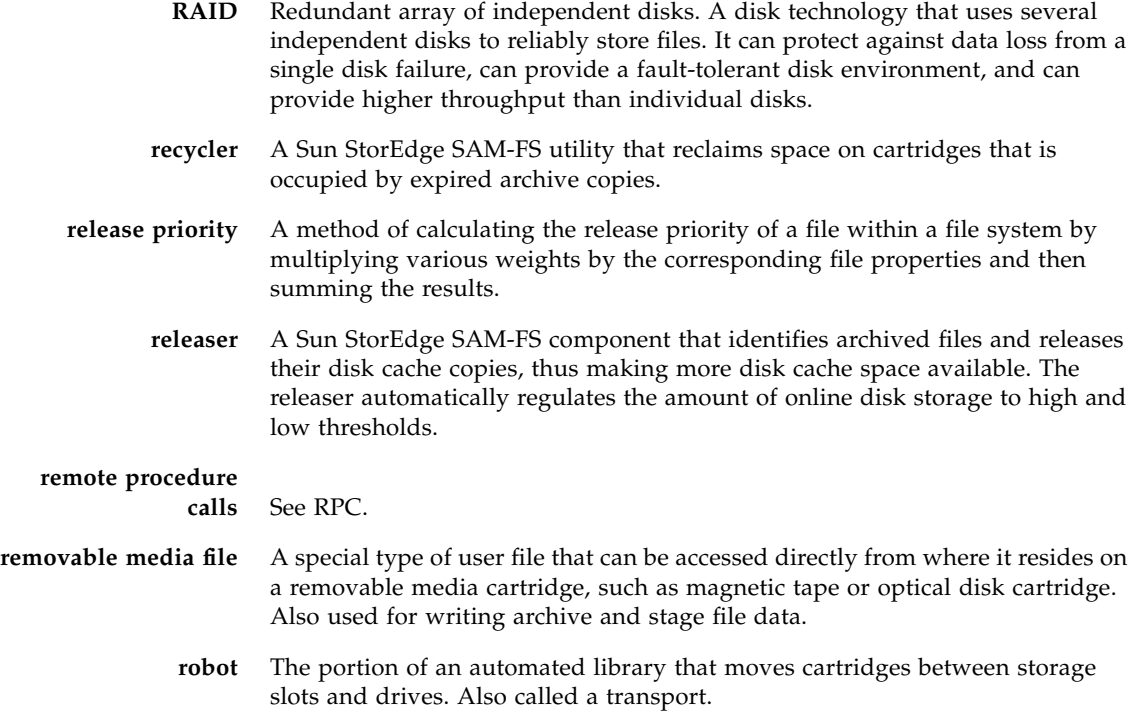

**round robin** A data access method in which entire files are written to logical disks in a sequential fashion. When a single file is written to disk, the entire file is written to the first logical disk. The second file is written to the next logical disk, and so on. The size of each file determines the size of the I/O.

> By default, Sun StorEdge QFS and Sun StorEdge SAM-FS file systems implement striped data access unless striped groups are present. Files are round-robined if round robin access is specified. If the file system contains mismatched striped groups, striping is not supported and round robin is forced.

Also see glossary entries for disk striping and striping.

**RPC** Remote procedure calls. The underlying data exchange mechanism used by NFS to implement custom network data servers.

## S

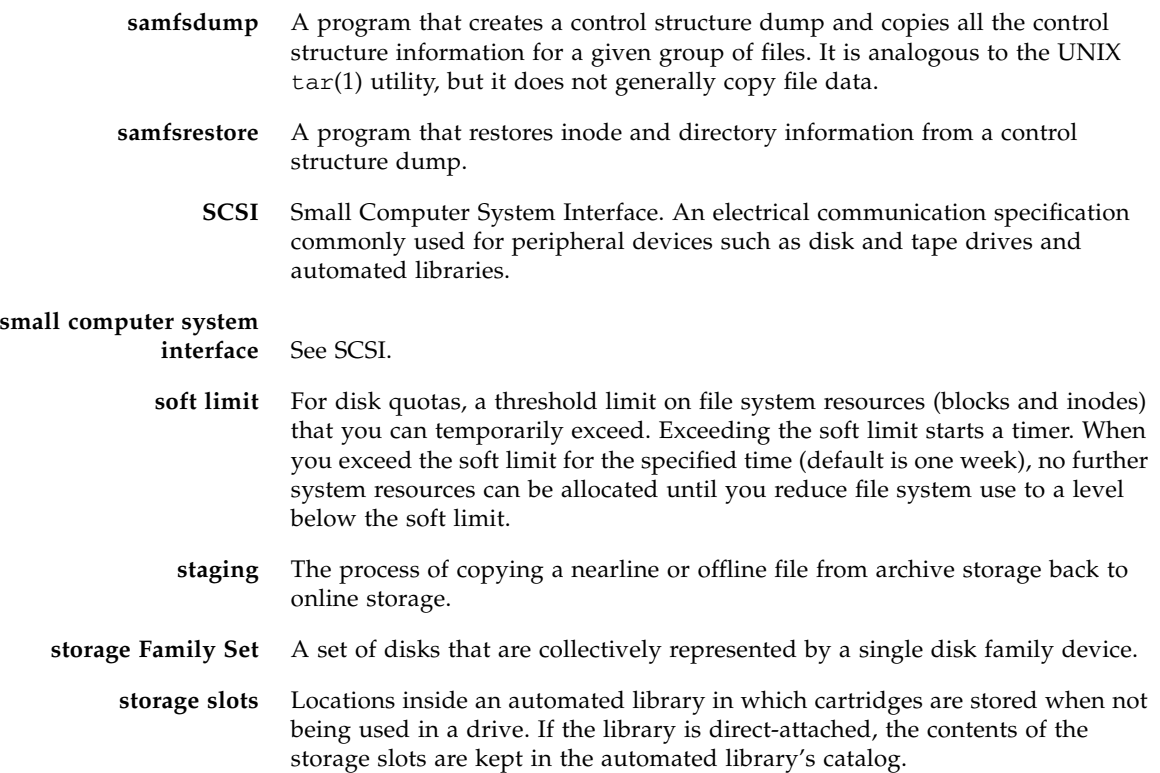

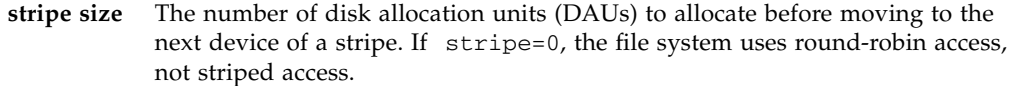

- **striped group** A collection of devices within a Sun StorEdge QFS file system and defined in the mcf file as one (usually two) or more g*XXX* devices. Striped groups are treated as one logical device and are always striped with a size equal to the disk allocation unit (DAU). You can specify up to 128 striped groups within a file system, but you can specify no more than 252 total devices.
	- **striping** A data access method in which files are simultaneously written to logical disks in an interlaced fashion. All Sun StorEdge QFS and Sun StorEdge SAM-FS file systems enable you to declare either striped or round robin access for each individual file system. The Sun StorEdge QFS file systems enable you to declare striped groups within each file system. Also see the glossary entry for round robin.
- **Sun StorEdge QFS** A high-speed UNIX file system that separates the file system metadata from the file data by storing them on separate devices. The Sun StorEdge QFS software controls the access to all files stored and all devices configured in the master configuration file (mcf).

#### **Sun StorEdge**

- **SAM-FS** The Sun Storage and Archive Manager File System. The Sun StorEdge SAM-FS software controls the access to all files stored and all devices configured in the master configuration file (mcf).
- **Sun SAM-QFS** The Sun SAM-QFS software combines the Sun StorEdge SAM-FS software with the Sun StorEdge QFS file system. Sun SAM-QFS offers a high-speed, standard UNIX file system interface to users and administrators in conjunction with the storage and archive management utilities. It uses many of the commands available in the Sun StorEdge SAM-FS command set as well as standard UNIX file system commands.

#### **Sun SAM-Remote**

**client** A Sun SAM-Remote client is a Sun StorEdge SAM-FS system that establishes a Sun SAM-Remote client daemon that contains a number of pseudodevices. It might or might not have its own library devices. The client depends on a Sun SAM-Remote server for archive media for one or more archive copies.

#### **Sun SAM-Remote**

- **server** The Sun SAM-Remote server is both a full-capacity Sun StorEdge SAM-FS storage management server and a Sun SAM-Remote server daemon that defines libraries to be shared among Sun SAM-Remote clients.
- **superblock** A data structure in the file system that defines the basic parameters of the file system. It is written to all partitions in the storage Family Set and identifies the partition's membership in the set.

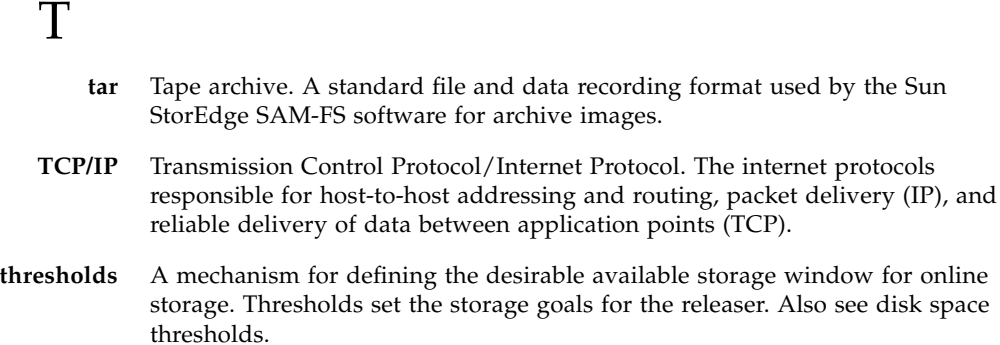

**timer** Quota software that keeps track of the time elapsed between a user reaching a soft limit and a hard limit being imposed on the user.

## $\overline{\text{V}}$

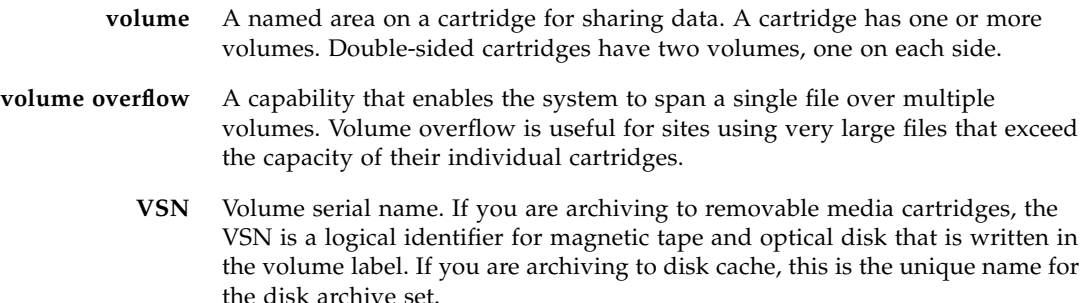

## W

**WORM** Write once read many. A storage classification for media that can be written only once but read many times.

## Index

#### **Symbols**

[/etc/opt/SUNWsamfs/archiver.cmd, see](#page-73-0) archiver.cmd file [/etc/opt/SUNWsamfs/diskvols.conf, see](#page-128-0) diskvols.conf file [/etc/opt/SUNWsamfs/preview.cmd, see](#page-178-0) preview.cmd file [/etc/opt/SUNWsamfs/recycler.cmd, see](#page-192-0) recycler.cmd file [/etc/opt/SUNWsamfs/scripts/archiver.sh, see](#page-95-0) archiver.sh script [/opt/SUNWsamfs/examples/recycler.sh, see](#page-198-0) recycler.sh file [/var/opt/SUNWsamfs/devlog file, see devlog file](#page-213-0) [/var/opt/SUNWsamfs/sef/sefdata, see sefdata file](#page-219-0)

### **A**

[-access archiver directive, 81](#page-100-0) [ACSAPI interface, 4](#page-23-0) [Adding slots, 184](#page-203-0) ADIC/Grau automated library [operations, 38](#page-57-0) [age\\_priority preview.cmd directive, 160](#page-179-0) [allsets archive set, 55,](#page-74-0) [91](#page-110-0) [API routines, 12](#page-31-0) [Application programmer interface, see API](#page-31-1) [archive\(1\) command, 6](#page-25-0) [archive\\_audit\(1M\) command, 10](#page-29-0) Archiver [archive age definition, 54](#page-73-1) [archive interval definition, 54](#page-73-2)

[archive media definition, 1,](#page-20-0) [53](#page-72-0) [archive set membership conflicts, 86](#page-105-0) [archive set membership directive, 80](#page-99-0) [archive set processing directives, 90](#page-109-0) [archive sets, 54,](#page-73-3) [55](#page-74-1) [archiver.cmd examples, 68](#page-87-0) [associative archiving, 96](#page-115-0) [commands, 10](#page-29-1) [continuous archiving, 73](#page-92-0) [controlling file size, 71](#page-90-0) [copy creation, 2](#page-21-0) [copy definition directives, 87](#page-106-0) [daemons, 63](#page-82-0) [defaults, 54](#page-73-4) [defined, 2,](#page-21-1) [53](#page-72-1) [deleting entries, 11](#page-30-0) [determining the archive age, 98](#page-117-0) [directives, also see Directives, 67,](#page-86-0) [70](#page-89-0) [disk archiving, see Disk archiving](#page-128-1) [examples, 116](#page-135-0) [guidelines, 128](#page-147-0) [logfiles, 63,](#page-82-1) [129](#page-148-0) [overview, 2](#page-21-2) [preventing archiving, 81](#page-100-1) [reserved VSNs, 100](#page-119-0) [role in staging, 158](#page-177-0) [setting automatic unarchiving, 89](#page-108-0) [setting priorities, 103](#page-122-0) [setting the archive age, 89](#page-108-1) [specifying a file system in archiver.cmd, 79](#page-98-0) [specifying copies of file system data, 89](#page-108-2) [theory of operations, 53](#page-72-2) [troubleshooting, 129](#page-148-1) [unarchiving, 98](#page-117-1)

[using regular expressions, 83](#page-102-0) [VSN association directives, 105](#page-124-0) [VSN pools, 107](#page-126-0) [archiver\(1M\) command, 10,](#page-29-2) [66](#page-85-0) [archiver.cmd file, 54,](#page-73-5) [63,](#page-82-2) [65,](#page-84-0) [109,](#page-128-2) [128,](#page-147-0) [176](#page-195-0) [archiver.sh\(1M\) command, 10](#page-29-3) [archiver.sh\(1M\) script, 76](#page-95-1) [archmax archiver directive, 71](#page-90-1) [Associative archiving, 96](#page-115-1) [attended directive, 31](#page-50-0) Audit [automated library, 23](#page-42-0) [volume, 22](#page-41-0) [auditslot\(1M\) command, 9,](#page-28-0) [22](#page-41-1) Automated library [also see entries for individual vendors, 4](#page-23-0) [auditing, 23](#page-42-0) [commands, 9](#page-28-1) [daemons, 4](#page-23-1) [defined, 13](#page-32-0) [direct-attached, 4,](#page-23-2) [30](#page-49-0) historian [see Library historian, 30](#page-49-1) [IBM, 4](#page-23-3) [network-attached, 4,](#page-23-2) [30](#page-49-2) [operations, 29](#page-48-0) [SCSI attached, see Automated library, direct](#page-23-2) attached [Sony, 4](#page-23-4) [StorageTek, 4](#page-23-0) [turning off, 18](#page-37-0) [turning on, 17](#page-36-0)

### **B**

[-bufsize archiver directive, 91](#page-110-1) [bufsize archiver directive, 72](#page-91-0) [bufsize stager directive, 154](#page-173-0) [build\\_cat\(1M\) command, 9](#page-28-2)

### **C**

[Capacity, defined, 168](#page-187-0) **Cartridges** [cleaning, 23](#page-42-1) [exporting, 32](#page-51-0) [importing, 32](#page-51-1) [loading, 9,](#page-28-3) [18,](#page-37-1) [35](#page-54-0)

[removing, 28](#page-47-0) [unloading, 9,](#page-28-3) [19,](#page-38-0) [36](#page-55-0) [Cataloging opticals, 10](#page-29-4) [checksum attribute, 6](#page-25-1) [chmed\(1M\) command, 9,](#page-28-4) [26,](#page-45-0) [174](#page-193-0) [cleandrive\(1M\) command, 9,](#page-28-5) [26](#page-45-1) [Cleaning tape drives, 26](#page-45-2) Commands [archive\(1\), 6](#page-25-0) [archive\\_audit\(1M\), 10](#page-29-0) [archiver\(1M\), 10,](#page-29-1) [66](#page-85-0) [archiver.sh\(1M\), 10](#page-29-3) [auditslot\(1M\), 9,](#page-28-0) [22](#page-41-1) [automated library, 9](#page-28-1) [build\\_cat\(1M\), 9](#page-28-2) [chmed\(1M\), 9,](#page-28-4) [26,](#page-45-0) [174](#page-193-0) [cleandrive\(1M\), 9,](#page-28-5) [26](#page-45-1) [dev\\_down.sh\(1M\), 11](#page-30-1) [dmpshm\(1M\), 10](#page-29-5) [du\(1\), 6](#page-25-2) [dump\\_cat\(1M\), 9](#page-28-6) [exarchive\(1M\), 10](#page-29-6) [file system, 7](#page-26-0) [find\(1\), also see sfind\(1\) command, 6](#page-25-3) [general system administrator, 7](#page-26-1) [GUI, see SAM-QFS Manager](#page-31-2) [import\(1M\), 9,](#page-28-7) [24,](#page-43-0) [29,](#page-48-1) [32,](#page-51-2) [38,](#page-57-1) [40,](#page-59-0) [45,](#page-64-0) [47,](#page-66-0) [50](#page-69-0) [itemize\(1M\), 10](#page-29-7) [load\\_notify.sh\(1M\), 11](#page-30-2) [log\\_rotate.sh\(1M\), 11](#page-30-3) [ls\(1\), also see sls\(1\) command, 6](#page-25-4) [makedev\(1M\), see samdev\(1M\)](#page-29-8) [mount\(1M\), 7](#page-26-2) [move\(1M\), 9,](#page-28-8) [45,](#page-64-1) [47](#page-66-1) [odlabel\(1M\), 9,](#page-28-9) [21](#page-40-0) [qfsdump\(1M\), 7](#page-26-3) [qfsrestore\(1M\), 7](#page-26-3) [rearch\(1M\), 10](#page-29-9) [recover.sh\(1M\), 11](#page-30-4) [release\(1\), 6,](#page-25-5) [133](#page-152-0) [request\(1\), 6,](#page-25-6) [172,](#page-191-0) [196](#page-215-0) [reserve\(1M\), 10](#page-29-10) [restore.sh\(1M\), 11](#page-30-5) [sambcheck\(1M\), 7](#page-26-4) [samchaid\(1M\), 7](#page-26-5) [samcmd\(1M\), 7,](#page-26-6) [16](#page-35-0) [samd\(1M\), 7,](#page-26-7) [16](#page-35-1) [samdev\(1M\), 9,](#page-28-10) [10](#page-29-11)

[samexplorer\(1M\), 7](#page-26-8) [samexport\(1M\), 9,](#page-28-7) [29,](#page-48-2) [33,](#page-52-0) [39,](#page-58-0) [41,](#page-60-0) [46,](#page-65-0) [48,](#page-67-0) [50](#page-69-1) [samfsck\(1M\), 8](#page-27-0) [samfsconfig\(1M\), 8](#page-27-1) [samfsdump\(1M\), 8](#page-27-2) [samfsinfo\(1M\), 8](#page-27-3) [samfsrestore\(1M\), 8](#page-27-2) [samgrowfs\(1M\), 8](#page-27-4) [samload\(1M\), 9](#page-28-11) [sammkfs\(1M\), 8](#page-27-5) [samncheck\(1M\), 8](#page-27-6) [samquota\(1M\), 8](#page-27-7) [samquotastat\(1M\), 8](#page-27-8) [sam-recycler\(1M\), 10,](#page-29-12) [177](#page-196-0) [sam-releaser\(1M\), 10,](#page-29-13) [133](#page-152-0) [samset\(1M\), 7,](#page-26-9) [10,](#page-29-14) [195](#page-214-0) [samsharefs\(1M\), 8](#page-27-9) [samtrace\(1M\), 8](#page-27-10) [samu\(1M\), 7,](#page-26-10) [12](#page-31-3) [samunhold\(1M\), 8](#page-27-11) sdu $(1)$ , 6 [sefreport\(1M\), 199](#page-218-0) [segment\(1\), 6,](#page-25-7) [198](#page-217-0) [set\\_admin\(1M\), 11](#page-30-6) [set\\_state\(1M\), 11](#page-30-7) [setfa\(1\), 6](#page-25-8) sfind $(1)$ , 6 [showqueue\(1M\), 10](#page-29-15) [sls\(1\), 6](#page-25-10) squota $(1)$ , 6 [ssum\(1\), 6](#page-25-12) [stage\(1\), 6](#page-25-13) [stageback.sh\(1M\), 11](#page-30-8) [star\(1M\), 11](#page-30-9) [tar\(1\), see star\(1M\) command](#page-30-9) [tarback.sh\(1M\), 11](#page-30-10) [tplabel\(1M\), 9,](#page-28-12) [20](#page-39-0) [trace\\_rotate\(1M\), 8](#page-27-12) [unarchive\(1M\), 11](#page-30-11) [undamage\(1M\), 11](#page-30-12) [unload\(1M\), 9](#page-28-11) [unrearch\(1M\), 10](#page-29-9) [unreserve\(1M\), 10](#page-29-10) [user, 6](#page-25-14) [Continuous archiving, 73](#page-92-1) [crontab entry, 178](#page-197-0) [Current data, defined, 167](#page-186-0)

### **D**

Daemons [automated library daemons, 4](#page-23-1) [sam-archiverd, 63](#page-82-3) [sam-arcopy, 63](#page-82-4) [sam-arfind, 63](#page-82-5) [sam-fsd, 63](#page-82-6) [sam-genericd, 4](#page-23-5) [sam-ibm3494d, 4](#page-23-3) [sam-initd, 4](#page-23-6) [sam-robotsd, 4](#page-23-6) [sam-rpcd, 12](#page-31-4) [sam-sonyd, 4](#page-23-4) [sam-stkd, 4](#page-23-0) **Defaults** [archiver, 54](#page-73-6) [setting system defaults, 10](#page-29-16) [defaults.conf file, 196](#page-215-1) [dev\\_down.sh\(1M\) command, 11](#page-30-1) Device [create Sun StorEdge SAM-FS, 10](#page-29-17) [links, 10](#page-29-17) [logging, see Logfiles](#page-212-0) [set state of, 11](#page-30-13) [states, 17,](#page-36-1) [18](#page-37-2) devlog [file, 194](#page-213-0) [Direct-attached automated library, see Automated](#page-49-0) library **Directives** archiver [-access, 81](#page-100-2) [archive set copy number, 87](#page-106-1) [archive set membership, 80](#page-99-1) [archmax, 71](#page-90-2) [-bufsize, 91](#page-110-2) [bufsize, 72](#page-91-1) [-disk\\_archive, 109,](#page-128-3) [111](#page-130-0) [-drivemin, 92](#page-111-0) [-drives, 92](#page-111-1) [drives, 73](#page-92-2) [endparams, 90](#page-109-1) [endvsnpools, 107](#page-126-1) [endvsns, 105](#page-124-1) [examine, 73](#page-92-3) [fs, 79](#page-98-1) [-group, 82](#page-101-0) [interval, 74](#page-93-0)

[-join path, 96](#page-115-2) [-lock, 95](#page-114-0) [logfile, 75](#page-94-0) [-maxsize, 82](#page-101-1) [-minsize, 82](#page-101-2) [-name, 83](#page-102-1) [-norelease, 88](#page-107-0) [notify, 76](#page-95-2) [overview, 67,](#page-86-1) [70](#page-89-1) [ovflmin, 76](#page-95-3) [params, 90](#page-109-2) [-pool, 105](#page-124-2) [-priority, 103](#page-122-1) [-recycle\\_dataquantity directive, 176](#page-195-1) [-recycle\\_hwm directive, 176](#page-195-2) [-recycle\\_ignore directive, 176,](#page-195-3) [179](#page-198-1) [-recycle\\_mailaddr directive, 176](#page-195-4) [-recycle\\_mingain directive, 176](#page-195-5) [-recycle\\_vsncount directive, 176](#page-195-6) [recycling directives, 96](#page-115-3) [-release, 85,](#page-104-0) [88](#page-107-1) [-reserve, 99](#page-118-0) [setting automatic unarchiving, 89](#page-108-3) [setting the archive age, 89](#page-108-4) [-sort, 96](#page-115-4) [specifying copies of file system data, 89](#page-108-5) [-stage, 85](#page-104-1) [-startage, 104](#page-123-0) [-startcount, 104](#page-123-1) [-startsize, 104](#page-123-2) [-tapenonstop, 99](#page-118-1) [-user, 82](#page-101-3) [vsnpools, 107](#page-126-2) [vsns, 105](#page-124-3) [wait, 78](#page-97-0) previewer [age\\_priority, 160](#page-179-1) [hlwm\\_ priority, 162](#page-181-0) [hwm\\_ priority, 162](#page-181-1) [lhwm\\_ priority, 162](#page-181-2) [lwm\\_ priority, 161](#page-180-0) [vsn\\_priority, 160](#page-179-2) recycler [ignore directive, 179](#page-198-2) [logfile, 169](#page-188-0) [no\\_recycle, 170](#page-189-0) releaser [display\\_all\\_candidates, 144](#page-163-0) [fs, 143](#page-162-0)

[list\\_size, 147](#page-166-0) [logfile, 145](#page-164-0) [min\\_residence\\_age, 144](#page-163-1) [no\\_release, 144](#page-163-2) [rearch\\_no\\_release, 147](#page-166-1) [release priority directives, 140](#page-159-0) [weight\\_age, 141](#page-160-0) [weight\\_age\\_access, 141](#page-160-1) [weight\\_age\\_modify, 141](#page-160-2) [weight\\_age\\_residence, 141](#page-160-3) [weight\\_size, 142](#page-161-0) stager [bufsize, 154](#page-173-1) [drives, 153](#page-172-0) [logfile, 155](#page-174-0) [maxactive, 157](#page-176-0) [Disk archiving, 109,](#page-128-4) [169](#page-188-1) Disk cache [high watermark, 134](#page-153-0) [low watermark, 134](#page-153-1) [release priority, 2](#page-21-3) [thresholds, 2](#page-21-4) [-disk\\_archive archiver directive, 111](#page-130-0) [diskvols.conf file, 109](#page-128-5) [display\\_all\\_candidates releaser directive, 144](#page-163-3) [DLT tape drives, 189](#page-208-0) [dmpshm\(1M\) command, 10](#page-29-5) [-drivemin archiver directive, 92](#page-111-2) [drives archiver directive, 73](#page-92-4) [-drives archiver set parameter directive, 92](#page-111-3) [drives stager directive, 153](#page-172-1) [Drives, cleaning, 23,](#page-42-1) [26](#page-45-2) [du\(1\) command, 6](#page-25-2) [dump\\_cat\(1M\) command, 9](#page-28-6) [DZC-8000S interface, 4](#page-23-4)

#### **E**

[endparams archiver directive, 90](#page-109-3) [endvsnpools archiver directive, 107](#page-126-3) [endvsns archiver directive, 105](#page-124-4) [Error processing of stage requests, 3](#page-22-0) [examine archiver directive, 73](#page-92-5) [exarchive\(1M\) command, 10](#page-29-6) [Expired data, defined, 167](#page-186-1) [exported\\_media directive, 31](#page-50-1)

[Exporting media overview, 29](#page-48-3)

### **F**

File system [commands, 7](#page-26-0) [data, 89](#page-108-6) [overview, 1](#page-20-1) [Files, setting attributes, 85](#page-104-2) [find\(1\) command, also see sfind\(1\) command, 6](#page-25-3) [Free space, defined, 167](#page-186-2) [fs archiver directive, 79](#page-98-2) [fs releaser directive, 143](#page-162-1) [Fujitsu LMF automated library operations, 39](#page-58-1)

### **G**

[General system administrator commands, 7](#page-26-1) [-group archiver directive, 82](#page-101-4) [GUI tools, see SAM-QFS Manager](#page-31-2)

### **H**

[Hardware upgrades, 183](#page-202-0) High water mark [previewer directives, 161](#page-180-1) [with recycler, 174](#page-193-1) [hlwm\\_priority previewer directive, 162](#page-181-3) [hwm\\_priority previewer directive, 162](#page-181-4)

### **I**

IBM 3494 Automated Library [overview, 43](#page-62-0) IBM 3584 Automated Library [cleaning, 42](#page-61-0) [importing, 41](#page-60-1) [overview, 41](#page-60-2) [partitioning, 42](#page-61-1) [IBM automated library, 4](#page-23-3) [ignore recycler directive, 179](#page-198-3) [import\(1M\) command, 9,](#page-28-7) [24,](#page-43-0) [29,](#page-48-1) [32,](#page-51-2) [38,](#page-57-1) [40,](#page-59-0) [45,](#page-64-0) [47,](#page-66-0) [50](#page-69-0) [Importing media overview, 29](#page-48-4) [interval archiver directive, 74](#page-93-1) [itemize\(1M\) command, 10](#page-29-7)

#### **J**

[-join path archiver directive, 96](#page-115-5) [Jukebox, see Automated library](#page-32-0)

#### **L**

[lhwm\\_priority previewer directive, 162](#page-181-5) Library catalog [overview, 29](#page-48-5) [viewing, 36](#page-55-1) [Library historian, 30](#page-49-3) [Library, see Automated library](#page-32-0) [libsam, 12](#page-31-6) [libsamrpc, 12](#page-31-7) Licensing [adding slots to an automated library, 184](#page-203-1) [general information, xviii](#page-17-0) [list\\_size releaser directive, 147](#page-166-2) [lmcpd interface, 4](#page-23-3) [load\\_notify.sh\(1M\) command, 11](#page-30-2) Loading media [manually loaded drive, 35](#page-54-0) [with samu\(1M\), 18](#page-37-3) [-lock archiver directive, 95](#page-114-1) [log\\_rotate.sh\(1M\) command, 11](#page-30-3) logfile [archiver directive, 75](#page-94-1) [recycler directive, 169](#page-188-0) [releaser directive, 145](#page-164-1) [stager directive, 155](#page-174-1) Logfiles [archiver, 63,](#page-82-7) [75,](#page-94-2) [129](#page-148-0) [device logging, 193](#page-212-1) [recycler, 177](#page-196-1) [releaser, 145](#page-164-2) [stager, 155](#page-174-2) [Low watermark directives, 161](#page-180-2) [ls\(1\) command, see sls\(1\) command](#page-25-4) [lwm\\_priority previewer directive, 161](#page-180-3)

#### **M**

[makedev\(1M\) command, see samdev\(1M\)](#page-29-8) command Master configuration file [see mcf file](#page-23-7) [maxactive stager directive, 157](#page-176-0) [-maxsize archiver directive, 82](#page-101-5) mcf file [library historian, 30](#page-49-4) [purpose, 4](#page-23-7)

Media [changer, see Automated library](#page-32-0) [errors, 26](#page-45-3) [library, see Automated library](#page-32-0) [loading, 18](#page-37-4) [moving, 29](#page-48-6) [types, 15](#page-34-0) [min\\_residence\\_age releaser directive, 144](#page-163-4) [-minsize archiver directive, 82](#page-101-6) [mount\(1M\) command, 7](#page-26-2) [move\(1M\) command, 9,](#page-28-8) [45,](#page-64-1) [47](#page-66-1)

#### **N**

[-name archiver directive, 83](#page-102-2) [no\\_archive archive set, 55,](#page-74-2) [81](#page-100-3) [no\\_recycle recycler directive, 170](#page-189-0) [no\\_release releaser directive, 144](#page-163-5) [-norelease archiver directive, 88](#page-107-0) [notify archiver directive, 76](#page-95-4)

### **O**

[odlabel\(1M\) command, 9,](#page-28-9) [21](#page-40-0) [ovflmin archiver directive, 76](#page-95-5)

#### **P**

[params archiver directive, 90](#page-109-4) [Partial release and partial stage feature, 136](#page-155-0) [-pool archiver directive, 105](#page-124-5) Preview requests [age\\_priority directive, 160](#page-179-3) [calculating priority, 163](#page-182-0) [hlwm\\_priority directive, 162](#page-181-6) [hwm\\_priority directive, 162](#page-181-7) [initialization, 163](#page-182-1) [lhwm\\_ priority directive, 162](#page-181-8) [lwm\\_priority directive, 161](#page-180-4) [planning, 163](#page-182-2) [prioritizing, 159](#page-178-1) [vsn\\_priority directive, 160](#page-179-4) [preview.cmd file, also see Preview requests, 159,](#page-178-2) [163](#page-182-3) [-priority archiver directive, 103](#page-122-2) [Provides, 12](#page-31-8)

### **Q**

[qfsdump\(1M\) command, 7](#page-26-3) [qfsrestore\(1M\) command, 7](#page-26-3)

#### **R**

[rearch\(1M\) command, 10](#page-29-9) [rearch\\_no\\_release releaser directive, 147](#page-166-3) [Rearchiving, defined, 169](#page-188-2) [recover.sh\(1M\) command, 11](#page-30-4) [-recycle\\_dataquantity archiver directive, 176](#page-195-7) [-recycle\\_hwm archiver directive, 176](#page-195-8) [-recycle\\_ignore archiver directive, 176,](#page-195-9) [179](#page-198-4) [-recycle\\_mailaddr archiver directive, 176](#page-195-10) [-recycle\\_mingain archiver directive, 176](#page-195-11) [-recycle\\_vsncount archiver directive, 176](#page-195-12) Recycler [configuriation, 171](#page-190-0) [crontab entry, 178](#page-197-1) [defined, 2](#page-21-5) [directives, 169](#page-188-3) [disk archive copies, 169](#page-188-4) [forcing with the chmed\(1M\) command, 174](#page-193-2) [ignore option, 174](#page-193-3) [logfile directive, 169](#page-188-0) [mail option, 175](#page-194-0) [no\\_recycle directive, 170](#page-189-0) [overview, 3,](#page-22-1) [167](#page-186-3) [recycler.cmd example, 173](#page-192-1) [recycler.sh file, 179](#page-198-5) [theory of operations, 169](#page-188-5) [troubleshooting, 180](#page-199-0) [recycler.cmd file, 173](#page-192-2) [recycler.sh file, 179](#page-198-6) [Regular expressions, 83](#page-102-3) [-release archiver directive, 85,](#page-104-3) [88](#page-107-2) [release\(1\) command, 6,](#page-25-5) [133](#page-152-0) Releaser [age, 135](#page-154-0) [candidate, 135](#page-154-1) [command file, 139](#page-158-0) [configuration, 148](#page-167-0) [defined, 2](#page-21-6) [directives, 139](#page-158-1) [fs directive, 143](#page-162-2) [logfile, 145](#page-164-3) [manual operation, 149](#page-168-0) [overview, 2,](#page-21-7) [133,](#page-152-1) [134](#page-153-2) [partial release, 136](#page-155-1) [priority, 136](#page-155-2) [troubleshooting, 132,](#page-151-0) [150](#page-169-0)

[weight, 136](#page-155-3) [releaser.cmd file, 139,](#page-158-2) [148](#page-167-1) [Removable media files, 196](#page-215-2) [Removing damaged files, 11](#page-30-14) [Request files, see removable media files](#page-215-3) [request\(1\) command, 6,](#page-25-6) [172,](#page-191-0) [196](#page-215-0) [-reserve archiver directive, 99](#page-118-2) [reserve\(1M\) command, 10](#page-29-10) [restore.sh\(1M\) command, 11](#page-30-5) Retrieving data [also see Disaster recovery, 78](#page-97-1) [Robot, see Automated library](#page-32-0)

#### **S**

[sam\\_segment\(3\), 199](#page-218-1) [sam-archiverd daemon, 63](#page-82-3) [sam-arcopy daemon, 63](#page-82-4) [sam-arfind daemon, 63](#page-82-5) [sambcheck\(1M\) command, 7](#page-26-4) [samchaid\(1M\) command, 7](#page-26-5) [samcmd\(1M\) command, 7,](#page-26-6) [16](#page-35-0) [samd\(1M\) command, 7,](#page-26-7) [16](#page-35-1) [samdev\(1M\) command, 9,](#page-28-10) [10](#page-29-11) [samexplorer\(1M\) command, 7](#page-26-8) [samexport\(1M\) command, 9,](#page-28-7) [29,](#page-48-2) [33,](#page-52-0) [39,](#page-58-0) [41,](#page-60-0) [46,](#page-65-0) [48,](#page-67-0) [50](#page-69-1) [samfsck\(1M\) command, 8](#page-27-0) [samfsconfig\(1M\) command, 8](#page-27-1) [sam-fsd daemon, 63](#page-82-6) [samfsdump\(1M\) command, 8](#page-27-2) [samfsinfo\(1M\) command, 8](#page-27-3) [samfsrestore\(1M\) command, 8](#page-27-2) [sam-genericd daemon, 4](#page-23-5) [samgrowfs\(1M\) command, 8](#page-27-4) [sam-ibm3494d daemon, 4](#page-23-3) [sam-initd daemon, 4](#page-23-6) [samload\(1M\) command, 9](#page-28-11) [sammkfs\(1M\) command, 8](#page-27-5) [samncheck\(1M\) command, 8](#page-27-6) [SAM-QFS Manager, 12](#page-31-8) [samquota\(1M\) command, 8](#page-27-7) [samquotastat\(1M\) command, 8](#page-27-8) [sam-recycler\(1M\) command, 10,](#page-29-12) [177](#page-196-0) [sam-releaser\(1M\) command, 10,](#page-29-13) [133](#page-152-0)

[sam-robotsd daemon, 4](#page-23-6) [sam-rpcd daemon, 12](#page-31-4) [samset\(1M\) command, 7,](#page-26-9) [10,](#page-29-14) [195](#page-214-0) [samsharefs\(1M\) command, 8](#page-27-9) [sam-sonyd daemon, 4](#page-23-4) [sam-stkd daemon, 4](#page-23-0) [samtrace\(1M\) command, 8](#page-27-10) [samu\(1M\) invocation command, 7,](#page-26-10) [12](#page-31-3) [samunhold\(1M\) command, 8](#page-27-11) [sdu\(1\) command, 6](#page-25-2) [SEF, 199](#page-218-2) [sefdata file, 200](#page-219-0) [sefreport\(1M\) command, 199](#page-218-0) [segment\(1\) command, 6,](#page-25-7) [198](#page-217-0) [Segmented files, 198](#page-217-1) [set\\_admin\(1M\) command, 11](#page-30-6) [set\\_state\(1M\) command, 11](#page-30-7) [setfa\(1\) command, 6](#page-25-8) [sfind\(1\) command, 6](#page-25-9) [showqueue\(1M\) command, 10](#page-29-15) [Slots, adding, 184](#page-203-2) [sls\(1\) command, 6](#page-25-10) [Small computer system interface](#page-23-2) [Software upgrades, 183](#page-202-1) [Sony automated library, 4](#page-23-4) Sony network-attached automated library [operations, 47](#page-66-2) Sony PetaSite automated library [operations, 44](#page-63-0) [overview, 44](#page-63-1) [-sort archiver directive, 96](#page-115-6) [squota\(1\) command, 6](#page-25-11) [ssum\(1\) command, 6](#page-25-12) [-stage archiver directive, 85](#page-104-4) [stage\(1\) command, 6](#page-25-13) [stageback.sh\(1M\) command, 11](#page-30-8) Stager [archive role in staging, 158](#page-177-0) [bufsize directive, 154](#page-173-2) [defined, 2,](#page-21-8) [151](#page-170-0) [directives, 151](#page-170-1) [drives directive, 153](#page-172-2) [error processing of stage requests, 3](#page-22-2) [logfile fields, 156](#page-175-0)

[logging activities, 155](#page-174-3) [maxactive directive, 157](#page-176-0) [overview, 3,](#page-22-3) [151](#page-170-2) [partial stage, 136](#page-155-4) [star\(1M\) command, 11](#page-30-9) [-startage archiver directive, 104](#page-123-3) [-startcount archiver directive, 104](#page-123-4) [Starting Sun StorEdge SAM-FS, 17](#page-36-3) [-startsize archiver directive, 104](#page-123-5) [Stopping Sun StorEdge SAM-FS, 16](#page-35-2) StorageTek ACSLS-attached automated library [operations, 49](#page-68-0) [StorageTek automated library, 4](#page-23-0) Sun SAM-QFS [see Sun StorEdge SAM-FS](#page-22-4) [Sun StorEdge SAM-FS, stopping, 16](#page-35-2) [System error facility, see SEF](#page-218-2)

#### **T**

[-tapenonstop archiver directive, 99](#page-118-3) [tar\(1\) command, see star\(1M\)](#page-30-9) [tarback.sh\(1M\) command, 11](#page-30-10) [tplabel\(1M\) command, 9,](#page-28-12) [20](#page-39-0) [trace\\_rotate\(1M\) command, 8](#page-27-12) Troubleshooting [archiver, 129](#page-148-1) [recycler, 180](#page-199-1) [releaser, 150](#page-169-1)

#### **U**

[unarchive\(1M\) command, 11](#page-30-11) [Unarchiving, 89,](#page-108-7) [98](#page-117-2) [undamage\(1M\) command, 11](#page-30-12) [unload\(1M\) command, 9](#page-28-11) [Unloading media with samu\(1M\), 19](#page-38-1) [unrearch\(1M\) command, 10](#page-29-9) [unreserve\(1M\) command, 10](#page-29-10) [Upgrading hardware and software, 183](#page-202-2) [-user archiver directive, 82](#page-101-7) [User commands, 6](#page-25-14)

### **V**

[Volume overflow \(ovflmin archiver directive\), 76](#page-95-6) [Volume Serial Name, see VSN](#page-118-4)

#### VSN

[association directives, 105](#page-124-6) [disk archiving directives, 109](#page-128-6) [minimum gain per VSN, 174](#page-193-4) [pool directives, 107](#page-126-4) [reserving, 99](#page-118-5) [using regular expressions, 106](#page-125-0) [vsn\\_priority preview.cmd directive, 160](#page-179-5) [vsnpools archiver directive, 107](#page-126-5) [vsns archiver directive, 105](#page-124-7)

#### **W**

[wait archiver directive, 78](#page-97-2) [Watermark directives, 161](#page-180-5) [weight\\_age releaser directive, 141](#page-160-4) [weight\\_age\\_access releaser directive, 141](#page-160-5) [weight\\_age\\_modify releaser directive, 141](#page-160-6) [weight\\_age\\_residence releaser directive, 141](#page-160-7) [weight\\_size releaser directive, 142](#page-161-1) [wm\\_priority factor, 161](#page-180-6)